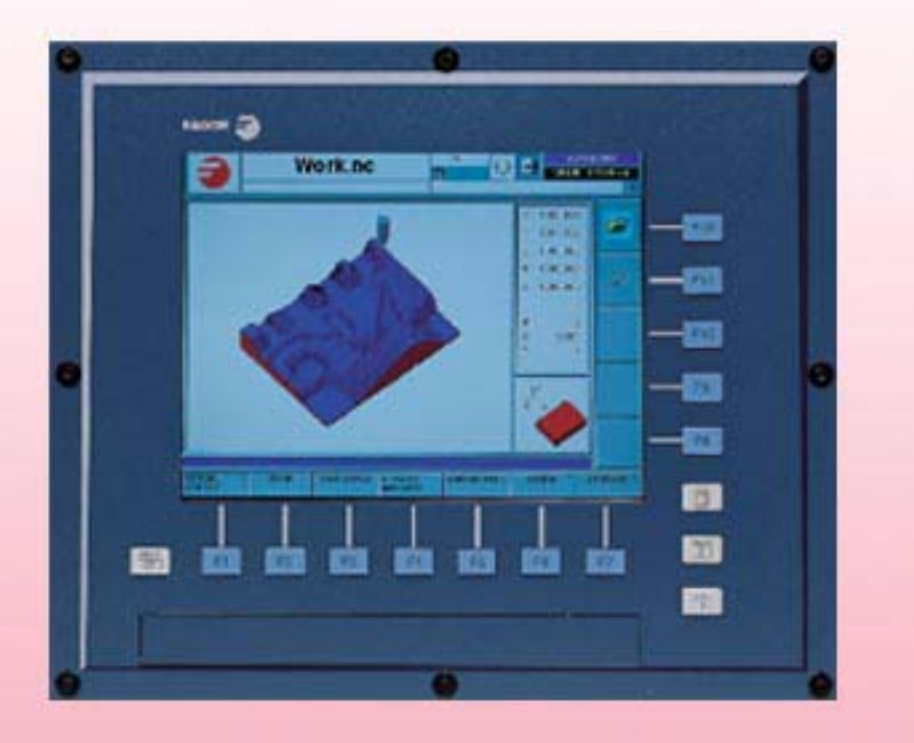

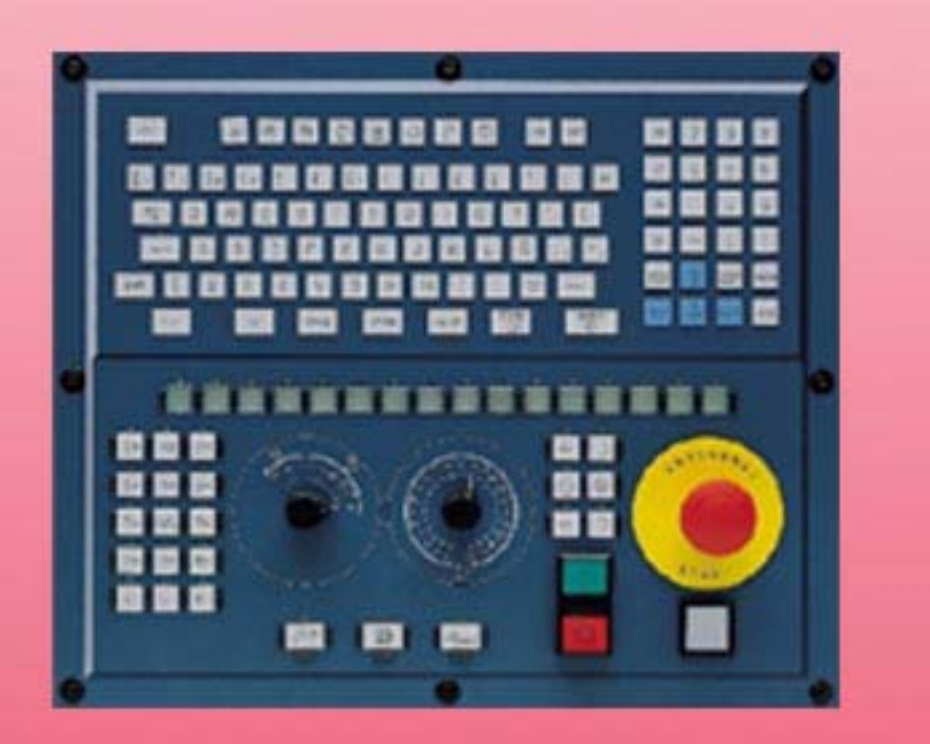

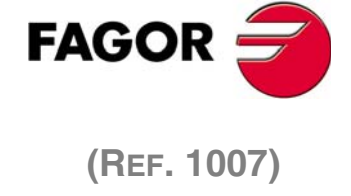

# **FRÄSMASCHINEFESTZYKLEN**

(Ref. 1007)

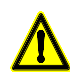

#### **MASCHINESICHERHEIT**

Der Maschinenhersteller trägt die Verantwortung dafür, dass die Sicherheitseinrichtungen der Maschine aktiviert sind, um Verletzungen des Personals und Beschädigungen der CNC oder der daran angeschlossenen Produkte zu verhindern. Während des Starts und der Parametervalidierung der CNC wird der Zustand folgender Sicherheitseinrichtungen überprüft:

- Mess-Systemeingangsalarm für Analogachsen.
- Softwarebeschränkungen für analoge Linearachsen und Sercos-Achsen. • Überwachung des Nachlauffehlers für Analog- und Sercos-Achsen (ausgenommen der Spindelstock) an CNC und Servoantrieben.
- Tendenztest an Analogachsen.

Ist eine davon deaktiviert, zeigt die CNC eine Warnmeldung. Zur Gewährleistung einer sicheren Arbeitsumgebung muss diese aktiviert dann aktiviert werden.

FAGOR AUTOMATION übernimmt keinerlei Haftung für Personenschäden und physische oder materielle Schäden, die die CNC erleidet oder verursacht und die auf die Stornierung einer der Sicherheitseinrichtungen zurückzuführen sind.

#### **HARDWAREERWEITERUNGEN**

FAGOR AUTOMATION übernimmt keinerlei Haftung für Personenschäden und physische oder materielle Schäden, die die CNC erleidet oder verursacht und die auf eine Hardwareänderung durch nicht durch Fagor Automation berechtigtes Personal zurückzuführen sind.

Die Änderung der CNC-Hardware durch nicht durch Fagor Automation berechtigtes Personal impliziert den Garantieverlust.

#### **COMPUTERVIREN**

FAGOR AUTOMATION garantiert die Virenfreiheit der installierten Software. Der Benutzer trägt die Verantwortung dafür, die Anlage zur Gewährleistung ihres einwandfreien Betriebs virenfrei zu halten.

In der CNC vorhandene Computerviren können zu deren fehlerhaftem Betrieb führen. Wenn die CNC zur Informationsübertragung direkt an einen anderen PC angeschlossen wird, in einem Rechnernetz konfiguriert ist oder Disketten oder sonstige Datenträger benutzt werden, wird die Installation einer Antivirus-Software empfohlen.

FAGOR AUTOMATION übernimmt keinerlei Haftung für Personenschäden und physische oder materielle Schäden, die die CNC erleidet oder verursacht und die auf die Existenz eines Computervirus im System zurückzuführen sind.

Die Existenz von Computerviren im System impliziert den Garantieverlust.

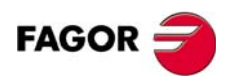

Die nicht genehmigte ganze oder teilweise Vervielfältigung oder Benutzung der Software ist verboten.

Alle Rechte vorbehalten. Ohne ausdrückliche Genehmigung von Fagor Automation darf keinerlei Teil dieser Dokumentation in ein Datenwiederherstellungssystem übertragen, darin gespeichert oder in irgendeine Sprache übersetzt werden.

Microsoft® und Windows® sind eingetragene Warenzeichen von Microsoft Corporation, U.S.A.

## INDEX

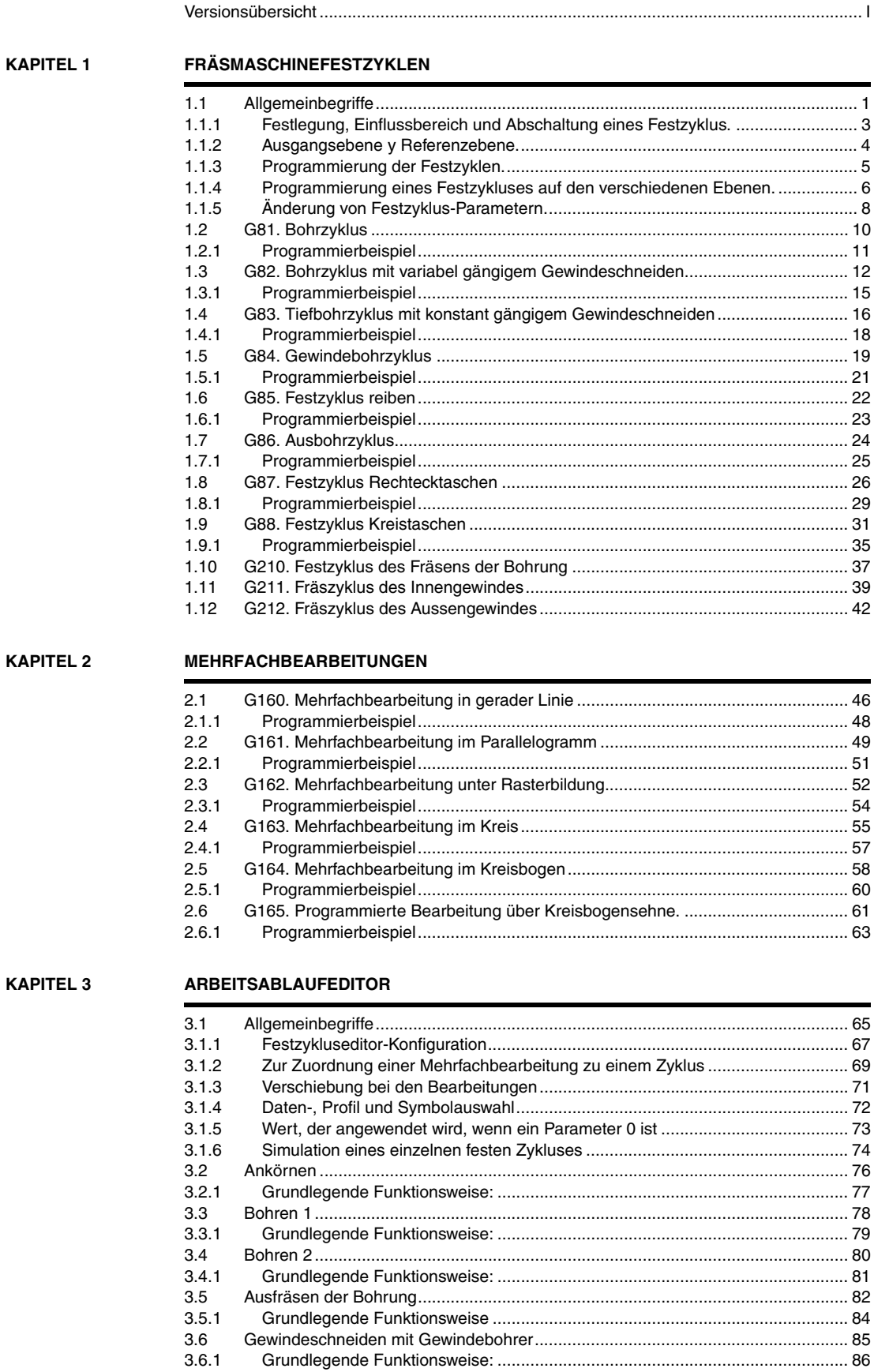

 $3.7\,$ 

 $3.7.1$ 

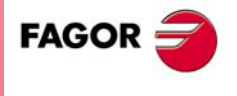

**CNC 8070** 

 $(S$ OFT  $V$ 04.1 $x$ )

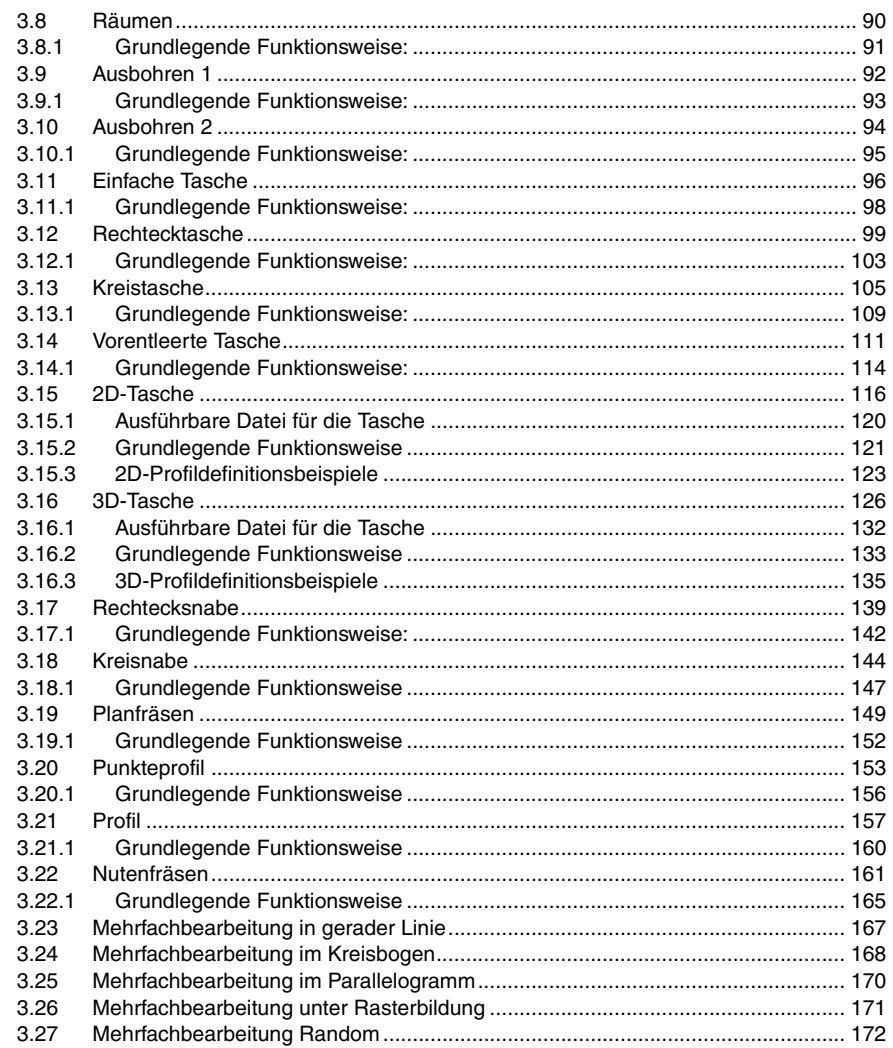

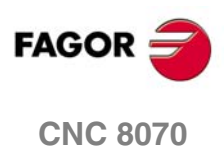

(SOFT V04.1x)

## **VERSIONSÜBERSICHT**

<span id="page-6-0"></span>Danach erscheint die Liste mit den Leistungsmerkmalen, die jeder neuen Softwareversion hinzugefügt wird.

Erste Version.

**Software V1.00**

**Ref. 0604** Software V3.10

Erster Verweis in diesem Handbuch. Für die vorherigen Versionen befanden sich die Informationen über den Messtaster im Handbuch zur Programmierung.

#### **Ref. 0710** Software V3.20

Zyklen des Editors. Aktivieren der Programmierung der M-Funktionen bei den Festzyklen für die Ausführung vor den Operationen zur Grobbearbeitung, Halbbearbeitung und Fertigstellung.

Zyklen des Editors. Aktivieren des Programmierumfangs bei den Zyklen des folgenden Werkzeugs, das nach dem Zyklus ausgeführt werden soll.

Zyklen des Editors. Festzyklus Planfräsen. Bei unidirektionale Plandreharbeiten erfolgen die Zustellbewegungen zwischen 2 hintereinander folgenden Durchläufen auf der Sicherheitsebene Zs. Zyklen des Editors. Zyklus der 3D-Aussparung. Der Zyklus führt die zur Vorfertigstellung notwendigen Arbeitsgänge nicht aus, die mit einem davor auszuführenden Arbeitsgang der Grobbearbeitung zusammenfallen.

Zyklen des Editors. Aktivieren der Programmierung der Annäherungsentfernung an die Oberfläche des Werkstücks. Diese Option steht für Zyklen des Feinstbohrens, Bohrens, Gewindeschneidens, Lochreiben und Ausbohrens zur Verfügung.

Diese Leistungsmerkmale sind in der Version V4.00 nicht enthalten.

### **Ref. 0809 Software V4.00**

Korrektur der Fehler.

Diese Version hat nicht die Leistungsmerkmale der V3.21.

### **Ref. 0904** Software V4.01

Zyklen des Editors. Aktivieren der Programmierung der Annäherungsentfernung an die Oberfläche des Werkstücks. Diese Option steht für Zyklen des Feinstbohrens, Bohrens, Gewindeschneidens, Lochreiben und Ausbohrens zur Verfügung.

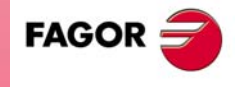

**CNC 8070**

**(REF. 1007)**

**·I·**

ISO-Zyklen:

- G210. Festzyklus des Fräsens der Bohrung.
- G211. Festzyklus des Fräsens eines Innengewindes.
- G212. Festzyklus des Fräsens eines Aussengewindes.

Zyklen des Editors.

- Festzyklus des Fräsens der Bohrung.
- Festzyklus des Fräsens eines Innen- und Aussengewindes.

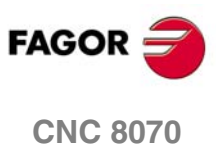

## <span id="page-8-0"></span>**1 FRÄSMASCHINEFESTZYKLEN**

### <span id="page-8-1"></span>**1.1 Allgemeinbegriffe**

Manche Festzyklen werden in ISO-Code editiert (in diesem Kapitel aufgeführt) und manche werden in konversationeller Betriebsart (aufgeführt im Kapìtel *["3 Arbeitsablaufeditor"](#page-72-2)*) erstellt.

Die in ISO-Code editierten Festzyklen werden mit einer vorbereitenden Funktion "G" und den entsprechenden Parametern definiert.

- G81 Bohrzyklus. G82 Bohrzyklus mit variabel gängigem Gewindeschneiden. G83 Tiefbohrzyklus mit konstant gängigem Gewindeschneiden. G84 Gewindebohrzyklus. G85 Festzyklus reiben. G86 Ausbohrzyklus. G87 Festzyklus Rechtecktaschen. G88 Festzyklus Kreistaschen. G210 Festzyklus des Fräsens der Bohrung. G211 Festzyklus des Fräsens eines Innengewindes. G212 Festzyklus des Fräsens eines Aussengewindes. Sonstige mit den Festzyklen zusammenhängende Funktion: G80 Annullierung des Festzyklus. G98 Das Werkzeug fährt nach der Ausführung des Festzyklus bis zur Ausgangsebene zurück.
	- G99 Das Werkzeug fährt nach der Ausführung des Festzyklus bis zur Referenzebene zurück.

Die Bearbeitungszyklen können in jeglicher Ebene ausgeführt werden. Die Ausbohrung erfolgt auf der Längsachse, die mit Hilfe der Funktion G20 oder der Programmzeile #TOOL AX oder standardmäßig auf der senkrecht zur Fläche verlaufenden aktiven Achse ausgewählt wurde.

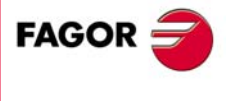

**CNC 8070**

### **Kombinierte Anlagen. Verfügbarkeit von Festzyklen für die Drehmaschine und Fräsmaschine in der gleichen CNC.**

Bei Maschinen, die dies gestatten, bietet die CNC die Möglichkeit, Festzyklen für das Dreh- und Fräsen einzusetzen. Da beide Festzyklenarten sich die gleichen ·G· - Funktionen teilen, kann man auswählen, welche Zyklen man wie folgt ausführen will. Standardmäßig werden die Zyklen der installierten Software durchgeführt.

### **Bei einer CNC-Fräsmaschine (Software für Fräsmaschinen ist installiert).**

Standardmäßig werden die Festzyklen für das Fräsen durchgeführt. Um Festzyklen für die Drehbearbeitung auszuführen, werden folgende Programmieranweisungen verwendet:

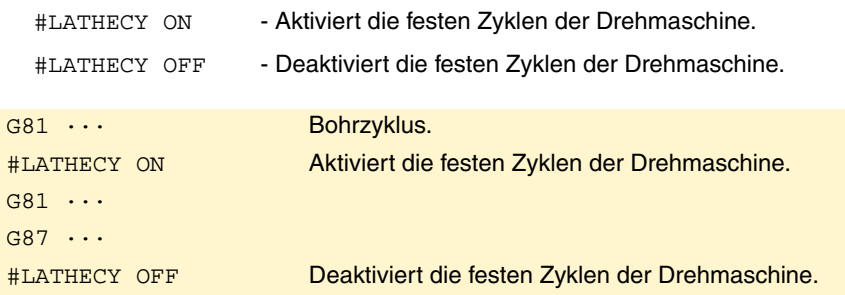

#### **Bei einer CNC-Drehmaschine (Software für Drehmaschinen ist installiert).**

Standardmäßig werden die Festzyklen für das Drehen durchgeführt. Um die Festzyklen für das Fräsen auszuführen, werden folgende Programmzeilen verwendet:

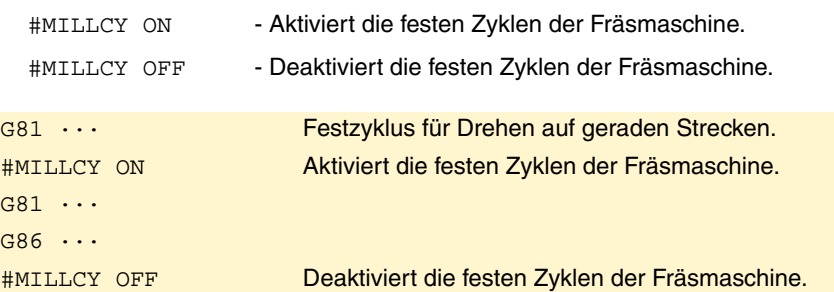

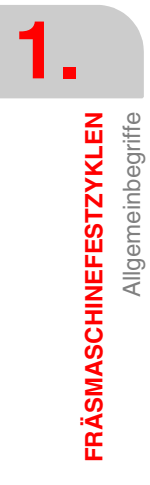

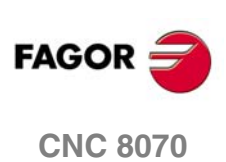

**1.**

Allgemeinbegriffe

**FRÄSMASCHINEFESTZYKLEN** 

### <span id="page-10-0"></span>**1.1.1 Festlegung, Einflussbereich und Abschaltung eines Festzyklus.**

### **Definition von einem Festzyklus.**

Die Festzyklen werden mit der entsprechenden "G"-Funktion und deren zugeordneten Parametern definiert. Der Festzyklus kann in jedem beliebigen Teil des Programms und sowohl im Haupt- als auch einem Unterprogramm definiert werden.

Die Ausführung eines Festzyklus beeinträchtigt nicht den Verlauf der vorigen "G"- Funktionen und behält den Spindeldrehsinn bei. Wurde er angehalten, startet er nach rechts (M03).

### **Festzykluseinflussbereich.**

Der Festzyklus ist modal. Sobald ein Festzyklus durch das Programm oder MDI/MDA definiert ist, bleibt er aktiv, bis seine Stornierung programmiert wird oder eine ihn aufhebende Bedingung auftritt.

Während dieser im Festzyklus aktiv ist, bleiben alle Sätze, die programmiert werden, unter dem Einfluss des besagten Zykluses. Wird innerhalb des Einflussbereichs des Festzyklus ein Bewegungssatz ausgeführt, erfolgt die CNC der programmierte Verfahrweg und anschließend wird die dem Festzyklus entsprechende Bearbeitung ausgeführt. Wenn es innerhalb des Einflussbereiches eines Festzykluses einen Satz ohne Bewegung gibt, wiederholt die CNC den aktiven Festzyklus nicht.

Wenn man innerhalb des Einflussbereiches eines Festzykluses einen Satz mit Verfahrbewegungen einprogrammiert, der außerdem eine Anzahl von Wiederholungen (Befehl NR) enthält, führt die CNC die einprogrammierte Verfahrbewegung und den Festzyklus so oft, wie einprogrammiert aus. Wenn die Anzahl der Wiederholungen gleich Null (NR0) ist, führt die CNC nur das einprogrammierte Verfahren aus.

#### G99 G81 Z2 I-20

Definierung und Durchführung des Festzyklus (Bohren).

```
G90 G01 X85
```
Verfahren zum X85-Punkt und nächsten Bohrschritt.

G91 Y85 NR3

Die CNC wiederholt drei Mal die Verfahrbewegung und die Bohrung.

G90 G01 X0 NR0

Verfahrbewegung auf Punkt X0 (ohne Bohren).

### **Annullierung des Festzyklus**

Einen Zyklus löscht man auf folgende Weise.

- **•** Mittels Funktion G80 in einem beliebigen Satz.
- **•** Definition eines neuen Festzyklus. Der neue Zyklus löscht und ersetzt jede andere, die noch aktiviert sein sollte.
- **•** Nach der Ausführung von M02, M30 oder nach einem Notaus oder Reset.
- **•** Durch die Referenzsuche mittels Funktion G74.
- **•** Auswahl einer anderen Längsachse mit G20 oder mit #TOOL AX.
- **•** Auswahl einer neuen Arbeitsebene.

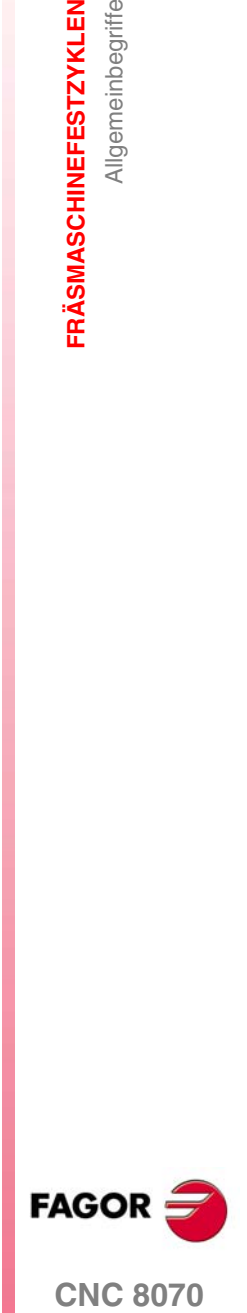

**CNC 8070** 

### <span id="page-11-0"></span>**1.1.2 Ausgangsebene y Referenzebene.**

In den Bearbeitungszyklen existieren zwei Positionen entlang der Längsachse, die wegen ihrer Bedeutung nachfolgend kommentiert werden:

- **•** Ausgangsebene (Zi). Position, die das Werkzeug einnimmt, wenn der Zyklus definiert wird.
- **•** Referenzebene (Z). Dieser Ebene wird im Zyklus programmiert und bezeichnet eine Zustellkoordinate zum Werkstück. Dieser Ebene kann man in absoluten Koordinatenwerten oder in inkrementalen Koordinatenwerten programmieren, in diesem Fall wird sich auf die Referenzebene bezogen.

Die Funktionen G98 und G99 geben an, bis wohin das Werkzeug nach der Bearbeitung zurückfährt. Beide Funktionen sind modal und voreingestellt wird G98 übernommen. Diese Funktionen können im Festzyklus-Aufrufsatz oder in einem anderen Satz im Wirkungsbereich des Festzyklus angeordnet werden.

G98 Rücklauf bis zur Ausgangsebene (Zi).

G99 Rücklauf bis zur Referenzebene (Z).

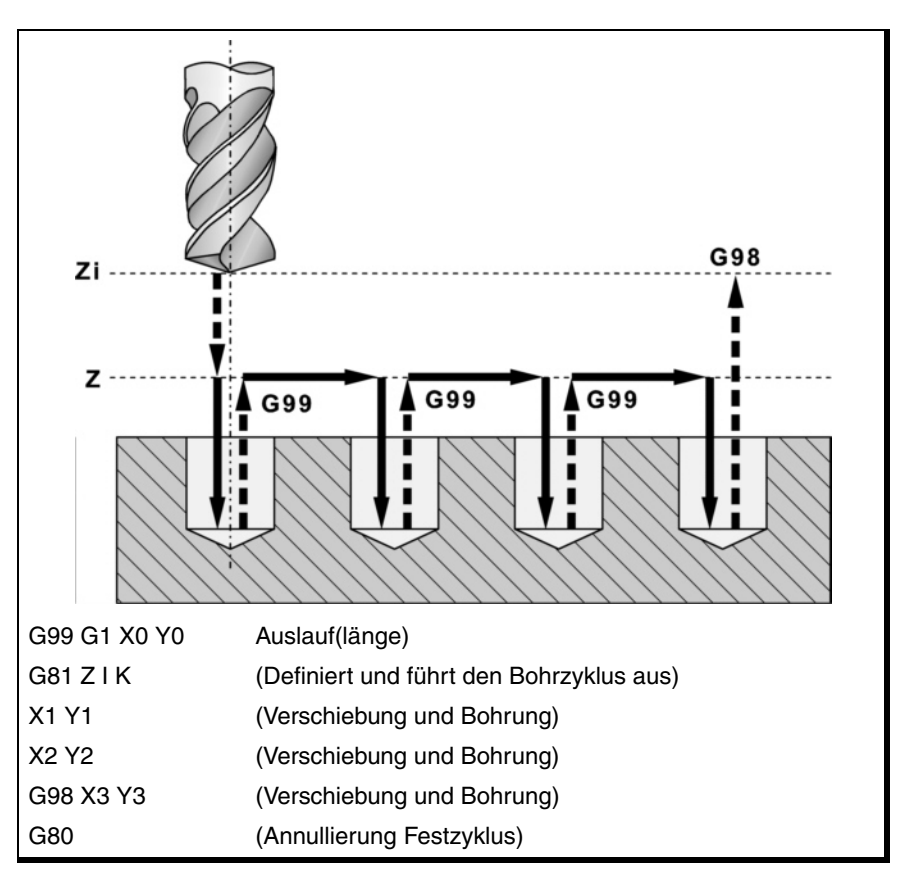

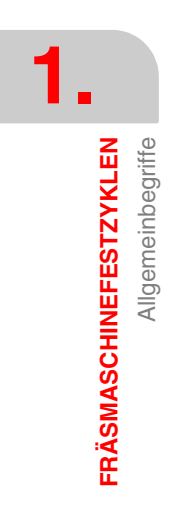

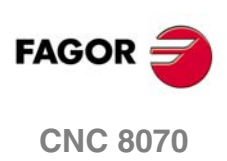

**1.**

Allgemeinbegriffe

**FRÄSMASCHINEFESTZYKLEN** 

### <span id="page-12-0"></span>**1.1.3 Programmierung der Festzyklen.**

Im Zyklus-Aufrufsatz, die vorbereitenden (G), technischen (F, S) und Hilfsfunktionen (M, H) sind vor der Definition des Festzyklus zu definieren. Auch die Funktionen G98 und G99 und die Positionierung auf dem Bearbeitungspunkt müssen vorher definiert werden.

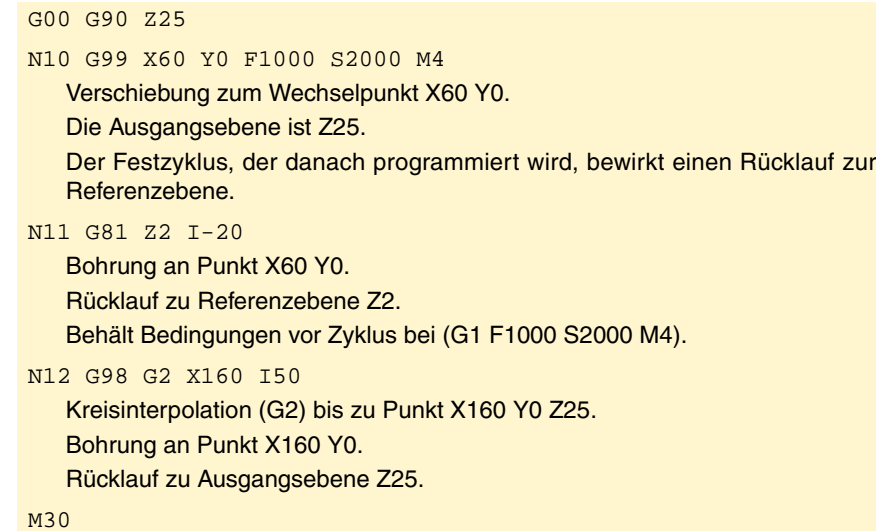

Die Sätze N10 (VerschiebungI und N11 (Festzykusdefinition) können mit der Definition des Festzyklus an dessen Ende auch als einziger Satz definiert werden.

N10 G99 G1 X60 Y0 F1000 S2000 M4 G81 Z2 I-20

#### **Festlegen eines Festzykluses im Einflussbereich eines anderen.**

Danach werden zwei Beispiele für die Festlegung eines Festzykluses innerhalb des Einflussbereiches eines anderen aktiven Zykluses gezeigt.

Erstes Beispiel. Der Satz N20 löscht den aktiven Festzyklus, und der Satz N40 aktiviert den zweiten Festzyklus. Wenn man den Satz N20 nicht einprogrammiert, wird im Satz N30 der Festzyklus wiederholt, der im Satz N10 festgelegt wurde.

N10 G81 Z2 I-20 N15 X160 Y50 F3000 N20 G80 N30 G1 X200 Y200 N40 G83 Z2 I-2 J5 N50 X220 N60 M30

Zweites Beispiel. Der in N10 definierte aktive Festzyklus wird bei der Definition eines neuen in N30 aufgehoben. Bei der Ausführung von Satz N30 werden zuerst die Achsen auf X200 Y200 verfahren und anschließend wird der Festzyklus G83 ausgeführt.

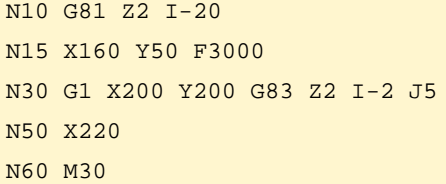

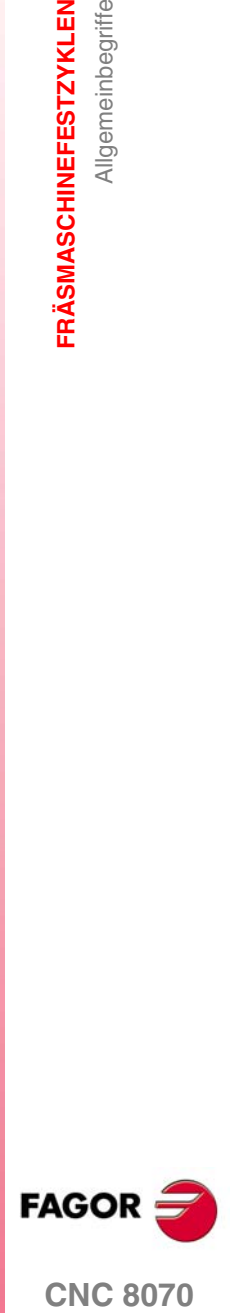

**CNC 8070** 

### <span id="page-13-0"></span>**1.1.4 Programmierung eines Festzykluses auf den verschiedenen Ebenen.**

Das Programmierformat ist immer gleich und hängt nicht von der Arbeitsebene ab. In den folgenden Beispielen wird gezeigt, wie man Bohrungen an beiden Achsen der Ebene XY in beiden Richtungen ausführt; die X-Achse als Abszissenachse und die Y-Achse als Ordinatenachse.

Funktion G81 definiert des Bohrzyklus. Die Parameter des Aufrufs haben folgende Bedeutung.

- X/Y/Z Referenzposition gemäß der Längsachse.
- I Bohrtiefe.
- K Verweilzeiit am Grund.

Bei jedem Maschinen- und Bearbeitungstyp muss mit der Anweisung #TOOL AX die Längsachse des Werkzeugs gewählt werden, damit die CNC den Bearbeitungssinn kennt.

In den folgenden Beispielen hat die Oberfläche des Werkstücks Position 0, es werden Bohrungen mit Tiefe 8mm gewünscht und die Referenzposition ist 2mm von der Werkstückoberfläche entfernt.

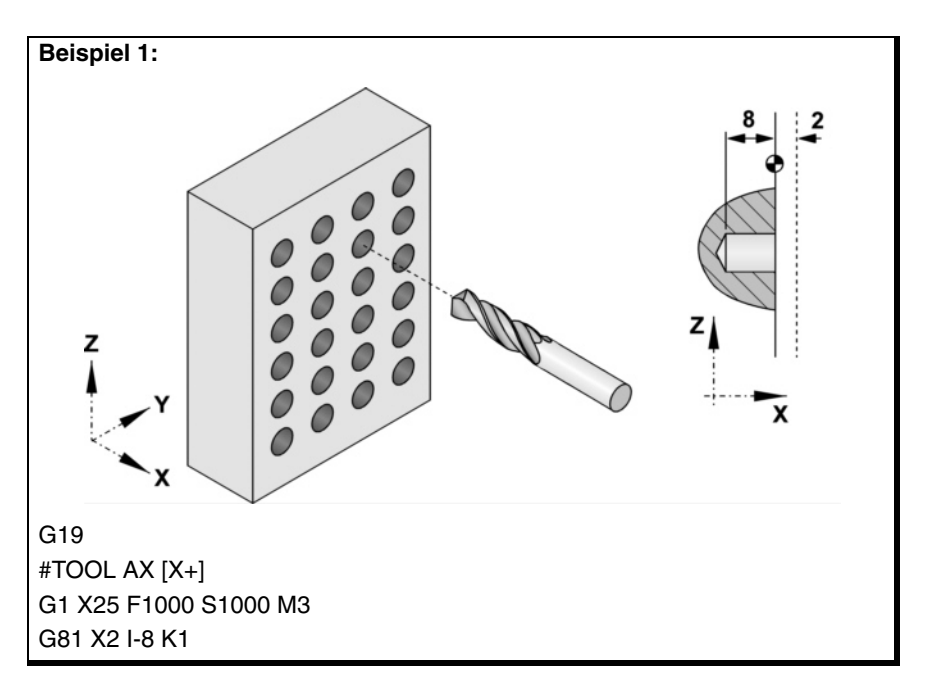

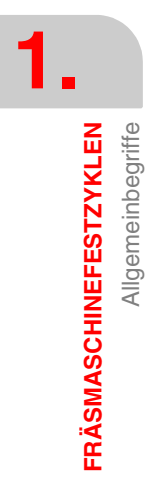

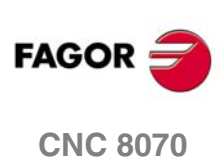

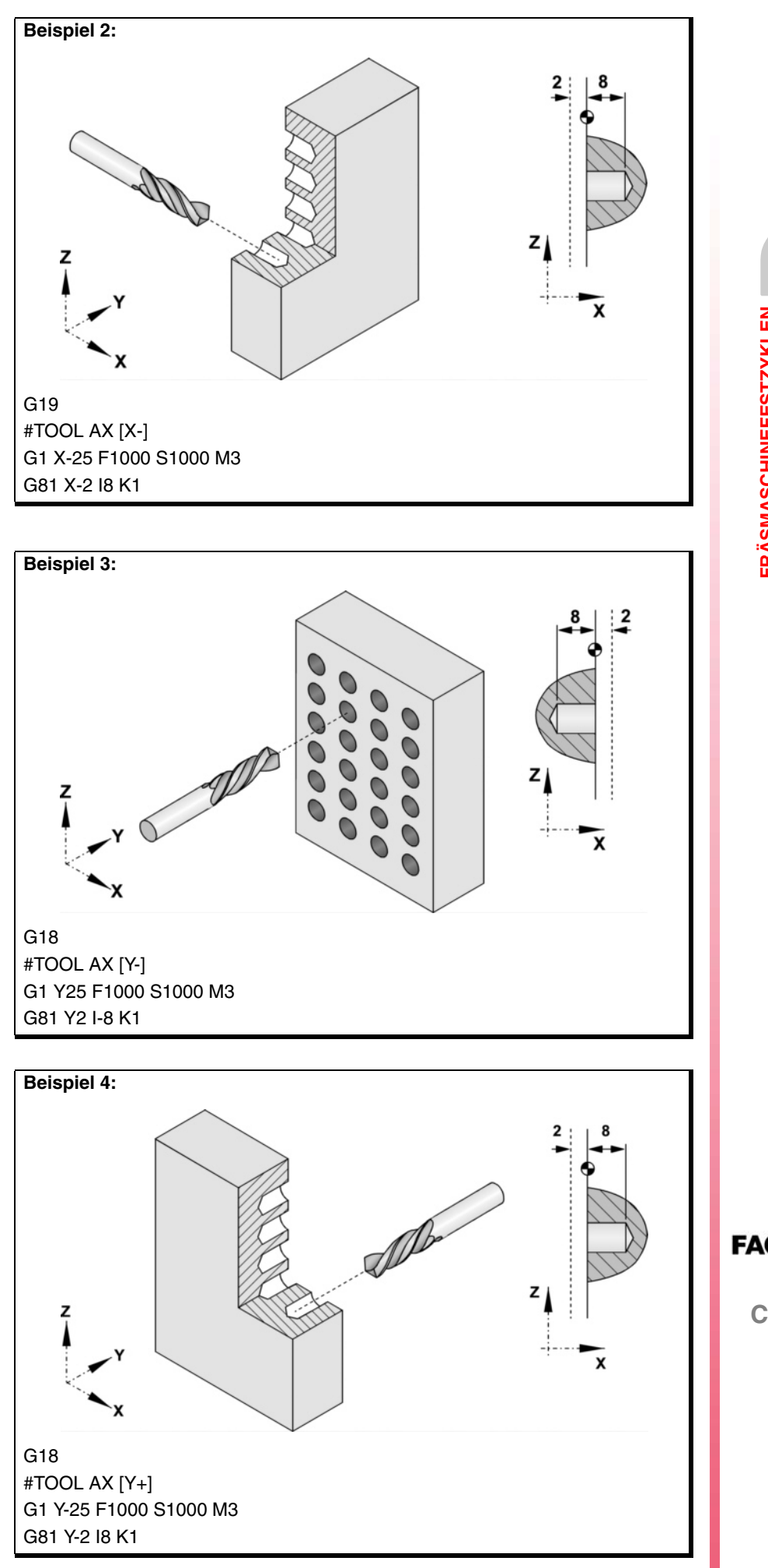

**1.** Allgemeinbegriffe **COR**<br>**CNC 8070**<br>CNC 8070 **FRÄSMASCHINEFESTZYKLEN** 

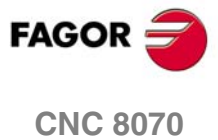

Wenn in der Ebene U V gearbeitet wird und das Werkzeug sich auf der Längsachse X2 befindet, wird folgendermaßen programmiert:

#SET AX [U,V,X2] #TOOL AX [X2+] G1 X2=25 F1000 S1000 G81 X2=2 I-8 K1

### <span id="page-15-0"></span>**1.1.5 Änderung von Festzyklus-Parametern.**

Innerhalb des Einflussbereiches eines Festzykluses gestattet die CNC das Modifizieren von einem oder verschiedenen Parametern des Zykluses, ohne dass es notwendig ist, diese neu festzulegen. Nach der Modifizierung der Parameter, bleibt in der CNC der Festzyklus aktiv, wobei die Bearbeitungen mit den aktualisieren Parametern durchgeführt werden.

Die Parameter des Zykluses werden mit Hilfe der Variablen V.C.A. für den Parameter "A" modifiziert; V.C.B für del Parameter "B" und so weiter. Die Werte dieser Variablen werden in absoluten Maßen in Bezug auf den Werkstücknullpunkt festgelegt.

Bei den beiden nachfolgenden Programmierbeispielen bilden die Achsen X und Y die Arbeitsebene XY; Längsachse ist die Achse Z.

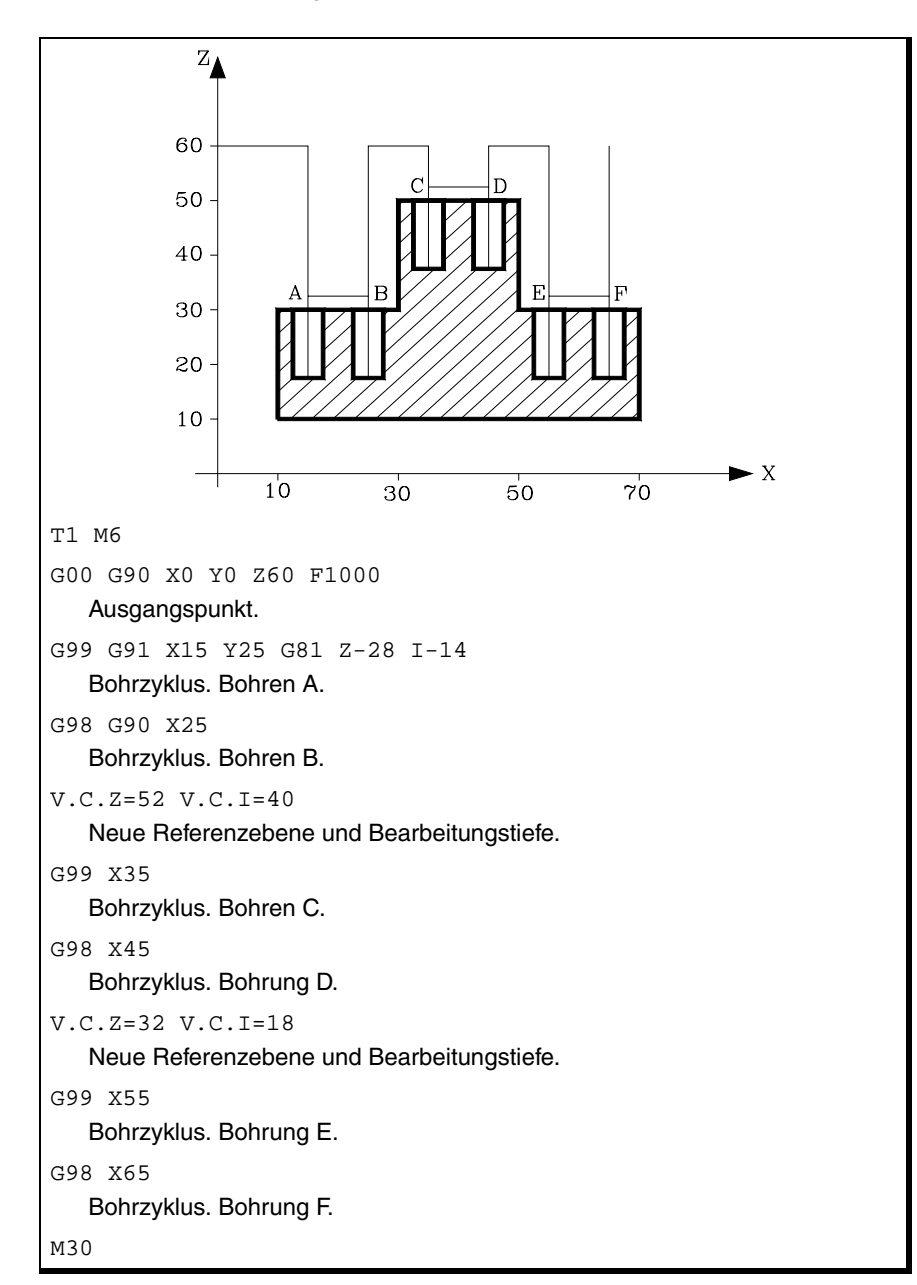

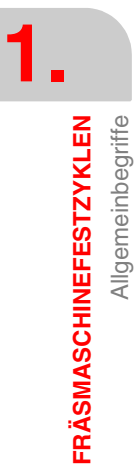

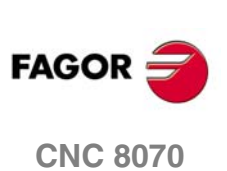

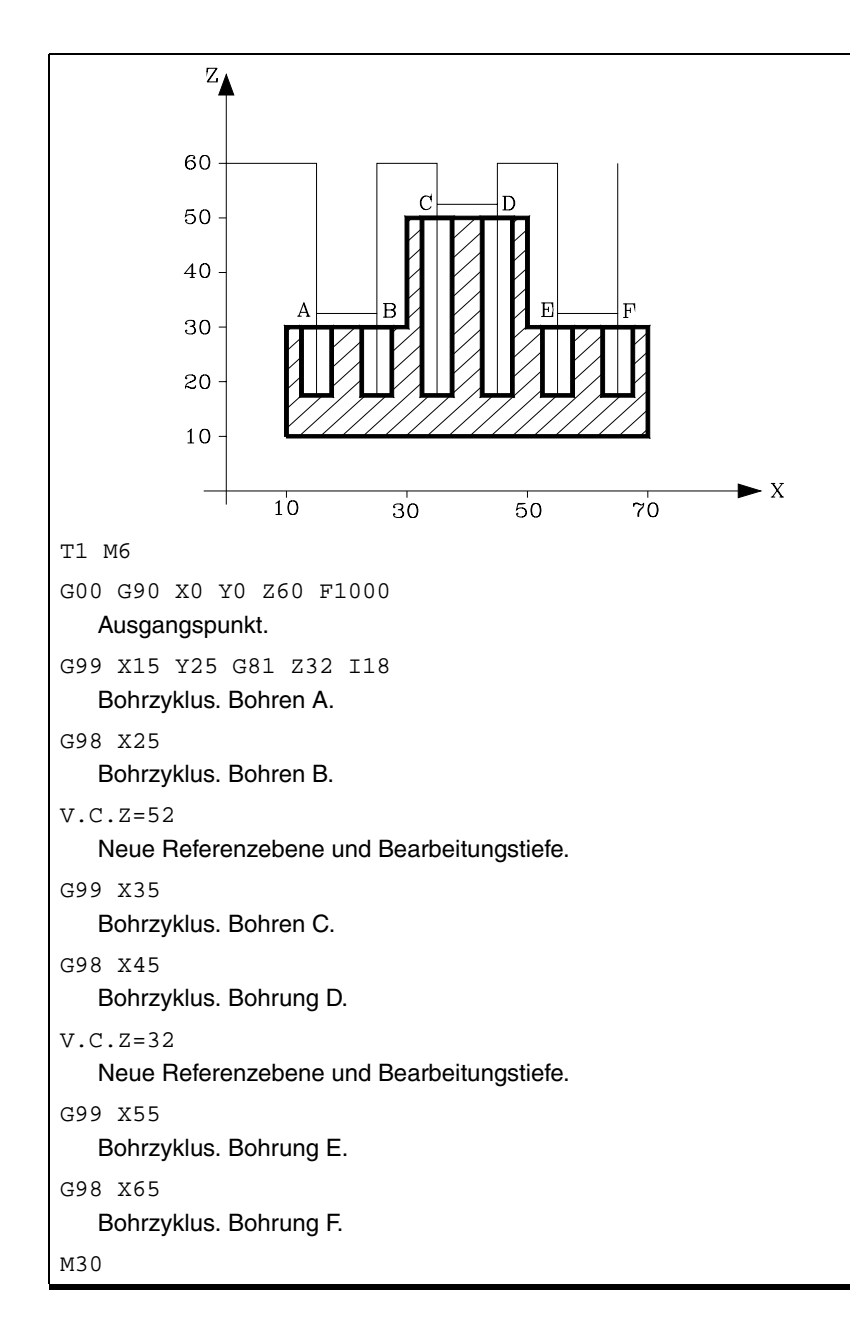

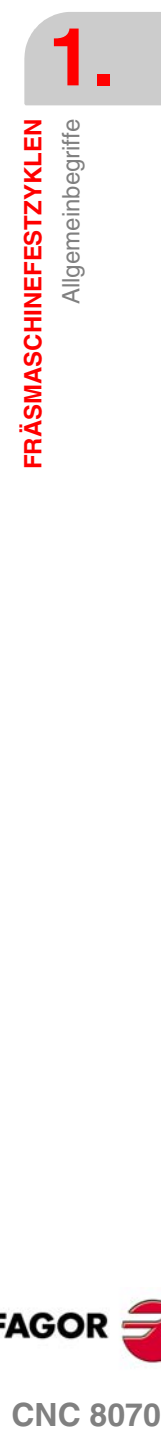

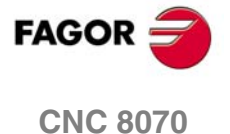

### <span id="page-17-0"></span>**1.2 G81. Bohrzyklus**

Programmierformat in kartesichen Koordinaten:

G81 Z I K

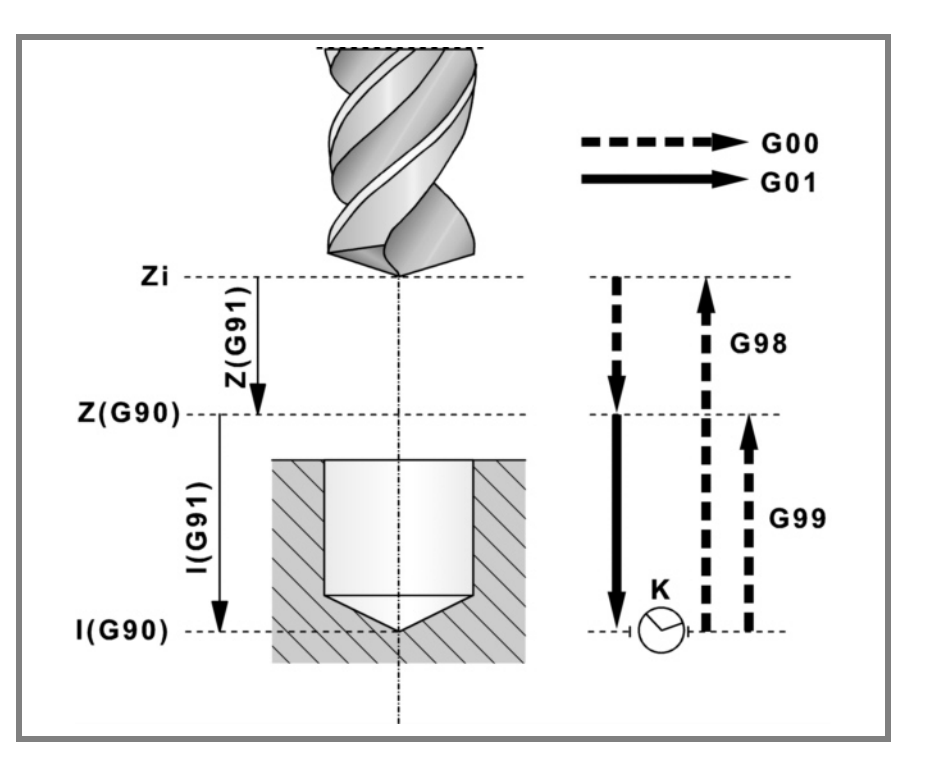

### **Parameterdefinition:**

Z Referenzebene.

In G90 Position bezüglich Werkstücknullpunkt. In G91 Position bezüglich Ausgangsebene (Zi). Ohne Programmierung wird als Referenzebene die Position genommen, die das Werkzeug zu diesem Zeitpunkt einnimmt (Z=Zi).

#### I Bohrtiefe.

In G90 Position bezüglich Werkstücknullpunkt. In G91 Position bezüglich der Referenzebene (Z).

K Wartezeit in Sekunden zwischen Bohrung und Rücklaufbewegung.

Ohne Programmierung wird der Wert K0 genommen.

#### **Grundlegende Funktionsweise:**

- **1.** War die Spindel vorher in Betrieb, wird der Drehsinn beibehalten. Wurde er angehalten, startet er nach rechts (M03).
- **2.** Verschiebung im Eilgang (G0) der Längsachse von der Ausgangsebene (Zi) aus bis zur Referenzebene (Z).
- **3.** Bohrung des Lochs. Verschiebung der Längsachse im Arbeitsvorschub bis zum in "I" programmierten Bearbeitungsgrund.
- **4.** Wartezeit in Sekunden, falls programmiert.
- **5.** Eilrücklauf (G0) bis zur Ausgangsebene (Zi), wenn Funktion G98 aktiv ist, oder bis zur Referenzebene (Z), wenn Funktion G99 aktiv ist.

**1.** G81. Bohrzyklus **FRÄSMASCHINEFESTZYKLEN** G81. Bohrzyklus **FRÄSMASCHINEFESTZYKLEN**

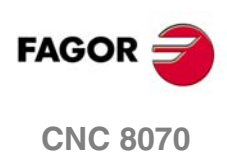

### <span id="page-18-0"></span>**1.2.1 Programmierbeispiel**

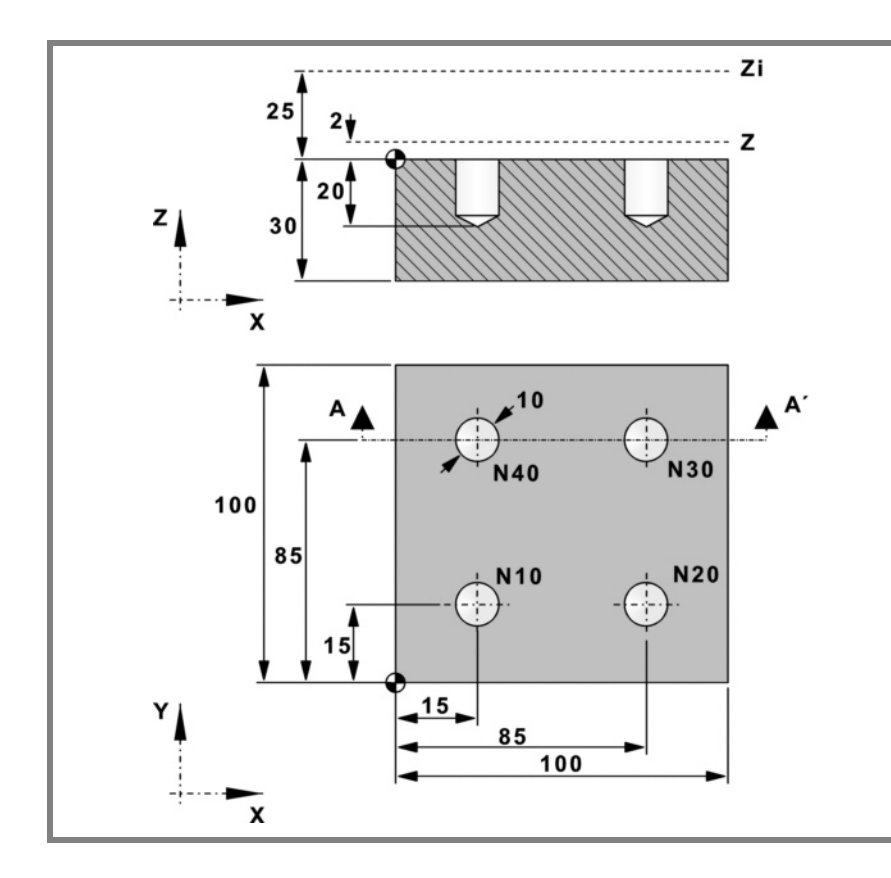

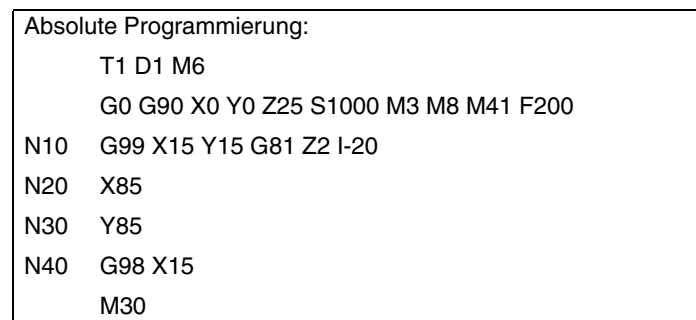

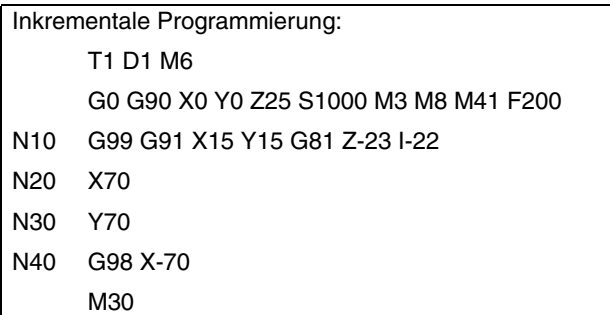

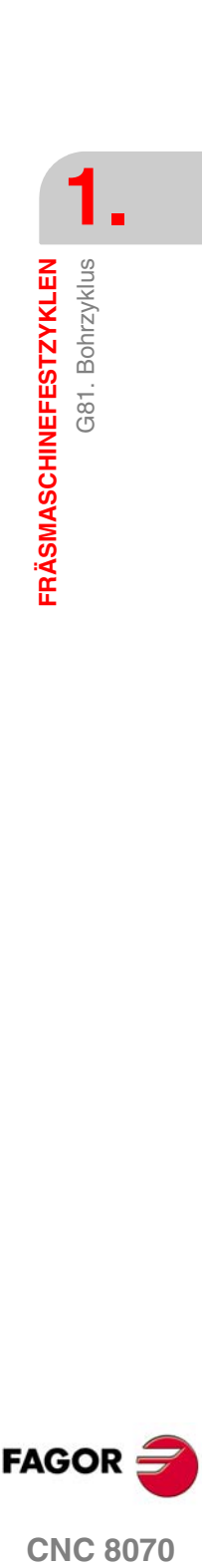

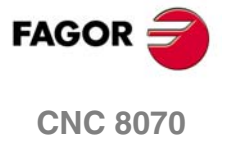

### <span id="page-19-0"></span>**1.3 G82. Bohrzyklus mit variabel gängigem Gewindeschneiden**

Programmierformat in kartesichen Koordinaten:

G82 Z I D B H C J K R L

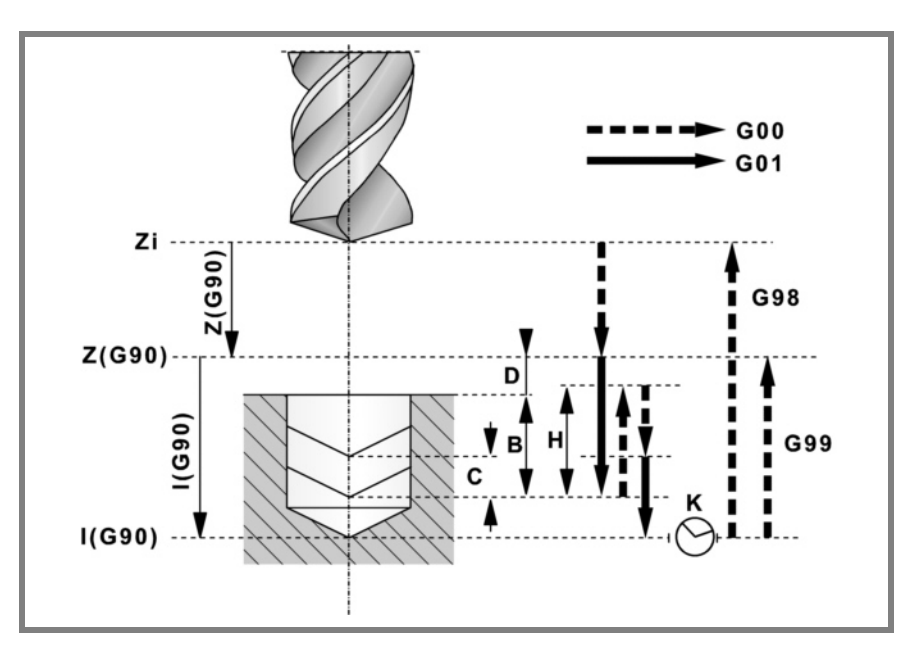

### **Parameterdefinition:**

Z Referenzebene.

In G90 Position bezüglich Werkstücknullpunkt. In G91 Position bezüglich Ausgangsebene (Zi). Ohne Programmierung wird als Referenzebene die Position genommen, die das Werkzeug zu diesem Zeitpunkt einnimmt (Z=Zi).

### I Bohrtiefe.

In G90 Position bezüglich Werkstücknullpunkt. In G91 Position bezüglich der Referenzebene (Z).

D Abstand zwischen der Referenzebene und der Werkstückoberfläche.

Ohne Programmierung wird der Wert 0 genommen.

B Bohrschritte.

Alle Schritte mit Ausnahme des letzten Schritts, der sich an die Gesamttiefe anpasst, haben diesen Wert.

H Abstand oder Position in den oder in die er nach jedem Bohrschritt im Eilgang (G0) zurückfährt.

> Bei "J" ungleich 0 wird der Abstand angegeben und bei "J=0" die Hinterschliffposition oder absolute Position in die er zurückfährt.

> Ohne Programmierung fährt er bis zur Referenzebene zurück.

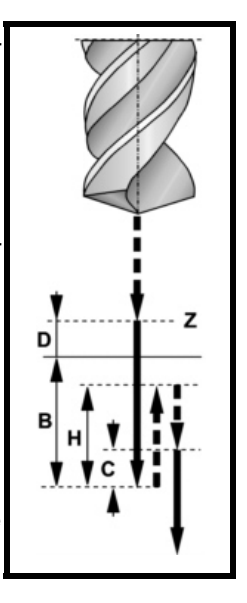

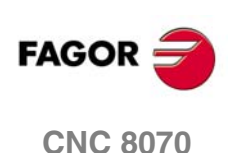

C Zustellposition.

Definiert, bis zu welchem Abstand des vorigen Bohrschritts die Eilzustellung (G0) der Längsachse zur Durchführung eines neuen Bohrschritts erfolgt. Ohne Programmierung wird 1mm genommen. Bei der Programmierung von "C=0", Fehler.

J Definiert, nach wie vielen Bohrschritte das Werkzeug im Eilgang (G0) zur Referenzebene (Z) jeweils zurückfährt.

Bei "J" größer 1, bei jedem Schritt fährt es den in "H" angegebenen Wert und alle "J" Schritte bis zur Referenzebene (Z) zurück.

Bei "J=1" in allen Schritten fährt es bis zur Referenzebene (Z) zurück. Ohne Programmierung von "J" oder bei Programmierung von "J=0" in allen Schritten fährt es bis zu der in "H" angegebenen Hinterschliffposition zurück.

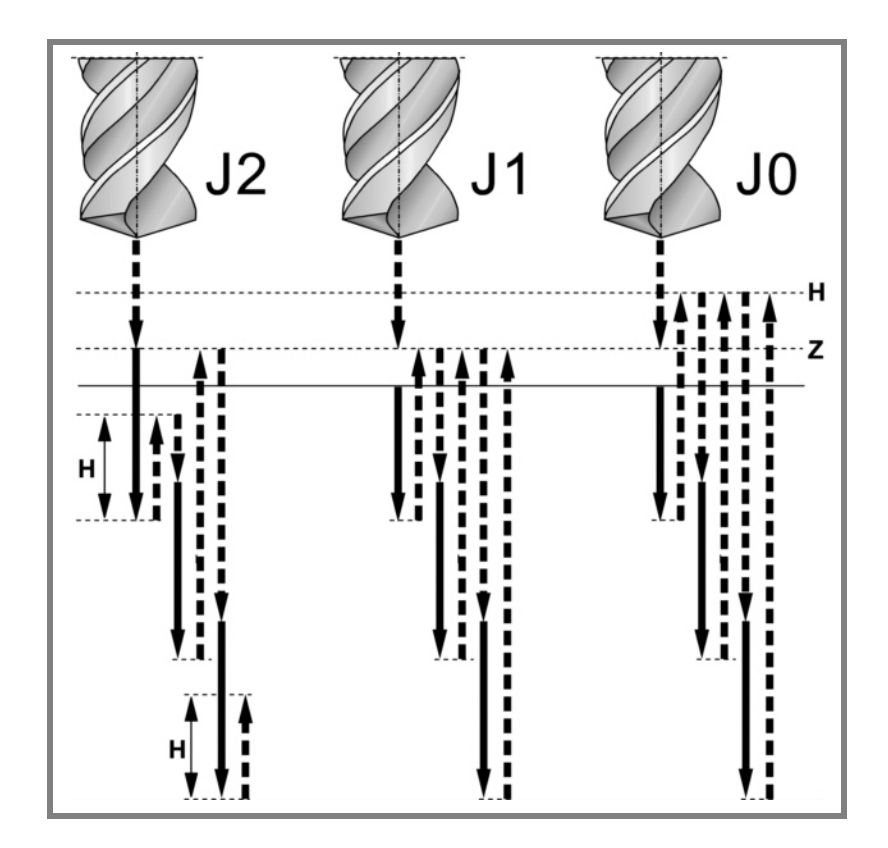

K Wartezeit in Sekunden auf dem Bohrgrund.

Ohne Definition wird der Wert 0 genommen.

R Faktor, den der Bohrschritt "B" zu- oder abnimmt.

Der erste Schritt ist "B", der zweite "RB", der dritte "R(RB)" und so weiter. Ohne Programmierung oder bei Programmierung von "R=0" wird der Wert "R=1" genommen. Bei "R=1" haben alle Bohrschritte den Wert "B".

L Mindestwert, den der Bohrschritt annehmen kann. Wird mit "R"-Werten ungleich 1 benutzt. Ohne Programmierung oder bei Programmierung des Werts 0 wird der Wert 1mm. genommen.

**1. FRÄSMASCHINEFESTZYKLEN** Bohrzyklus mit variabel gängigem Gewindeschneiden **FRÄSMASCHINEFESTZYKLEN<br>GB2. Bohrzyklus mit variabel gängigem Gewindeschneiden<br>CNC 8070** G82.

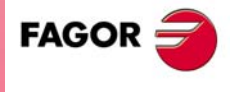

**CNC 8070** 

382. Bohrzyklus mit variabel gängigem Gewindeschneiden **FRÄSMASCHINEFESTZYKLEN FRÄSMASCHINEFESTZYKLEN** G82. Bohrzyklus mit variabel gängigem Gewindeschneiden

**1.**

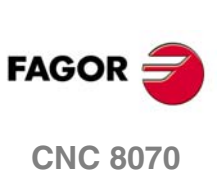

**(REF. 1007)**

### **Grundlegende Funktionsweise:**

- **1.** War die Spindel vorher in Betrieb, wird der Drehsinn beibehalten. Wurde er angehalten, startet er nach rechts (M03).
- **2.** Verschiebung im Eilgang (G0) der Längsachse von der Ausgangsebene (Zi) aus bis zur Referenzebene (Z).
- **3.** Erste Bohreindringung in Arbeitsvorschub. Den durch "B" angegebenen Wert von der Werkstückoberfläche aus.
- **4.** Bohrschleife bis zur Erzielung der in "I" programmierten Bearbeitungstiefenposition.
	- **•** Eilrücklauf (G0).
		- Bei "J=1" in allen Schritten fährt es bis zur Referenzebene (Z) zurück.
		- Ohne Programmierung von "J" oder bei Programmierung von "J=0" in allen Schritten fährt es bis zu der in "H" angegebenen Hinterschliffposition zurück.
		- Bei "J" größer 1, bei jedem Schritt fährt es den in "H" angegebenen Wert und alle "J" Schritte bis zur Referenzebene (Z) zurück.
	- **•** Eilzustellung (G0) bis zum Abstand "C" oder bis 1mm. vom vorigen Bohrschritt.
	- **•** Neuer Bohrschritt in Arbeitsvorschub. Den durch "B" und "R" angegebenen Wert.

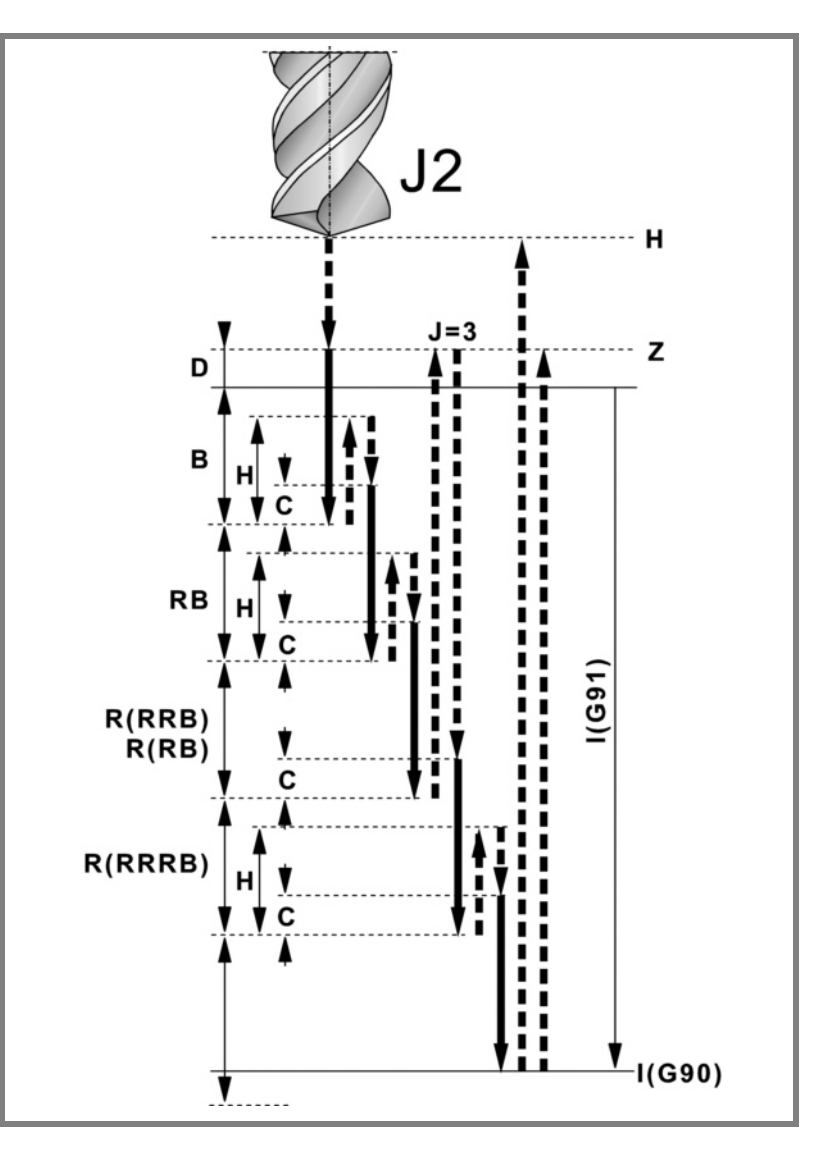

- **5.** Wartezeit auf dem Bohrgrund. Den von "K" in Sekunden angegebenen Wert.
- **6.** Eilrücklauf (G0) bis zur Ausgangsebene (Zi), wenn Funktion G98 aktiv ist, oder bis zur Referenzebene (Z), wenn Funktion G99 aktiv ist.

## <span id="page-22-0"></span>**1.3.1 Programmierbeispiel**

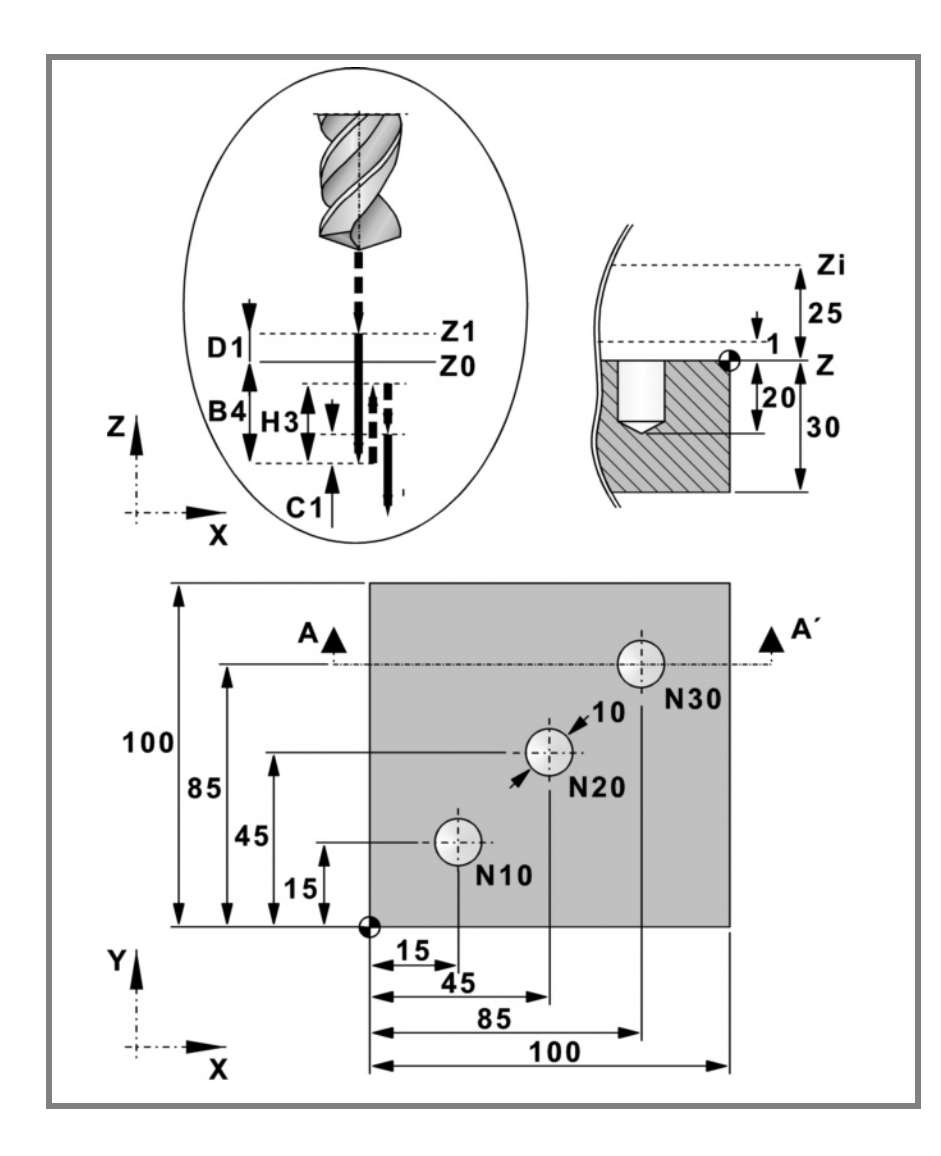

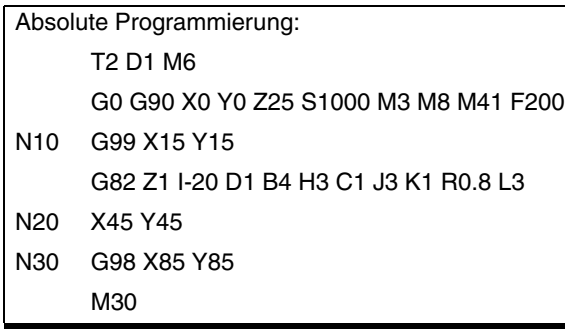

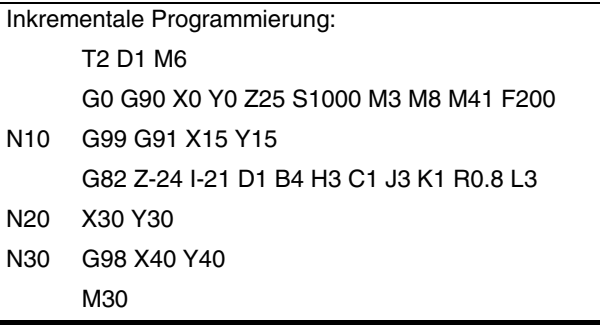

G82. Bohrzyklus mit variabel gängigem Gewindeschneiden **FRÄSMASCHINEFESTZYKLEN FRÄSMASCHINEFESTZYKLEN<br>GB2. Bohrzyklus mit variabel gängigem Gewindeschneiden<br>CNC 8070** 

**1.**

**FAGOR** 

**CNC 8070** 

### <span id="page-23-0"></span>**1.4 G83. Tiefbohrzyklus mit konstant gängigem Gewindeschneiden**

Programmierformat in kartesichen Koordinaten:

G83 Z I J B K

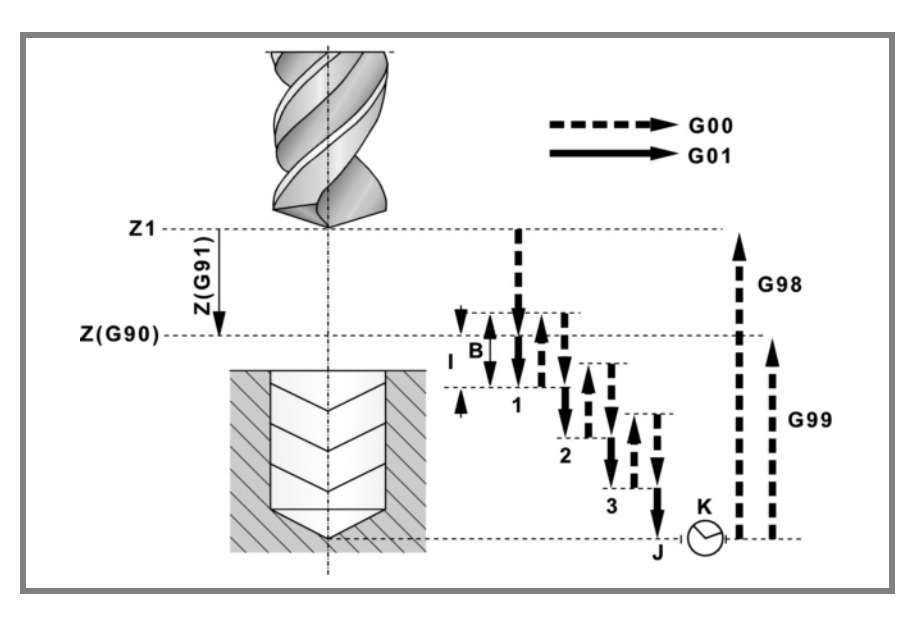

#### **Parameterdefinition:**

Z Referenzebene.

In G90 Position bezüglich Werkstücknullpunkt. In G91 Position bezüglich Ausgangsebene (Zi). Ohne Programmierung wird als Referenzebene die Position genommen, die das Werkzeug zu diesem Zeitpunkt einnimmt (Z=Zi).

I Bohrschritte.

Das Vorzeichen gibt die Bearbeitungsrichtung an. Positiv bis zur Position plus und negativ bis zur Position minus. In Abbildung "I-".

- J Anzahl der Schritte, in denen die Bohrung durchgeführt wird.
- B Abstand, den es nach jedem Bohrschritt im Eilgang (G0) zurückfährt.

Ohne Programmierung fährt er bis zur Referenzebene zurück.

K Wartezeit in Sekunden auf dem Bohrgrund.

Ohne Definition wird der Wert 0 genommen.

#### **Grundlegende Funktionsweise:**

- **1.** War die Spindel vorher in Betrieb, wird der Drehsinn beibehalten. Wurde er angehalten, startet er nach rechts (M03).
- **2.** Verschiebung im Eilgang (G0) der Längsachse von der Ausgangsebene (Zi) aus bis zur Referenzebene (Z).
- **3.** Bohrschleife. Die folgenden Schritte werden "J" mal wiederholt.
	- **•** Bohrschritt in Arbeitsvorschub. Den in "I" angegebenen Wert.
	- **•** Eilrücklauf (G0). Wert "B" oder bis zur Referenzebene.
	- **•** Eilzustellung (G0) bis 1mm. vom vorigen Bohrschritt.

**1.** G83. Tiefbohrzyklus mit konstant gängigem Gewindeschneiden **FRÄSMASCHINEFESTZYKLEN FRÄSMASCHINEFESTZYKLEN** G83. Tiefbohrzyklus mit konstant gängigem Gewindeschneiden

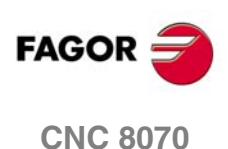

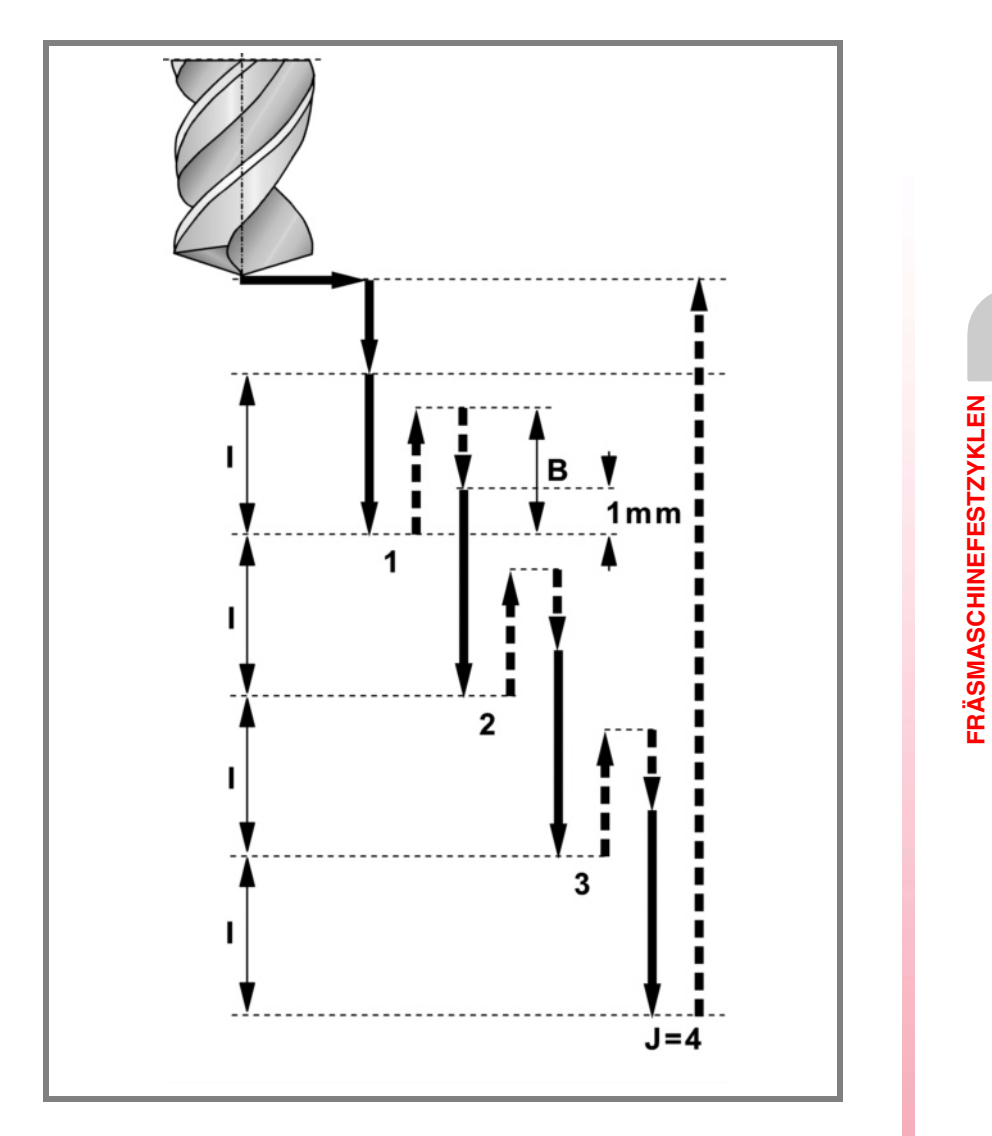

- **4.** Wartezeit auf dem Bohrgrund. Den von "K" in Sekunden angegebenen Wert.
- **5.** Eilrücklauf (G0) bis zur Ausgangsebene (Zi), wenn Funktion G98 aktiv ist, oder bis zur Referenzebene (Z), wenn Funktion G99 aktiv ist.

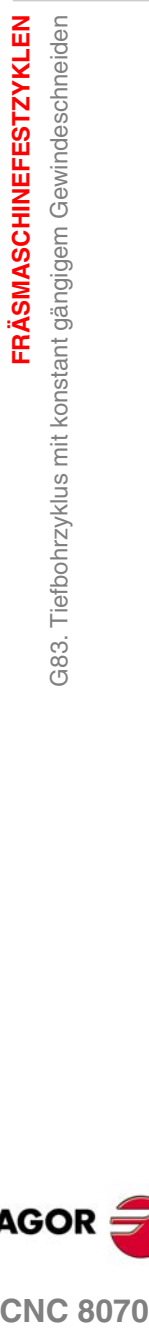

**1.**

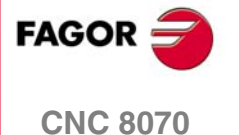

 *Fräsmaschinefestzyklen*

### <span id="page-25-0"></span>**1.4.1 Programmierbeispiel**

**1. FRÄSMASCHINEFESTZYKLEN** G83. Tiefbohrzyklus mit konstant gängigem Gewindeschneiden **FRÄSMASCHINEFESTZYKLEN** G83. Tiefbohrzyklus mit konstant gängigem Gewindeschneiden

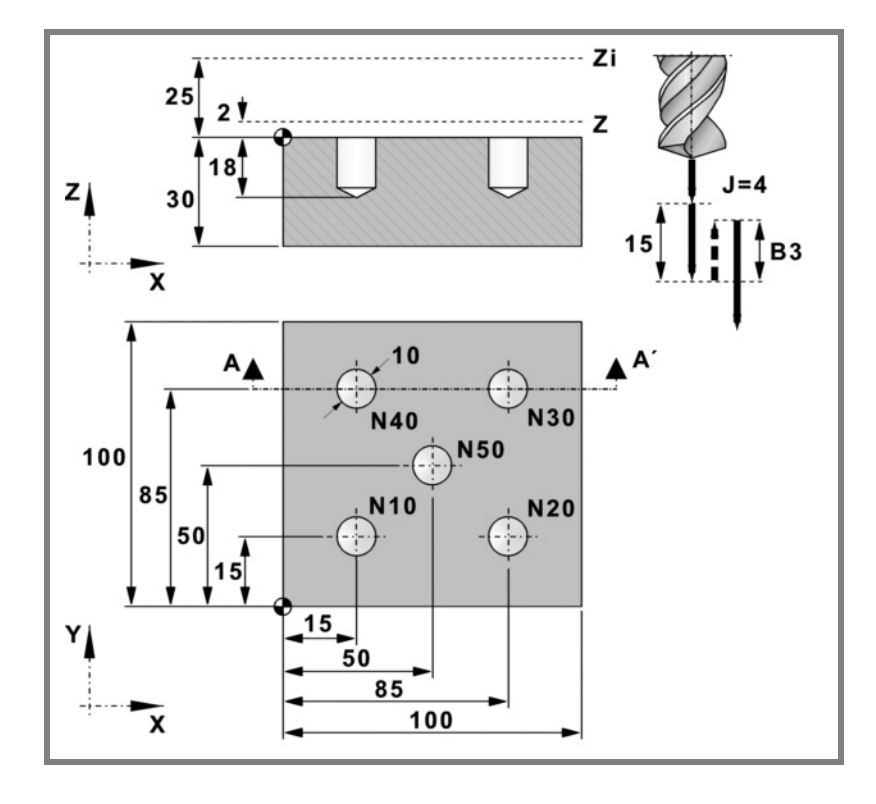

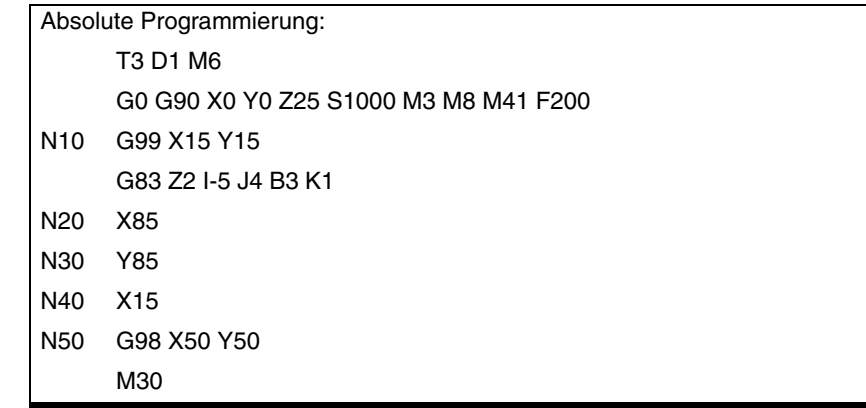

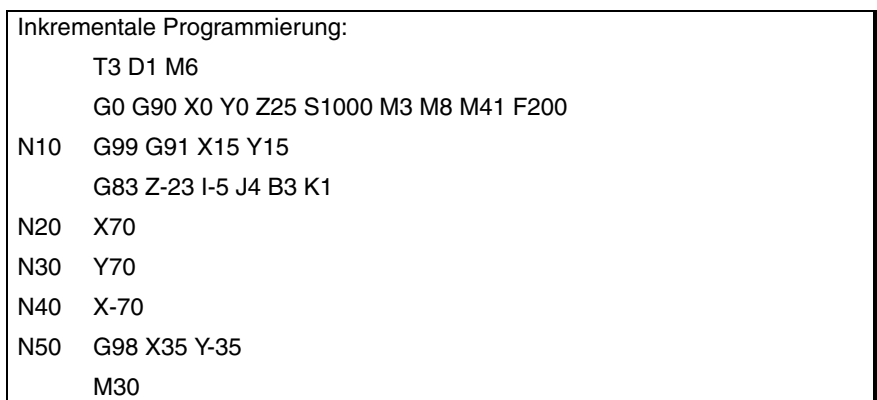

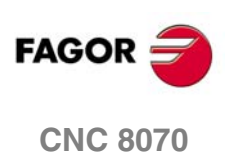

**1.**

G84. Gewindebohrzyklus

**FRÄSMASCHINEFESTZYKLEN** 

### <span id="page-26-0"></span>**1.5 G84. Gewindebohrzyklus**

Es können Gewindeschneidevorgänge mit Kompensator und interpolierte Gewindeschneidvorgänge ausgeführt werden. Zur Ausführung interpolierter Gewindeschneidvorgänge muss die Spindel über ein Motorregler- und Spindeldrehgebersystem verfügen.

Programmierformat in kartesichen Koordinaten:

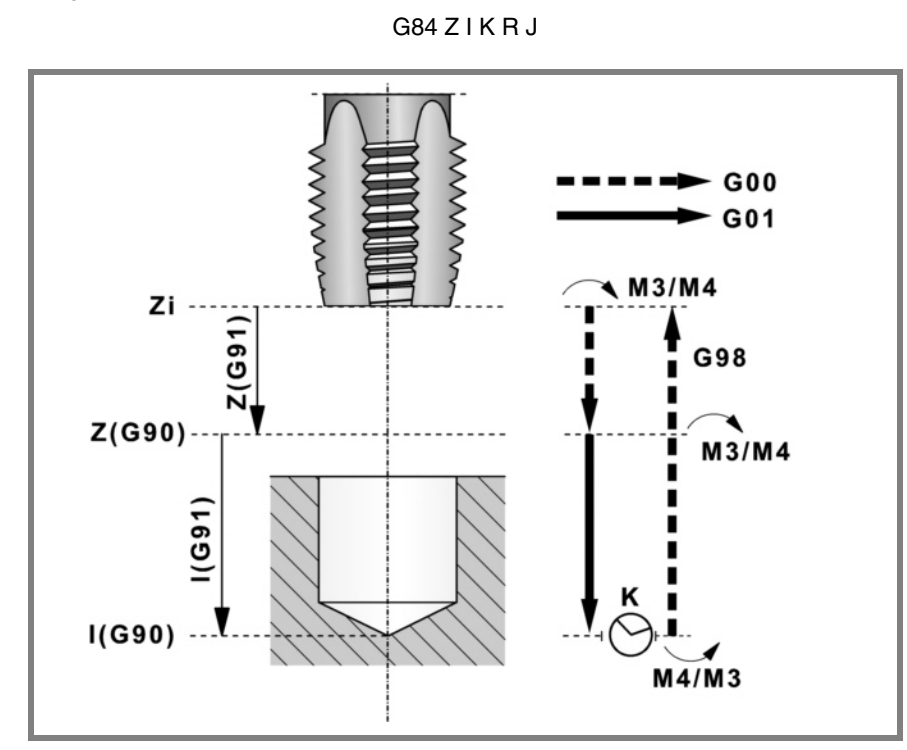

### **Parameterdefinition:**

Z Referenzebene.

In G90 Position bezüglich Werkstücknullpunkt.

In G91 Position bezüglich Ausgangsebene (Zi).

Ohne Programmierung wird als Referenzebene die Position genommen, die das Werkzeug zu diesem Zeitpunkt einnimmt (Z=Zi).

I Gewindeschneidtiefe.

In G90 Position bezüglich Werkstücknullpunkt. In G91 Position bezüglich der Referenzebene (Z).

K Wartezeit in Sekunden zwischen dem Gewindeschneiden und der Rücklaufbewegung.

Ohne Programmierung wird der Wert K0 genommen.

R Gewindeschneidtyp.

R0: Normales Gewindeschneiden. R1: Interpoliertes Gewindeschneiden.

J Vorschubfaktor für den Rücklauf.

Bei interpoliertem Gewindeschneiden beträgt der Rückzugsvorschub J mal den Gewindeschneid-Vorschub. Wird nicht programmiert, oder wird J1 programmiert, stimmen beide Vorschübe miteinander überein.

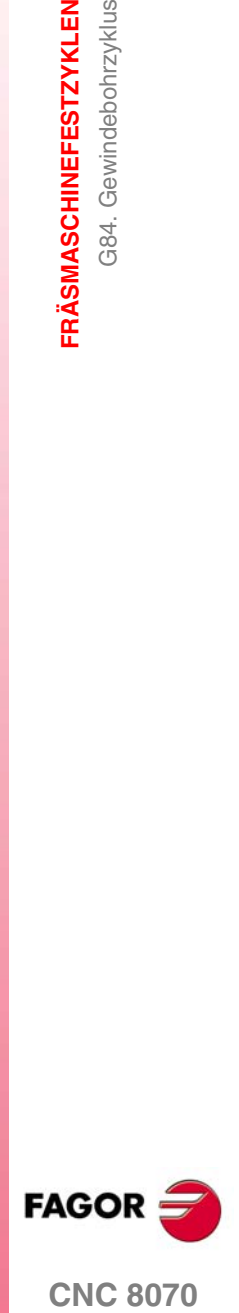

**CNC 8070** 

**1.**

**FRÄSMASCHINEFESTZYKLEN**

**FRÄSMASCHINEFESTZYKLEN** 

G84. Gewindebohrzyklus

G84. Gewindebohrzyklus

**Grundlegende Funktionsweise:**

- **1.** War die Spindel vorher in Betrieb, wird der Drehsinn beibehalten. Wurde er angehalten, startet er nach rechts (M03).
- **2.** Verschiebung im Eilgang (G0) der Längsachse von der Ausgangsebene (Zi) aus bis zur Referenzebene (Z).
- **3.** Gewindeschneiden. Wird mit 100% des programmierten Vorschubs "F" und der programmierten Geschwindigkeit "S" ausgeführt. Das Gewindeschneiden kann nicht angehalten werden.
- **4.** Wenn "K" ungleich 0, Spindelhalt (M05) und Verweilzeit.
- **5.** Umkehrung des Spindeldrehsinns.

Rücklauf, Ausgang aus dem Gewinde bis zur Referenzebene. Mit 100% des programmierten Vorschubs "F" und der programmierten Geschwindigkeit "S". Der Ausgang aus dem Gewinde kann nicht angehalten werden.

- **6.** Je nach programmierter Gewindeschneidart.
	- R=0 Umkehrung des Spindeldrehsinns unter Wiederherstellung des Ausgangsdrehsinns.
	- R=1 Orientierter Halt der Spindel (M19).
- **7.** Ist Funktion G98 aktiv, Rücklauf im Eilgang bis zur Ausgangsebene (Zi).

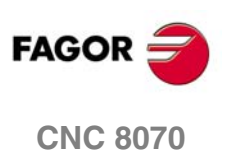

<span id="page-28-0"></span>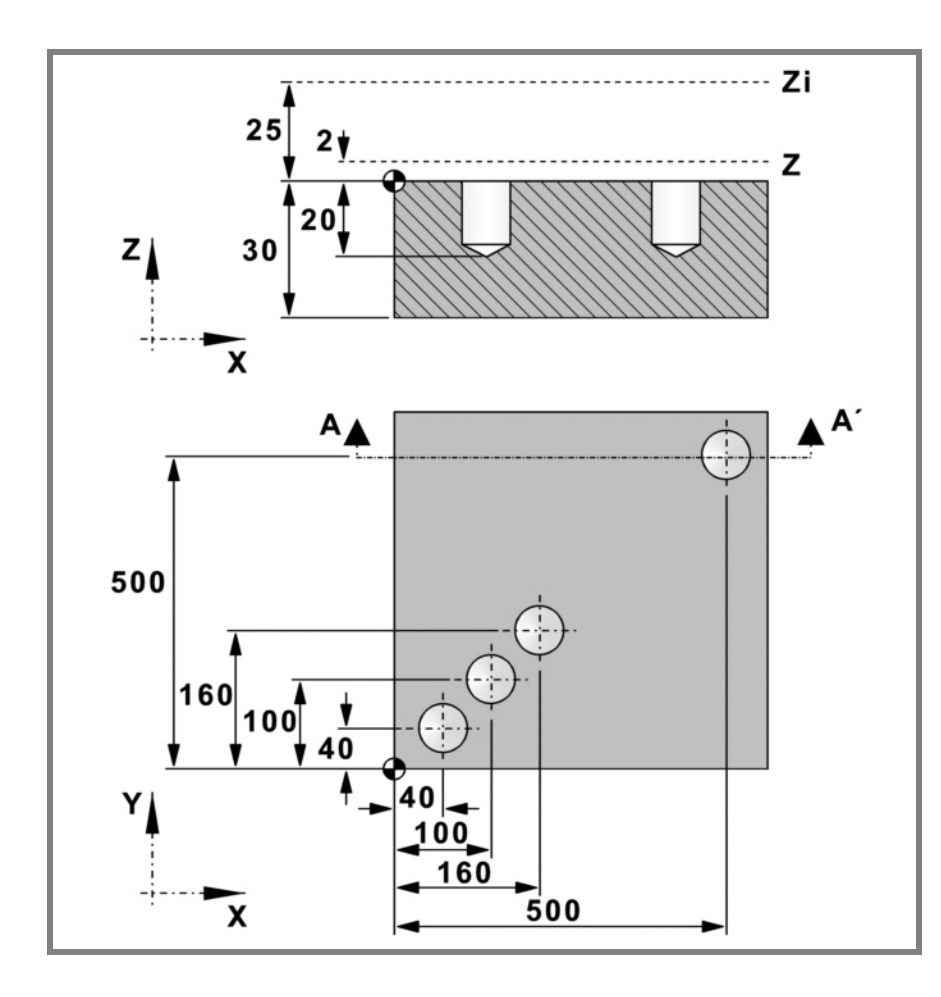

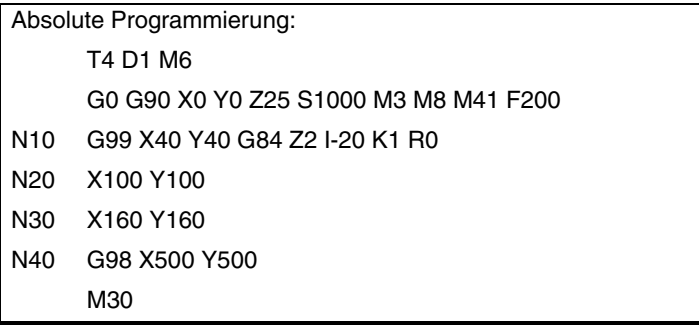

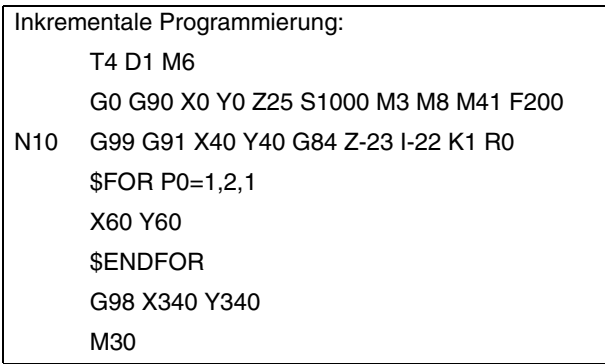

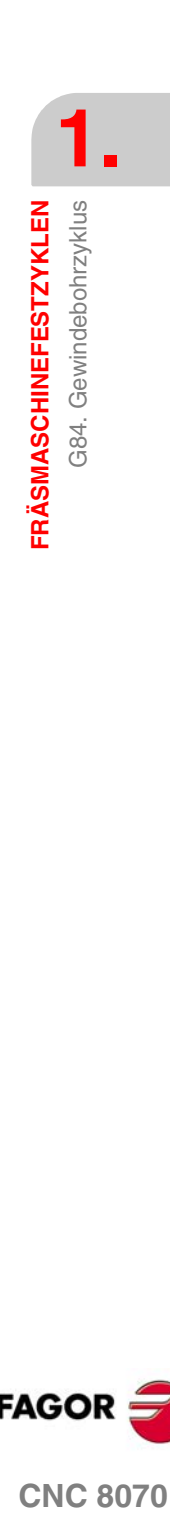

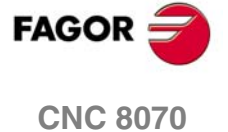

### <span id="page-29-0"></span>**1.6 G85. Festzyklus reiben**

Programmierformat in kartesichen Koordinaten:

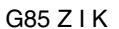

**1. FRÄSMASCHINEFESTZYKLEN** G85. Festzyklus reiben **FRÄSMASCHINEFESTZYKLEN** G85. Festzyklus reiben

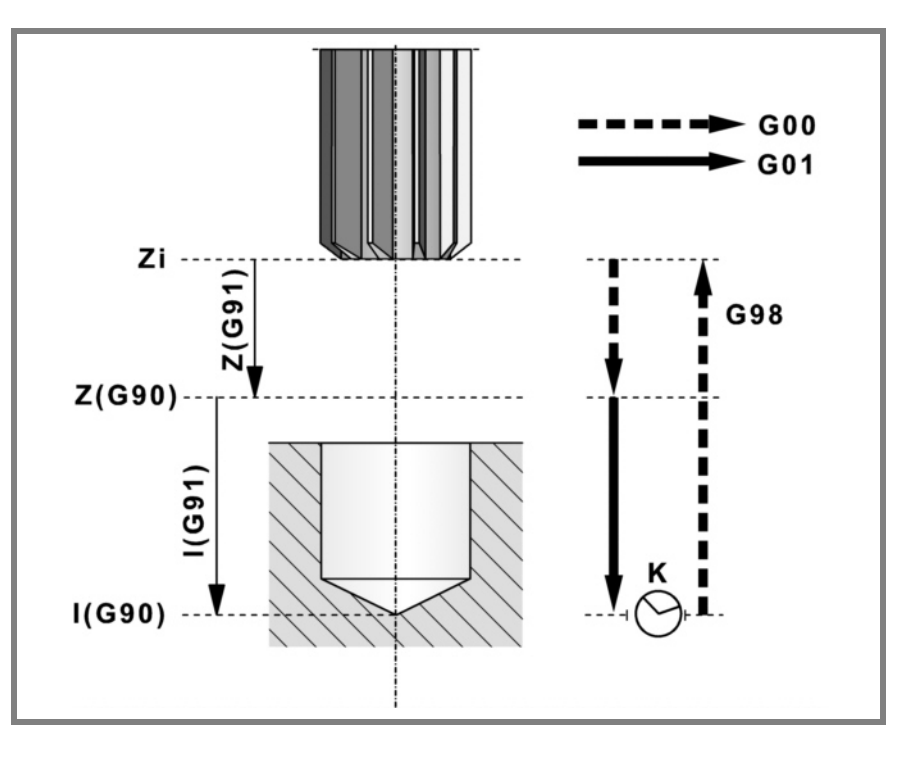

### **Parameterdefinition:**

Z Referenzebene.

In G90 Position bezüglich Werkstücknullpunkt. In G91 Position bezüglich Ausgangsebene (Zi). Ohne Programmierung wird als Referenzebene die Position genommen, die das Werkzeug zu diesem Zeitpunkt einnimmt (Z=Zi).

### I Reibtiefe.

In G90 Position bezüglich Werkstücknullpunkt. In G91 Position bezüglich der Referenzebene (Z).

K Wartezeit in Sekunden zwischen Reiben und Rücklaufbewegung.

Ohne Programmierung wird der Wert K0 genommen.

#### **Grundlegende Funktionsweise:**

- **1.** War die Spindel vorher in Betrieb, wird der Drehsinn beibehalten. Wurde er angehalten, startet er nach rechts (M03).
- **2.** Verschiebung im Eilgang (G0) der Längsachse von der Ausgangsebene (Zi) aus bis zur Referenzebene (Z).
- **3.** Lochreiben. Verschiebung der Längsachse im Arbeitsvorschub bis zum in "I" programmierten Bearbeitungsgrund.
- **4.** Wartezeit in Sekunden, falls programmiert.
- **5.** Rücklauf im Arbeitsvorschub (G01) bis zur Referenzebene (Z).
- **6.** Ist Funktion G98 aktiv, Rücklauf im Eilgang bis zur Ausgangsebene (Zi).

**(REF. 1007)**

**CNC 8070**

**FAGOR** 

### <span id="page-30-0"></span>**1.6.1 Programmierbeispiel**

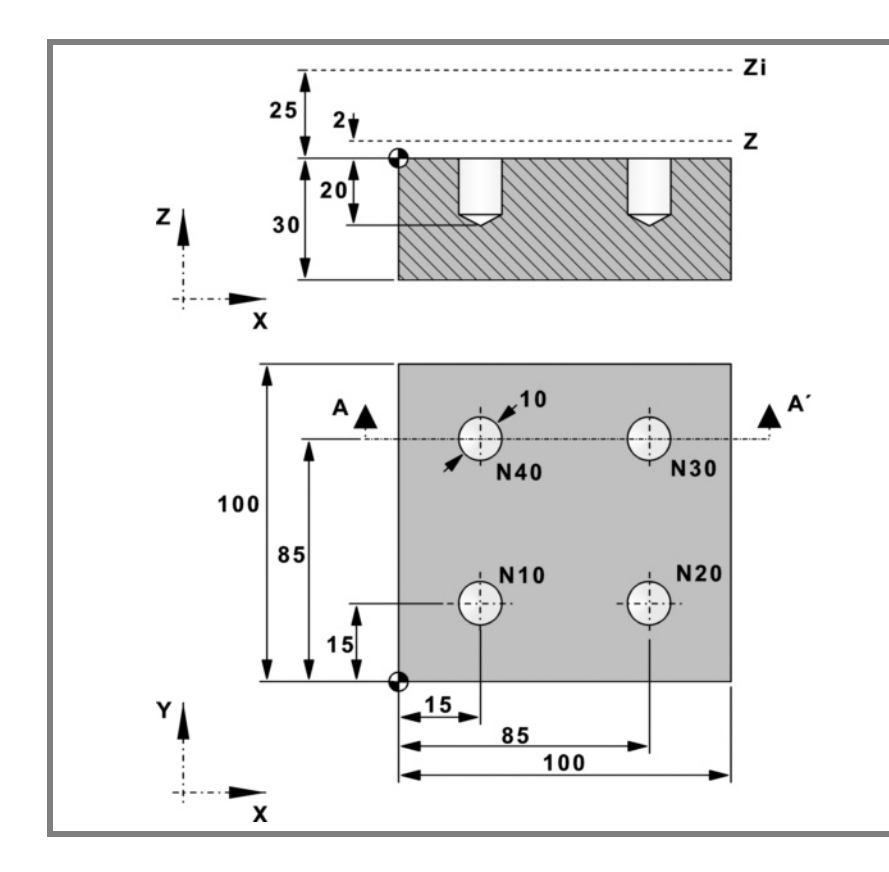

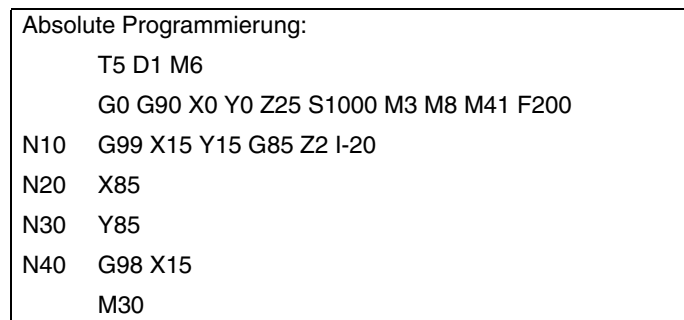

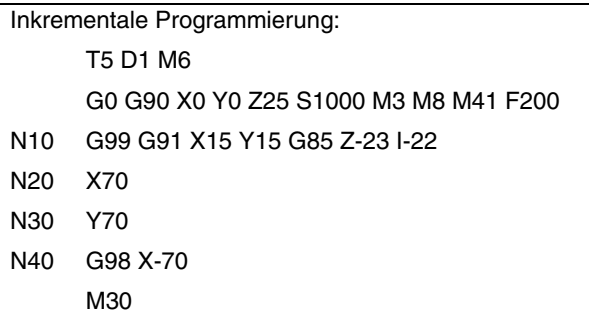

**1.** G85. Festzyklus reiben **FRÄSMASCHINEFESTZYKLEN FRÄSMASCHINEFESTZYKLEN<br>G85. Festzyklus reiben<br>CNC 8070** 

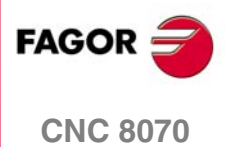

### <span id="page-31-0"></span>**1.7 G86. Ausbohrzyklus**

Programmierformat in kartesichen Koordinaten:

G86 Z I K R

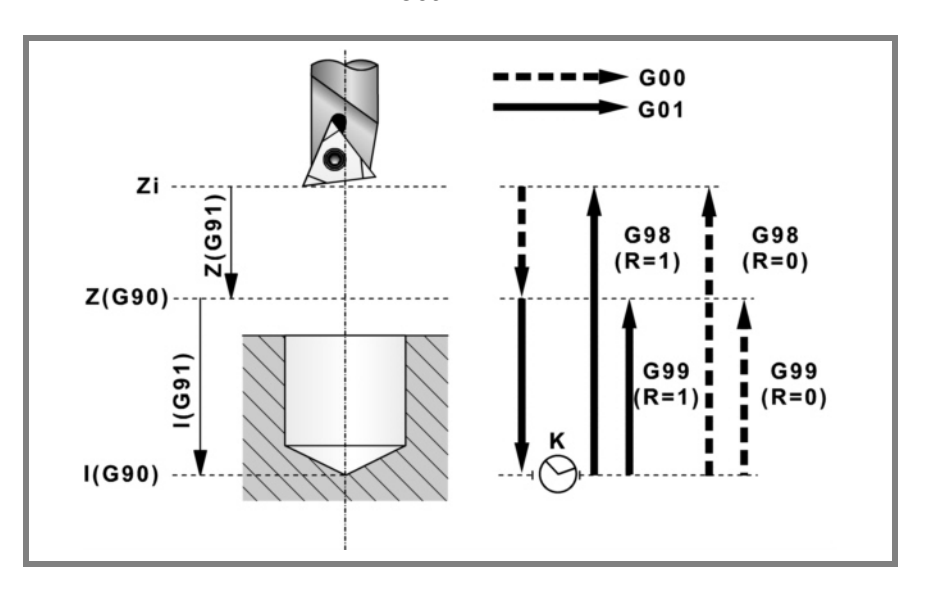

### **Parameterdefinition:**

Z Referenzebene.

In G90 Position bezüglich Werkstücknullpunkt. In G91 Position bezüglich Ausgangsebene (Zi). Ohne Programmierung wird als Referenzebene die Position genommen, die das Werkzeug zu diesem Zeitpunkt einnimmt (Z=Zi).

I Ausbohrtiefe.

In G90 Position bezüglich Werkstücknullpunkt. In G91 Position bezüglich der Referenzebene (Z).

K Wartezeit in Sekunden zwischen der Ausbohrung und der Rücklaufbewegung.

Ohne Programmierung wird der Wert K0 genommen.

R Rücklauftyp. R0 im Eilgang (G0), R1 in Arbeitsvorschub (G01). Voreingestellt R0.

#### **Grundlegende Funktionsweise:**

- **1.** War die Spindel vorher in Betrieb, wird der Drehsinn beibehalten. Wurde er angehalten, startet er nach rechts (M03).
- **2.** Verschiebung im Eilgang (G0) der Längsachse von der Ausgangsebene (Zi) aus bis zur Referenzebene (Z).
- **3.** Lochausbohrung. Verschiebung der Längsachse im Arbeitsvorschub bis zum in "I" programmierten Bearbeitungsgrund.
- **4.** Wartezeit in Sekunden, falls programmiert.
- **5.** Wurde "R=0" programmiert, hält die Spindel an (M05).
- **6.** Rücklauf zur Ausgangsebene (Zi), wenn Funktion G98 aktiv ist, oder bis zur Referenzebene (Z), wenn Funktion G99 aktiv ist.

Im Eilgang (G0), wenn "R=0" programmiert wurde und im Arbeitsvorschub (G01), wenn "R=1" programmiert wurde.

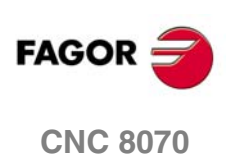

### <span id="page-32-0"></span>**1.7.1 Programmierbeispiel**

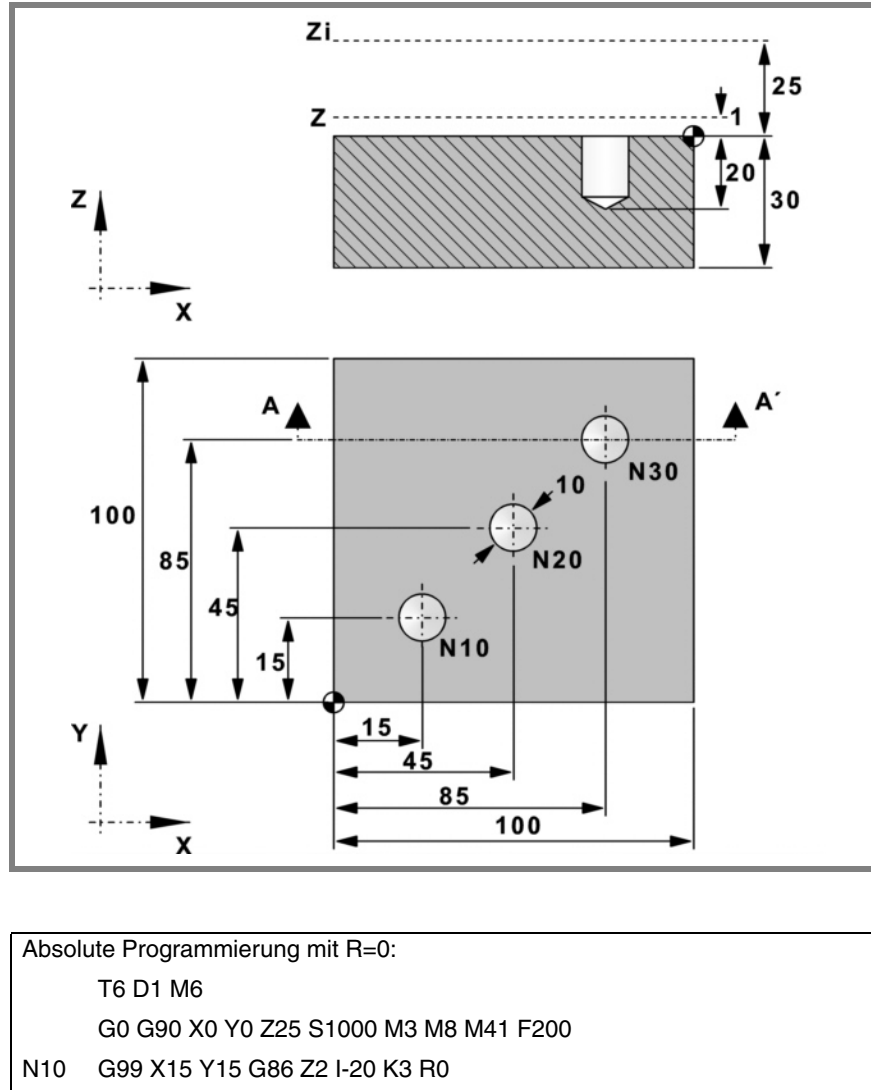

N20 X45 Y45 N30 G98 X85 Y85 M30

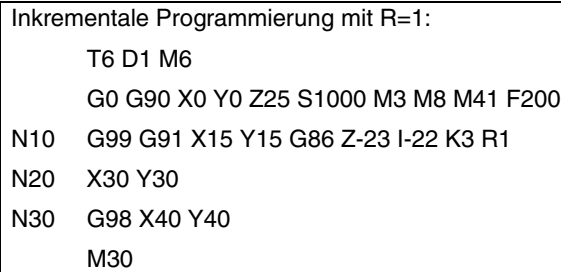

**1.** G86. Ausbohrzyklus **FRÄSMASCHINEFESTZYKLEN FRÄSMASCHINEFESTZYKLEN<br>G86. Ausbohrzyklus**<br>CNC 8070

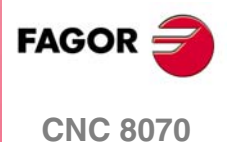

### <span id="page-33-0"></span>**1.8 G87. Festzyklus Rechtecktaschen**

Programmierformat in kartesichen Koordinaten:

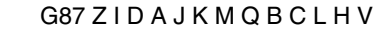

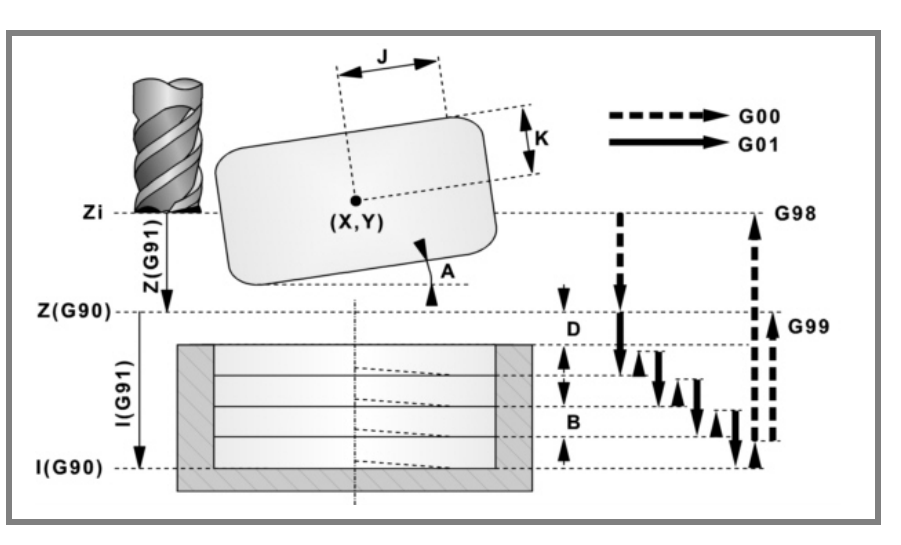

### **Parameterdefinition:**

Z Referenzebene.

In G90 Position bezüglich Werkstücknullpunkt. In G91 Position bezüglich Ausgangsebene (Zi). Ohne Programmierung wird als Referenzebene die Position genommen, die das Werkzeug zu diesem Zeitpunkt einnimmt (Z=Zi).

I Taschentiefe.

In G90 Position bezüglich Werkstücknullpunkt. In G91 Position bezüglich der Referenzebene (Z).

- D Abstand zwischen der Referenzebene und der Werkstückoberfläche. Ohne Programmierung wird der Wert 0 genommen.
- A Winkel in Grad, den die Tasche mit der Abszissenachse bildet. Ohne Programmierung wird der Wert 0 genommen.
- J Halbe Länge der Tasche.

Das Vorzeichen gibt den Bearbeitungssinn der Tasche an: (J+) im Uhrzeigersinn, (J-) entgegen Uhrzeigersinn.

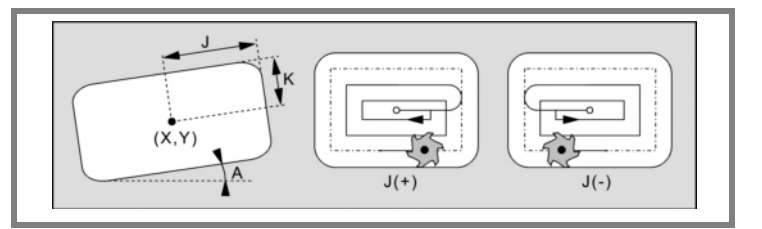

- K Halbe Breite der Tasche.
- M Eckentyp. (0) Gerade, (1) Rund, (2) Fase. Ohne Programmierung wird der Wert 0 genommen.

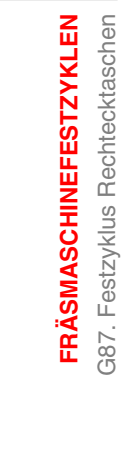

**1.**

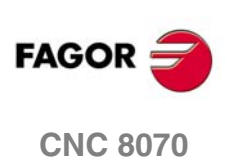

**1.**

387. Festzyklus Rechtecktaschen **FRÄSMASCHINEFESTZYKLEN** 

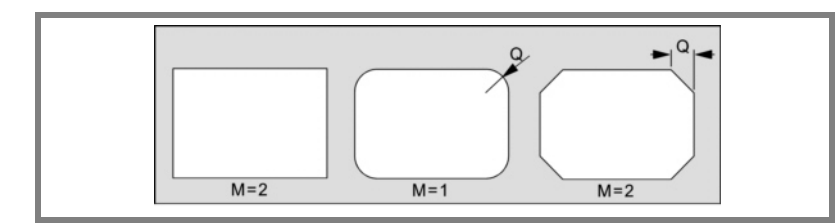

- Q Radius der Verrundung oder Größe der Fase.
- B Durchgangstiefe.

Wird mit positivem Vorzeichen (B+) programmiert, berechnet der Zyklus den Schritt neu, so dass alle Vertiefungen gleich sind und einen Wert kleiner gleich dem programmierten Wert haben.

Wird mit negativem Vorzeichen (B-) programmiert, wird die Tasche mit dem gegebenen Schritt bearbeitet, ausgenommen der letzte Schritt, der den Rest bearbeitet.

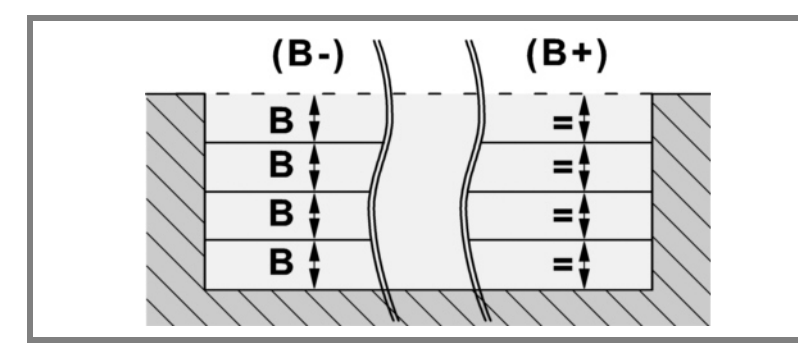

### C Frässchritt oder -breite.

Ohne Programmierung oder bei Programmierung mit Wert 0 werden als Wert 3/4 des Durchmessers des gewählten Werkzeugs genommen. Ist er gleich dem Parameter "J" oder "K" (halbe Länge/Breite der Tasche),

wird nur der Schlichtdurchgang durchgeführt. Wird mit einem Wert größer dem Werkzeugdurchmesser programmiert, zeigt die CNC den entsprechenden Fehler.

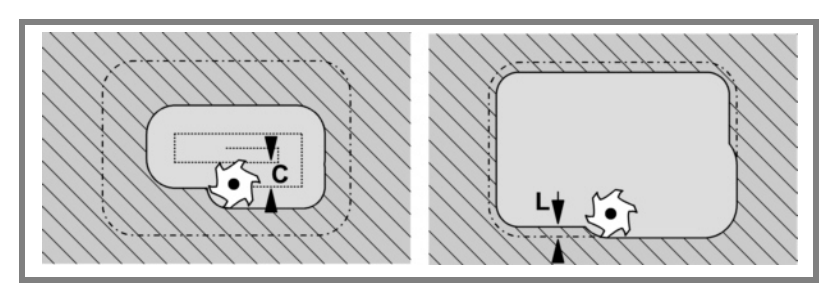

#### L Schlichtdurchgang.

Wird nicht oder mit dem Wert 0 programmiert, wird kein Schlichtdurchgang durchgeführt.

- H Vorschub des Schlichtdurchgangs. Wird nicht oder mit dem Wert 0 programmiert, wird er mit dem Schruppvorschub durchgeführt.
- V Werkzeugeindringungsvorschub. Wird nicht oder mit dem Wert 0 programmiert, wird er mit 50% des Vorschubs in der Ebene durchgeführt.

**1. FRÄSMASCHINEFESTZYKLEN** 387. Festzyklus Rechtecktaschen **FRÄSMASCHINEFESTZYKLEN** G87. Festzyklus Rechtecktaschen

### **Grundlegende Funktionsweise:**

- **1.** War die Spindel vorher in Betrieb, wird der Drehsinn beibehalten. Wurde er angehalten, startet er nach rechts (M03).
- **2.** Verschiebung im Eilgang (G0) der Längsachse von der Ausgangsebene (Zi) aus bis zur Referenzebene (Z).
- **3.** Verschiebung im Eilgang (G0) der Längsachse bis 1mm. der Werkstückoberfläche.

Diese Verschiebung gestattet wie im Fall der Abildung eine Eilzustellung zur Bearbeitungsfläche, wenn die Sicherheitsposition (Z) weit von der Oberfläche entfernt ist.

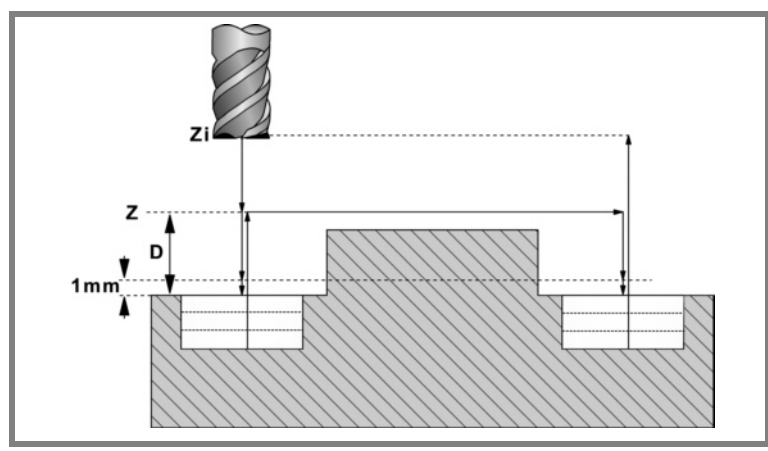

- **4.** Eindringung. Die Längsachse dringt in das Werkstück den in "B" angegebenen Wert und mit der in "V" angegebenen Geschwindigkeit ein.
- **5.** Fräsen im Arbeitsvorschub der Taschenfläche in mit "C" definierten Schritten bis zu einem Abstand "L" (Schlichtdurchgang) von der Taschenwand. Wird in dem im Parameter "J" angegebenen Sinne ausgeführt.
- **6.** Fertigfräsen, Wert "L", mit dem in "H" definierten Arbeitsvorschub.

Zur Erzielung einer guten Fertigbearbeitung bei der Bearbeitung der Taschenwände erfolgen die Schlichtdurchgänge mit Tangentialein- und ausgang.

**7.** Rücklauf im Eilgang (G0) zur Taschenmitte, wobei 1mm. Abstand von der bearbeiteten Fläche gehalten wird.

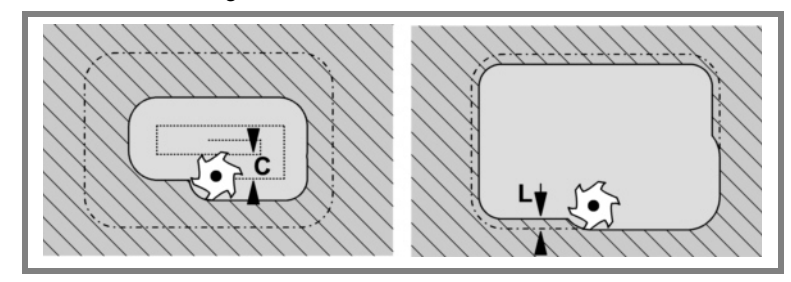

- **8.** Neue Fräsflächen bis zur Erzielung der Gesamttiefe der Tasche.
	- **•** Eindringung im in "F" angegebenen Vorschub bis zu einem Abstand "B" von der vorigen Fläche.
	- **•** Fräsen der neuen Fläche unter Befolgung der in den Punkten 5, 6 und 7 angegebenen Schritten.
- **9.** Rücklauf zur Ausgangsebene (Zi), wenn Funktion G98 aktiv ist, oder bis zur Referenzebene (Z), wenn Funktion G99 aktiv ist.

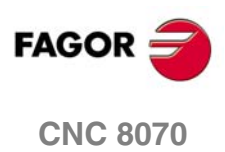
387. Festzyklus Rechtecktaschen **FRÄSMASCHINEFESTZYKLEN** 

# **1.8.1 Programmierbeispiel**

Es soll eine an dem Punkt (X60, Y35) zentrierte und 15º gedrehte Tasche mit 80x40 bearbeitet werden. Die Taschenoberfläche ist auf Z0 und soll bis Z-20 abgenommen werden. Die Referenzebene liegt bei Z2.

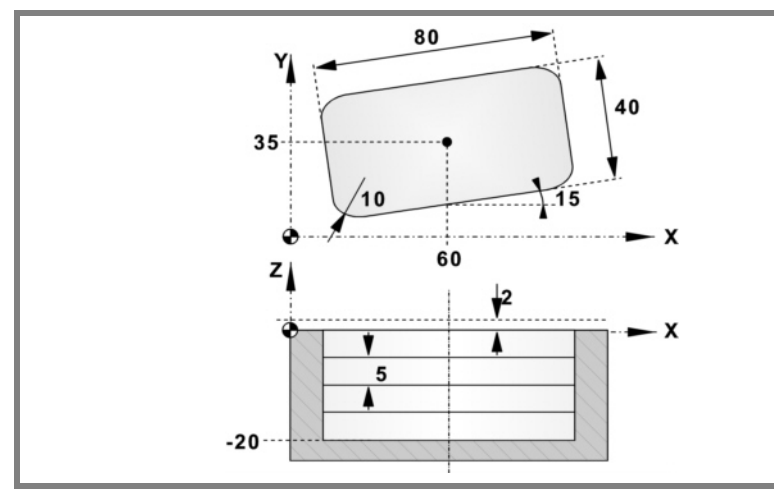

# G90 G0 X60 Y35 G87 Z2 I-20 D2 A15 J40 K20 ·····

Die Taschenecken sind verrundet mit Radius 10.

G87 Z2 I-20 D2 A15 J40 K20 **M1 Q10**·····

# Der Eindringdurchgang beträgt 5mm. und erfolgt mit einem Vorschub von 50mm/Min. G87 Z2 I-20 D2 A15 J40 K20 M1 Q10 **B5**·····**V50**

Das Fräsen erfolgt mit einem Schruppdurchgang von 5mm Breite und mit einem Vorschub von 800mm/Min. Da der Fräsvorschub vor der Ausführung des Zyklus angewählt sein muss, wird er im vorigen Satz definiert.

> G90 G0 X60 Y35 **F800** G87 Z2 I-20 D2 A15 J40 K20 M1 Q10 B5 **C5** ····· V50

Es wird ein Schlichtaufmaß von 1mm. gelassen, das mit einem Vorschub von 300mm/Min bearbeitet wird.

G87 Z2 I-20 D2 A15 J40 K20 M1 Q10 B5 C5 **L1 H300** V50

Im Folgenden wird gezeigt, wie die Tasche ausgeführt und an den Punkten (X200 Y135) und (X350 Y235) wiederholt werden soll.

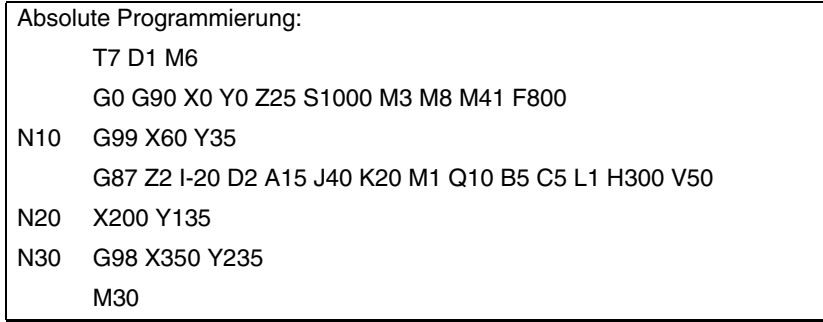

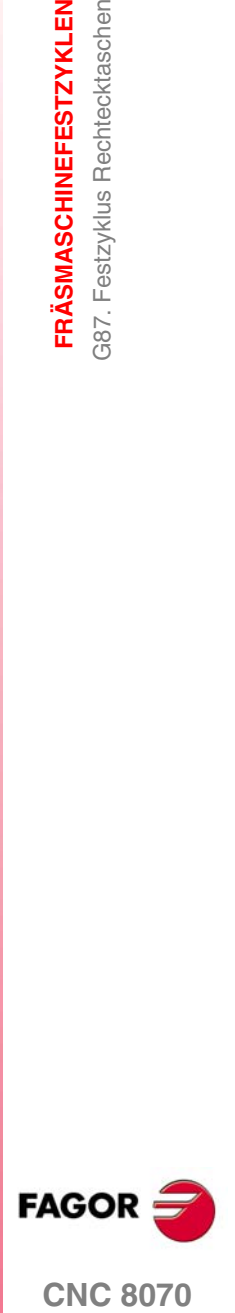

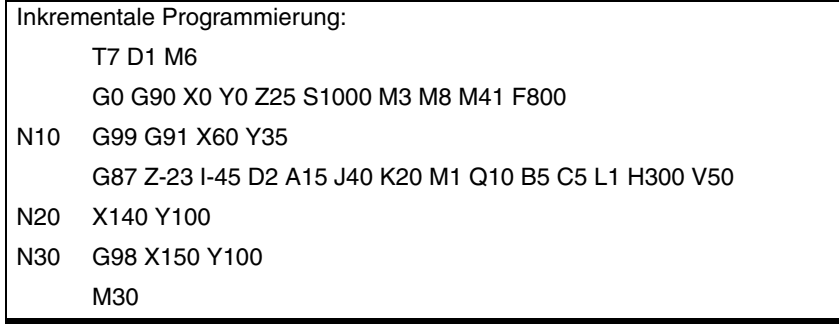

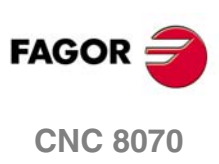

G88. Festzyklus Kreistaschen **FRÄSMASCHINEFESTZYKLEN** 

# **1.9 G88. Festzyklus Kreistaschen**

Programmierformat in kartesichen Koordinaten:

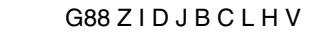

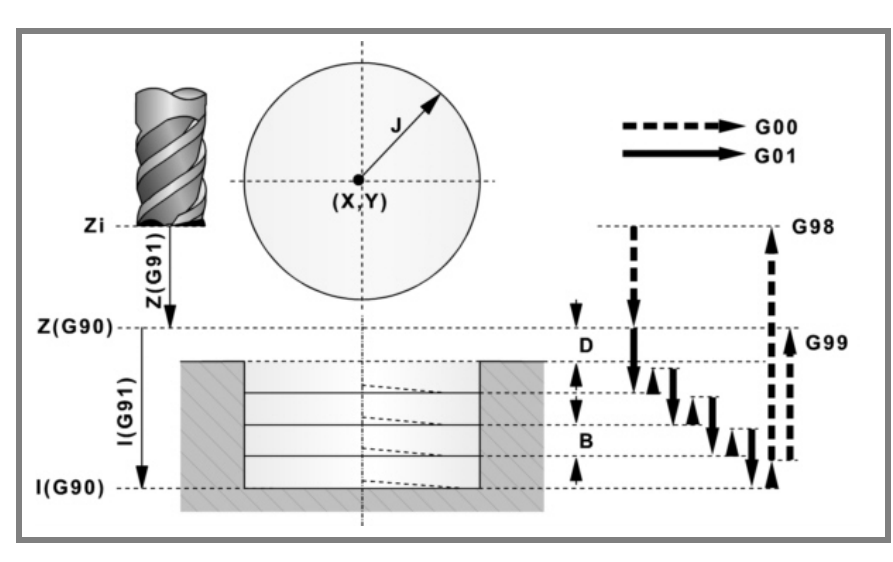

# **Parameterdefinition:**

Z Referenzebene.

In G90 Position bezüglich Werkstücknullpunkt. In G91 Position bezüglich Ausgangsebene (Zi). Ohne Programmierung wird als Referenzebene die Position genommen, die das Werkzeug zu diesem Zeitpunkt einnimmt (Z=Zi).

I Taschentiefe.

In G90 Position bezüglich Werkstücknullpunkt. In G91 Position bezüglich der Referenzebene (Z).

- D Abstand zwischen der Referenzebene und der Werkstückoberfläche. Ohne Programmierung wird der Wert 0 genommen.
- J Radius der Tasche.

Das Vorzeichen gibt den Bearbeitungssinn der Tasche an: (J+) im Uhrzeigersinn, (J-) entgegen Uhrzeigersinn.

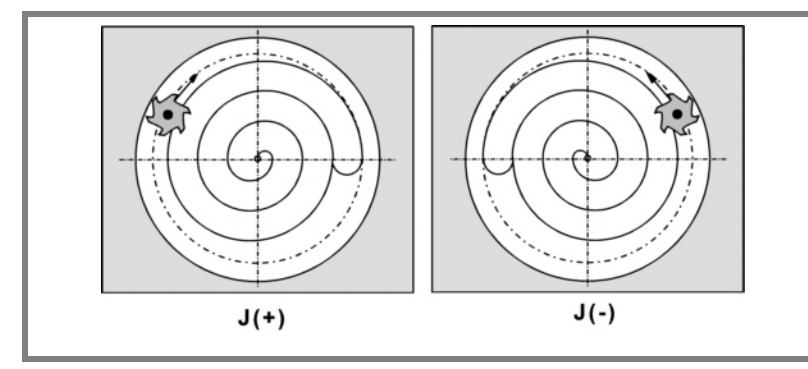

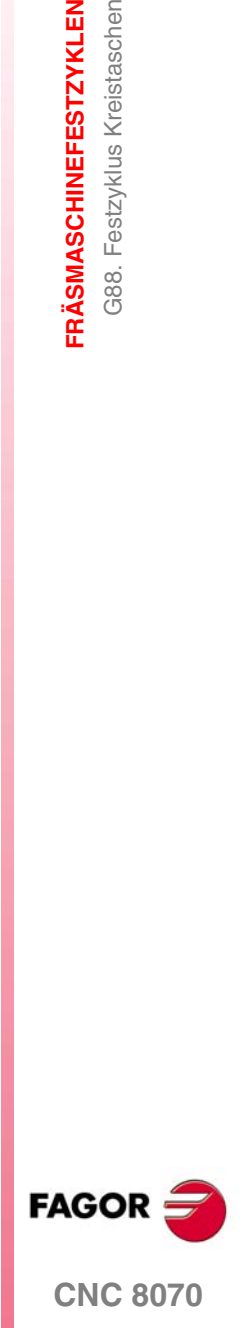

B Durchgangstiefe.

Wird mit positivem Vorzeichen (B+) programmiert, berechnet der Zyklus den Schritt neu, so dass alle Vertiefungen gleich sind und einen Wert kleiner gleich dem programmierten Wert haben.

Wird mit negativem Vorzeichen (B-) programmiert, wird die Tasche mit dem gegebenen Schritt bearbeitet, ausgenommen der letzte Schritt, der den Rest bearbeitet.

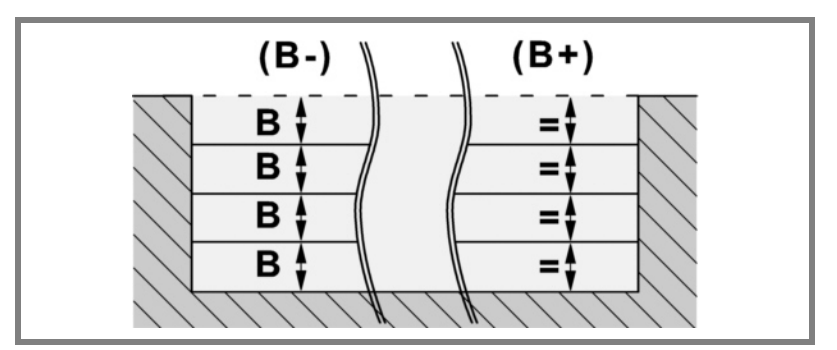

C Frässchritt oder -breite.

Ohne Programmierung oder bei Programmierung mit Wert 0 werden als Wert 3/4 des Durchmessers des gewählten Werkzeugs genommen.

Ist er gleich dem Parameter "J" (Radius der Tasche), wird nur der Schlichtdurchgang durchgeführt.

Wird mit einem Wert größer dem Werkzeugdurchmesser programmiert, zeigt die CNC den entsprechenden Fehler.

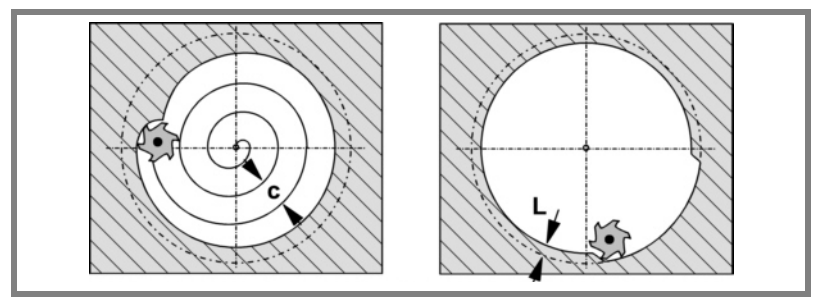

L Schlichtdurchgang.

Wird nicht oder mit dem Wert 0 programmiert, wird kein Schlichtdurchgang durchgeführt.

- H Vorschub des Schlichtdurchgangs. Wird nicht oder mit dem Wert 0 programmiert, wird er mit dem Schruppvorschub durchgeführt.
- V Werkzeugeindringungsvorschub. Wird nicht oder mit dem Wert 0 programmiert, wird er mit 50% des Vorschubs in der Ebene durchgeführt.

### **Grundlegende Funktionsweise:**

- **1.** War die Spindel vorher in Betrieb, wird der Drehsinn beibehalten. Wurde er angehalten, startet er nach rechts (M03).
- **2.** Verschiebung im Eilgang (G0) der Längsachse von der Ausgangsebene (Zi) aus bis zur Referenzebene (Z).
- **3.** Verschiebung im Eilgang (G0) der Längsachse bis 1mm. der Werkstückoberfläche.

**1.** G88. Festzyklus Kreistaschen **FRÄSMASCHINEFESTZYKLEN FRÄSMASCHINEFESTZYKLEN** G88. Festzyklus Kreistaschen

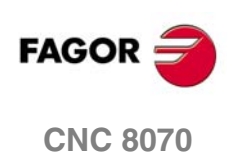

G88. Festzyklus Kreistaschen **FRÄSMASCHINEFESTZYKLEN** 

Diese Verschiebung gestattet wie im Fall der Abildung eine Eilzustellung zur Bearbeitungsfläche, wenn die Sicherheitsposition (Z) weit von der Oberfläche entfernt ist.

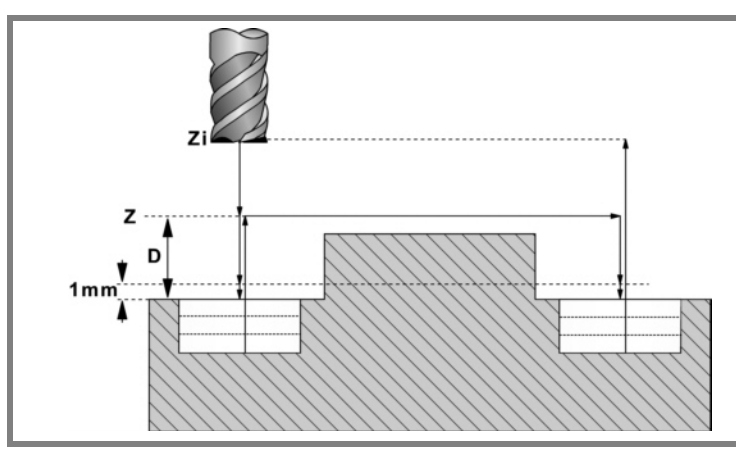

**4.** Eindringung. Die Längsachse dringt in das Werkstück den in "B" angegebenen Wert und mit der in "V" angegebenen Geschwindigkeit ein.

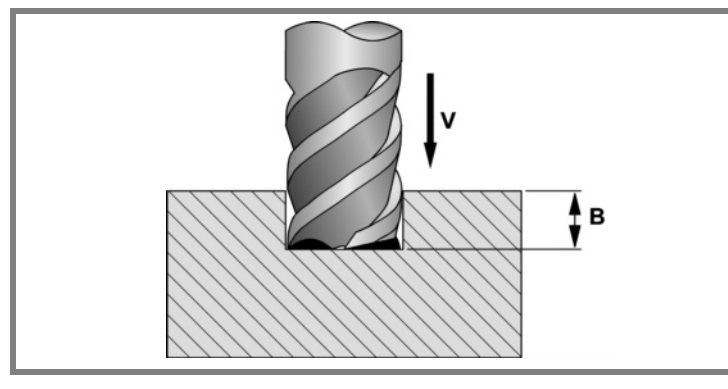

**5.** Fräsen im Arbeitsvorschub der Taschenfläche in mit "C" definierten Schritten bis zu einem Abstand "L" (Schlichtdurchgang) von der Taschenwand.

Wird in dem im Parameter "J" angegebenen Sinne ausgeführt.

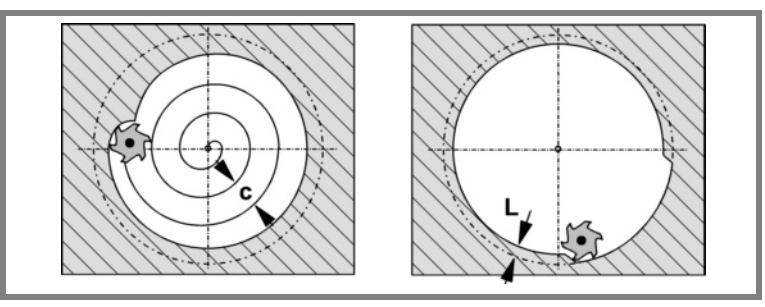

**6.** Fertigfräsen, Wert "L", mit dem in "H" definierten Arbeitsvorschub.

Zur Erzielung einer guten Fertigbearbeitung bei der Bearbeitung der Taschenwände erfolgen die Schlichtdurchgänge mit Tangentialein- und ausgang.

**7.** Rücklauf im Eilgang (G0) zur Taschenmitte, wobei 1mm. Abstand von der bearbeiteten Fläche gehalten wird.

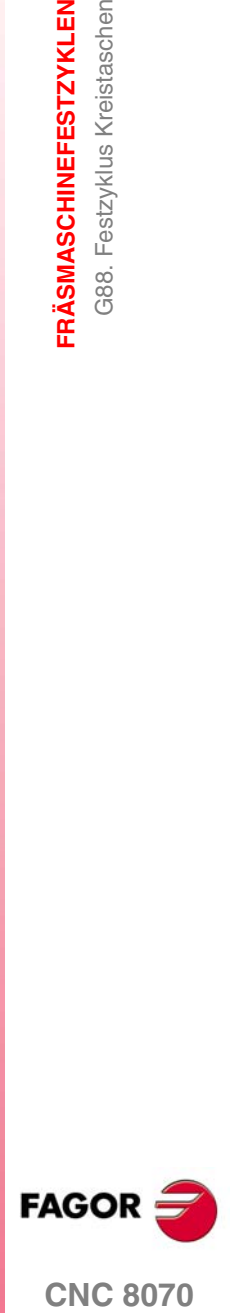

**FRÄSMASCHINEFESTZYKLEN** G88. Festzyklus Kreistaschen

G88. Festzyklus Kreistaschen **FRÄSMASCHINEFESTZYKLEN** 

 $1mm$ 

- **8.** Neue Fräsflächen bis zur Erzielung der Gesamttiefe der Tasche.
	- **•** Eindringung im in "F" angegebenen Vorschub bis zu einem Abstand "B" von der vorigen Fläche.
	- **•** Fräsen der neuen Fläche unter Befolgung der in den Punkten 5, 6 und 7 angegebenen Schritten.
- **9.** Rücklauf zur Ausgangsebene (Zi), wenn Funktion G98 aktiv ist, oder bis zur Referenzebene (Z), wenn Funktion G99 aktiv ist.

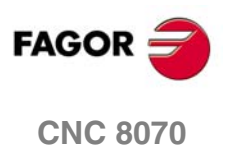

G88. Festzyklus Kreistaschen **FRÄSMASCHINEFESTZYKLEN** 

# **1.9.1 Programmierbeispiel**

Es soll eine an dem Punkt (X60, Y60) zentrierte Tasche mit Radius 20 bearbeitet werden. Die Taschenoberfläche ist auf Z25 und soll bis Z10 abgenommen werden. Die Referenzebene liegt bei Z35.

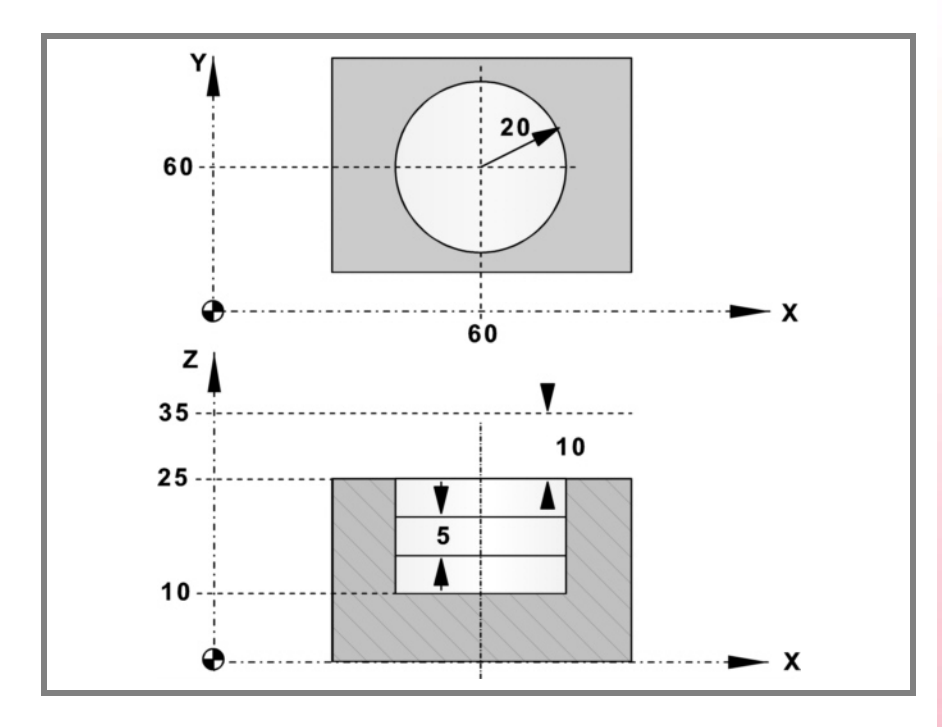

G90 G0 X60 Y60 G88 Z35 I10 D10 J20 ·····

Der Eindringdurchgang beträgt 5mm. und erfolgt mit einem Vorschub von 50mm/Min.

G88 Z35 I10 D10 J20 **B5**·····**V50**

Das Fräsen erfolgt mit einem Schruppdurchgang von 5mm Breite und mit einem Vorschub von 800mm/Min. Da der Fräsvorschub vor der Ausführung des Zyklus angewählt sein muss, wird er im vorigen Satz definiert.

G90 G0 X60 Y60 **F800**

# G88 Z35 I10 D10 J20 B5 **C5** ····· V50

Es wird ein Schlichtaufmaß von 1mm. gelassen, das mit einem Vorschub von 300mm/Min bearbeitet wird.

G88 Z35 I10 D10 J20 B5 C5 **L1 H300** V50

Im Folgenden wird gezeigt, wie die Tasche ausgeführt und an den Punkten (X200 Y135) und (X350 Y235) wiederholt werden soll.

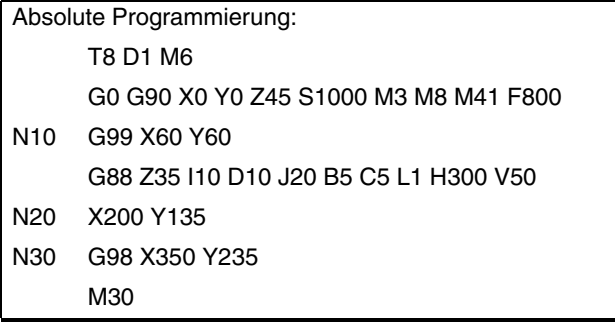

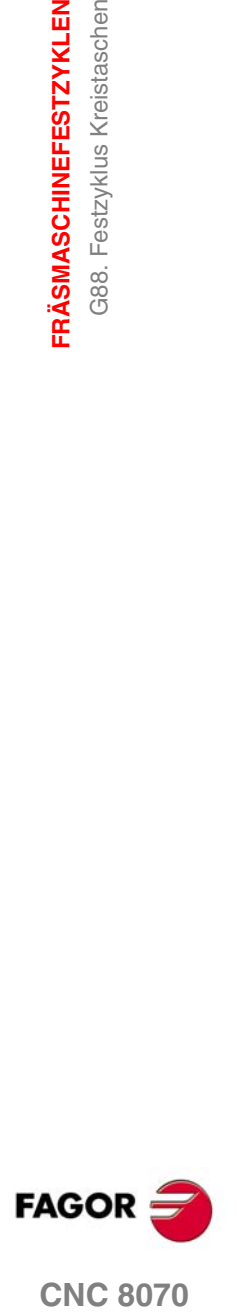

**CNC 8070** 

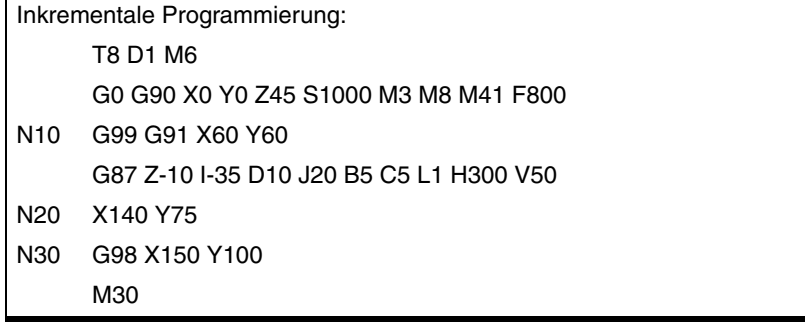

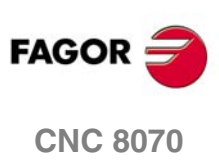

3210. Festzyklus des Fräsens der Bohrung

**FRÄSMASCHINEFESTZYKLEN** 

# **1.10 G210. Festzyklus des Fräsens der Bohrung**

Dieser Zyklus gestattet die Erhöhung des Durchmessers einer Öffnung mit Hilfe einer helikalförmigen Bewegung des Werkzeugs. Außerdem ist es auch möglich, wenn das Werkzeug dies gestattet, eine Bohrung ohne Vorbohrung vorzunehmen.

Programmierformat in kartesichen Koordinaten:

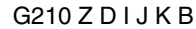

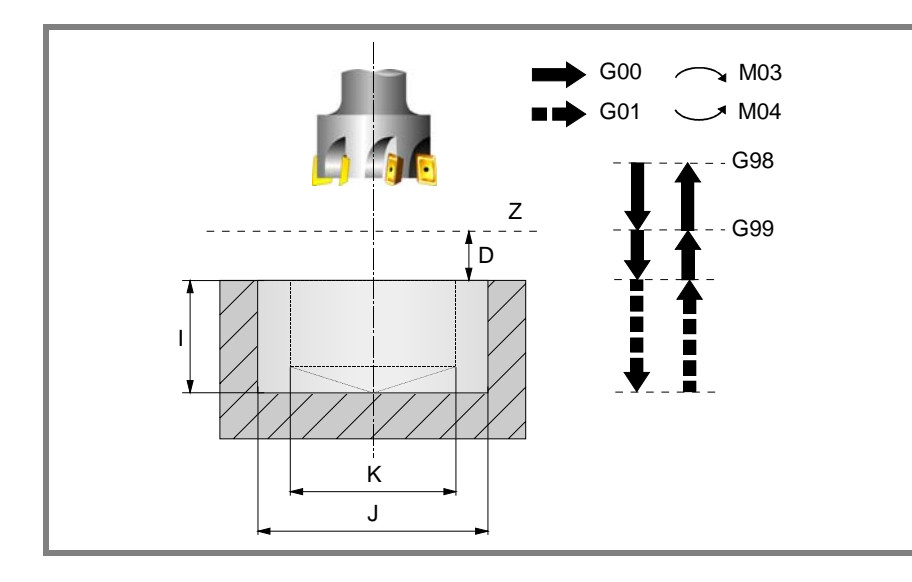

# **Parameterdefinition:**

Z Referenzebene.

Definition der Bezugsebenen-Koordinate. Man kann in absoluten Koordinatenwerten oder in inkrementalen Koordinatenwerten programmieren, in diesem Fall wird sich auf die Referenzebene bezogen. Wenn Z nicht programmiert ist, entspricht die Bezugsebene der jeweils aktuellen Werkzeugposition.

D Sicherheitsabstand.

Definition des Abstands zwischen Bezugsebene und Teileoberfläche an der Stelle der Bearbeitung. Wenn dieser Wert nicht programmiert ist, wird ein solcher von 0 angenommen.

I Bearbeitungstiefe.

Definition der Bearbeitungstiefe. Man kann in absoluten Koordinatenwerten oder in inkrementalen Koordinatenwerten programmieren, in diesem Fall wird sich auf die Referenzebene bezogen.

J Ist-Durchmesser der Bohrung.

Definiert den Nenndurchmesser der Bohrung. Das Vorzeichen zeigt die Richtung der helikalförmigen Bahn an, die mit der Bearbeitung der Bohrung (positiv im Uhrzeigersinn und negativ entgegen dem Uhrzeigersinn) in Verbindung steht.

Wird mit einem Wert kleiner als dem aktiven Werkzeugdurchmesser programmiert oder nicht programmiert, zeigt die CNC den entsprechenden Fehler.

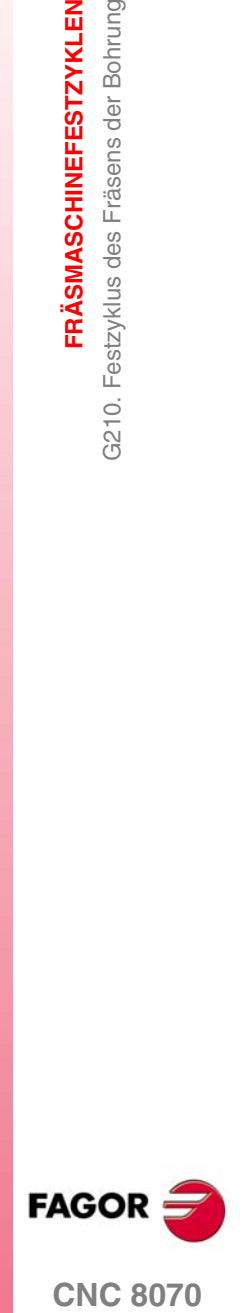

**CNC 8070** 

**FRÄSMASCHINEFESTZYKLEN**

**FRÄSMASCHINEFESTZYKLEN** 

G210. Festzyklus des Fräsens der Bohrung

3210. Festzyklus des Fräsens der Bohrung

K Vorbohrungsdurchmesser.

Wenn man aus einer Bohrung herausgeht, die zuvor bearbeitet wurde, legt dieser Parameter den Durchmesser der besagten Bohrung fest. Wird nicht oder mit dem Wert 0 programmiert, wurde keine Bohrung durchgeführt. Das Werkzeugt muss folgenden Bedingungen entsprechen:

- Der Werkzeugradius muss kleiner als J/2 sein.
- Der Werkzeugradius muss grösser oder gleich als (J-K)/4 sein.

Wenn diese beide Bedingungen nicht erfüllt sind, zeigt die CNC die entsprechende Fehlermeldung an.

### B Eindringschritt.

Definition des Durchlaufes für die Vertiefung der Bearbeitung der Bohrung.

- Mit positivem Vorzeichen wird eine Nachbearbeitung des Bohrungsgrunds erfolgen.
- Mit negativen Vorzeichen wird keine Nachbearbeitung des Bohrungsgrunds erfolgen.

### **Grundlegende Funktionsweise**

- **1.** Eilverschiebung bis zur Bohrungsmitte (X, Y).
- **2.** Eilverschiebung bis zur Referenzebene (Z).
- **3.** Eilverschiebung bis der Koordinatenwert des tangentialen Eingangs in der Längsachse.
- **4.** Tangentialförmiger Eingang zur helikalförmigen Bahn der Bohrung.
- **5.** Helikalförmigen Bewegung, mit der Steigung im Parameter B und in der Richtung, die im Parameter J angegeben ist, bis zum Grund der Bohrung.
- **6.** Nachbearbeitung des Grunds der Bohrung (dieser Schritt erfolgt nur, wenn das Vorzeichen des Parameters B positiv ist).
- **7.** Tangentialförmige Rückzugsbewegung entlang der helikalförmigen Bahn der Bohrung bis zum Mittelpunkt der Bohrung.
- **8.** Eilverschiebung bis zur Referenzebene (G99) oder zur Ausgangsebene (G98).

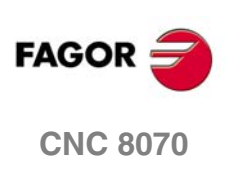

# **1.11 G211. Fräszyklus des Innengewindes**

Dieser Zyklus gestattet die Ausführung des Innengewindeschneidens mit Hilfe einer helikalförmigen Bewegung des Werkzeugs.

Für den Zyklus wird das kartesische Koordinatensystem benutzt. Das Programmierformat lautet:

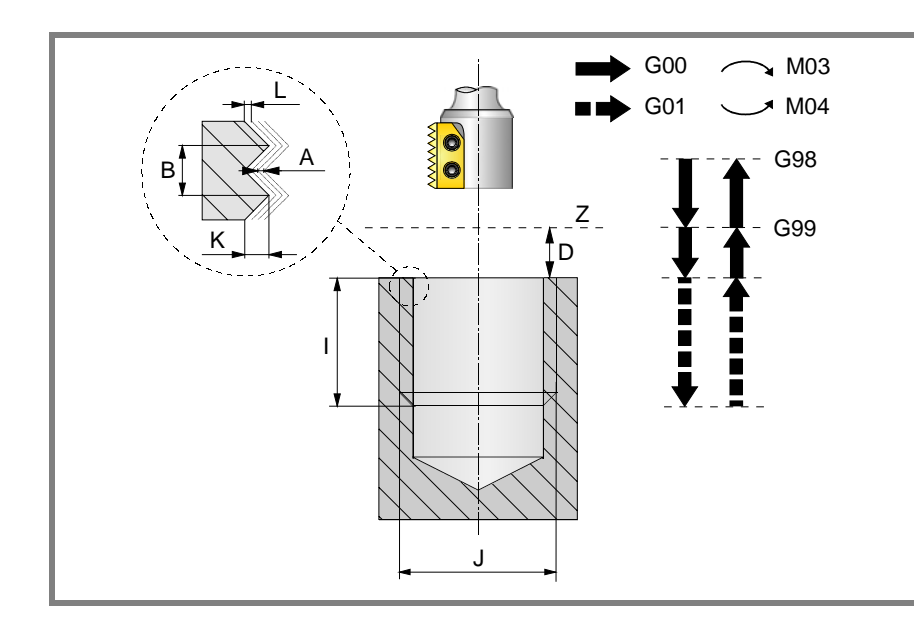

# G211 Z D I J K B C L A E Q

### **Parameterdefinition:**

Z Referenzebene.

Definition der Bezugsebenen-Koordinate. Man kann in absoluten Koordinatenwerten oder in inkrementalen Koordinatenwerten programmieren, in diesem Fall wird sich auf die Referenzebene bezogen.

D Sicherheitsabstand.

Definition des Abstands zwischen Bezugsebene und Teileoberfläche an der Stelle der Bearbeitung. Wenn dieser Wert nicht programmiert ist, wird ein solcher von 0 angenommen.

I Bearbeitungstiefe.

Definition der Tiefe des Gewindeschneidens. Man kann in absoluten Koordinatenwerten oder in inkrementalen Koordinatenwerten programmieren, in diesem Fall wird sich auf die Referenzebene bezogen.

J Durchmesser des Gewindes

Definiert den Nenndurchmesser des Gewindes. Das Vorzeichen zeigt die Richtung der Bearbeitung des Gewindes (positiv im Uhrzeigersinn und negativ entgegen dem Uhrzeigersinn).

K Gewindetiefe.

Definiert die Entfernung zwischen Gewindespitze und Gewindegrund.

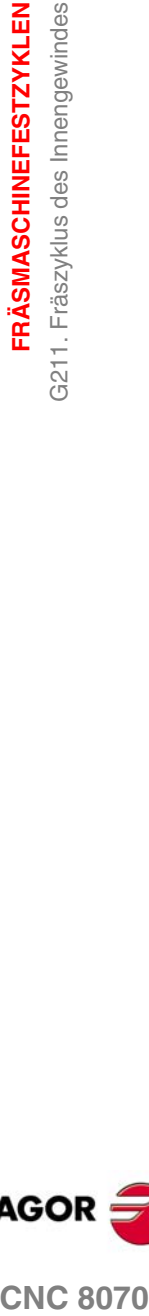

**1.**

**FRÄSMASCHINEFESTZYKLEN** 

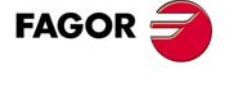

**CNC 8070** 

**FRÄSMASCHINEFESTZYKLEN** G211. Fräszyklus des Innengewindes

G211. Fräszyklus des Innengewindes **FRÄSMASCHINEFESTZYKLEN** 

- B Gewindesteigung.
	- Bestimmt die Gewindesteigung.
		- Mit einem positiven Vorzeichen ist die Richtung des Gewindegangs vom unten bis hin zur Oberfläche des Werkstücks.
		- Mit einem negativen Vorzeichen ist die Richtung des Gewindegangs vom unten bis hin zur Oberfläche des Werkstücks.
- C Gewindeschneidtyp

Definiert den Typ des Gewindes, der durchgeführt werden soll. Dieser Parameter hängt von Typ des verwendeten Werkzeugs ab.

- Wenn C=0 programmiert wird, wird das Gewinde in einer einzigen Steigung erfolgen.
- Wenn man C= 1 programmiert, erfolgt das Gewindeschneiden eines Gewindes mit jedem Arbeitsschritt (Schneidwerkzeug mit 1 Schneide).
- Wenn man C=n programmiert (n ist die Anzahl der Schneiden des Schneidwerkzeugs), erfolgt das Gewindeschneiden mit n-Gewinden pro Arbeitsschritt.

Ohne Programmierung wird Wert C=1 genommen.

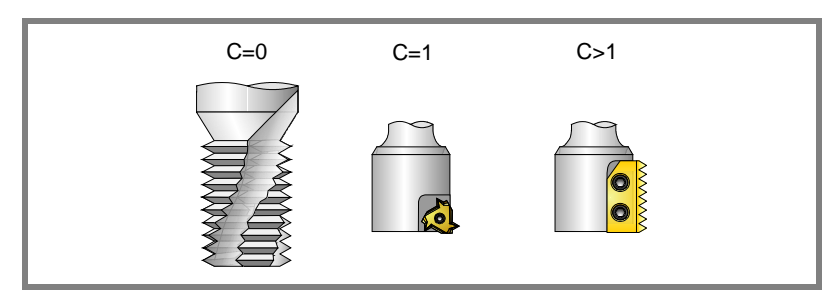

### L Schlichtaufmaß

Definiert das Aufmaß in der Tiefe des Gewindes für die Fertigstellung. Ohne Programmierung wird Wert 0 genommen.

### A Eindringungshöchststeigung

Definition der Eindringungshöchststeigung des Gewindes. Bei keiner Programmierung oder Programmierung mit Wert 0 wird die Bearbeitung mit einem Arbeitsgang bis das Aufmaß der Schlichtoperation durchgeführt.

### E Annäherungsentfernung.

Annäherungsabstand am Eingang des Gewindes. Wenn man ihn nicht einprogrammiert, erfolgt der Eingang ins Gewinde vom Mittelpunktes der Bohrung aus.

Q Eintrittswinkel zum Gewinde.

Winkel (in Grad) des Segments, das den Mittelpunkt der Bohrung und den Eingangspunkt des Gewindes in Bezug auf die Abszissenachse bilden. Ohne Programmierung wird Wert 0 genommen.

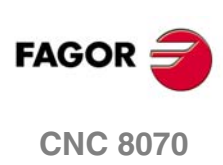

### **Grundlegende Funktionsweise**

- **1.** Eilverschiebung bis zur Bohrungsmitte (X, Y).
- **2.** Eilverschiebung bis zur Referenzebene (Z).
- **3.** Das Verfahren der Achsen der Ebene im Schnellgang bis zum Eingangspunkt des Gewindes (dieses Verfahren erfolgt nur, wenn der Parameter E programmiert worden ist).
- **4.** Eilverschiebung bis der Koordinatenwert der Längsachse am Eingang des **Gewindes**
- **5.** Gewindeeingang mit helikal- und tangentialförmiger Bewegung zur ersten helikalförmigen Bahn beim Gewindeschneiden.
- **6.** Ausführung des Gewindeschneidens als Funktion des Wertes vom Parameter C.
	- Wenn C=0:
		- **1.** Helikalförmigen Bewegung in der angegeben Richtung im Parameter J bis zum Gewindegrund (die Bewegung besteht nur aus einer Umdrehung).
		- **2.** Helikalförmigen Bewegung am Gewindeausgang, die tangential zur vorherigen helikalförmigen Bahn. Wenn man nicht den Parameter E programmiert hat, entspricht der Ausgangspunkt den Maßen des Mittelpunkts der Bohrung.

Man muss berücksichtigen, dass der Ausgangspunkt am tangentialförmigen Ausgang zur Schraubenbahn das Maß auf der Längenachse des Gewindegrunds übersteigt.

- **•** Wenn C=1:
	- **1.** Helikalförmigen Bewegung mit Steigung und Richtung im Parameter J bis zum Gewindegrund.
	- **2.** Helikalförmigen Bewegung am Gewindeausgang, die tangential zur vorherigen helikalförmigen Bahn. Wenn man nicht den Parameter E programmiert hat, entspricht der Ausgangspunkt den Maßen des Mittelpunkts der Bohrung.

Man muss berücksichtigen, dass der Ausgangspunkt am tangentialförmigen Ausgang zur Schraubenbahn das Maß auf der Längenachse des Gewindegrunds übersteigt.

- Wenn C=n<sup>.</sup>
	- **1.** Helikalförmigen Bewegung mit Steigung und Richtung im Parameter J (die Bewegung geht über eine einzige Umdrehung).
	- **2.** Helikalförmigen Bewegung am Gewindeausgang, die tangential zur vorherigen helikalförmigen Bahn. Wenn man nicht den Parameter E programmiert hat, entspricht der Ausgangspunkt den Maßen des Mittelpunkts der Bohrung.
	- **3.** Eilverschiebung bis zum Eingangspunkt des Gewindes auf der folgenden Gewindeschneidbahn.
	- **4.** Eilverschiebung bis zum Maß Z am Eingang des Gewindes auf der folgenden Gewindeschneidbahn.
	- **5.** Wiederholung der vorherigen 3 Schritten bis zum Gewindegrund. Man muss berücksichtigen, dass beim endgültigen Ausgangspunkt des Gewindes der Ausgangspunkt das Maß auf der Längenachse des Gewindegrunds übersteigt.
- **7.** Eilverschiebung bis zur Bohrungsmitte (X, Y).
- **8.** Eilverschiebung bis der Koordinatenwert des Gewinde-Eingangs in der Längsachse.
- **9.** Wiederholung der Punkte 3 bis 8, bis die Tiefe des Aufmaßes der Fertigstellung erreicht ist.
- **10.**Wiederholung der Punkte 3 bis 8, bis die Tiefe des Gewindes erreicht ist.
- **11.**Eilverschiebung bis zur Referenzebene (G99) oder zur Ausgangsebene (G98).

**(REF. 1007)**

**CNC 8070** 

**FAGOR** 

**·41·**

**FRÄSMASCHINEFESTZYKLEN<br>G211. Fräszyklus des Innengewindes<br>CNC 8070** 

**1.**

3211. Fräszyklus des Innengewindes **FRÄSMASCHINEFESTZYKLEN** 

# **1.12 G212. Fräszyklus des Aussengewindes**

Dieser Zyklus gestattet die Ausführung des Außengewindeschneidens mit Hilfe einer helikalförmigen Bewegung des Werkzeugs.

Für den Zyklus wird das kartesische Koordinatensystem benutzt. Das Programmierformat lautet:

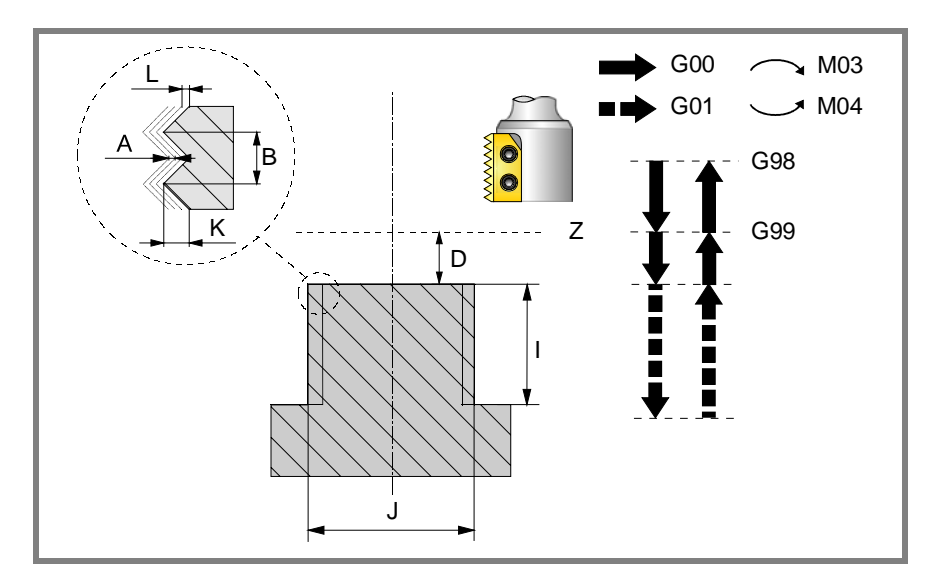

G212 Z D I J K B C L A E Q

### **Parameterdefinition:**

Z Referenzebene.

Definition der Bezugsebenen-Koordinate. Man kann in absoluten Koordinatenwerten oder in inkrementalen Koordinatenwerten programmieren, in diesem Fall wird sich auf die Referenzebene bezogen.

Wenn Z nicht programmiert ist, entspricht die Bezugsebene der jeweils aktuellen Werkzeugposition.

D Sicherheitsabstand.

Definition des Abstands zwischen Bezugsebene und Teileoberfläche an der Stelle der Bearbeitung. Wenn dieser Wert nicht programmiert ist, wird ein solcher von 0 angenommen.

I Bearbeitungstiefe.

Definition der Tiefe des Gewindeschneidens. Man kann in absoluten Koordinatenwerten oder in inkrementalen Koordinatenwerten programmieren, in diesem Fall wird sich auf die Referenzebene bezogen.

J Durchmesser des Gewindes

Definiert den Nenndurchmesser des Gewindes. Das Vorzeichen zeigt die Richtung der Bearbeitung des Gewindes (positiv im Uhrzeigersinn und negativ entgegen dem Uhrzeigersinn).

K Gewindetiefe.

Definiert die Entfernung zwischen Gewindespitze und Gewindegrund.

**1.**

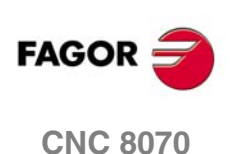

Fräszyklus des Aussengewindes **FRÄSMASCHINEFESTZYKLEN** 

G212.

B Gewindesteigung.

Bestimmt die Gewindesteigung.

- Mit einem positiven Vorzeichen ist die Richtung des Gewindegangs vom unten bis hin zur Oberfläche des Werkstücks.
- Mit einem negativen Vorzeichen ist die Richtung des Gewindegangs vom unten bis hin zur Oberfläche des Werkstücks.
- C Gewindeschneidtyp.

Definiert den Typ des Gewindes, der durchgeführt werden soll. Dieser Parameter hängt von Typ des verwendeten Werkzeugs ab.

- Wenn C=0 programmiert wird, wird das Gewinde in einer einzigen Steigung erfolgen.
- Wenn man C= 1 programmiert, erfolgt das Gewindeschneiden eines Gewindes mit jedem Arbeitsschritt (Schneidwerkzeug mit 1 Schneide).
- Wenn man C=n programmiert (n ist die Anzahl der Schneiden des Schneidwerkzeugs), erfolgt das Gewindeschneiden mit n-Gewinden pro Arbeitsschritt.

Ohne Programmierung wird Wert C=1 genommen.

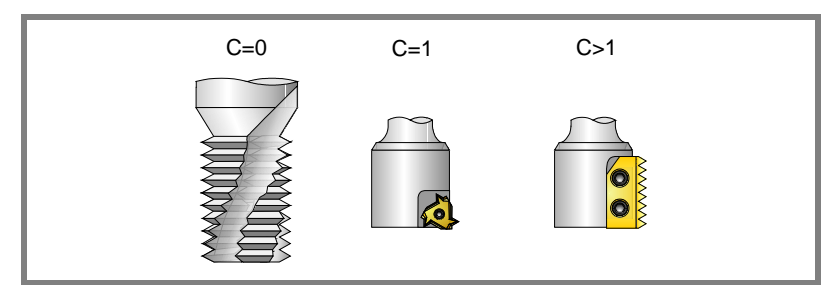

L Schlichtaufmaß

Definiert das Aufmaß in der Tiefe des Gewindes für die Fertigstellung. Ohne Programmierung wird Wert 0 genommen.

A Eindringungshöchststeigung

Definition der Eindringungshöchststeigung des Gewindes. Bei keiner Programmierung oder Programmierung mit Wert 0 wird die Bearbeitung mit einem Arbeitsgang bis das Aufmaß der Schlichtoperation durchgeführt.

E Annäherungsentfernung.

Annäherungsabstand am Eingang des Gewindes.

Q Eintrittswinkel zum Gewinde.

Winkel (in Grad) des Segments, das den Mittelpunkt der Bohrung und den Eingangspunkt des Gewindes in Bezug auf die Abszissenachse bilden. Ohne Programmierung wird Wert 0 genommen.

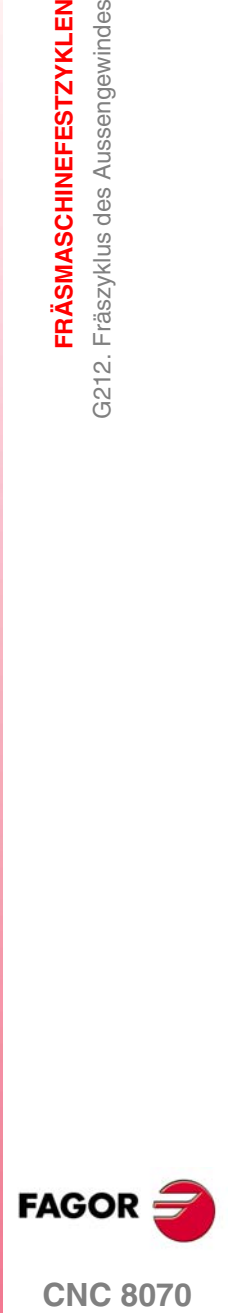

**CNC 8070** 

**FRÄSMASCHINEFESTZYKLEN** G212. Fräszyklus des Aussengewindes G212. Fräszyklus des Aussengewindes **FRÄSMASCHINEFESTZYKLEN**

**1.**

# **FAGOR CNC 8070**

**(REF. 1007)**

### **Grundlegende Funktionsweise**

- **1.** Eilverschiebung bis zur Bohrungsmitte (X, Y).
- **2.** Eilverschiebung bis zur Referenzebene (Z).
- **3.** Das Verfahren der Achsen der Ebene im Schnellgang bis zum Eingangspunkt des Gewindes (dieses Verfahren erfolgt nur, wenn der Parameter E programmiert worden ist).
- **4.** Eilverschiebung bis der Koordinatenwert der Längsachse am Eingang des Gewindes.
- **5.** Verfahren im Schnellgang bis zum Eingangspunkt des Gewindes (interpolierte Bewegung auf den 3 Achsen).
- **6.** Gewindeeingang mit helikal- und tangentialförmiger Bewegung zur ersten helikalförmigen Bahn beim Gewindeschneiden.
- **7.** Ausführung des Gewindeschneidens als Funktion des Wertes vom Parameter C.
	- **•** Wenn C=0:
		- **1.** Helikalförmigen Bewegung in der angegeben Richtung im Parameter J bis zum Gewindegrund (die Bewegung besteht nur aus einer Umdrehung).
		- **2.** Helikalförmigen Bewegung am Gewindeausgang, die tangential zur vorherigen helikalförmigen Bahn.

Man muss berücksichtigen, dass der Ausgangspunkt am tangentialförmigen Ausgang zur Schraubenbahn das Maß auf der Längenachse des Gewindegrunds übersteigt.

- **•** Wenn C=1:
	- **1.** Helikalförmigen Bewegung mit Steigung und Richtung im Parameter J bis zum Gewindegrund.
	- **2.** Helikalförmigen Bewegung am Gewindeausgang, die tangential zur vorherigen helikalförmigen Bahn.

Man muss berücksichtigen, dass der Ausgangspunkt am tangentialförmigen Ausgang zur Schraubenbahn das Maß auf der Längenachse des Gewindegrunds übersteigt.

- **•** Wenn C=n:
	- **1.** Helikalförmigen Bewegung mit Steigung und Richtung im Parameter J (die Bewegung geht über eine einzige Umdrehung).
	- **2.** Helikalförmigen Bewegung am Gewindeausgang, die tangential zur vorherigen helikalförmigen Bahn bis zum Eingangspunkt am Gewinde erfolgt.
	- **3.** Verfahren im Schnellgang bis zum Maß Z am Eingang des Gewindes auf der folgenden Gewindeschneidbahn.
	- **4.** Wiederholung der vorherigen 3 Schritten bis zum Gewindegrund. Man muss berücksichtigen, dass beim endgültigen Ausgangspunkt des Gewindes der Ausgangspunkt das Maß auf der Längenachse des Gewindegrunds übersteigt.
- **8.** Eilverschiebung bis zur Referenzebene (G99).
- **9.** Wiederholung der Punkte 3 bis 8, bis die Tiefe des Aufmaßes der Fertigstellung erreicht ist.
- **10.**Wiederholung der Punkte 3 bis 8, bis die Tiefe des Gewindes erreicht ist.
- **11.**Eilverschiebung bis zur Referenzebene (G99) oder zur Ausgangsebene (G98).
- **12.**Eilverschiebung bis zur Bohrungsmitte (X, Y).

# **2 MEHRFACHBEARBEITUNGEN**

Die Bearbeitungsart wird vom Programmierer gewählt und kann jeder beliebige Festzyklus sein.

# **Programmierung**

Die Bearbeitungsbahnverläufe werden durch folgende Funktionen definiert:

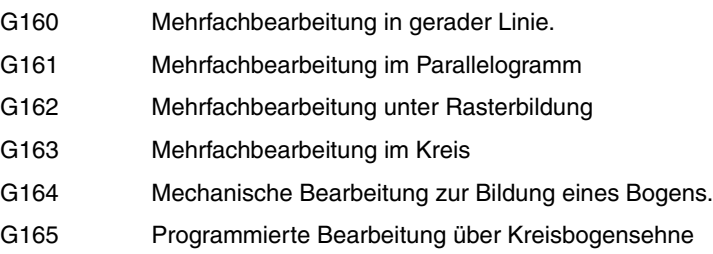

Diese Funktionen sind in jeder beliebigen Arbeitsebene auszuführen und müssen, da sie nicht modal sind, bei jedem Gebrauch definiert werden.

Die Bearbeitung, die wiederholt werden soll, muss unbedingt aktiv sein. In anderen Worten, diese Funktionen sind nur sinnvoll, wenn sie unter dem Einfluss eines Festzyklus stehen.

Zur Ausführung einer Mehrfachbearbeitung ist wie folgt vorzugehen:

- **1.** Werkzeug an den ersten Punkt verfahren, an dem die Mehrfachbearbeitung vorgenommen werden soll.
- **2.** Festzyklus definieren, der an allen Punkten wiederholt werden soll.
- **3.** Mehrfachbearbeitung definieren, die durchgeführt werden soll.

# **Überlegungen**

Alle mit diesen Funktionen programmierten Bearbeitungen werden unter den gleichen Arbeitsbedingungen (T, D, F, S) durchgeführt, die bei der Definition des Festzyklus gewählt wurden.

Sobald die programmierte Mehrfachbearbeitung ausgeführt ist, stellt das Programm den Verlauf wieder her, den es vor Beginn dieser Bearbeitung hatte und sogar der Festzyklus ist weiterhin aktiv. Dabei entspricht nun Vorschub F dem für den Festzyklus programmierten Vorschub.

Ebenso bleibt das Werkzeug auf dem letzten Punkt positioniert, an dem die programmierte Bearbeitung vorgenommen wurde.

Im Folgenden erfolgt eine ausführliche Erläuterung der Mehrfachbearbeitungen, wobei bei allen angenommen wird, dass die Arbeitsebene von der X- und Y-Achse gebildet wird.

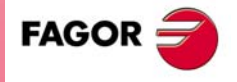

**CNC 8070**

# **2.1 G160. Mehrfachbearbeitung in gerader Linie**

Dieser Zyklus hat folgendes Programmierformat:

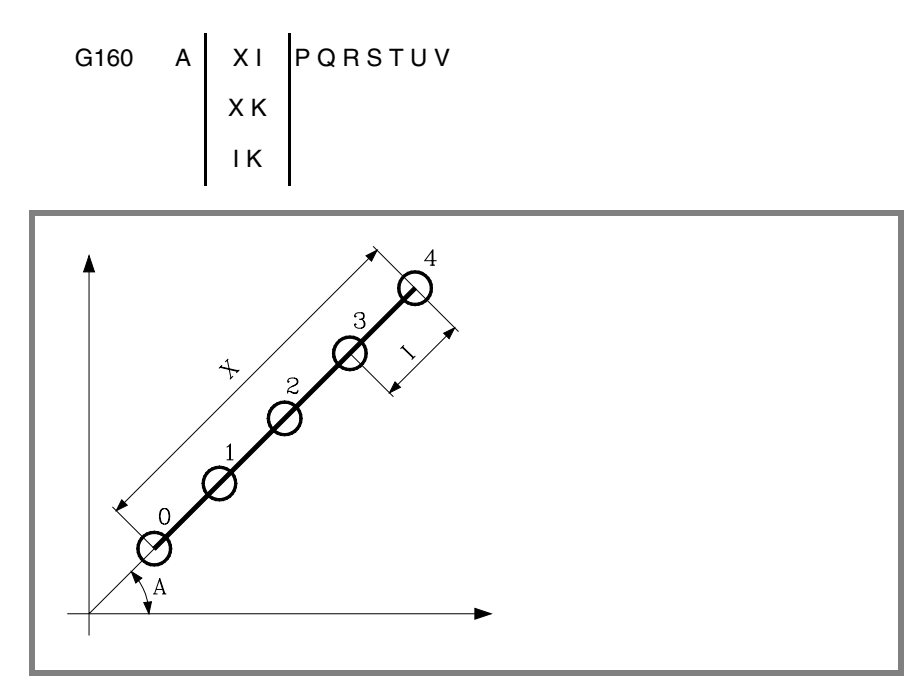

A Winkel in Grad, den der Bearbeitungsbahnverlauf mit der Abszissenachse bildet.

Ohne Programmierung wird Wert A=0 genommen.

Bei der Definition der Bearbeitung brauchen nur zwei der Parameter der Gruppe "X", "I", "K" definiert zu werden.

- X Länge des Bearbeitungsbahnverlaufs.
- I Übergang zwischen Bearbeitungsschritten.
- K Anzahl der Gesamtbearbeitungen in dem Abschnitt einschließlich des Definitionspunkts der Bearbeitung.

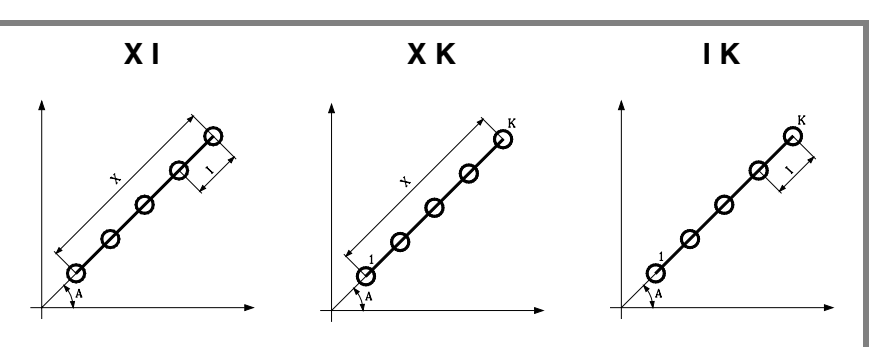

Wird das Format "X-I" gewählt, ist zu berücksichtigen, dass die resultierende Bearbeitungszahl eine ganze Zahl ist, da die CNC sonst den entsprechenden Fehler meldet.

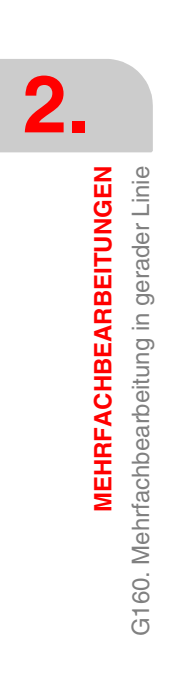

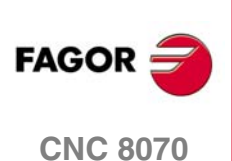

### P,Q,R,S,T,U,V Diese Parameter sind optional und werden für die Angabe benutzt, an welchen der programmierten Punkte oder zwischen welchen Punkten die Bearbeitung nicht ausgeführt werden soll.

Das Programmieren von "P7" weist so darauf hin, dass die Bearbeitung an Punkt 7 nicht ausgeführt werden soll; die Programmierung "Q10.013" gibt an, dass an den Punkten 10, 11, 12, 13 nicht bearbeitet werden soll.

Soll eine Punktegruppe definiert werden (Q10.013), ist darauf zu achten, dass der Endpunkt mit drei Zahlen definiert wird, denn die Mehrfachbearbeitung versteht bei Eingabe von "Q10.13" "Q10.130".

Die Reihenfolge dieser Parameter ist "P" "Q" "R" "S" "T" "U" "V", wobei außerdem die Numerierungsreihenfolge der diesen zugeordneten Punkten beizubehalten ist; das heißt also, die Numerierungsreihenfolge der "Q" zugeordneten Punkten muss größer als die "P" zugeordnete und kleineros als die "R" zugeordnete Folge sein.

### Beispiel:

Korrekte Eingabe P5.006 Q12.015 R20.022

Falsche Eingabe P5.006 Q20.022 R12.015

Werden diese Parameter nicht nicht programmiert, geht die CNC davon aus, dass die Bearbeitung an allen Punkten des programmierten Bahnverlaufs auszuführen ist.

# **Grundlegende Funktionsweise**

Die Mehrfachbearbeitung wird folgendermaßen ausgeführt:

- **1.** Die Mehrfachbearbeitung berechnet den nächsten der programmierten Punkte, an dem die Bearbeitung ausgeführt werden soll.
- **2.** Im Eilgang (G00) zu diesem Punkt.
- **3.** Die Mehrfachbearbeitung führt nach dem Verfahrweg den angewählten Festzyklus aus.
- **4.** Die CNC wiederholt die Schritte 1-2-3 bis zur vollständigen Ausführung der programmierten Mehrfachbearbeitung.

Nach Beendigung der Mehrfachbearbeitung bleibt das Werkzeug am letzten Punkt des programmierten Bahnverlaufs stehen, an dem die Bearbeitung ausgeführt wurde.

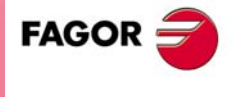

**CNC 8070** 

**MEHRFACHBEARBEITUNGEN**

**MEHRFACHBEARBEITUNGEN** 

G160. Mehrfachbearbeitung in gerader Linie

G160. Mehrfachbearbeitung in gerader Linie

# **2.1.1 Programmierbeispiel**

Programmierbeipiel unter der Annahme, dass die Arbeitsebene von der X- und Y-Achse gebildet wird, dass die Längsachse die Z-Achse und der Ausgangspunkt X0 Y0 Z0 ist:

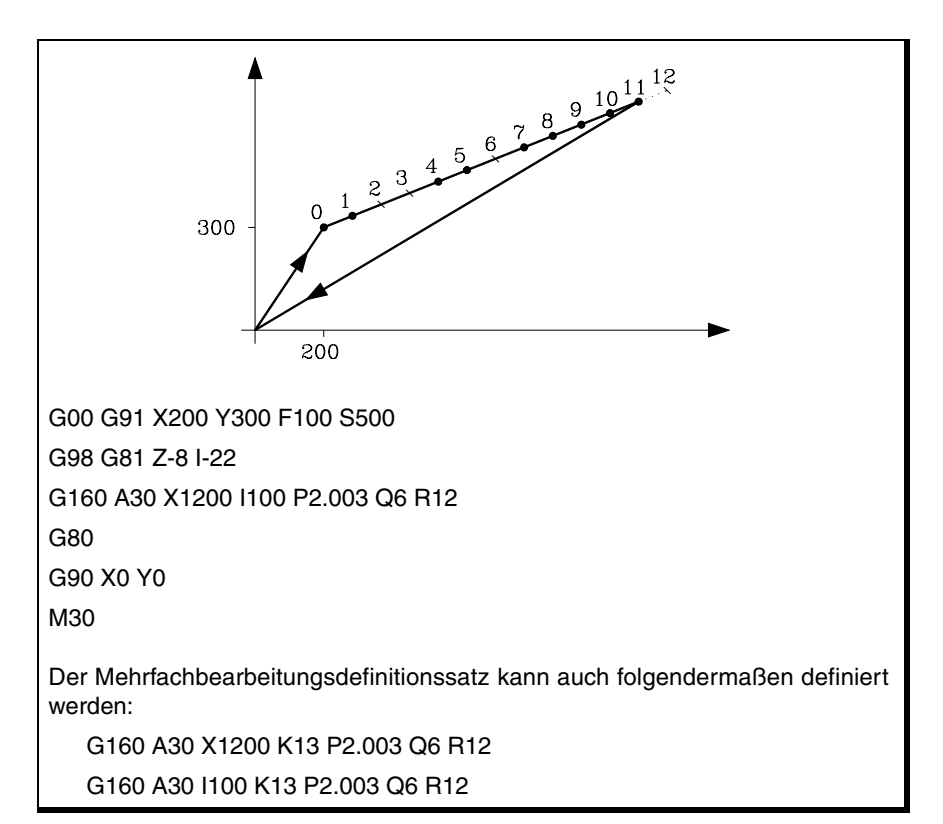

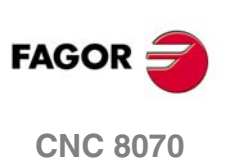

# **2.2 G161. Mehrfachbearbeitung im Parallelogramm**

Dieser Zyklus hat folgendes Programmierformat:

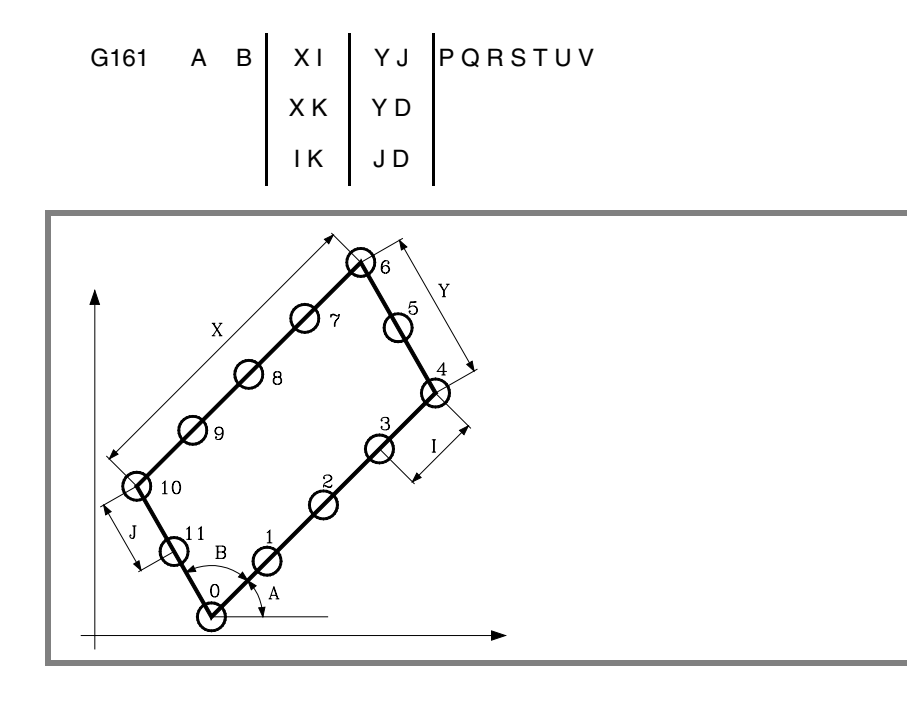

A Winkel in Grad, den der Bearbeitungsbahnverlauf mit der Abszissenachse bildet.

Ohne Programmierung wird Wert A=0 genommen.

B Winkel zwischen zwei Bearbeitungsbahnverläufen. Ohne Programmierung wird Wert B=90 genommen.

Bei der Definition der Länge des Parallelogramms brauchen nur zwei der Parameter der Gruppe "X", "I", "K" definiert zu werden.

- X Bearbeitungslänge.
- I Steigung zwischen Bearbeitungen auf dem Bahnverlauf.
- K Anzahl der Bearbeitungen auf dem Bahnverlauf einschließlich des Definitionspunkts der Bearbeitung.

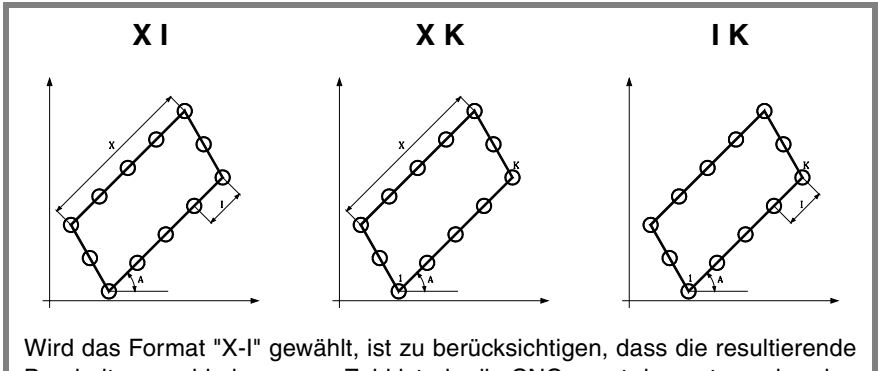

Bearbeitungszahl eine ganze Zahl ist, da die CNC sonst den entsprechenden Fehler meldet.

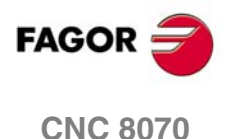

Bei der Definition der Breite des Parallelogramms brauchen nur zwei der Parameter der Gruppe "Y", "J", "D" definiert zu werden.

- Y Bearbeitungsbreite.
- J Steigung zwischen Bearbeitungen auf dem Bahnverlauf.
- D Anzahl der Bearbeitungen auf dem Bahnverlauf einschließlich des Definitionspunkts der Bearbeitung.

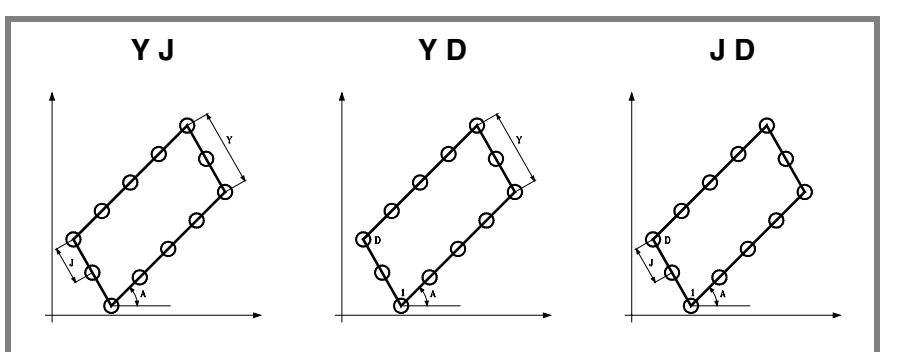

Wird das Format "Y-J" gewählt, ist zu berücksichtigen, dass die resultierende Bearbeitungszahl eine ganze Zahl ist, da die CNC sonst den entsprechenden Fehler meldet.

P,Q,R,S,T,U,V Diese Parameter sind optional und werden für die Angabe benutzt, an welchen der programmierten Punkte oder zwischen welchen Punkten die Bearbeitung nicht ausgeführt werden soll.

Das Programmieren von "P7" weist so darauf hin, dass die Bearbeitung an Punkt 7 nicht ausgeführt werden soll; die Programmierung "Q10.013" gibt an, dass an den Punkten 10, 11, 12, 13 nicht bearbeitet werden soll.

Soll eine Punktegruppe definiert werden (Q10.013), ist darauf zu achten, dass der Endpunkt mit drei Zahlen definiert wird, denn die Mehrfachbearbeitung versteht bei Eingabe von "Q10.13" "Q10.130".

Die Reihenfolge dieser Parameter ist "P" "Q" "R" "S" "T" "U" "V", wobei außerdem die Numerierungsreihenfolge der diesen zugeordneten Punkten beizubehalten ist; das heißt also, die Numerierungsreihenfolge der "Q" zugeordneten Punkten muss größer als die "P" zugeordnete und kleineros als die "R" zugeordnete Folge sein.

### Beispiel:

Korrekte Eingabe P5.006 Q12.015 R20.022 Falsche Eingabe P5.006 Q20.022 R12.015

Werden diese Parameter nicht nicht programmiert, geht die CNC davon aus, dass die Bearbeitung an allen Punkten des programmierten Bahnverlaufs auszuführen ist.

### **Grundlegende Funktionsweise**

Die Mehrfachbearbeitung wird folgendermaßen ausgeführt:

- **1.** Die Mehrfachbearbeitung berechnet den nächsten der programmierten Punkte, an dem die Bearbeitung ausgeführt werden soll.
- **2.** Im Eilgang (G00) zu diesem Punkt.
- **3.** Die Mehrfachbearbeitung führt nach dem Verfahrweg den angewählten Festzyklus aus.
- **4.** Die CNC wiederholt die Schritte 1-2-3 bis zur vollständigen Ausführung der programmierten Mehrfachbearbeitung.

Nach Beendigung der Mehrfachbearbeitung bleibt das Werkzeug am letzten Punkt des programmierten Bahnverlaufs stehen, an dem die Bearbeitung ausgeführt wurde.

**2.** 3161. Mehrfachbearbeitung im Parallelogramm **MEHRFACHBEARBEITUNGEN MEHRFACHBEARBEITUNGEN** G161. Mehrfachbearbeitung im Parallelogramm

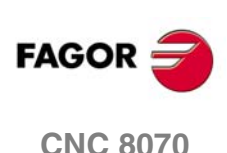

# **2.2.1 Programmierbeispiel**

Programmierbeipiel unter der Annahme, dass die Arbeitsebene von der X- und Y-Achse gebildet wird, dass die Längsachse die Z-Achse und der Ausgangspunkt X0 Y0 Z0 ist:

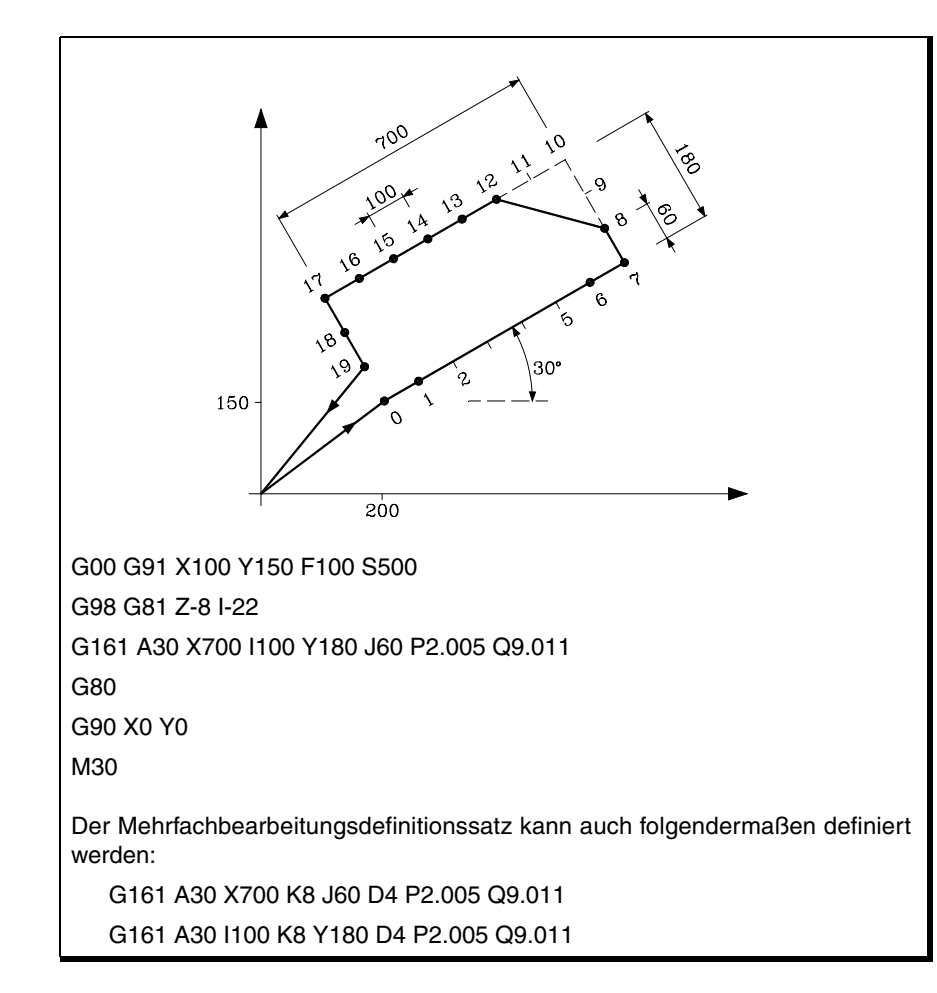

**2. MEHRFACHBEARBEITUNGEN** G161. Mehrfachbearbeitung im Parallelogramm **MEHRFACHBEARBEITUNGEN<br>G161. Mehrfachbearbeitung im Parallelogramm<br>CNC 8070** 

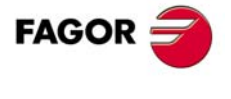

**CNC 8070** 

**MEHRFACHBEARBEITUNGEN**

**MEHRFACHBEARBEITUNGEN** 

G162. Mehrfachbearbeitung unter Rasterbildung

G162. Mehrfachbearbeitung unter Rasterbildung

# **2.3 G162. Mehrfachbearbeitung unter Rasterbildung**

Dieser Zyklus hat folgendes Programmierformat:

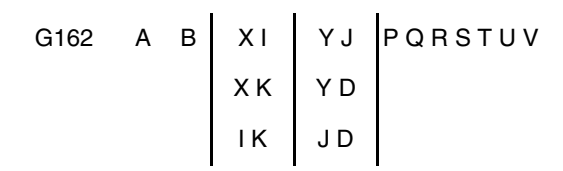

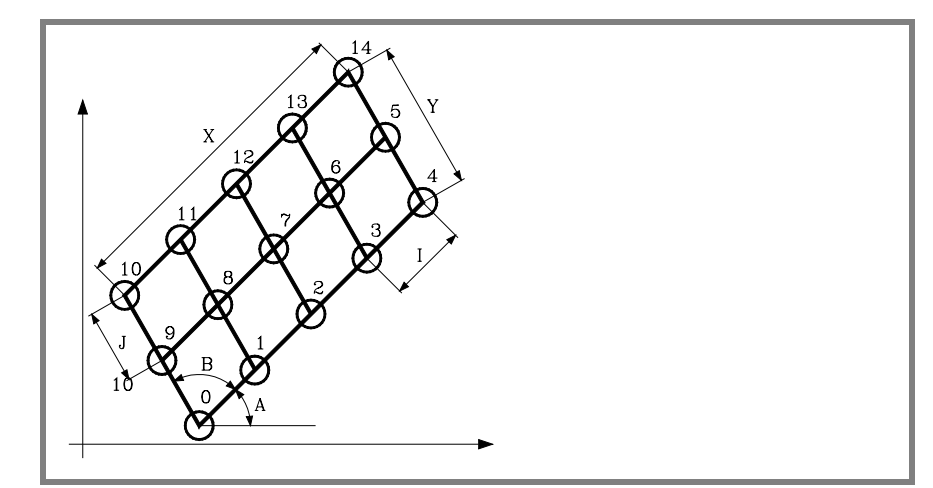

A Winkel in Grad, den der Bearbeitungsbahnverlauf mit der Abszissenachse bildet.

Ohne Programmierung wird Wert A=0 genommen.

B Winkel zwischen zwei Bearbeitungsbahnverläufen. Ohne Programmierung wird Wert B=90 genommen.

Bei der Definition der Rasterlänge brauchen nur zwei der Parameter der Gruppe "X", "I", "K" definiert zu werden.

- X Rasterlänge.
- I Steigung zwischen Bearbeitungen auf dem Bahnverlauf.
- K Anzahl der Bearbeitungen auf dem Bahnverlauf einschließlich des Definitionspunkts der Bearbeitung.

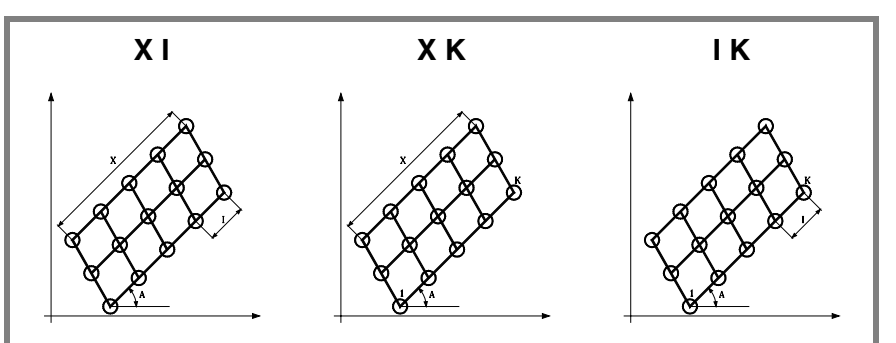

Wird das Format "X-I" gewählt, ist zu berücksichtigen, dass die resultierende Bearbeitungszahl eine ganze Zahl ist, da die CNC sonst den entsprechenden Fehler meldet.

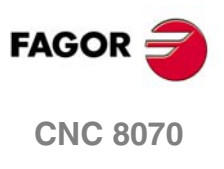

*MEHRFACHBEARBEITUNGEN* 

Mehrfachbearbeitung unter Rasterbildung

62.  $\overline{5}$ 

Bei der Definition der Rasterbreite brauchen nur zwei der Parameter der Gruppe "Y", "J", "D" definiert zu werden.

- Y Rasterbreite.
- J Steigung zwischen Bearbeitungen auf dem Bahnverlauf.
- D Anzahl der Bearbeitungen auf dem Bahnverlauf einschließlich des Definitionspunkts der Bearbeitung.

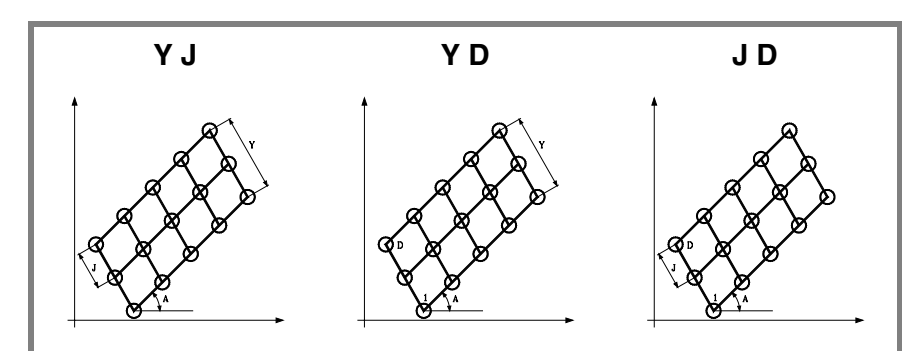

Wird das Format "Y-J" gewählt, ist zu berücksichtigen, dass die resultierende Bearbeitungszahl eine ganze Zahl ist, da die CNC sonst den entsprechenden Fehler meldet.

P,Q,R,S,T,U,V Diese Parameter sind optional und werden für die Angabe benutzt, an welchen der programmierten Punkte oder zwischen welchen Punkten die Bearbeitung nicht ausgeführt werden soll.

Das Programmieren von "P7" weist so darauf hin, dass die Bearbeitung an Punkt 7 nicht ausgeführt werden soll; die Programmierung "Q10.013" gibt an, dass an den Punkten 10, 11, 12, 13 nicht bearbeitet werden soll.

Soll eine Punktegruppe definiert werden (Q10.013), ist darauf zu achten, dass der Endpunkt mit drei Zahlen definiert wird, denn die Mehrfachbearbeitung versteht bei Eingabe von "Q10.13" "Q10.130".

Die Reihenfolge dieser Parameter ist "P" "Q" "R" "S" "T" "U" "V", wobei außerdem die Numerierungsreihenfolge der diesen zugeordneten Punkten beizubehalten ist; das heißt also, die Numerierungsreihenfolge der "Q" zugeordneten Punkten muss größer als die "P" zugeordnete und kleineros als die "R" zugeordnete Folge sein.

### Beispiel:

Korrekte Eingabe P5.006 Q12.015 R20.022

Falsche Eingabe P5.006 Q20.022 R12.015

Werden diese Parameter nicht nicht programmiert, geht die CNC davon aus, dass die Bearbeitung an allen Punkten des programmierten Bahnverlaufs auszuführen ist.

### **Grundlegende Funktionsweise**

Die Mehrfachbearbeitung wird folgendermaßen ausgeführt:

- **1.** Die Mehrfachbearbeitung berechnet den nächsten der programmierten Punkte, an dem die Bearbeitung ausgeführt werden soll.
- **2.** Im Eilgang (G00) zu diesem Punkt.
- **3.** Die Mehrfachbearbeitung führt nach dem Verfahrweg den angewählten Festzyklus aus.
- **4.** Die CNC wiederholt die Schritte 1-2-3 bis zur vollständigen Ausführung der programmierten Mehrfachbearbeitung.

Nach Beendigung der Mehrfachbearbeitung bleibt das Werkzeug am letzten Punkt des programmierten Bahnverlaufs stehen, an dem die Bearbeitung ausgeführt wurde.

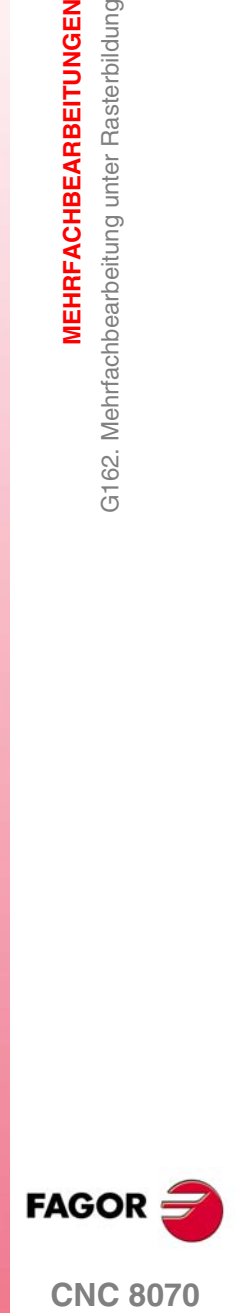

**CNC 8070** 

**MEHRFACHBEARBEITUNGEN**

**MEHRFACHBEARBEITUNGEN** 

G162. Mehrfachbearbeitung unter Rasterbildung

G162. Mehrfachbearbeitung unter Rasterbildung

# **2.3.1 Programmierbeispiel**

Programmierbeipiel unter der Annahme, dass die Arbeitsebene von der X- und Y-Achse gebildet wird, dass die Längsachse die Z-Achse und der Ausgangspunkt X0 Y0 Z0 ist:

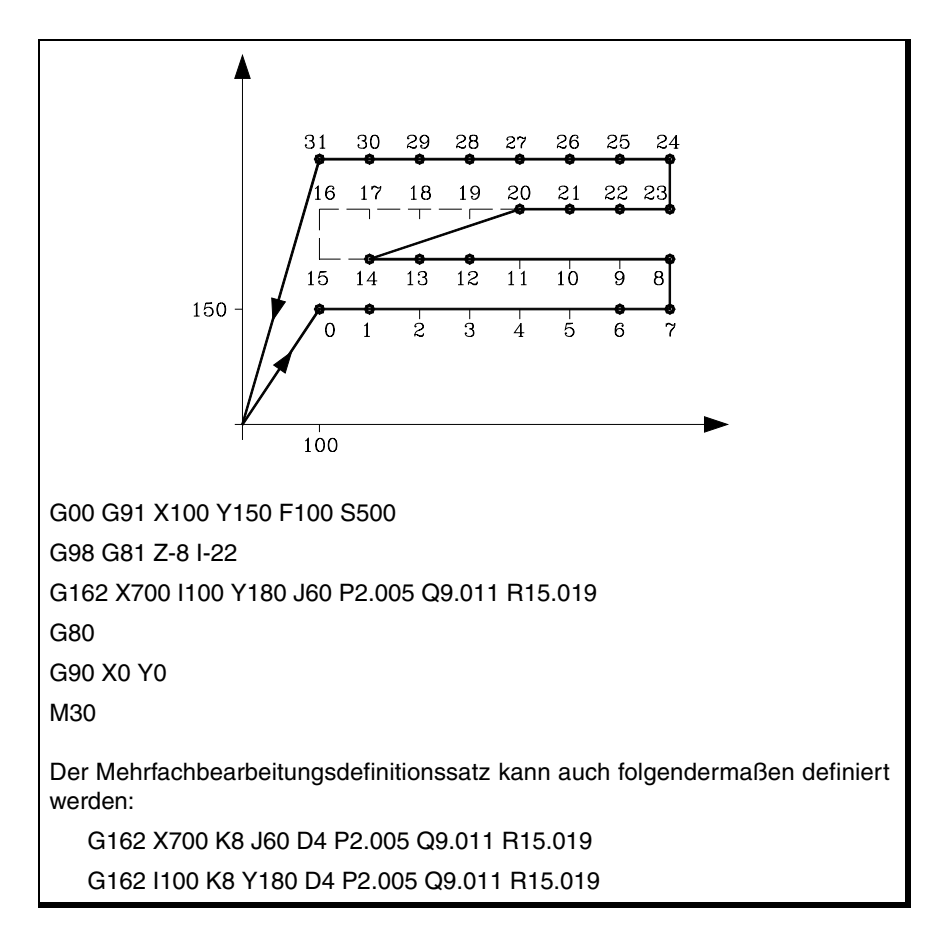

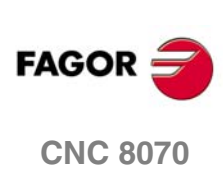

**(REF. 1007)**

**·54·**

# **2.4 G163. Mehrfachbearbeitung im Kreis**

Dieser Zyklus hat folgendes Programmierformat:

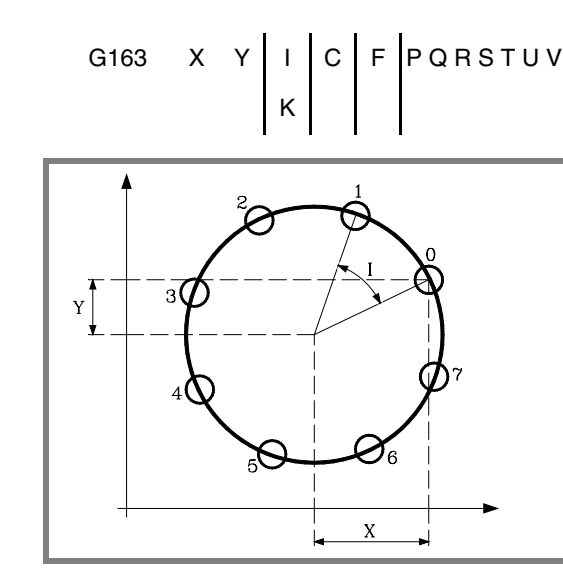

Mit den Parametern "X" und "Y" wird die Mitte des Umfangs ebenso definiert, wie dies bei den Kreisinterpolationen (G02, G03) "I" und "J" tun.

- X Abstand vom Ausgangspunkt zur Mitte gemäß der Abszissenachse.
- Y Abstand vom Ausgangspunkt zur Mitte gemäß der Ordinatenachse.

Bei der Definition der Bearbeitung braucht nur einer der Parameter der Gruppe "I" oder "K" definiert zu werden. Wird die Winkelsteigung programmiert, braucht nur berücksichtigt zu werden, dass die Gesamtwinkelbewegung 360º ist; andernfalls zeigt die CNC die entsprechende Fehlermeldung an.

- I Kurvenübergang zwischen Bearbeitungsschritten. Wenn das Verfahren zwischen den Punkten mit G00 oder G01 erfolgt, steht das Zeichen "I+" für den Drehsinn entgegen dem Uhrzeigersinn und "I-" für die Drehrichtung im Uhrzeigersinn.
- K Anzahl der Gesamtbearbeitungen, einschließlich des Definitionspunkts der Bearbeitung. Wenn die Verschiebung zwischen den Spitzen in G00 oder G01 erfolgt, erfolgt die Bearbeitung entgegen dem Uhrzeigersinn.
- C Gibt an, wie die Verschiebung zwischen den Bearbeitungsspitzen erfolgt. Ohne Programmierung wird Wert C=0 genommen.
	- C=0 Eilgang (G00).
	- C=1 Lineare Interpolation (G01).
	- C=2 In Uhrzeigerkreisinterpolation (G02).
	- C=3 In Gegenuhrzeigerkreisinterpolation (G03).
- F Vorschub, mit dem die Verschiebung zwischen Punkten erfolgt. Ist nur für "C"-Werte ungleich null gültig.

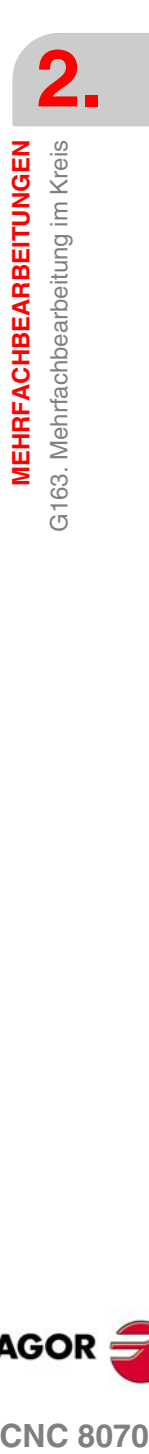

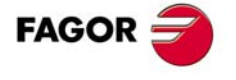

**CNC 8070** 

**MEHRFACHBEARBEITUNGEN** G163. Mehrfachbearbeitung im Kreis

**MEHRFACHBEARBEITUNGEN** G163. Mehrfachbearbeitung im Kreis P,Q,R,S,T,U,V Diese Parameter sind optional und werden für die Angabe benutzt, an welchen der programmierten Punkte oder zwischen welchen Punkten die Bearbeitung nicht ausgeführt werden soll.

Das Programmieren von "P7" weist so darauf hin, dass die Bearbeitung an Punkt 7 nicht ausgeführt werden soll; die Programmierung "Q10.013" gibt an, dass an den Punkten 10, 11, 12, 13 nicht bearbeitet werden soll.

Soll eine Punktegruppe definiert werden (Q10.013), ist darauf zu achten, dass der Endpunkt mit drei Zahlen definiert wird, denn die Mehrfachbearbeitung versteht bei Eingabe von "Q10.13" "Q10.130".

Die Reihenfolge dieser Parameter ist "P" "Q" "R" "S" "T" "U" "V", wobei außerdem die Numerierungsreihenfolge der diesen zugeordneten Punkten beizubehalten ist; das heißt also, die Numerierungsreihenfolge der "Q" zugeordneten Punkten muss größer als die "P" zugeordnete und kleineros als die "R" zugeordnete Folge sein.

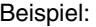

Korrekte Eingabe P5.006 Q12.015 R20.022

Falsche Eingabe P5.006 Q20.022 R12.015

Werden diese Parameter nicht nicht programmiert, geht die CNC davon aus, dass die Bearbeitung an allen Punkten des programmierten Bahnverlaufs auszuführen ist.

### **Grundlegende Funktionsweise**

Die Mehrfachbearbeitung wird folgendermaßen ausgeführt:

- **1.** Die Mehrfachbearbeitung berechnet den nächsten der programmierten Punkte, an dem die Bearbeitung ausgeführt werden soll.
- **2.** Verschiebung im mit "C" (G00, G01, G02 oder G03) programmierten Vorschub zu diesem Punkt.
- **3.** Die Mehrfachbearbeitung führt nach dem Verfahrweg den angewählten Festzyklus aus.
- **4.** Die CNC wiederholt die Schritte 1-2-3 bis zur vollständigen Ausführung der programmierten Mehrfachbearbeitung.

Nach Beendigung der Mehrfachbearbeitung bleibt das Werkzeug am letzten Punkt des programmierten Bahnverlaufs stehen, an dem die Bearbeitung ausgeführt wurde.

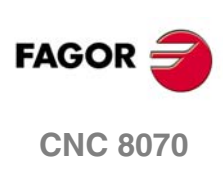

# **2.4.1 Programmierbeispiel**

Programmierbeipiel unter der Annahme, dass die Arbeitsebene von der X- und Y-Achse gebildet wird, dass die Längsachse die Z-Achse und der Ausgangspunkt X0 Y0 Z0 ist:

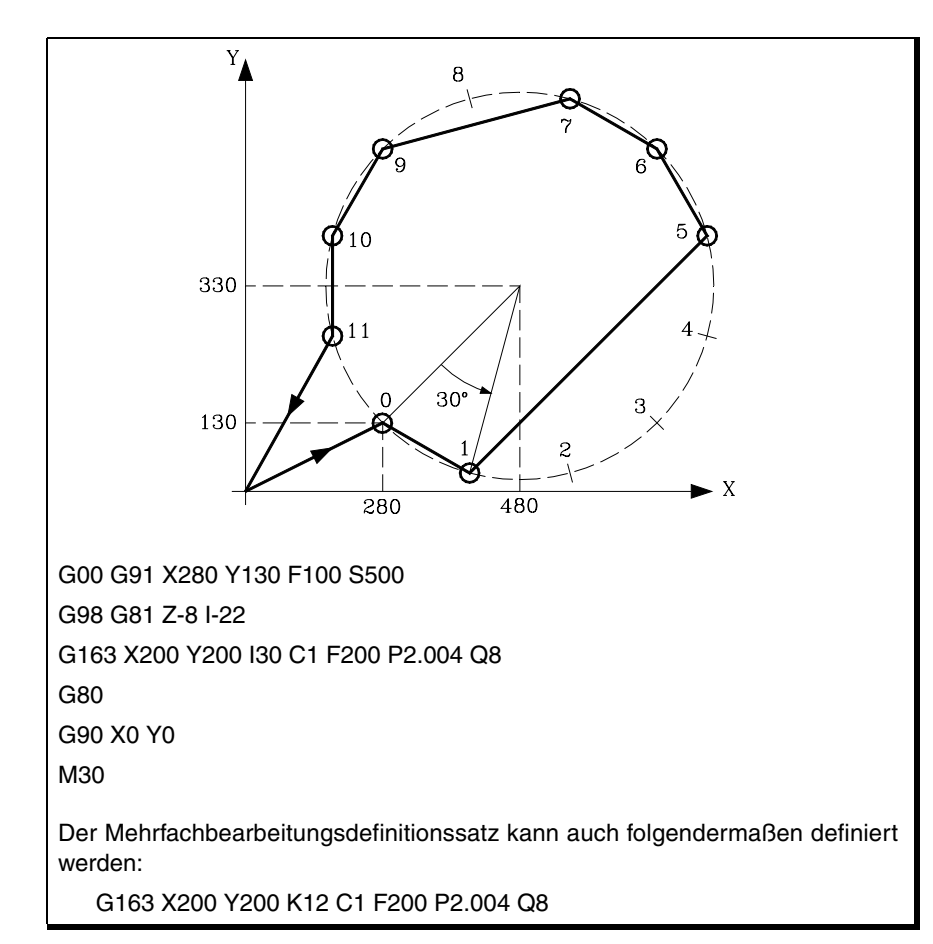

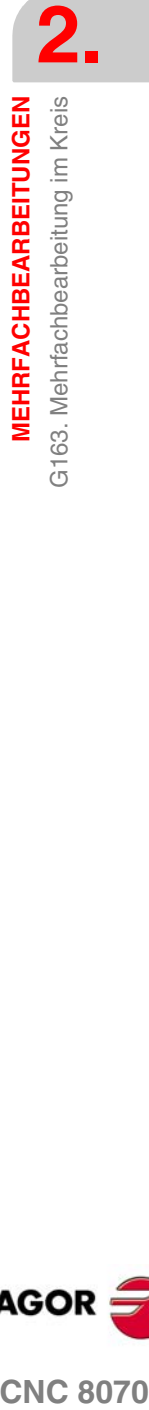

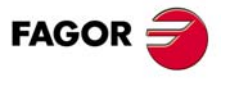

**CNC 8070** 

# **2.5 G164. Mehrfachbearbeitung im Kreisbogen**

Dieser Zyklus hat folgendes Programmierformat:

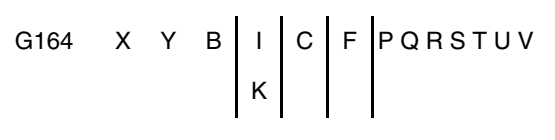

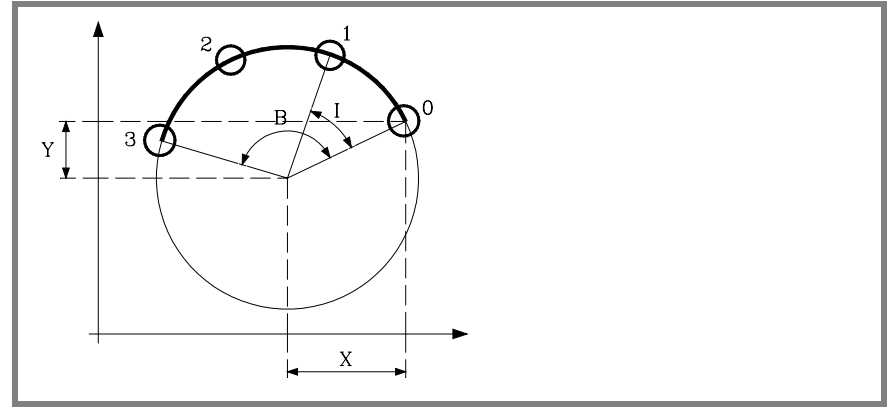

Mit den Parametern "X" und "Y" wird die Mitte des Umfangs ebenso definiert, wie dies bei den Kreisinterpolationen (G02, G03) "I" und "J" tun.

- X Abstand vom Ausgangspunkt zur Mitte gemäß der Abszissenachse.
- Y Abstand vom Ausgangspunkt zur Mitte gemäß der Ordinatenachse.
- B Winkelweg des Bearbeitungsbahnverlaufs in Grad.

Bei der Definition der Bearbeitung braucht nur einer der Parameter der Gruppe "I" oder "K" definiert zu werden. Wird die Winkelsteigung programmiert, muss darauf geachtet werden, dass die Gesamtwinkelbewegung dem programmierten Winkelweg "B" entspricht; andernfalls zeigt die CNC die entsprechende Fehlermeldung an.

- I Kurvenübergang zwischen Bearbeitungsschritten. Wenn das Verfahren zwischen den Punkten mit G00 oder G01 erfolgt, steht das Zeichen "I+" für den Drehsinn entgegen dem Uhrzeigersinn und "I-" für die Drehrichtung im Uhrzeigersinn.
- K Anzahl der Gesamtbearbeitungen, einschließlich des Definitionspunkts der Bearbeitung. Wenn die Verschiebung zwischen den Spitzen in G00 oder G01 erfolgt, erfolgt die Bearbeitung entgegen dem Uhrzeigersinn.
- C Gibt an, wie die Verschiebung zwischen den Bearbeitungsspitzen erfolgt. Ohne Programmierung wird Wert C=0 genommen.
	- C=0 Eilgang (G00).
	- C=1 Lineare Interpolation (G01).
	- C=2 In Uhrzeigerkreisinterpolation (G02).
	- C=3 In Gegenuhrzeigerkreisinterpolation (G03).
- F Vorschub, mit dem die Verschiebung zwischen Punkten erfolgt. Ist nur für "C"-Werte ungleich null gültig.

**MEHRFACHBEARBEITUNGEN** 3164. Mehrfachbearbeitung im Kreisbogen **MEHRFACHBEARBEITUNGEN** G164. Mehrfachbearbeitung im Kreisbogen

**2.**

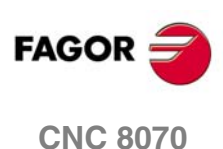

### P,Q,R,S,T,U,V Diese Parameter sind optional und werden für die Angabe benutzt, an welchen der programmierten Punkte oder zwischen welchen Punkten die Bearbeitung nicht ausgeführt werden soll.

Das Programmieren von "P7" weist so darauf hin, dass die Bearbeitung an Punkt 7 nicht ausgeführt werden soll; die Programmierung "Q10.013" gibt an, dass an den Punkten 10, 11, 12, 13 nicht bearbeitet werden soll.

Soll eine Punktegruppe definiert werden (Q10.013), ist darauf zu achten, dass der Endpunkt mit drei Zahlen definiert wird, denn die Mehrfachbearbeitung versteht bei Eingabe von "Q10.13" "Q10.130".

Die Reihenfolge dieser Parameter ist "P" "Q" "R" "S" "T" "U" "V", wobei außerdem die Numerierungsreihenfolge der diesen zugeordneten Punkten beizubehalten ist; das heißt also, die Numerierungsreihenfolge der "Q" zugeordneten Punkten muss größer als die "P" zugeordnete und kleineros als die "R" zugeordnete Folge sein.

Beispiel:

Korrekte Eingabe P5.006 Q12.015 R20.022

Falsche Eingabe P5.006 Q20.022 R12.015

Werden diese Parameter nicht nicht programmiert, geht die CNC davon aus, dass die Bearbeitung an allen Punkten des programmierten Bahnverlaufs auszuführen ist.

# **Grundlegende Funktionsweise**

Die Mehrfachbearbeitung wird folgendermaßen ausgeführt:

- **1.** Die Mehrfachbearbeitung berechnet den nächsten der programmierten Punkte, an dem die Bearbeitung ausgeführt werden soll.
- **2.** Verschiebung im mit "C" (G00, G01, G02 oder G03) programmierten Vorschub zu diesem Punkt.
- **3.** Die Mehrfachbearbeitung führt nach dem Verfahrweg den angewählten Festzyklus aus.
- **4.** Die CNC wiederholt die Schritte 1-2-3 bis zur vollständigen Ausführung der programmierten Mehrfachbearbeitung.

Nach Beendigung der Mehrfachbearbeitung bleibt das Werkzeug am letzten Punkt des programmierten Bahnverlaufs stehen, an dem die Bearbeitung ausgeführt wurde.

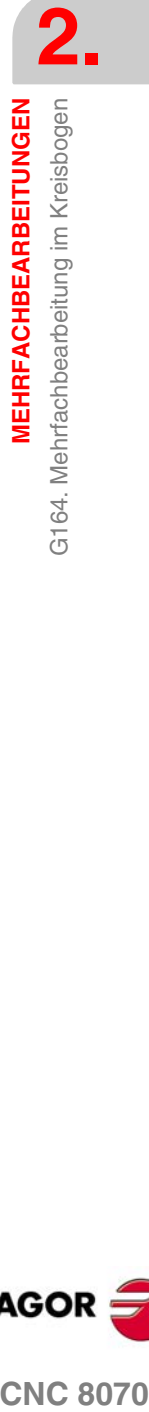

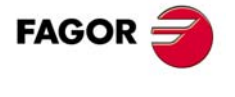

**CNC 8070** 

**MEHRFACHBEARBEITUNGEN**

**MEHRFACHBEARBEITUNGEN** 

G164. Mehrfachbearbeitung im Kreisbogen

G164. Mehrfachbearbeitung im Kreisbogen

# **2.5.1 Programmierbeispiel**

Programmierbeipiel unter der Annahme, dass die Arbeitsebene von der X- und Y-Achse gebildet wird, dass die Längsachse die Z-Achse und der Ausgangspunkt X0 Y0 Z0 ist:

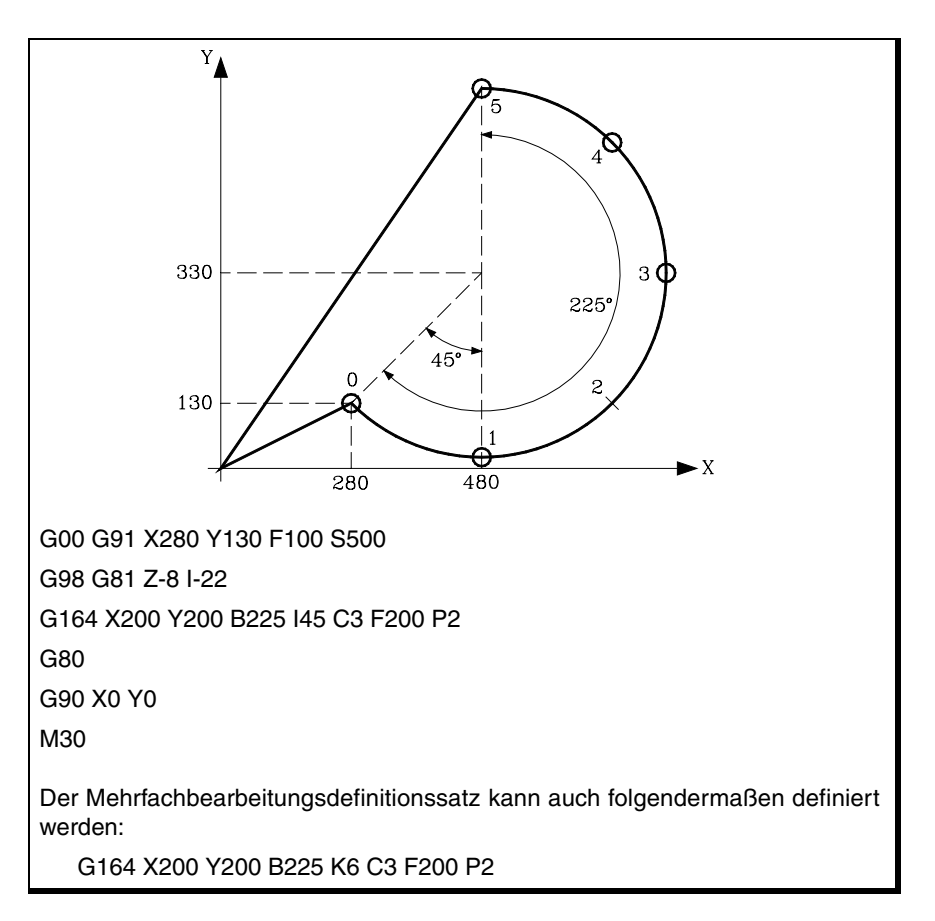

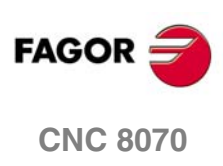

# **2.6 G165. Programmierte Bearbeitung über Kreisbogensehne.**

Diese Funktion gestattet die Ausführung der aktiven Bearbeitung an einem mit einer Bogensehne programmierten Punkt. Es wird nur eine Bearbeitung ausgeführt, die folgendes Programmierformat hat:

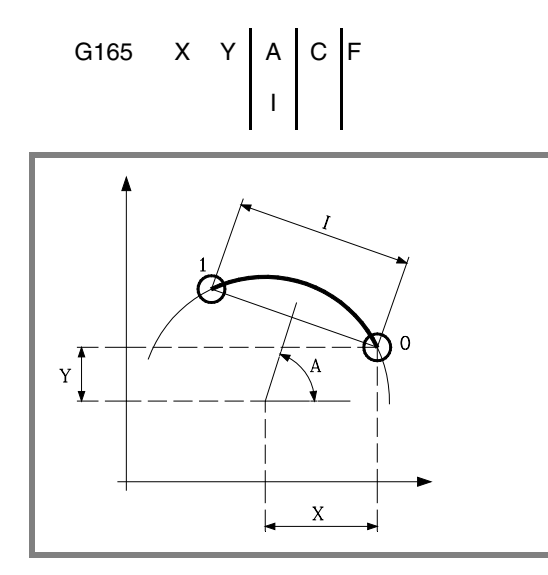

Mit den Parametern "X" und "Y" wird die Mitte des Umfangs ebenso definiert, wie dies bei den Kreisinterpolationen (G02, G03) "I" und "J" tun.

- X Abstand vom Ausgangspunkt zur Mitte gemäß der Abszissenachse.
- Y Abstand vom Ausgangspunkt zur Mitte gemäß der Ordinatenachse.

Bei der Definition der Bearbeitung braucht nur einer der Parameter der Gruppe "A" oder "I" definiert zu werden.

- A Winkel in Grad, den die Mittelsenkrechte der Sehne mit der Abszissenachse bildet.
- I Sehnenlänge.

Wenn die Verschiebung zwischen den Spitzen in G00 oder G01 erfolgt, zeigt das Vorzeichen die Richtung an: "I+" entgegen Uhrzeigersinn und "I-" im Uhrzeigersinn.

- C Gibt an, wie die Verschiebung zwischen den Bearbeitungsspitzen erfolgt. Ohne Programmierung wird Wert C=0 genommen.
	- C=0 Eilgang (G00).
	- C=1 Lineare Interpolation (G01).
	- C=2 In Uhrzeigerkreisinterpolation (G02).
	- C=3 In Gegenuhrzeigerkreisinterpolation (G03).
- F Vorschub, mit dem die Verschiebung zwischen Punkten erfolgt. Ist nur für "C"-Werte ungleich null gültig.

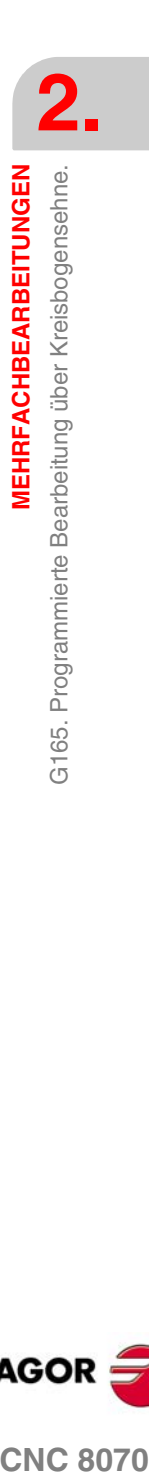

 $\overline{G}$ 

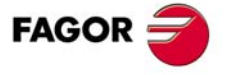

**CNC 8070** 

# **Grundlegende Funktionsweise**

Die Mehrfachbearbeitung wird folgendermaßen ausgeführt:

- **1.** Die Mehrfachbearbeitung berechnet den programmierten Punkt, an dem die Bearbeitung ausgeführt werden soll.
- **2.** Verschiebung im mit "C" (G00, G01, G02 oder G03) programmierten Vorschub zu diesem Punkt.
- **3.** Die Mehrfachbearbeitung führt nach dem Verfahrweg den angewählten Festzyklus aus.

Nach Beendigung der Mehrfachbearbeitung bleibt das Werkzeug an dem programmierten Punkt stehen.

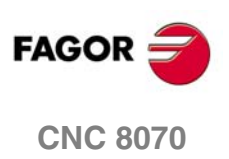

# **2.6.1 Programmierbeispiel**

Programmierbeipiel unter der Annahme, dass die Arbeitsebene von der X- und Y-Achse gebildet wird, dass die Längsachse die Z-Achse und der Ausgangspunkt X0 Y0 Z0 ist:

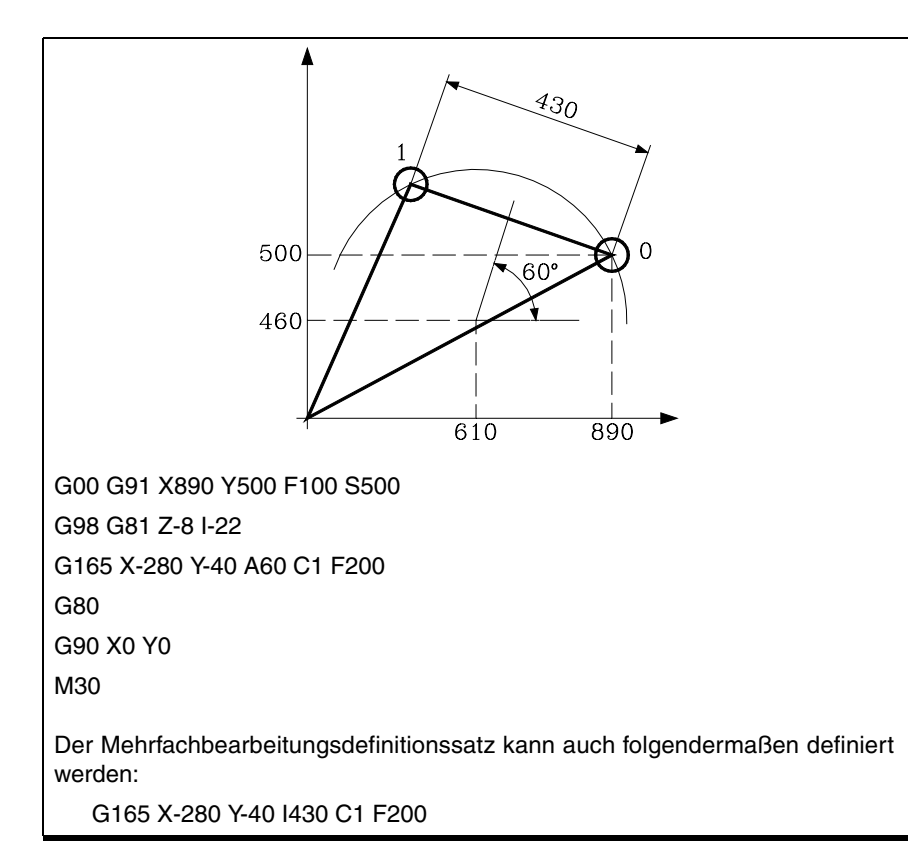

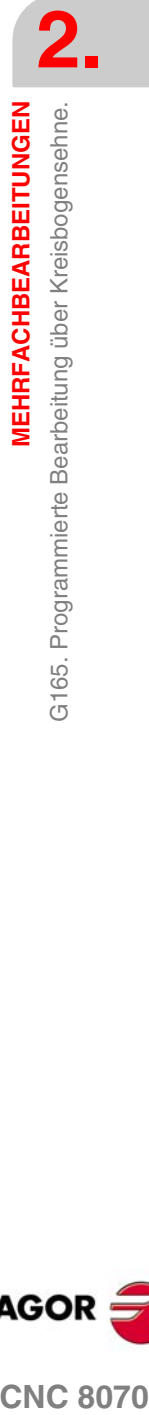

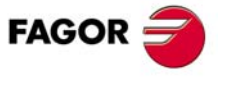

**CNC 8070** 

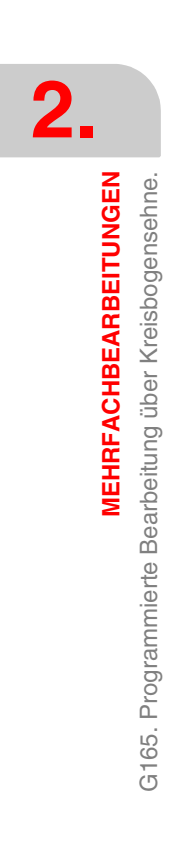

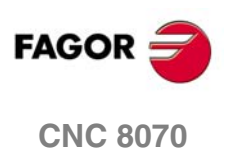
# **3 ARBEITSABLAUFEDITOR**

# **3.1 Allgemeinbegriffe**

Die Zyklen, die im Zykluseditor integriert sind, lassen sich wie folgt gruppieren:

### **Bearbeitungsfestzyklen.**

- **•** Bohren.
	- Ankörnen, Bohren 1, Bohren 2, Fräsoperation des Bohrens.
- **•** Gewindeschneiden mit Bohrern, Gewindefräsen.
- **•** Räumen.
- **•** Ausbohrungen.

Ausbohren 1, Ausbohren 2.

**•** Taschen.

Einfache Tasche, Rechteckige Tasche, Kreisförmige Tasche, Vorentleerte Tasche, 2D, 3D

**•** Naben.

Rechtecksnabe, Kreisnabe.

- **•** Planfräsen
- **•** Profilfräsen.
	- Spitzenprofil, Profil
- **•** Nutenfräsen

### **Mehrfachbearbeitungen**

- **•** Zeile.
- **•** Kreisbogen.
- **•** Rechteck.
- **•** Lochraster.
- **•** Random (mehrere vom Benutzer definierte Punkte).

Mehrfachbearbeitungen können zu Festzyklen zugeordnet werden, so dass die Bearbeitung an mehreren Punkten wiederholt wird.

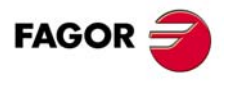

**CNC 8070**

### **Ausführung**

Während der Ausführung dieser festen Zyklen, zeigt die CNC-Werkzeugmaschine im Fenster der aktiven Funktionen, dass folgenden G-Funktionen ausgeführt werden.

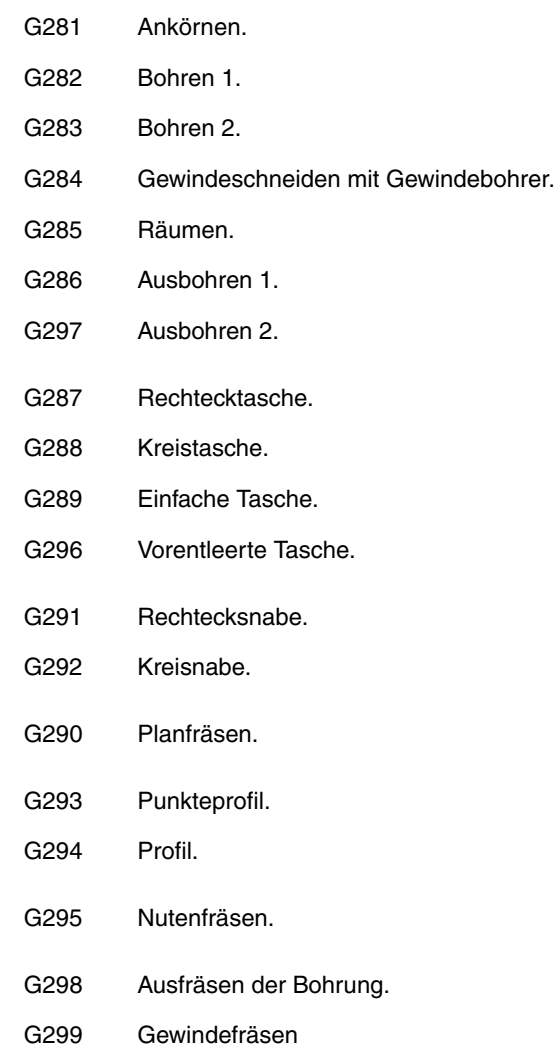

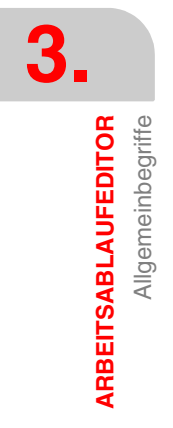

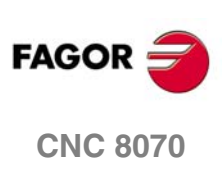

Allgemeinbegriffe

ARBEITSABLAUFEDITOR

# **3.1.1 Festzykluseditor-Konfiguration**

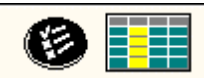

Diese Schaltfläche gestattet die Konfiguration der folgenden Optionen des Zykluseditors.

- **•** Aktivieren des Programmierumfangs bei den Zyklen des folgenden Werkzeugs, das nach dem Zyklus ausgeführt werden soll. Wenn der Speicher einen Direktzugriff erlaubt, bereitet dieser das Werkzeug während der Ausführung des Zykluses vor, was es gestattet, die Bearbeitungszeit zu verringern.
- **•** Aktivieren der Programmierung der M-Funktionen bei den Festzyklen für die Ausführung vor den Operationen zur Grobbearbeitung, Halbbearbeitung und Fertigstellung. Dies gestattet, zum Beispiel, das Ausführen von Subroutinen, die mit M-Funktionen in Verbindung stehen, bevor die verschiedenen Arbeitsgänge ausgeführt werden.
- **•** Aktivieren der Programmierung der Annäherungsentfernung an die Oberfläche des Werkstücks. Diese Option steht für Zyklen des Feinstbohrens, Bohrens, Gewindeschneidens, Lochreiben und Ausbohrens zur Verfügung.

### **Programmierung der M-Funktionen für jeden Arbeitsschritt**

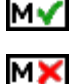

Aktiviert oder deaktiviert die Satzausführung der M-Funktionen vor jedem Arbeitsgang zur Bearbeitung (Grobbearbeitung, Fertigstellung oder Halbbearbeitung). Der Editor zeigt diese Optionen nur dann, falls der Anwender den Editor so konfiguriert hat, um die Programmierung von M-Funktionen zu ermöglichen

Sobald im Editor die Option zum Festlegen von M-Funktionen aktiv ist, bietet diese in jedem Zyklus die Option zur Bearbeitung von bis zu 4 M-Funktionen. Wenn man nur eine M-Funktion ausführen möchte, muss man sie zuerst festlegen und die Daten freilassen, die den 3 letzten Funktionen entsprechen; das heißt sie werden nicht programmiert. Auf den Bildschirmen für die Zyklen muss man, um die M-Funktionen zu sehen und festzulegen, die Anzeige aktivieren; sonst sind die Daten nicht sichtbar.

### **Programmierung des folgenden Werkzeugs.**

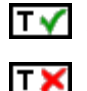

Aktiviert oder deaktiviert die Vorbereitung des folgenden Werkzeugs. Der Editor zeigt diese Optionen nur dann, falls der Anwender den Editor so konfiguriert hat, damit das folgende Werkzeug angezeigt werden kann.

Wenn der Speicher einen Direktzugriff erlaubt, wird die Vorbereitung des folgenden Werkzeugs beschleunigt und eine Verringerung der Bearbeitungszeit gestattet.

Sobald im Editor die Option zur Vorbereitung des folgenden Werkzeugs aktiv ist, bietet diese in jedem Zyklus die Option zur Bearbeitung dieser an. Auf den Bildschirmen für die Zyklen muss man, um das folgende Werkzeug zu sehen und festzulegen, die Anzeige aktivieren; sonst sind die Daten nicht sichtbar.

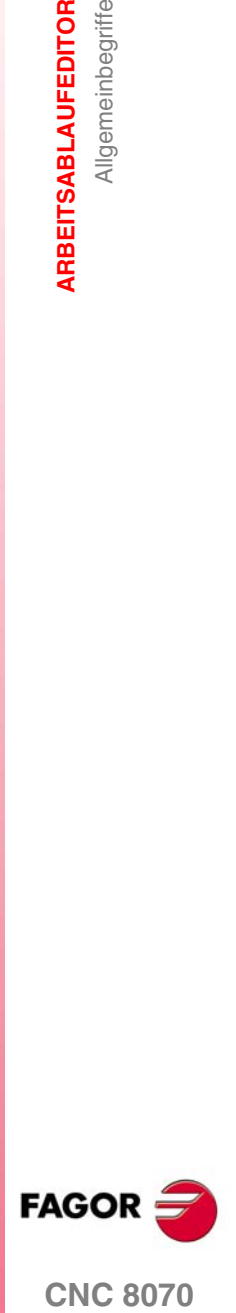

**CNC 8070** 

**ARBEITSABLAUFEDITOR**

ARBEITSABLAUFEDITOR

Allgemeinbegriffe

Allgemeinbegriffe

## **Die Programmierung der Annäherungsentfernung an die Oberfläche des Werkstücks.**

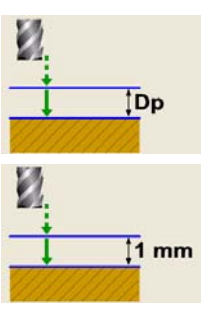

Die Option ist aktiviert. Die Zyklen zeigen den Parameter "Dp" zum Programmieren der Annäherungsentfernung zur Oberfläche des Werkstücks.

Die Option ist deaktiviert. Die Zyklen nehmen eine Annäherungsentfernung von 1 mm an.

Sobald diese Option im Zykluseditor aktiviert ist, zeigen die Zyklen des Feinstbohrens, Bohrens, Gewindeschneidens, Aufbohrens und Ausbohrens den Parameter Dp zum Festlegen der Annäherungsentfernung an die Oberfläche des Werkstücks an. Wenn diese Option nicht aktiviert ist, wird bei den vorherigen Zyklen davon ausgegangen, dass die Annäherungsentfernung 1 mm beträgt.

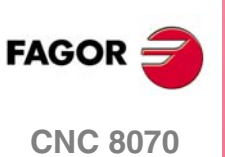

Allgemeinbegriffe

ARBEITSABLAUFEDITOR

# **3.1.2 Zur Zuordnung einer Mehrfachbearbeitung zu einem Zyklus**

Zur Zuordnung einer Mehrfachbearbeitung zu folgenden Zyklen:

- **•** Ankörnen, Bohren 1, Bohren 2, Ausfräsen der Bohrung, Gewindeschneiden mit Bohrern, Gewindefräsen, Räumen, Ausbohren 1, Ausbohren 2.
- **•** Einfach-, Rechtecks-, Kreis- und vorentleerte Tasche.
- **•** Rechtecks- und Kreisnabe.

Folgenden Zyklen kann dagegen keine Mehrfachbearbeitung zugeordnet werden.

**•** 2D- und 3D-Taschen, Planfräsen, Profil, Spitzenprofil und Einstechen.

Zur Zuordnung einer Mehrfachbearbeitung zu einem Zyklus:

- **1.** Festzyklus wählen und definieren.
- **2.** Den Softkey "Mehrfach" drücken.
- **3.** Gewünschte Mehrfachbearbeitung wählen.

Die folgende Abbildung zeigt Bohrzyklus 1 (oberer Teil) mit einer zugeordneten Mehrfachbearbeitung in Reihe (unterer Teil).

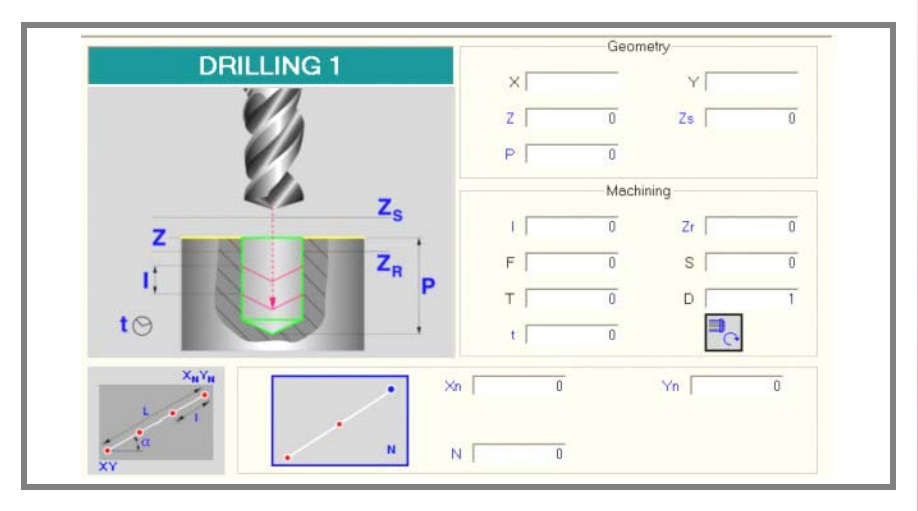

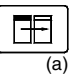

Zur Editierung der Daten des Festzyklus oder der Mehrfachbearbeitung mit der Taste*(a)* das entsprechende Fenster wählen.

Wenn der Festzyklus den ganzen Bildschirm belegt, legt sich die Mehrfachbearbeitung, wie in folgender Abbildung angegeben, darüber.

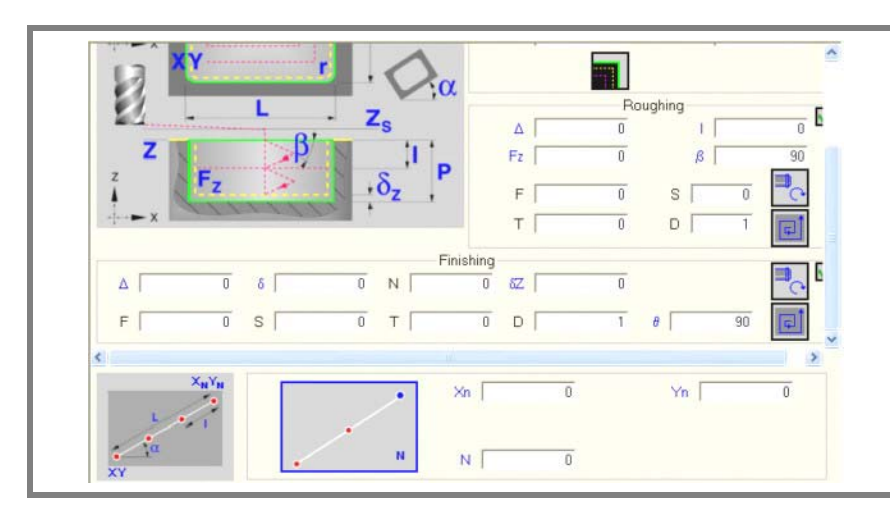

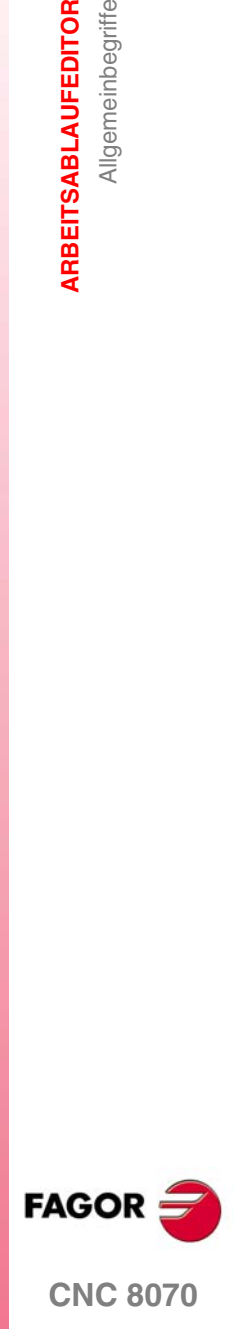

**ARBEITSABLAUFEDITOR**

**ARBEITSABLAUFEDITOR** 

Allgemeinbegriffe

Allgemeinbegriffe

In diesen Fällen verschiebt sich das obere Fenster während der Edition der dem Zyklus entsprechenden Daten automatisch zur Datenanzeige.

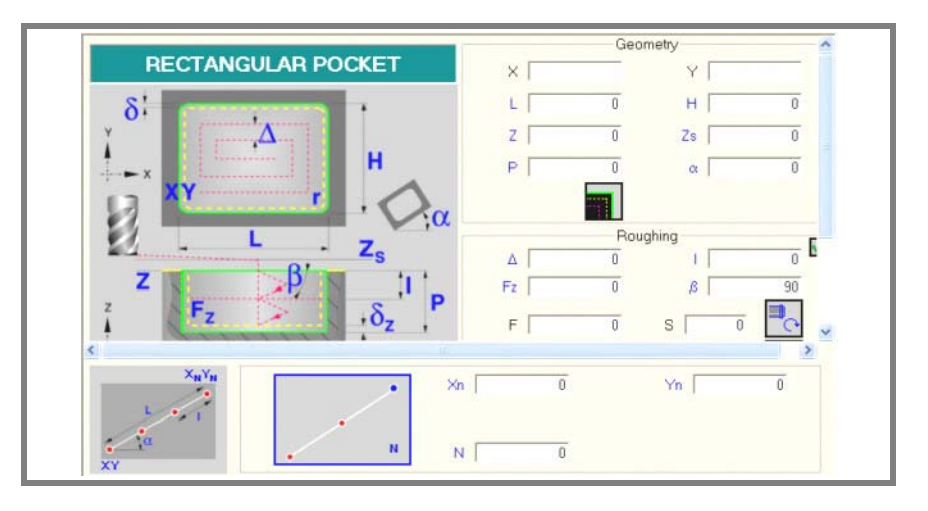

**i**

*Die Editionsfenster der Festzyklen sind allgemein. Sie hängen nicht von der aktiven Arbeitsebene ab.*

*Den Festzyklen ist keinerlei Arbeitsebene zugeordnet, sie werden in der zu diesem Zeitpunkt aktiven Arbeitsebene ausgeführt.*

*Es wurde die der Arbeitsebene G17 entsprechende Nomenklatur benutzt.*

*X Abszissenachse.* 

*Y Ordinatenachse.* 

*Z Längsachse.*

*Beim Arbeiten in einer anderen Ebene ist Folgendes zu tun:*

- *Geeignete Arbeitsebene wählen. G17, G18, G19 oder Anweisung #SET AX.*
- *Längsachse und Bearbeitungssinn wählen. Anweisung #TOOL AX.*
- *Zyklen unter Berücksichtigung der vorigen Nomenklatur programmieren.*

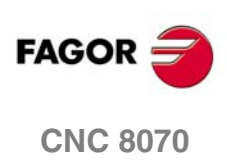

Allgemeinbegriffe

ARBEITSABLAUFEDITOR

# **3.1.3 Verschiebung bei den Bearbeitungen**

Bei allen Vorgängen gibt es vier Arbeitsebenen:

- **•** Ausgangsebene oder Position, die das Werkzeug beim Aufruf des Zyklus einnimmt (Zi). Nicht zu definieren.
- **•** Sicherheitsebene. Wird für die erste Zustellung und für das Verfahren des Werkzeugs zwischen Bearbeitungen benutzt. Wird mit dem Zyklusparameter Zs definiert.
- **•** Werkstückzustellungsebene. Nicht zu definieren. Wird von der CNC 1mm. von der Werkstückoberfläche berechnet.
- **•** Werkstückoberfläche. Wird mit Parameter Z definiert.

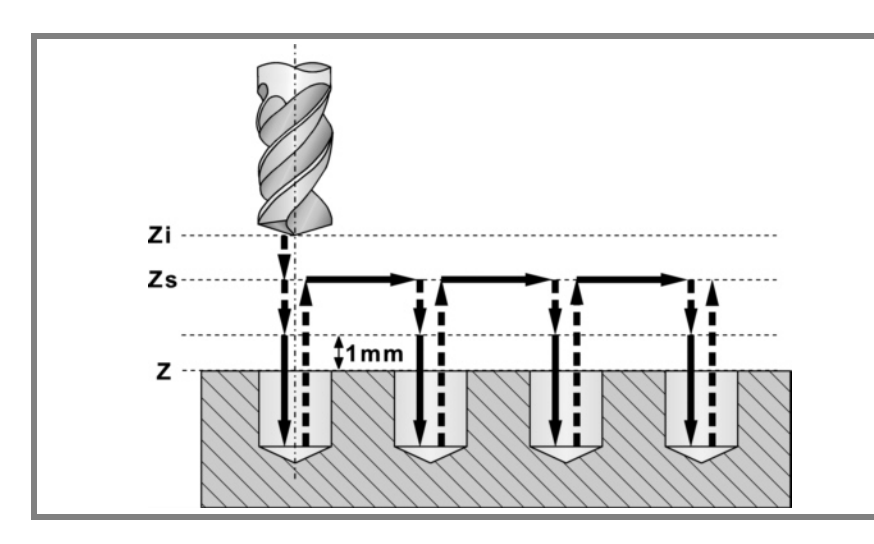

Bei der Ausführung des Zyklus verfährt das Werkzeug im Eilgang (G0) zur Sicherheitsebene (Zs):

- **•** Wenn die Ausgangsebene sich oberhalb der Sicherheitsebene (Bild links) befindet, beginnt die Bewegung zuerst auf den Ebenen XY und danach auf der Z-Ebene.
- **•** Wenn sich die Ausgangsebene unterhalb der Sicherheitsebene (Abbildung rechts) befindet, beginnt die Bewegung auf der Z-Ebene bis zur Sicherheitsebene und danach auf den Ebenen XY.

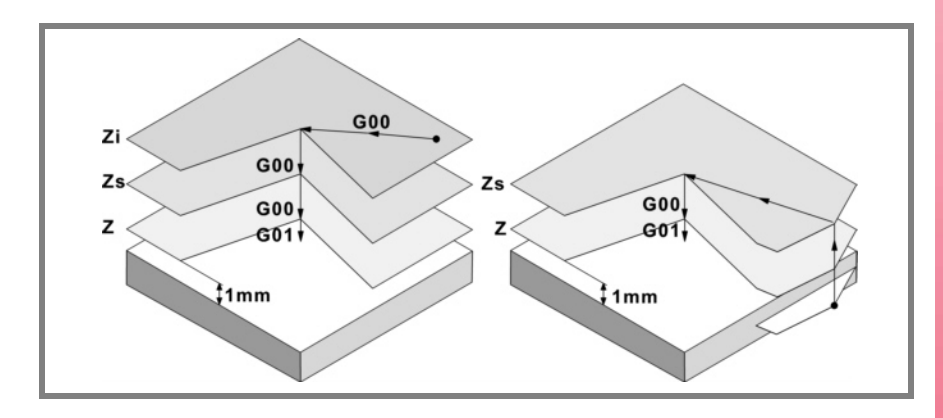

Danach bewegt sich die CNC im Schnellvorlauf (G0) zur Zustellungsebene und zum Schluss im Arbeitsvorschub, um die mechanische Bearbeitung zu machen.

Sobald die Bearbeitung ausgeführt ist, fährt das Werkzeug bis zur Sicherheitsebene (Zs) zurück.

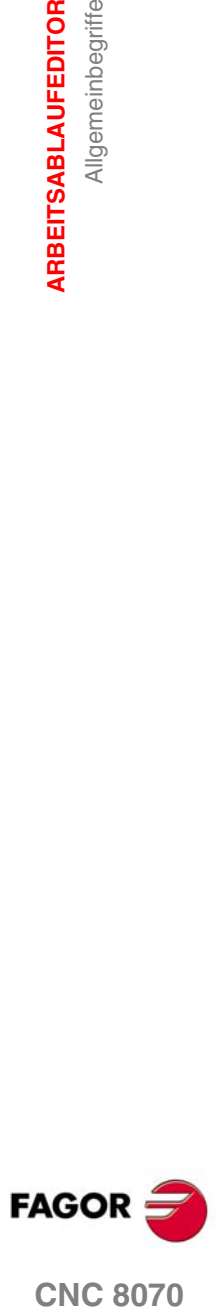

Ist eine Mehrfachbearbeitung zugeordnet, verfährt das Werkzeug auf XY entlang der Sicherheitsebene (Zs) bis zum bis zum nächsten zu bearbeitenden Punkt.

Die Zustellungsebene gestattet, wie aus der in der Abbildung ersichtlich, eine schnelle Annäherung an die zu bearbeitende Fläche, sobald die Sicherheitsebene (Zs) sich entfernt von der Oberfläche des Werkstücks befindet.

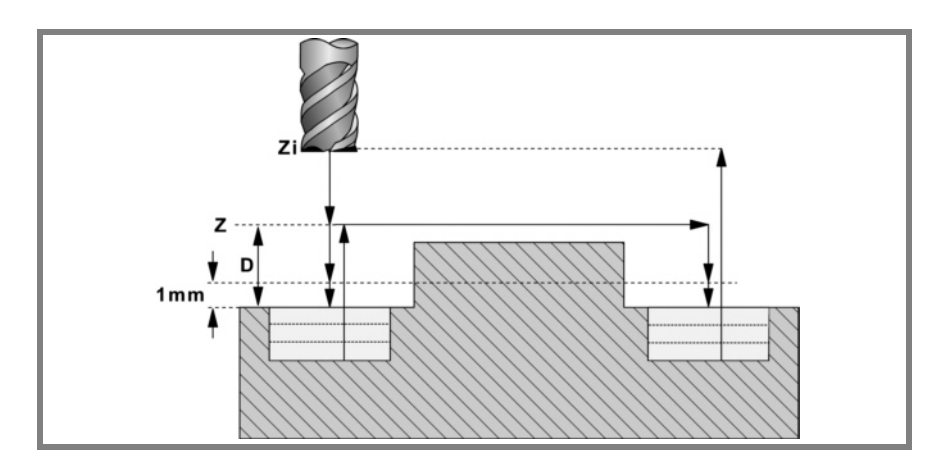

# **3.1.4 Daten-, Profil und Symbolauswahl**

### **Daten-Anwahl.**

Um Daten einzugeben oder zu ändern, ist es notwendig, dass diese ausgewählt werden - diese müssen dafür markiert sein.

Die Parameter für die Zyklen kann man mit Hilfe der Tasten [♦] [♦] [♦] [♦] für den direkten Zugriff auswählen. Man kann auch die erste vorgegebene Größe aus jeder Gruppe wählen, indem man die Pfeiltasten für die Seite [nach oben] oder [nach unten] betätigt.

Die Tasten für den direkten Zugriff tragen den Namen des Parameters; [F] für die Vorschübe, [T] für die Werkzeuge, usw. Jedes Mal, wenn die gleiche Taste betätigt wird, wird die folgende vorgegebene Größe vom gleichen Typ gewählt.

### **Dateneingabe.**

In das entsprechende Fenster gehen, den gewünschten Wert eintippen und die Taste [ENTER] drücken. Wenn die Taste [ENTER] nicht gedrückt wird, wird der neue Wert nicht übernommen.

Ist der Teach-in-Betrieb angewählt, kann die derzeitige Position der Maschine einer Position zugeordnet werden. Sich im entsprechenden Fenster bewegen und Drücken der Taste [RECALL].

Bei dem Parameter für die X-Achse übernimmt man den Koordinatenwert der ersten Achse des Kanals, für den der Modus Bearbeitung-Simulation aktiv ist. Bei den Parametern für die Y-Achse den Koordinatenwert der zweiten Achse, und bei den Parametern der Z-Achse den Koordinatenwert der dritten.

### **Zustandsänderung eines Symbols.**

Auf das gewünschte Symbol gehen und die Leertaste drücken.

### **Auswahl - Definition eines Profils.**

In das entsprechende Fenster gehen.

Zur Auswahl eines Profils die Taste [ª] zum Öffnen der Liste der definierten Profile drücken und eines wählen oder dessen Namen eintippen.

Zur Definition eines neuen Profils den gewünschten Namen eintippen und die [RECALL]-Taste drücken. Zugriff auf den Profileditor.

Um einen vorhandenen zu ändern, wird der Name eingetippt und man drückt die Taste [RECALL]. Zugriff auf den Profileditor.

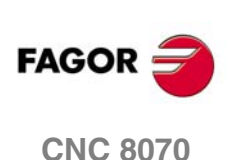

# **3.1.5 Wert, der angewendet wird, wenn ein Parameter 0 ist**

# **Bearbeitungsrichtung:**

Die Bearbeitungsrichtung wird durch Z und Zs festgelegt.

Wenn Z=Zs, wird die Richtung durch das Zeichen P (Gesamttiefe) festgelegt.

Bei P(+) Richtung Z(-) und bei P(-) Richtung Z(+).

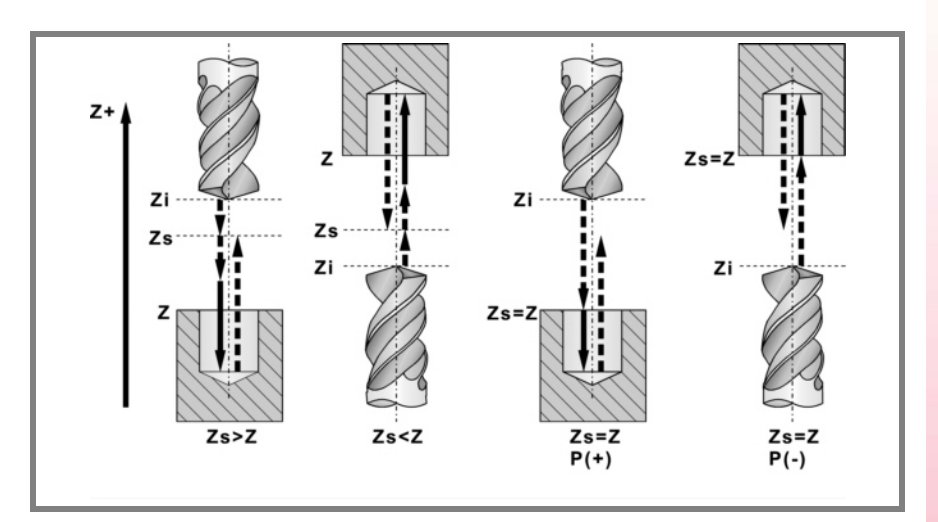

### **Eindringschritt I=0:**

Bei der Programmierung I=0 wird als Schritt die dem Werkzeug in der Tabelle zugeordnete Schneidlänge genommen.

Ist auch der Tabellenwert 0, wird Fehler angezeigt.

### **Eindringvorschub Fz=0:**

Wird Fz=0 programmiert, erfolgt die Schrupp- und Schlichteindringung mit der Hälfte des für jeden einzelnen Vorgang gewählten Fräsvorschubs.

### **Eindringwinkel** β**=0 und** θ**=0:**

In beiden Fällen wird bei der Programmierung 0 der dem Werkzeug in der Tabelle zugeordnete Wert genommen.

Ist auch der Tabellenwert 0, erfolgt eine senkrechte Eindringung ohne Neigung, Winkel 90º.

### **Schlichtdurchgänge oder Eindringungsanzahl N=0:**

Wird N=0 programmiert, erfolgt die geringstmögliche Anzahl von Durchgängen unter Berücksichtigung der dem Werkzeug in der Tabelle zugeordneten Schneidlänge.

Bei Taschen und Naben (ausgenommen bei 2D- und 3D-Taschen) werden die Schrupp- und Schlichtwerkzeuge untersucht, wenn auch der Tabellenwert null ist. Ist es das gleiche, erfolgt die Fertigbearbeitung in jeder Eindringung nach dem Schruppen mit Tangentialeingang und –ausgang.

Sind sie verschieden, wird eine Fehleranzeige gegeben.

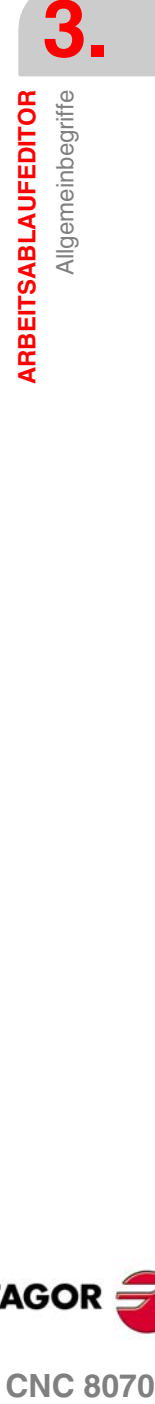

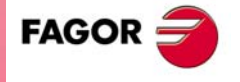

**CNC 8070** 

# **3.1.6 Simulation eines einzelnen festen Zykluses**

Mit dem Editor für die festen Zyklen kann man den Zyklus simulieren, der gerade bearbeitet wird, ohne dass man das gesamte Werkstückprogramm simulieren muss. Während der Simulation ist es gestattet, sich einen anderen festen Zyklus anzusehen und zu bearbeiten, und auch zum Programmeditor zurückzukehren.

*Wenn der Zykluseditor zum automatischen Betriebsmodus gehört, ist es nicht* **i** *gestattet, einen Zyklus zu simulieren.*

### **Simulation eines Zyklus**

Die Simulation des in der Bearbeitung befindlichen Zyklus beginnt nach dem Klicken auf dem Bildschirmsymbol [START]. Die Simulation kann man mit Hilfe des Bildschirmsymbols [STOP] unterbrechen oder mit Hilfe des Bildschirmsymbols [RESET] abbrechen.

Die Grafik für die Simulation wird immer über die Hilfegrafik für den Hauptzyklus gelegt. Im Fall, dass der Zyklus eine dazugehörige Positionierung hat, wird die Grafik über den Hauptzyklus gelegt; im Fall einer 2D-Aussparung mit Bohrungen, über der Aussparung

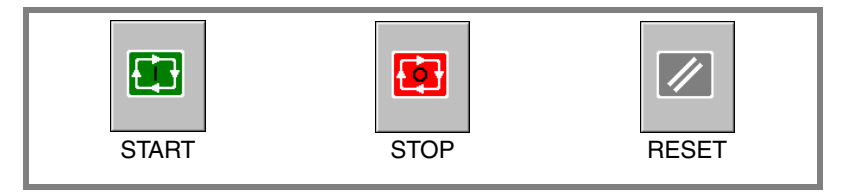

Sobald die Simulation erst einmal begonnen hat, läuft diese weiter ab, bis der Zyklus beendet wird oder bis man auf das Bildschirmsymbol [RESET] klickt. Selbst wenn man während Simulation den Zyklus ändert oder wieder in den Programmeditor geht, bleibt der vorherige Zyklus für die Simulation gültig.

### **Simulationfenster des Zyklus**

Das Fenster mit der graphischen Darstellung (der Simulation) wird aktiviert, wenn man auf das Bildschirmsymbol [START] klickt, und deaktiviert, wenn man auf das Bildschirmsymbol [RESET] klickt. Dieses Fenster erscheint über der Hilfegrafik des Zyklus; mit Hilfe der Tastenkombination [CTRL]+[G] kann man die Vollbildschirmanzeige (oder wieder verkleinern) wählen.

Im unteren Teil links des Fensters erscheinen der Name des Zyklus und des Kanals der Simulation, welcher der Kanal für den Programmeditor ist, von dem man den Zykluseditor aufgerufen hat.

### **Konfiguration der graphischen Umgebung**

Beim Aktivieren oder Auswählen des graphischen Fensters erscheinen im horizontalen Menü der Schaltflächen die verfügbaren graphischen Optionen. Um mehr Informationen über die graphischen Optionen zu bekommen, schlagen Sie im Betriebshandbuch im entsprechenden Kapitel über den Modus Bearbeitung - Simulation nach.

Einige graphischen Optionen kann man per Hand editieren. Der Bereich für die Bearbeitung wird nur im Vollbildschirmmodus über den Befehl [CTRL] +[G] angezeigt.

Die Grafik für die Simulation bleibt auf dem Bildschirm, bis man sie löscht; das heißt, wenn man die Simulation eines neuen Zyklus anfängt, wird die vorherige Grafik nicht gelöscht.

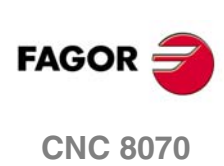

Allgemeinbegriffe

ARBEITSABLAUFEDITOR

### **Optimaler Anzeigebereich für die Grafik**

Den anzuzeigenden Bereich kann man vom Menü der Schaltflächen, das zum graphischen Fenster der Simulation gehört, festlegen, oder man kann es auch der CNC überlassen, dass der optimale Bereich von Zeit zu Zeit berechnet wird.

Wenn das graphische Fenster sichtbar ist, wird mit der Tastenkombination [CTRL]+[D] die Berechnung des optimalen Bereichs durchgeführt. Ab diesem Augenblick und bis man den Zykluseditor verlässt, berechnet die CNC periodisch den optimalen Bereich für die Anzeige der Grafik. Sobald man aus der Grafik herausgeht, wird als neuer Anzeigebereich der letzte Bereich übernommen, den man berechnet hat.

### **Simulationsfenster und Bearbeitung der Daten**

Wenn das graphische Fenster ausgewählt ist, kann man den Parameterbereich für den Zyklus mit Hilfe der Tasten für den direkten Zugriff ändern. Wenn der Parameter lo zu einem Zyklus der Positionierung gehört, muss man zuerst [CTRL] +[F2] (Fensterwechsel) eingeben.

Wenn die Simulation des Zyklus im Vollbildschirmmodus erfolgt, kann man auch auf den Zykluseditor zugreifen, indem man die Taste [ESC] drückt. Um wieder zum graphischen Fenster zurückzukehren, benutzt man die Tastenkombination [CTRL]+[G] oder [SHIFT]+[G] oder [G].

Das horizontale Menü der Schaltflächen zeigt die Grafikoptionen, wenn das graphische Fenster markiert ist, und sonst die des Zykluseditors.

Während der Bearbeitung der Daten wird die im Gange befindliche Simulation nicht gestoppt. Wenn Änderungen bei den Daten des Zyklus während Simulation gemacht werden, werden diese Änderungen bei der nächsten Simulation des Zyklus übernommen; das heißt, nach einem RESET der im Gange befindlichen Simulation, sobald diese erst einmal beendet ist oder nach dem Drücken von STOP und RESET, um diese abzubrechen.

### **Zusammenfassung der Tastaturkürzel für die Simulation eines Zyklus.**

- [CTRL] + [F2] Im Datenfenster für die Parameter, wechselt man zwischen Parameter für die Zyklen und denen der Positionierung hin und her.
- [CTRL]+[G] Anwahl des Fensters für die graphische Darstellung. Verkleinerung oder Vergrößerung des graphischen Fensters. Zeigt den Dialogbereich für die Daten der Grafik.
- [CTRL]+[D] Aktiviert die periodische Berechnung des optimalen Bereichs der Positionsanzeige.
- [SHIFT]+[G] [G] Zeigt das graphische Fenster, wenn eine Simulation im Gange ist und wenn man sich im Fenster für die Parameterbearbeitung befindet.
- [ESC] Wenn die Grafik im Vollbildschirmmodus angezeigt wird, erscheint das Fenster für den Zykluseditor.

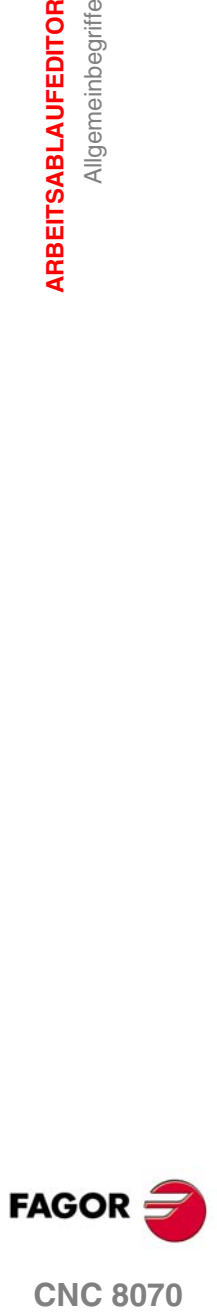

**CNC 8070** 

# **3.2 Ankörnen**

**3.** Ankörnen **ARBEITSABLAUFEDITOR ARBEITSABLAUFEDITOR** Ankörnen

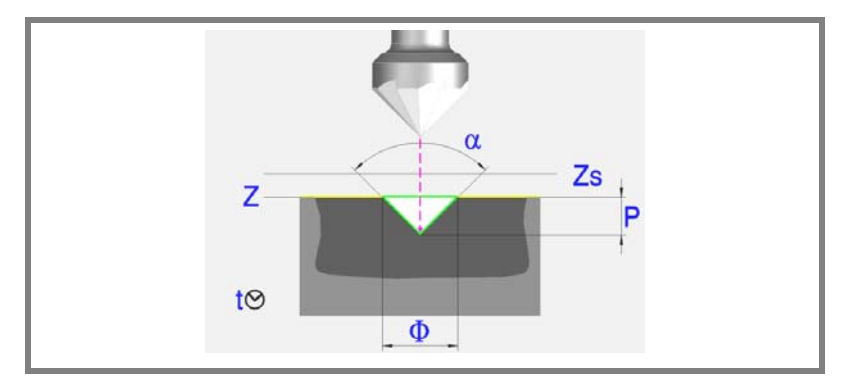

### **Geometrische Parameter:**

- X, Y Bearbeitungspunkt.
- Z Position der Werkstückoberfläche.
- Zs Position der Sicherheitsebene.
- Dp Abstand der Annäherung der Werkstückoberfläche.

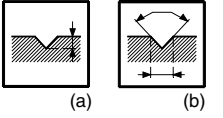

Programmiertyp der Tiefe (Symbol).

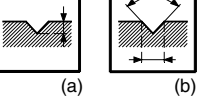

P Gesamttiefe. Mit Symbol*(a)*.

- α Ankörnwinkel. Mit Symbol*(b)*.
- φ Ankörndurchmesser. Mit Symbol*(b)*.

Bei Z=Zs und Symbol*(b)* ist die Bearbeitungsrichtung immer zu Z(-).

### **Bearbeitungsparameter:**

- F Vorschub.
- S Spindeldrehgeschwindigkeit.
- T Werkzeug.
- D Korrektor.
- t Verweilzeit am Grund in Sekunden.

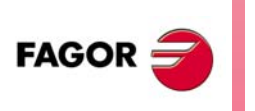

**CNC 8070**

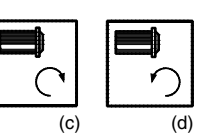

Spindeldrehsinn (Symbol).

Uhrzeigersinn mit Symbol*(c)* und entgegen Uhrzeigersinn mit Symbol*(d)*.

Ankörnen

ARBEITSABLAUFEDITOR

# **3.2.1 Grundlegende Funktionsweise:**

- **1.** Startet die Spindel im angeforderten Drehsinn.
- **2.** Verschiebung im Eilgang (G0) bis zum XY-Punkt und zur Sicherheitsebene (Zs).

Je nach Ausgangsebene, erfolgt zuerst ein Verfahren auf der XY-Ebene und dann auf der Z-Ebene oder umgekehrt.

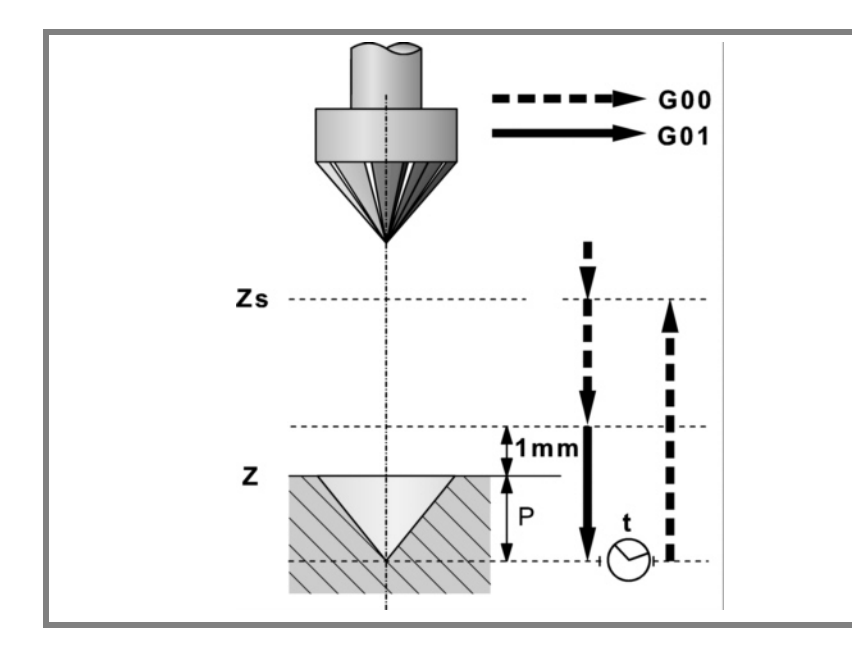

- **3.** Verschiebung im Eilgang (G0) bis zur Zustellungsebene.
- **4.** Eindringung im Vorschub "F".
- **5.** Wartezeit "t".
- **6.** Rücklauf im Eilgang (G0) bis zur Sicherheitsebene (Zs).

Ist eine Mehrfachbearbeitung zugeordnet, erfolgen so oft wie nötig die folgenden Schritte:

- **7.** Verfährt im Eilgang (G0) zum nächsten Punkt.
- **8.** Wiederholt die Schritte 3, 4, 5, 6.

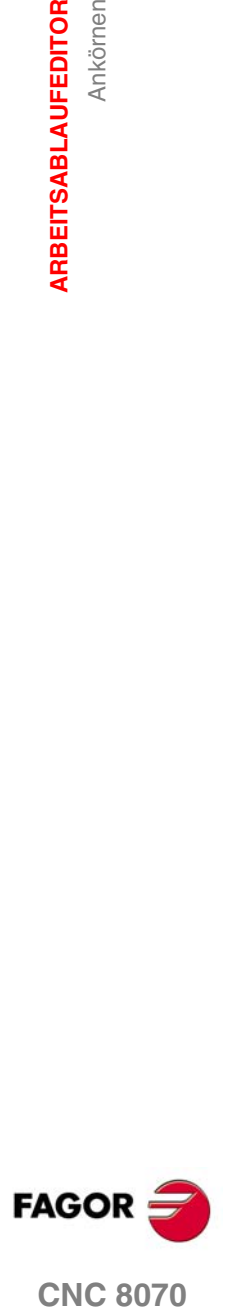

**3.3 Bohren 1**

**3. ARBEITSABLAUFEDITOR ARBEITSABLAUFEDITOR** Bohren 1

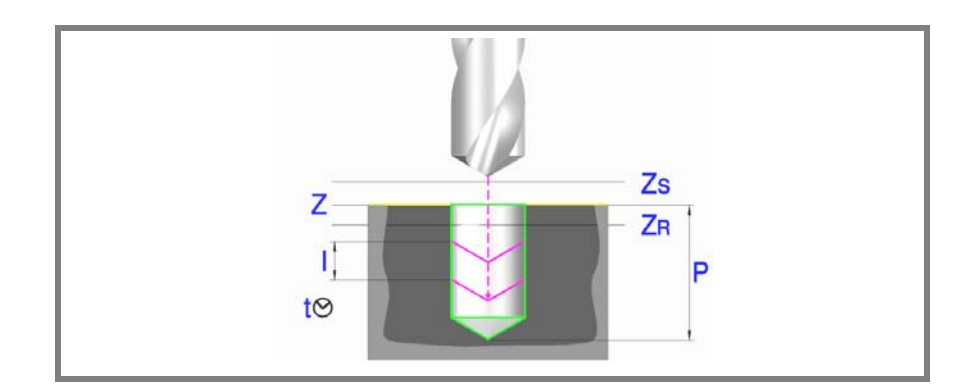

### **Geometrische Parameter:**

- X, Y Bearbeitungspunkt.
- Z Position der Werkstückoberfläche.
- Zs Position der Sicherheitsebene.
- Dp Abstand der Annäherung der Werkstückoberfläche.
- P Gesamttiefe.

### **Bearbeitungsparameter:**

- I Eindringschritt. Das Bohren erfolgt mit dem gegebenen Schritt, ausgenommen der letzte Schritt, der mit den Rest bearbeitet wird.
- Zr Hinterschliffposition in den oder in die er nach jedem Bohrschritt im Eilgang zurückfährt.

Wenn der Koordinaten Zr nicht erreicht sind, erfolgt ein Rücklauf bis zur Zustellungsebene.

- F Vorschub.
- S Spindeldrehgeschwindigkeit.
- T Werkzeug.
- D Korrektor.

 $(b)$ 

t Verweilzeit am Grund in Sekunden.

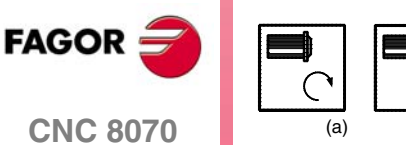

Spindeldrehsinn (Symbol).

Uhrzeigersinn mit Symbol*(a)* und entgegen Uhrzeigersinn mit Symbol*(b)*.

Bohren

ARBEITSABLAUFEDITOR

# **3.3.1 Grundlegende Funktionsweise:**

- **1.** Startet die Spindel im angeforderten Drehsinn.
- **2.** Verschiebung im Eilgang (G0) bis zum XY-Punkt und zur Sicherheitsebene (Zs).

Je nach Ausgangsebene, erfolgt zuerst ein Verfahren auf der XY-Ebene und dann auf der Z-Ebene oder umgekehrt.

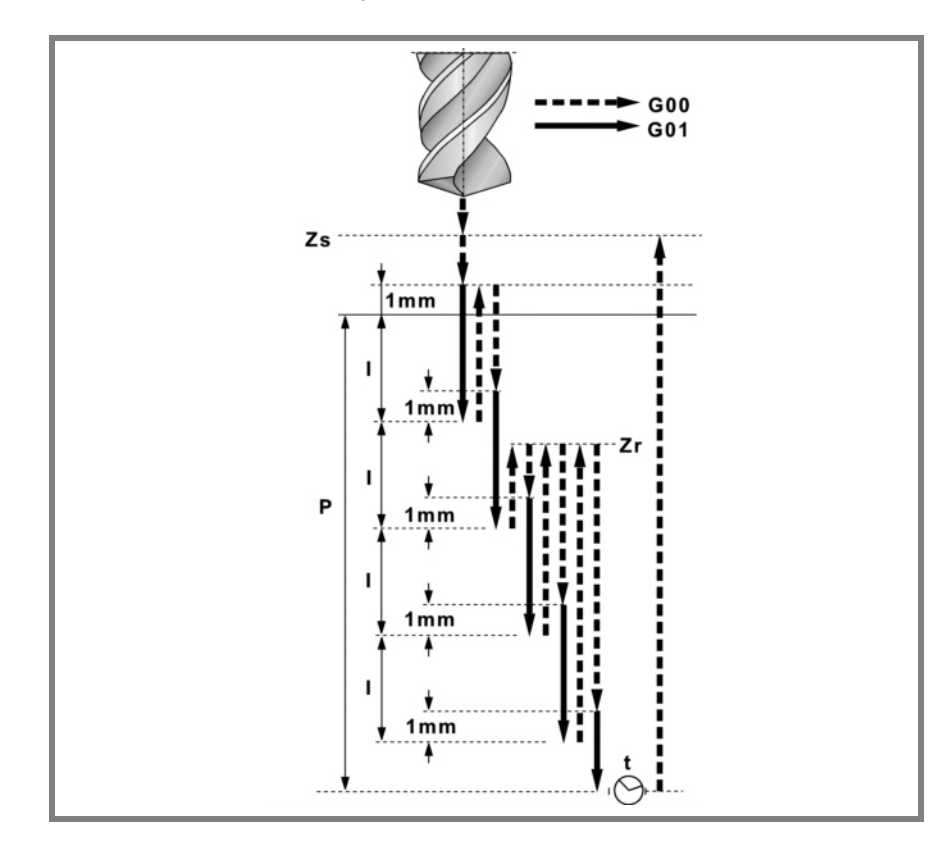

- **3.** Verschiebung im Eilgang (G0) bis zur Zustellungsebene.
- **4.** Dringt im Vorschub "F" den Wert "I" ein.
- **5.** Bohrschleife bis zum Erreichen der Gesamttiefe "P".
	- ·1· Eilrücklauf (G0) bis zur Hinterschliffposition Zr.
		- Wenn der Koordinaten "Zr" noch nicht erreicht sind, erfolgt ein Rücklauf bis zur Zustellungsebene.
	- ·2· Eilzustellung (G0) bis 1mm. vom vorigen Bohrschritt.
	- ·3· Dringt im Vorschub "F" den Wert "I" ein.
- **6.** Wartezeit "t".
- **7.** Rücklauf im Eilgang (G0) bis zur Sicherheitsebene (Zs).

Ist eine Mehrfachbearbeitung zugeordnet, erfolgen so oft wie nötig die folgenden Schritte:

- **8.** Verfährt im Eilgang (G0) zum nächsten Punkt.
- **9.** Führt eine neue Bohrung durch, Schritte 3, 4, 5, 6, 7.

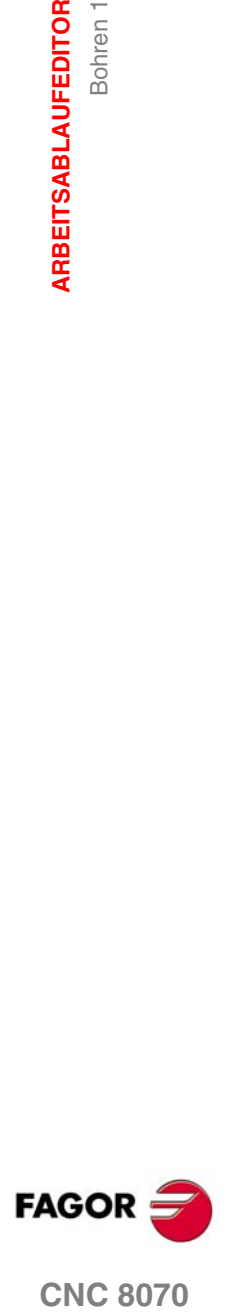

**CNC 8070** 

**3.4 Bohren 2**

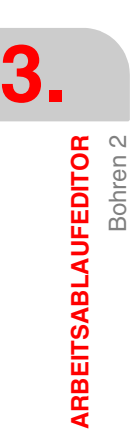

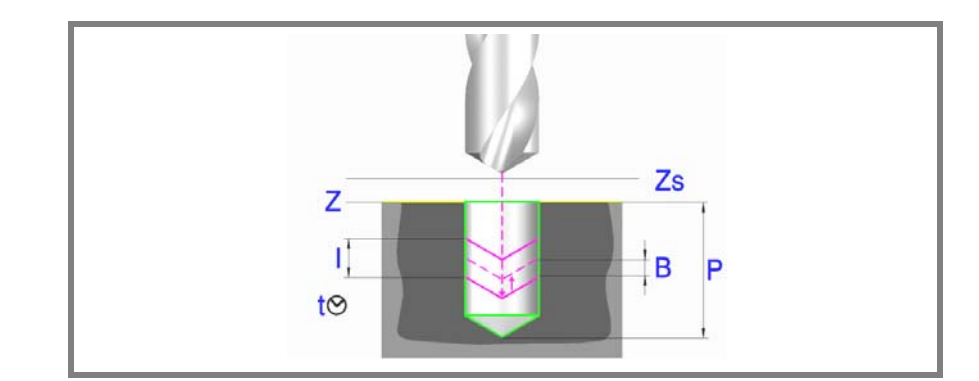

### **Geometrische Parameter:**

- X, Y Bearbeitungspunkt.
- Z Position der Werkstückoberfläche.
- Zs Position der Sicherheitsebene.
- Dp Abstand der Annäherung der Werkstückoberfläche.
- P Gesamttiefe.

### **Bearbeitungsparameter:**

- I Eindringschritt. Das Bohren erfolgt mit dem gegebenen Schritt, ausgenommen der letzte Schritt, der mit den Rest bearbeitet wird.
- B Hinterschliffabstand (Wert, den es zurückgeht), im Eilgang (G0), nach jedem Bohrschritt. Wenn man den Wert mit ·0· (Null) festlegt, läuft das Werkzeug bis zur Annäherungsebene zurückt, die sich 1 mm von der Oberfläche des Werkstücks befindet.
- F Vorschub.
- S Spindeldrehgeschwindigkeit.
- T Werkzeug.
- D Korrektor.
- t Verweilzeit am Grund in Sekunden.

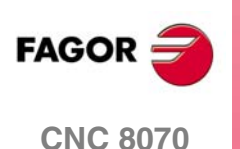

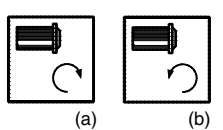

Spindeldrehsinn (Symbol).

Uhrzeigersinn mit Symbol*(a)* und entgegen Uhrzeigersinn mit Symbol*(b)*.

Bohren<sub>2</sub>

ARBEITSABLAUFEDITOR

# **3.4.1 Grundlegende Funktionsweise:**

- **1.** Startet die Spindel im angeforderten Drehsinn.
- **2.** Verschiebung im Eilgang (G0) bis zum XY-Punkt und zur Sicherheitsebene (Zs).
	- Je nach Ausgangsebene, erfolgt zuerst ein Verfahren auf der XY-Ebene und dann auf der Z-Ebene oder umgekehrt.

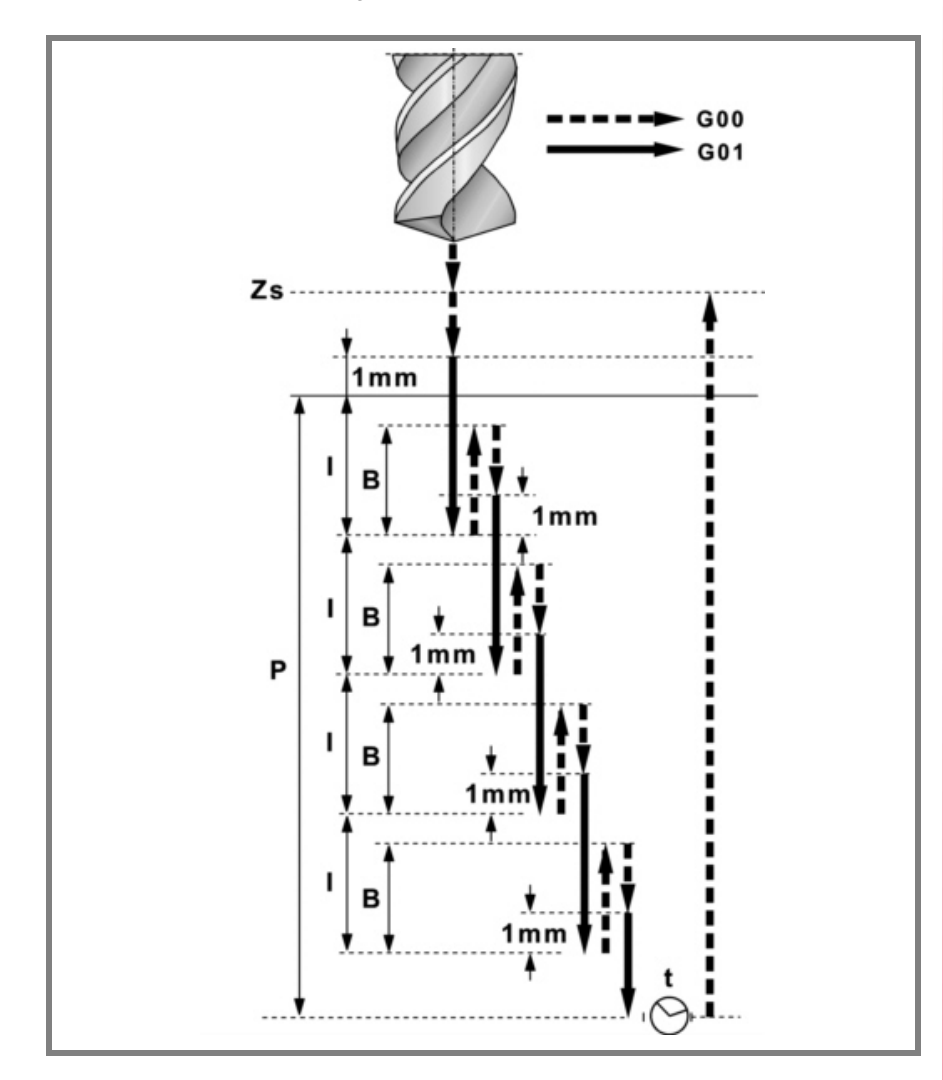

- **3.** Verschiebung im Eilgang (G0) bis zur Zustellungsebene.
- **4.** Dringt im Vorschub "F" den Wert "I" ein.
- **5.** Bohrschleife bis zum Erreichen der Gesamttiefe "P".
	- ·1· Eilrücklauf (G0) des Hinterschliffabstands "B". Wenn B = 0, Rückzug bis auf die Annäherungsebene, die sich 1 mm von der Oberfläche des Werkstücks befindet.
	- $\cdot$ 2· Eilzustellung (G0) bis 1mm. vom vorigen Bohrschritt. Wenn B = 0, Annäherung bis zum Arbeitsgang der vorherigen Bearbeitung.
	- ·3· Dringt im Vorschub "F" den Wert "I" ein.
- **6.** Wartezeit "t".
- **7.** Rücklauf im Eilgang (G0) bis zur Sicherheitsebene (Zs).

Ist eine Mehrfachbearbeitung zugeordnet, erfolgen so oft wie nötig die folgenden Schritte:

- **8.** Verfährt im Eilgang (G0) zum nächsten Punkt.
- **9.** Wiederholt die Schritte 3, 4, 5, 6, 7.

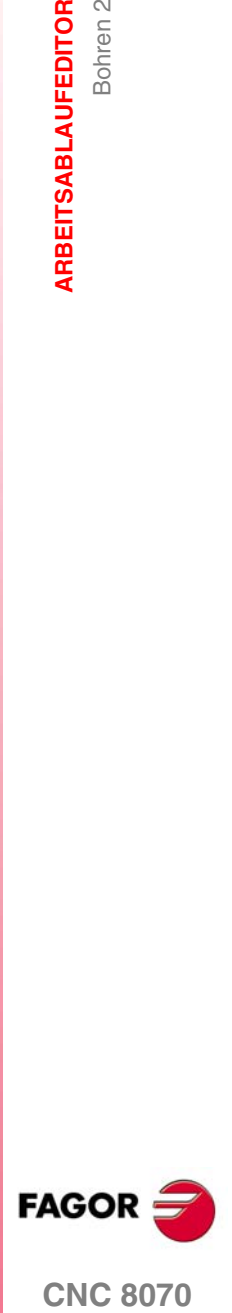

**CNC 8070** 

**ARBEITSABLAUFEDITOR** Ausfräsen der Bohrung

**ARBEITSABLAUFEDITOR** Ausfräsen der Bohrung

# **3.5 Ausfräsen der Bohrung**

Dieser Zyklus gestattet die Erhöhung des Durchmessers einer Öffnung mit Hilfe einer helikalförmigen Bewegung des Werkzeugs. Außerdem ist es auch möglich, wenn das Werkzeug dies gestattet, eine Bohrung ohne Vorbohrung vorzunehmen.

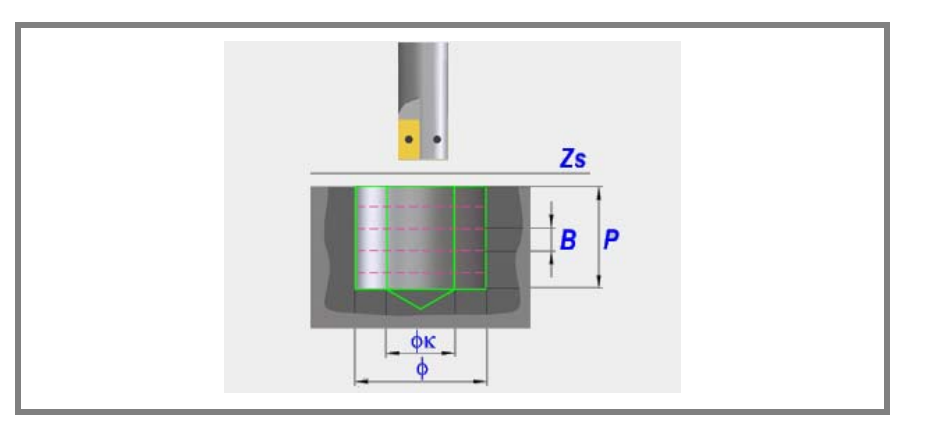

### **Geometrische Parameter:**

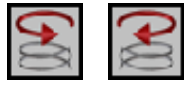

Bearbeitungsrichtung.

Definition der helikalförmige Bahn der Bohrung.

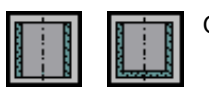

### Grundüberholung.

Definiert, ob der Grund der Bohrung (Blindbohrung) nachbearbeitet wird, oder ob keine Nachbearbeitung stattfindet (durchgehende Bohrung).

- X, Y Bearbeitungspunkt.
- Z Position der Werkstückoberfläche.
- Zs Position der Sicherheitsebene.
- P Gesamttiefe.
- φ Bohrungsdurchmesser
- φK Vorbohrungsdurchmesser.

Wenn man aus einer Bohrung herausgeht, die zuvor bearbeitet wurde, legt dieser Parameter den Durchmesser der besagten Bohrung fest. Wird nicht oder mit dem Wert 0 programmiert, wurde keine Bohrung durchgeführt. Das Werkzeugt muss folgenden Bedingungen entsprechen:

- Der Werkzeugradius muss kleiner als J/2 sein.
- Der Werkzeugradius muss grösser oder gleich als (J-K)/4 sein.

Wenn diese beide Bedingungen nicht erfüllt sind, zeigt die CNC die entsprechende Fehlermeldung an.

B Helikalförmige Eindringsteigung.

**(REF. 1007)**

**CNC 8070**

**FAGOR** 

### **Bearbeitungsparameter:**

- F Vorschub.
- S Spindeldrehgeschwindigkeit.
- T Werkzeug.
- D Korrektor.

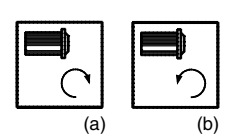

Spindeldrehsinn (Symbol).

Uhrzeigersinn mit Symbol*(a)* und entgegen Uhrzeigersinn mit Symbol*(b)*.

**3. ARBEITSABLAUFEDITOR** Ausfräsen der Bohrung

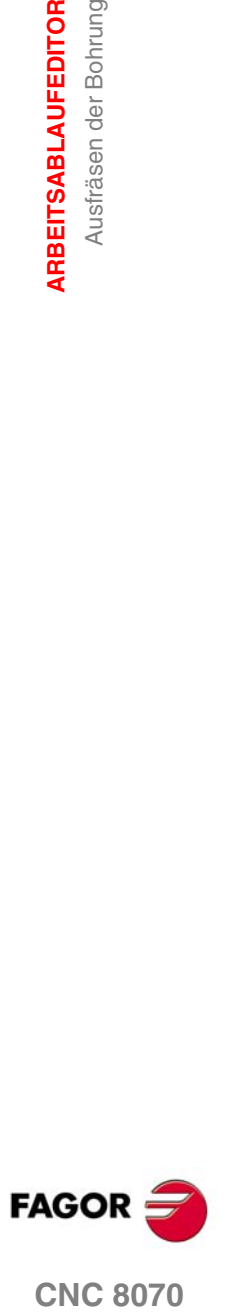

**ARBEITSABLAUFEDITOR** Ausfräsen der Bohrung

ARBEITSABLAUFEDITOR<br>Ausfräsen der Bohrung

# **3.5.1 Grundlegende Funktionsweise**

- **1.** Eilverschiebung bis zur Bohrungsmitte (X, Y).
- **2.** Eilverschiebung bis zur Referenzebene (Z).
- **3.** Eilverschiebung bis der Koordinatenwert des tangentialen Eingangs in der Längsachse.
- **4.** Tangentialförmiger Eingang zur helikalförmigen Bahn der Bohrung.
- **5.** Helikalförmigen Bewegung, mit der Steigung im Parameter B und in dem vom Symbol angegebenen Drehsinn, bis zum Grund der Bohrung.
- **6.** Nachbearbeitung des Grunds der Bohrung (dieser Schritt erfolgt nur, wenn das Vorzeichen des Parameters B positiv ist).
- **7.** Tangentialförmige Rückzugsbewegung entlang der helikalförmigen Bahn der Bohrung bis zum Mittelpunkt der Bohrung.
- **8.** Eilverschiebung bis zur Referenzebene (G99) oder zur Ausgangsebene (G98).

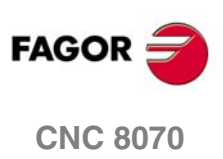

ARBEITSABLAUFEDITOR

Gewindeschneiden mit Gewindebohrer

# **3.6 Gewindeschneiden mit Gewindebohrer**

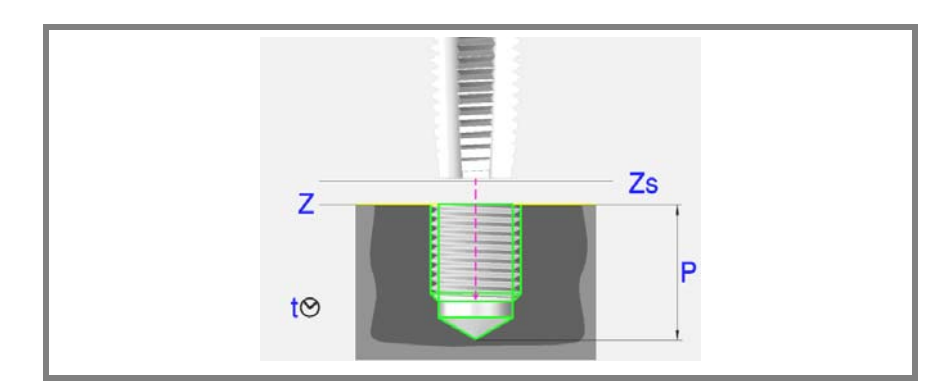

### **Geometrische Parameter:**

- X, Y Bearbeitungspunkt.
- Z Position der Werkstückoberfläche.
- Zs Position der Sicherheitsebene.
- Dp Abstand der Annäherung der Werkstückoberfläche.
- P Gesamttiefe.
- Kf Verfahrfaktor für das Ausfahren Das starre Gewindeschneiden gestattet ein schnelles Ausfahren aus dem Gewinde, wobei immer eine Synchronisierung zwischen Vorschub und Drehzahl beibehalten wird. Die Rücklaufgeschwindigkeit wird mit diesem Faktor multipliziert und die Drehzahl passt sich der neuen Geschwindigkeit an.

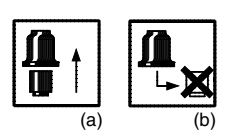

### Gewindeschneidtyp (Symbol).

Gewindeschneiden mit Kompensator*(a)*.

Interpoliertes Gewindeschneiden*(b)*.

### **Bearbeitungsparameter:**

- F Vorschub.
- S Spindeldrehgeschwindigkeit.
- T Werkzeug.
- D Korrektor.
- t Verweilzeit am Grund in Sekunden.

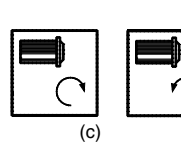

 $(d)$ 

Spindeldrehsinn (Symbol).

Uhrzeigersinn mit Symbol*(c)* und entgegen Uhrzeigersinn mit Symbol*(d)*.

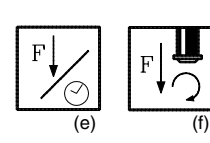

Typ des Vorschubs (Bildschirmsymbol). in mm/min oder (Zoll/min)*(e)*. in mm/Umdrehung*(f)*.

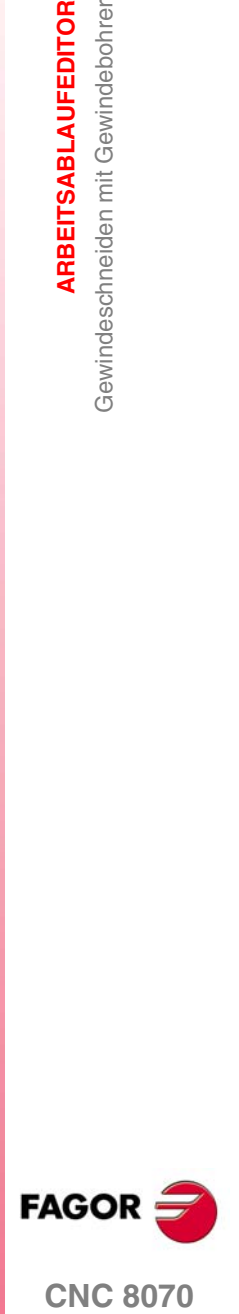

# **3.6.1 Grundlegende Funktionsweise:**

- **1.** Wenn interpoliertes Gewindeschneiden, wird die Spindel orientiert (M19). Wenn Gewindeschneiden mit Kompensator, startet die Spindel im angeforderten Sinne.
- **2.** Verschiebung im Eilgang (G0) bis zum XY-Punkt und zur Sicherheitsebene (Zs).

Je nach Ausgangsebene, erfolgt zuerst ein Verfahren auf der XY-Ebene und dann auf der Z-Ebene oder umgekehrt.

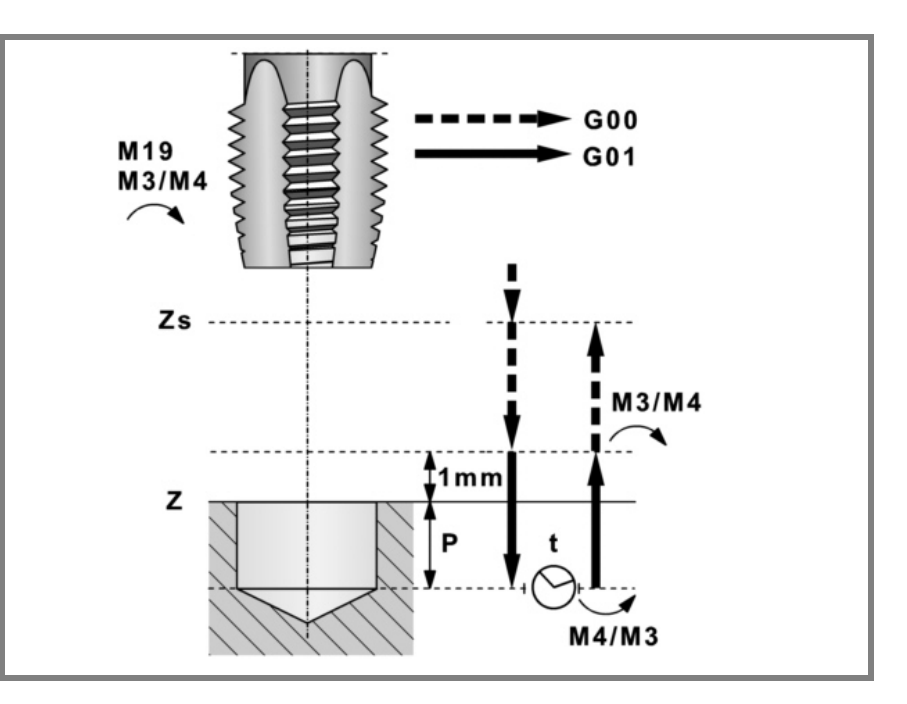

- **3.** Verschiebung im Eilgang (G0) bis zur Zustellungsebene.
- **4.** Gewindeschneiden. Wird mit 100% des programmierten Vorschubs "F" und der programmierten Geschwindigkeit "S" ausgeführt. Man kann das Gewindeschneiden mit Kompensation nicht stoppen. Beim starren Gewindeschneiden kann man den Prozentsatz des Vorschubs ändern und auch anhalten (Override bei 0 %).
- **5.** Wenn "t" ungleich 0, Spindelhalt (M05) und Verweilzeit.
- **6.** Wenn Gewindeschneiden mit Kompensator, kehrt sich der Spindeldrehsinn um.
- **7.** Rücklauf, Ausgang aus dem Gewinde bis zur Zustellungsebene.

Mit 100% des programmierten Vorschubs "F" und der programmierten Geschwindigkeit "S". Man kann das Ausfahren aus dem Gewinde beim Gewindeschneiden mit Kompensation nicht stoppen. Beim starren Gewindeschneiden kann man den Prozentsatz des Vorschubs ändern und auch anhalten (Override bei 0 %).

- **8.** Wenn Gewindeschneiden mit Kompensator, kehrt sich der Spindeldrehsinn um (Wiederherstellung des Ausgangssinnes).
- **9.** Rücklauf im Eilgang (G0) bis zur Sicherheitsebene Zs.

Ist eine Mehrfachbearbeitung zugeordnet, erfolgen so oft wie nötig die folgenden Schritte:

**10.**Verfährt im Eilgang (G0) zum nächsten Punkt.

**11.**Wiederholt die Schritte 3, 4, 5, 6, 7, 8, 9.

ARBEITSABLAUFEDITOR **ARBEITSABLAUFEDITOR** Gewindeschneiden mit Gewindebohrer Gewindeschneiden mit Gewindebohrer

**3.**

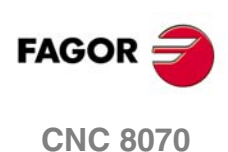

# **3.7 Gewindefräsen**

### **Fräsen eines Innengewindes:**

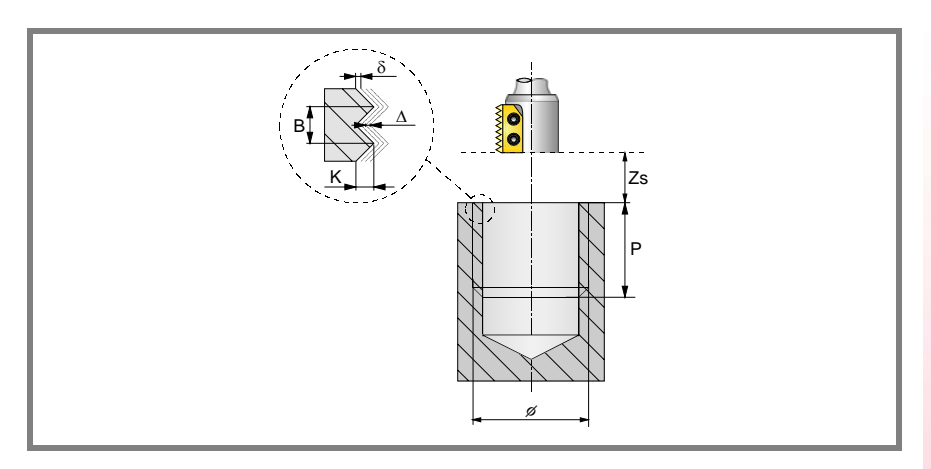

### **Fräsen eines Aussengewindes:**

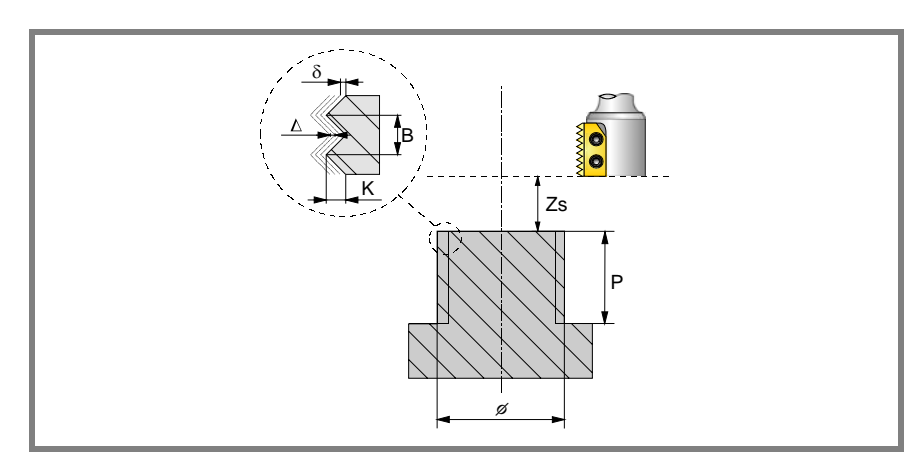

### **Geometrische Parameter:**

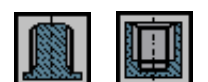

### Gewindeschneidtyp.

Definiert den Typ des Gewindes, der durchgeführt werden soll (innen oder außen).

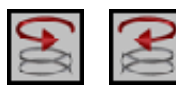

### Bearbeitungsrichtung.

Definition der helikalförmige Bahn der Bohrung.

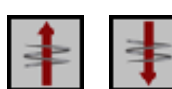

Bearbeitungsrichtung für das Gewinde.

Definiert die Richtung der Bearbeitung des Gewindes (von der Oberfläche des Werkstücks bis zum Grund, oder vom Grund bis zur Oberfläche des Werkstücks).

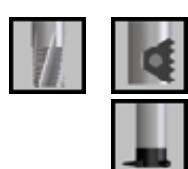

### Gewindeschneidtyp.

Es hängt von Typ des verwendeten Werkzeugs ab.

- X, Y Bearbeitungspunkt.
- Z Position der Werkstückoberfläche.

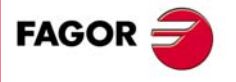

**CNC 8070** 

**ARBEITSABLAUFEDITOR**

**ARBEITSABLAUFEDITOR** 

Gewindefräsen

Gewindefräsen

- Zs Position der Sicherheitsebene.
- P Gesamttiefe.
- φ Durchmesser des Gewindes
- K Gewindetiefe.
- B Gewindesteigung.
- Ds Annäherungsentfernung.
- α Eintrittswinkel zum Gewinde.

Winkel (in Grad) des Segments, das den Mittelpunkt der Bohrung und den Eingangspunkt des Gewindes in Bezug auf die Abszissenachse bilden.

N Anzahl der Schneiden des Stahls

Definiert die Anzahl der Schneiden am Schneidwerkzeug (nur, wenn die Bearbeitung mit einem Schneidwerkzeug mit einer n-ten Anzahl von Schneiden erfolgt).

### **Bearbeitungsparameter:**

- ∆ Vertiefungsschritt des Gewindes.
- δ Schlichtaufmaß.
- F Vorschub.
- S Spindeldrehgeschwindigkeit.
- T Werkzeug.
- D Korrektor.

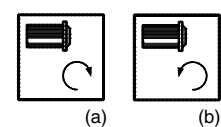

Spindeldrehsinn (Symbol).

Uhrzeigersinn mit Symbol*(a)* und entgegen Uhrzeigersinn mit Symbol*(b)*.

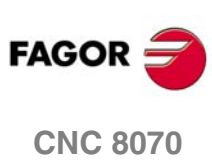

Gewindefräsen

ARBEITSABLAUFEDITOR

# **3.7.1 Grundlegende Funktionsweise**

- **1.** Eilverschiebung bis zur Bohrungsmitte (X, Y).
- **2.** Eilverschiebung bis zur Referenzebene (Z).
- **3.** Eilverschiebung bis der Koordinatenwert der Arbeitsebene-Achsen zum Eingangspunkt des Gewindes.
- **4.** Eilverschiebung bis der Koordinatenwert der Längsachse am Eingang des Gewindes.
- **5.** Gewindeeingang mit helikal- und tangentialförmiger Bewegung zur ersten helikalförmigen Bahn beim Gewindeschneiden.
- **6.** Ausführung des Gewindeschneidens als Funktion des ausgewählten Werkzeugs:

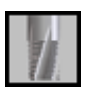

- **D :1.**Helikalförmigen Bewegung in der angegeben Richtung bis zum Gewindegrund (die Bewegung besteht nur aus einer Umdrehung).
- **D :2.**Helikalförmigen Bewegung am Gewindeausgang, die tangential zur vorherigen helikalförmigen Bahn.

Man muss berücksichtigen, dass der Ausgangspunkt am tangentialförmigen Ausgang zur Schraubenbahn das Maß auf der Längenachse des Gewindegrunds übersteigt.

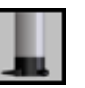

- **D :1.**Helikalförmigen Bewegung mit gegebener Steigung und Richtung bis zum Gewindegrund.
- **D :2.**Helikalförmigen Bewegung am Gewindeausgang, die tangential zur vorherigen helikalförmigen Bahn.

Man muss berücksichtigen, dass der Ausgangspunkt am tangentialförmigen Ausgang zur Schraubenbahn das Maß auf der Längenachse des Gewindegrunds übersteigt.

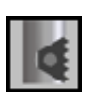

- **D :1.**Helikalförmigen Bewegung mit gegebener Steigung und Richtung (die Bewegung geht über eine einzige Umdrehung).
- **D :2.**Helikalförmigen Bewegung am Gewindeausgang, die tangential zur vorherigen helikalförmigen Bahn.
- **D :3.**Eilverschiebung bis zum Eingangspunkt des Gewindes auf der folgenden Gewindeschneidbahn.
- **D :4.**Eilverschiebung bis zum Maß Z am Eingang des Gewindes auf der folgenden Gewindeschneidbahn.
- **D :5.**Wiederholung der vorherigen 3 Schritten bis zum Gewindegrund. Man muss berücksichtigen, dass beim endgültigen Ausgangspunkt des Gewindes der Ausgangspunkt das Maß auf der Längenachse des Gewindegrunds übersteigt.
- **7.** Eilverschiebung bis zur Bohrungsmitte (X, Y).
- **8.** Eilverschiebung bis der Koordinatenwert des Gewinde-Eingangs in der Längsachse.
- **9.** Wiederholung der Punkte 3 bis 8, bis die Tiefe des Aufmaßes der Fertigstellung erreicht ist.
- **10.**Wiederholung der Punkte 3 bis 8, bis die Tiefe des Gewindes erreicht ist.
- **11.**Eilverschiebung bis zur Referenzebene (G99) oder zur Ausgangsebene (G98).

**AGOR**<br>Gewindefräsen<br>CNC 8070 **FAGOR** 

**CNC 8070** 

# **3.8 Räumen**

**3.** Räumen ARBEITSABLAUFEDITOR **ARBEITSABLAUFEDITOR**

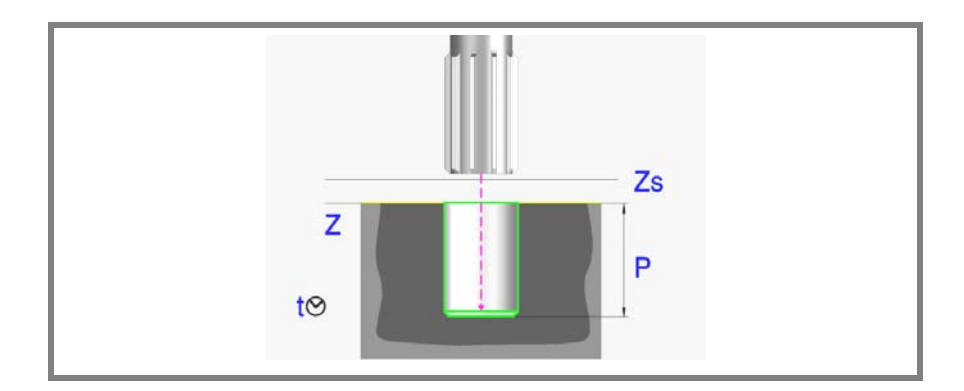

### **Geometrische Parameter:**

- X, Y Bearbeitungspunkt.
- Z Position der Werkstückoberfläche.
- Zs Position der Sicherheitsebene.
- Dp Abstand der Annäherung der Werkstückoberfläche.
- P Gesamttiefe.

### **Bearbeitungsparameter:**

- F Vorschub.
- S Spindeldrehgeschwindigkeit.
- T Werkzeug.
- D Korrektor.
- t Verweilzeit am Grund in Sekunden.

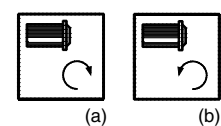

### Spindeldrehsinn (Symbol).

Uhrzeigersinn mit Symbol*(a)* und entgegen Uhrzeigersinn mit Symbol*(b)*.

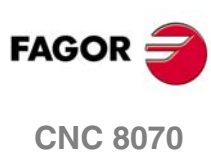

Räumen

ARBEITSABLAUFEDITOR

# **3.8.1 Grundlegende Funktionsweise:**

- **1.** Startet die Spindel im angeforderten Drehsinn.
- **2.** Verschiebung im Eilgang (G0) bis zum XY-Punkt und zur Sicherheitsebene (Zs).

Je nach Ausgangsebene, erfolgt zuerst ein Verfahren auf der XY-Ebene und dann auf der Z-Ebene oder umgekehrt.

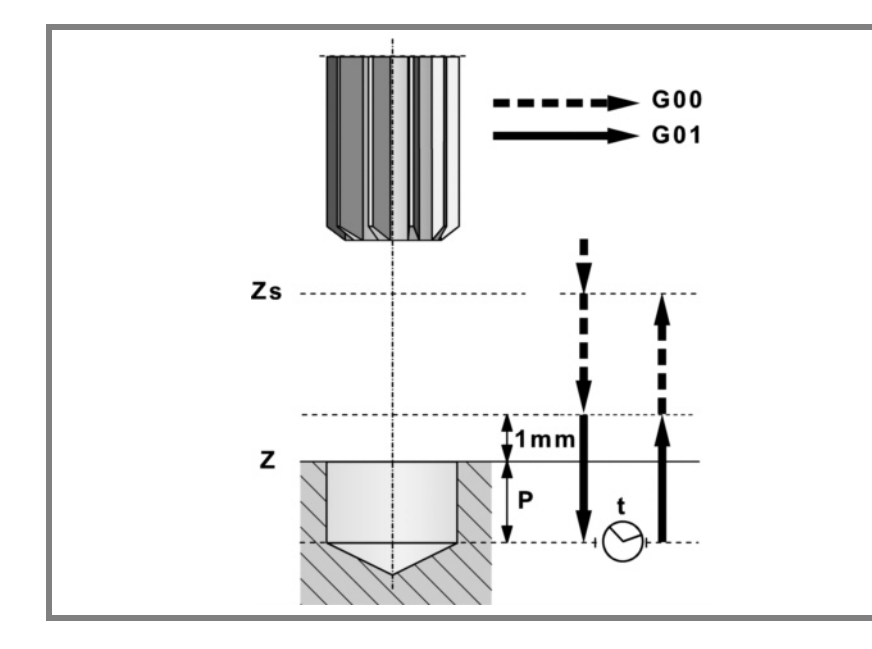

- **3.** Verschiebung im Eilgang (G0) bis zur Zustellungsebene.
- **4.** Eindringung im Vorschub "F".
- **5.** Wartezeit "t".
- **6.** Rücklauf, Vorschub "F", bis zur Zustellungsebene
- **7.** Verschiebung im Eilgang (G0) bis zur Sicherheitsebene (Zs).

Ist eine Mehrfachbearbeitung zugeordnet, erfolgen so oft wie nötig die folgenden Schritte:

- **8.** Verfährt im Eilgang (G0) zum nächsten Punkt.
- **9.** Wiederholt die Schritte 3, 4, 5, 6, 7.

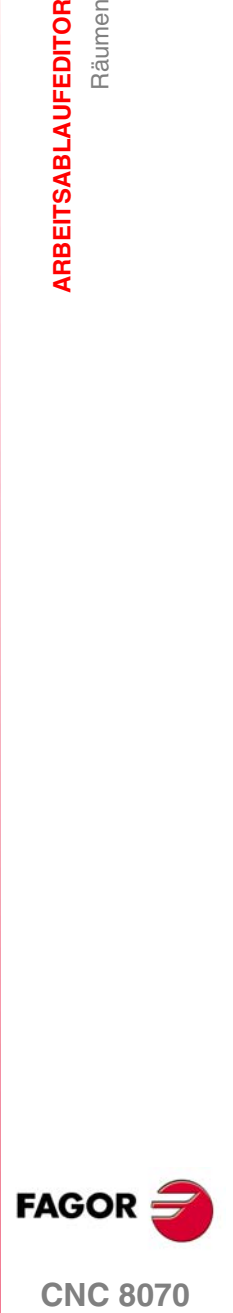

# **3.9 Ausbohren 1**

**3. ARBEITSABLAUFEDITOR ARBEITSABLAUFEDITOR** Ausbohren 1 Ausbohren 1

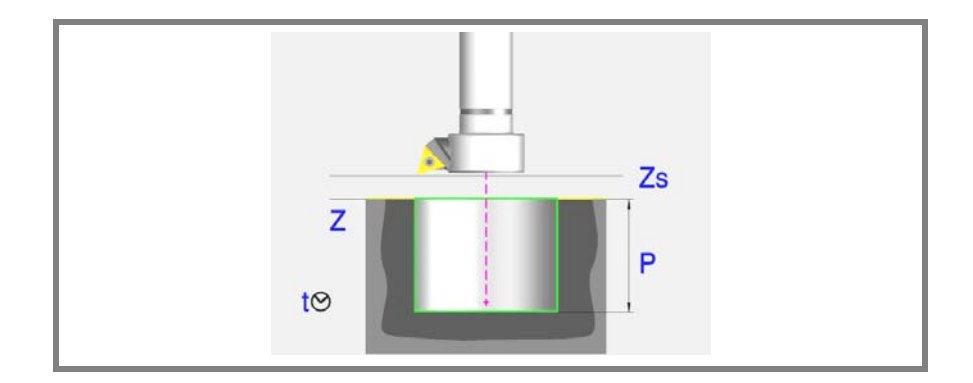

### **Geometrische Parameter:**

- X, Y Bearbeitungspunkt.
- Z Position der Werkstückoberfläche.
- Zs Position der Sicherheitsebene.
- Dp Abstand der Annäherung der Werkstückoberfläche.
- P Gesamttiefe.

### **Bearbeitungsparameter:**

- F Vorschub.
- S Spindeldrehgeschwindigkeit.
- T Werkzeug.
- D Korrektor.
- t Verweilzeit am Grund in Sekunden.

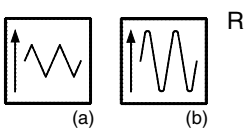

Rücklauftyp (Symbol).

Im Vorschub "F" bei drehender Spindel Symbol*(a)*.

Im Eilgang (G0) bei stehender Spindel. Symbol*(b)*.

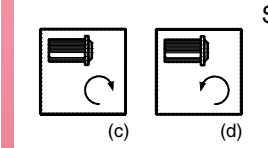

Spindeldrehsinn (Symbol).

Uhrzeigersinn mit Symbol*(c)* und entgegen Uhrzeigersinn mit Symbol*(d)*.

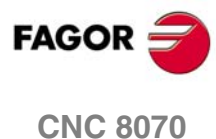

Ausbohren<sup>-</sup>

ARBEITSABLAUFEDITOR

# **3.9.1 Grundlegende Funktionsweise:**

- **1.** Startet die Spindel im angeforderten Drehsinn.
- **2.** Verschiebung im Eilgang (G0) bis zum XY-Punkt und zur Sicherheitsebene (Zs).

Je nach Ausgangsebene, erfolgt zuerst ein Verfahren auf der XY-Ebene und dann auf der Z-Ebene oder umgekehrt.

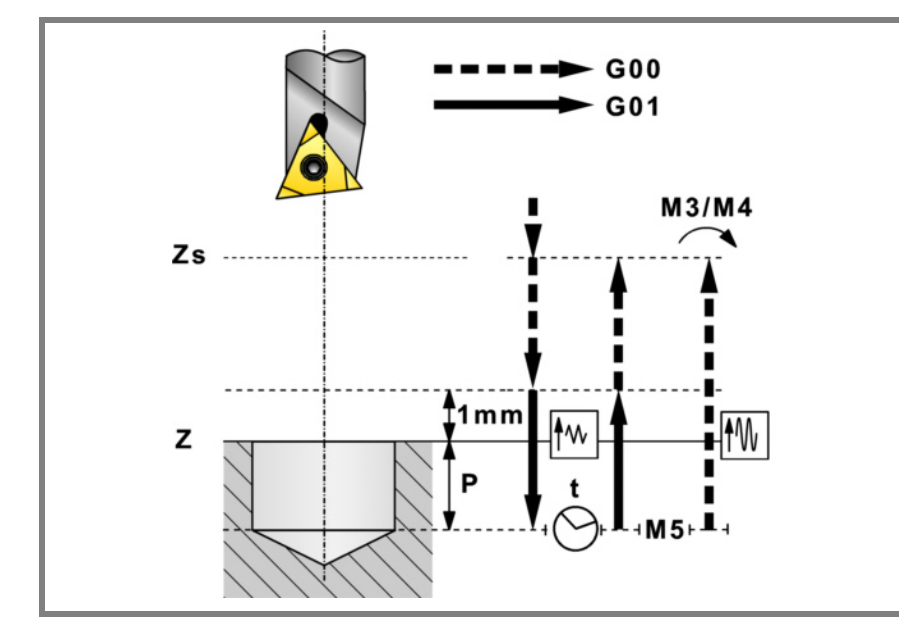

- **3.** Verschiebung im Eilgang (G0) bis zur Zustellungsebene.
- **4.** Eindringung im Vorschub "F".
- **5.** Wartezeit "t".
- **6.** Wurde das Symbol*(b)* definiert, hält die Spindel an (M05).

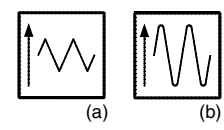

- **7.** Rücklauf.
	- **•** Wurde das Symbol*(a)* definiert, läuft es zuerst mit Vorschub "F" bis zur Zustellebene (in 1mm. über der Fläche "Z") und anschließend im Eilgang (G0) bis zur Sicherheitsebene Zs zurück.
	- **•** Wurde das Symbol*(b)* definiert, läuft sie im Eilgang (G0) bis zur Sicherheitsebene Zs zurück und anschließend startet die Spindel in dem Sinne, in dem sie sich drehte.

Ist eine Mehrfachbearbeitung zugeordnet, erfolgen so oft wie nötig die folgenden Schritte:

- **8.** Verfährt im Eilgang (G0) zum nächsten Punkt.
- **9.** Wiederholt die Schritte 3, 4, 5, 6, 7.

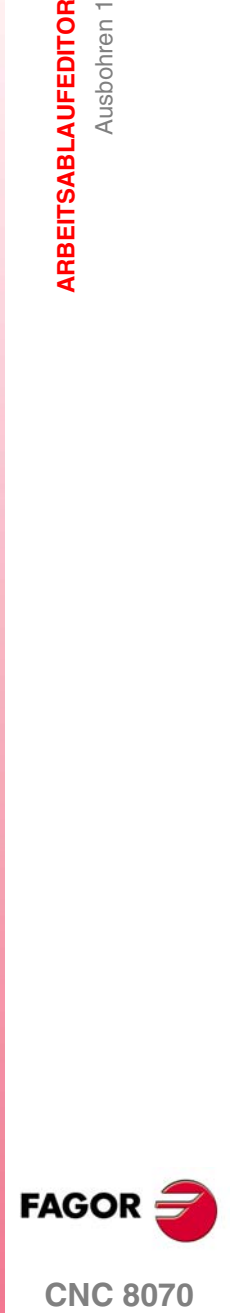

# **3.10 Ausbohren 2**

**3.** Ausbohren 2 **ARBEITSABLAUFEDITOR ARBEITSABLAUFEDITOR** Ausbohren 2

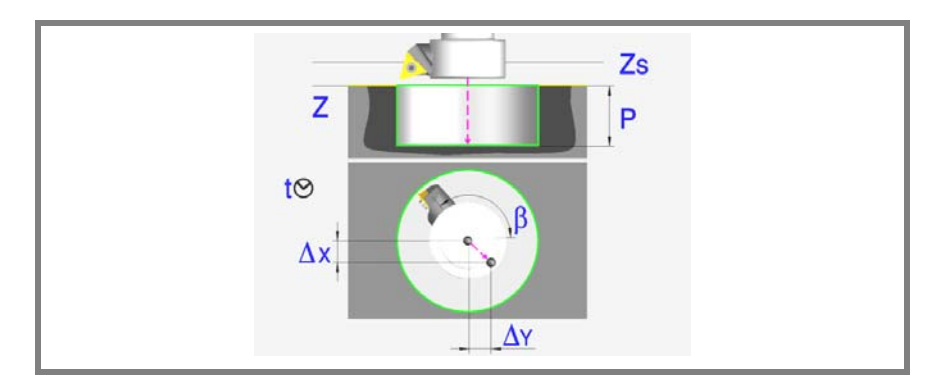

### **Geometrische Parameter:**

- X, Y Bearbeitungspunkt.
- Z Position der Werkstückoberfläche.
- Zs Position der Sicherheitsebene.
- Dp Abstand der Annäherung der Werkstückoberfläche.
- P Gesamttiefe.
- β Spindelposition in Grad für den Rücklauf.
- ∆x, ∆y Wert, den das Werkzeug verfahren muss, um den Stahl vor dem Rücklauf von der Wand zurückzuziehen.

Das folgende Beispiel zeigt, wie die man die Parameter verwendet β, ∆x y ∆y. Die Ruhestellung der Spindel (Position Io) befindet sich in Bezug auf die X-Achse bei -30°.

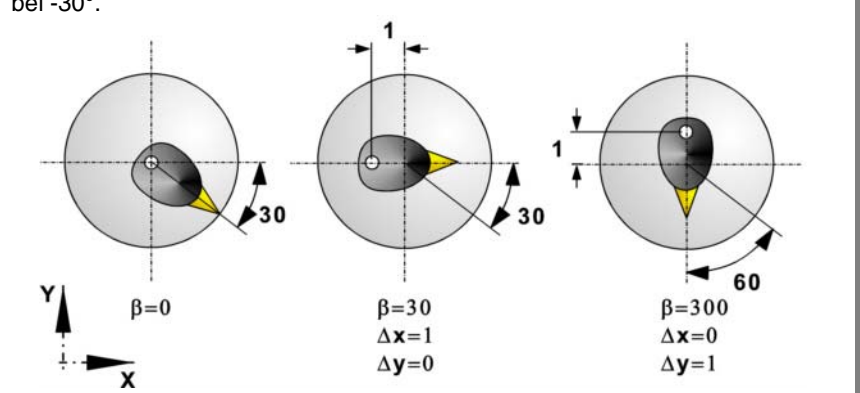

### **Bearbeitungsparameter:**

- F Vorschub.
- S Spindeldrehgeschwindigkeit.
- T Werkzeug.
- D Korrektor.

 $(b)$ 

t Verweilzeit am Grund in Sekunden.

Spindeldrehsinn (Symbol).

Uhrzeigersinn mit Symbol*(a)* und entgegen Uhrzeigersinn mit Symbol*(b)*.

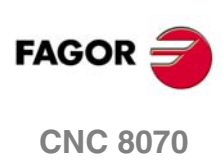

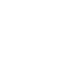

Ausbohren 2

ARBEITSABLAUFEDITOR

# **3.10.1 Grundlegende Funktionsweise:**

- **1.** Startet die Spindel im angeforderten Drehsinn.
- **2.** Verschiebung im Eilgang (G0) bis zum XY-Punkt und zur Sicherheitsebene (Zs).

Je nach Ausgangsebene, erfolgt zuerst ein Verfahren auf der XY-Ebene und dann auf der Z-Ebene oder umgekehrt.

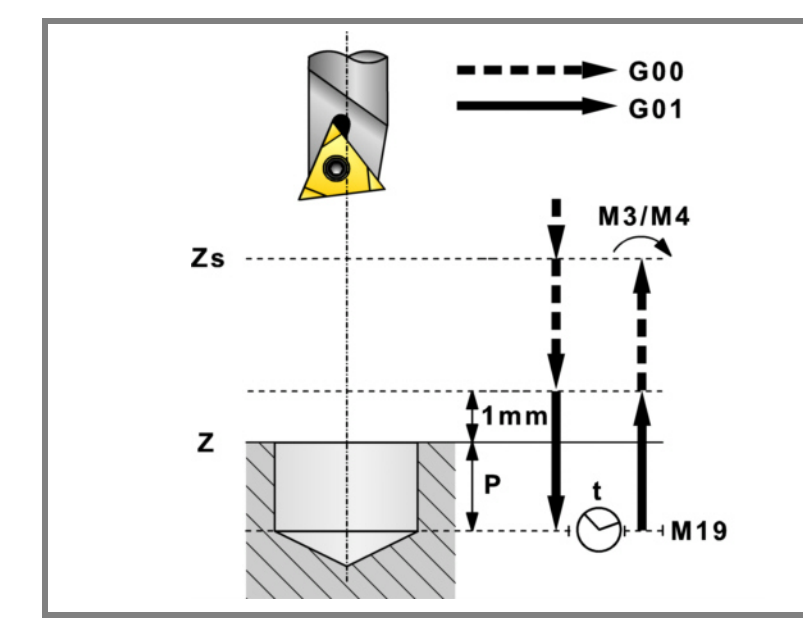

- **3.** Verschiebung im Eilgang (G0) bis zur Zustellungsebene.
- **4.** Eindringung im Vorschub "F".
- **5.** Wartezeit "t".
- **6.** Die Spindel hält an und das Werkzeug bleibt in der Position orientiert "β" (M19).
- **7.** Zieht den Stahl von der Wand zurück. Verfährt gemäß Angabe in "∆x, ∆y".
- **8.** Rücklauf im Schnellgang (G0) bis zur Zustellungsebene.
- **9.** Das Werkzeug kehrt in seine Position zurück (XY) und die Spindel startet in dem Sinne, in dem sie sich drehte.
- **10.**Verschiebung im Eilgang (G0) bis zur Sicherheitsebene (Zs).

Ist eine Mehrfachbearbeitung zugeordnet, erfolgen so oft wie nötig die folgenden Schritte:

**11.**Verfährt im Eilgang (G0) zum nächsten Punkt.

**12.**Wiederholt die Schritte 3, 4, 5, 6, 7, 8, 9, 10.

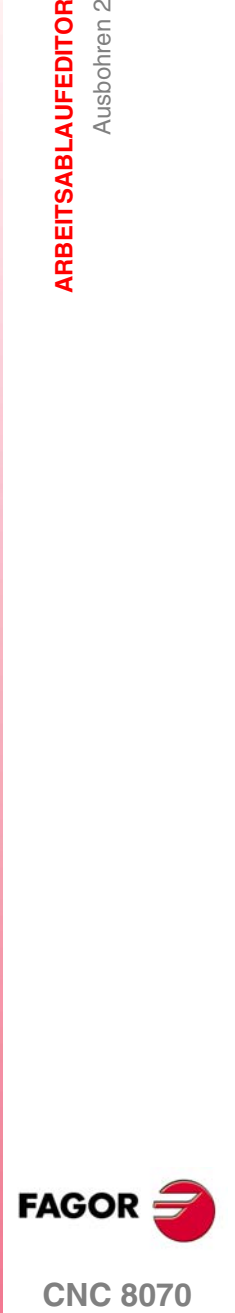

# **3.11 Einfache Tasche**

Die Art und Weise der Verbindung von Sätzen bei der Grobbearbeitung und beim Fertigstellen dieses Zykluses wird die vom Nutzer zuvor festgelegte Art sein, wobei die Befehle #HSC, G5, G50 oder G7 benutzt werden. Es wird empfohlen, dazu die Befehle #HSC oder G5 einzusetzen, wobei die Form der Kanten mit der Programmzeile #ROUNDPAR gesteuert wird

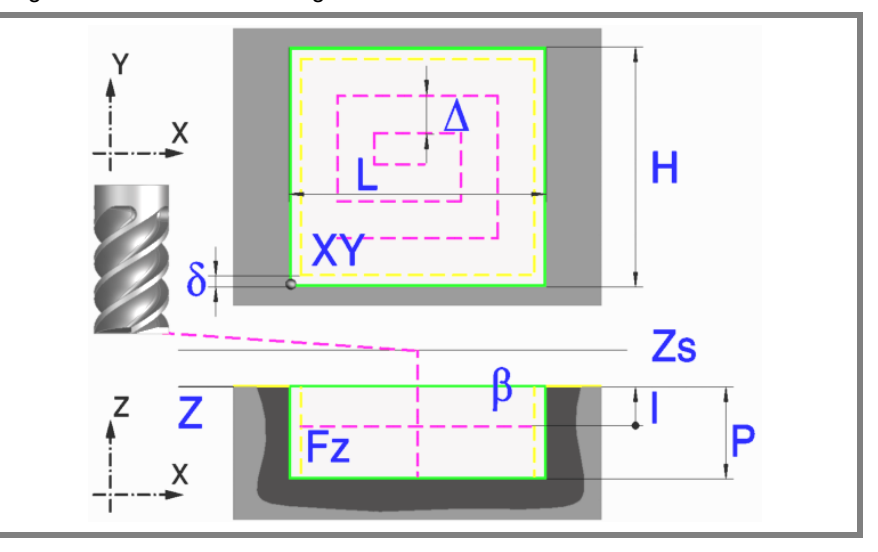

### **Geometrische Parameter:**

- X, Y Taschenecke.
- L, H Taschenabmessungen.

Das Vorzeichen gibt die Orientierung bezüglich des Punktes XY an.

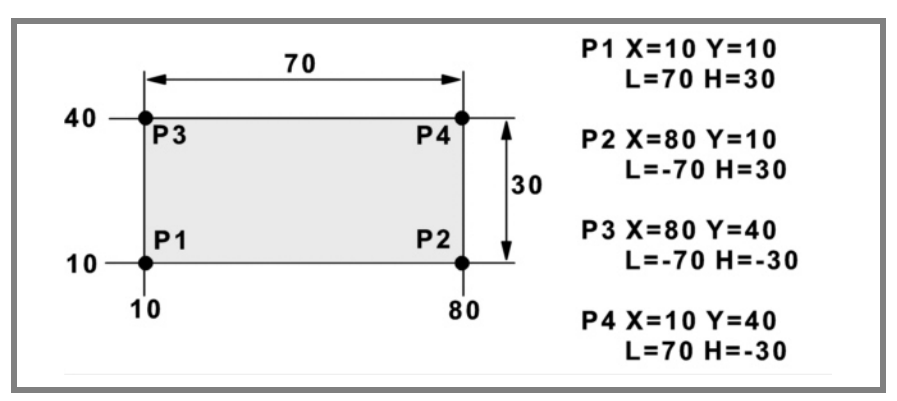

- Z Position der Werkstückoberfläche.
- Zs Position der Sicherheitsebene.
- P Gesamttiefe.

### **Bearbeitungsparameter:**

∆ Frässchritt oder -breite.

Der Zyklus berechnet den Schritt neu, damit alle Durchgänge gleich sind und einen Wert gleich oder kleiner dem programmierten Wert haben. Bei Programmierung mit Wert 0 werden als Wert 3/4 des Durchmessers des gewählten Werkzeugs genommen.

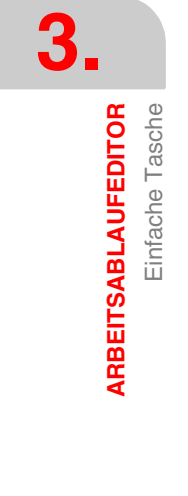

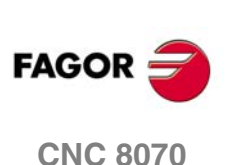

Einfache Tasche

ARBEITSABLAUFEDITOR

δ Schlichtaufmaß an den Seitenwänden.

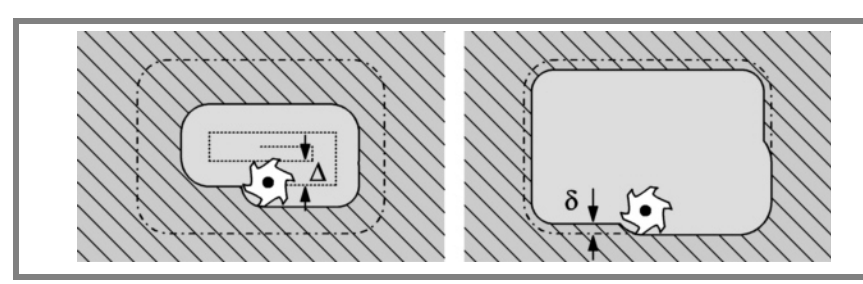

### I Eindringschritt.

- **•** Wird mit positivem Vorzeichen (I+) programmiert, berechnet der Zyklus den Durchlauf neu, so dass alle Vertiefungen gleich sind und einen Wert kleiner gleich dem programmierten Wert haben.
- **•** Wird mit negativem Vorzeichen (I-) programmiert, wird die Tasche mit dem gegebenen Schritt bearbeitet, ausgenommen der letzte Schritt, der den Rest bearbeitet.

In beiden Fällen begrenzt der Zyklus den Schritt auf die dem Werkzeug in der Tabelle zugeordnete Schneidlänge.

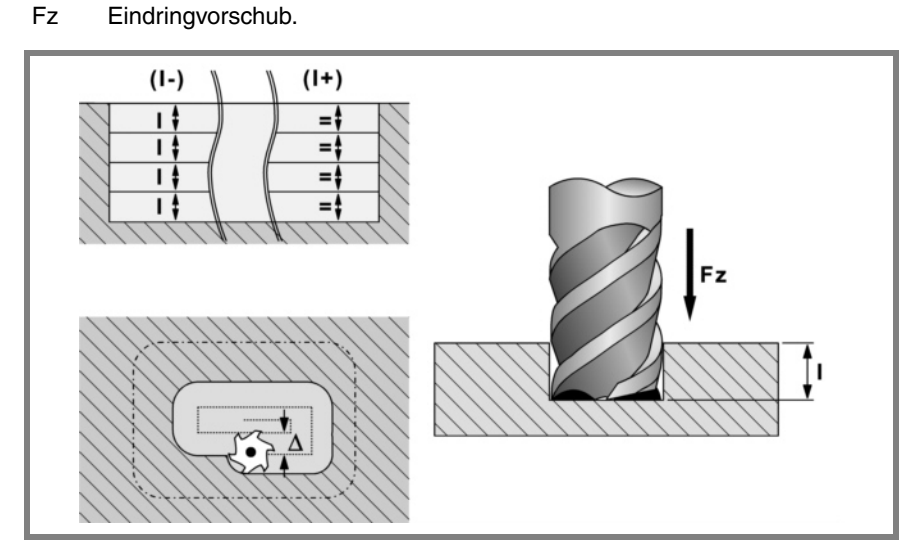

- 
- F Oberflächenfräsvorschub.
- S Spindeldrehgeschwindigkeit.
- T Werkzeug.
- D Korrektor.

(a) (b)

Spindeldrehsinn (Symbol).

Uhrzeigersinn mit Symbol*(a)*. Entgegen Uhrzeigersinn mit Symbol*(b)*.

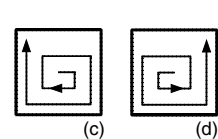

Bearbeitungsrichtung (Symbol). Uhrzeigersinn mit Symbol*(c)*.

Entgegen Uhrzeigersinn mit Symbol*(d)*.

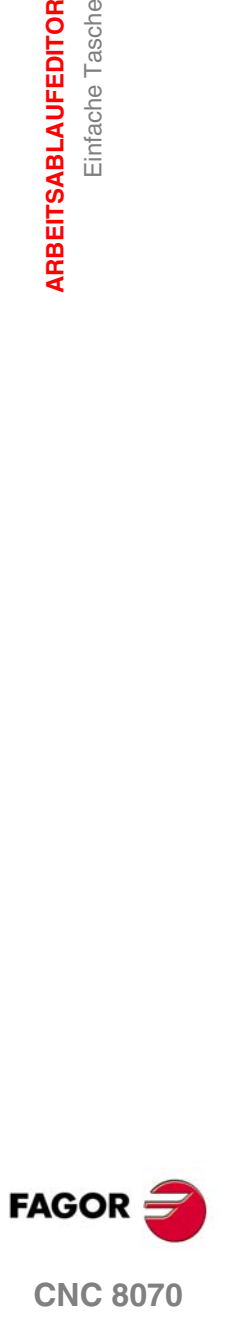

# **3.11.1 Grundlegende Funktionsweise:**

- **1.** Startet die Spindel im angeforderten Drehsinn.
- **2.** Eilverfahren (G0) in der Sicherheitsebene (Zs) bis zur Taschenmitte.

Je nach Ausgangsebene erfolgt zuerst ein Verfahren auf der XY-Ebene und dann auf der Z-Ebene oder umgekehrt.

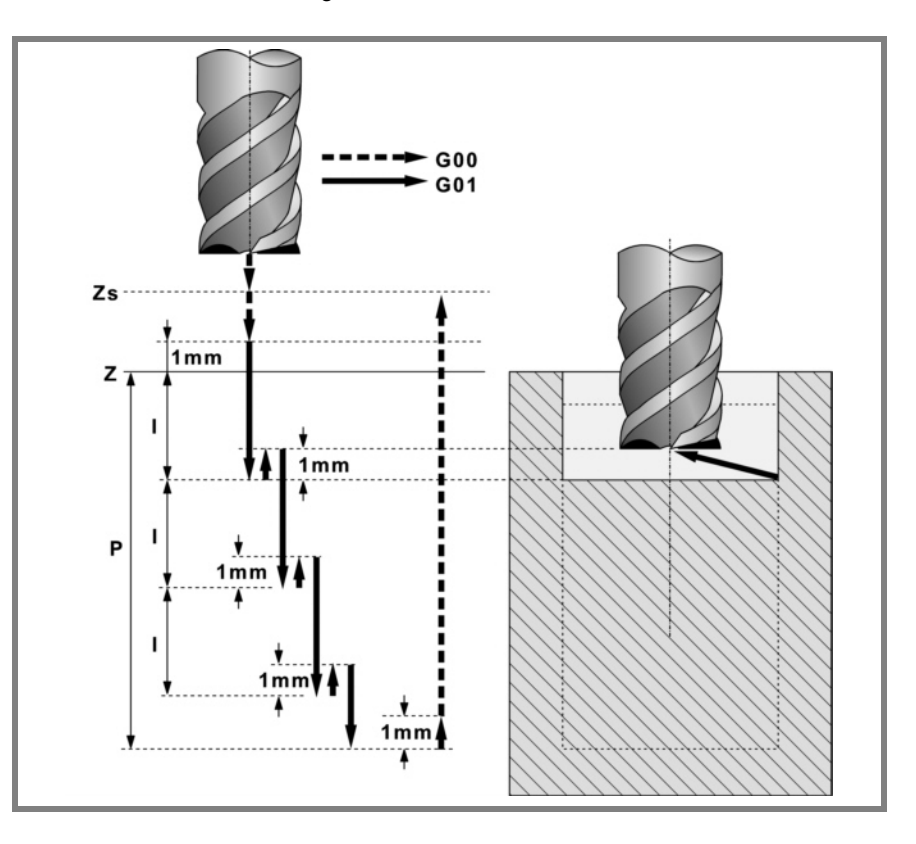

- **3.** Verschiebung im Eilgang (G0) bis zur Zustellungsebene.
- **4.** Erste Eindringung in Wert "I" mit Vorschub "Fz".
- **5.** Fräsen der Taschenoberfläche.
	- Das Schruppen erfolgt im Vorschub "F" mit in "∆" definierten Schritten und bis zu einem Abstand "δ" von der Taschenwand.

Der Schlichtdurchgang "δ" erfolgt mit Tangentialeingang und -ausgang und im Vorschub "F".

- **6.** Eilrücklauf (G0) in der Zustellungsebene Zs bis zur Taschenmitte.
- **7.** Neue Fräsflächen bis zur Erzielung der Gesamttiefe der Tasche.
	- ·1· Eindringung im in "Fz" angegebenen Vorschub bis zu einem Abstand "I" von der vorigen Fläche.
	- ·2· Fräsen der neuen Fläche unter Befolgung der in den Punkten 5, 6 und 7 angegebenen Schritten.
- **8.** Rücklauf im Eilgang (G0) bis zur Sicherheitsebene Zs.

Ist eine Mehrfachbearbeitung zugeordnet, erfolgen so oft wie nötig die folgenden Schritte:

**9.** Verfährt im Eilgang (G0) zum nächsten Punkt.

**10.**Wiederholt die Schritte 3, 4, 5, 6, 7.

**3.** Einfache Tasche ARBEITSABLAUFEDITOR **ARBEITSABLAUFEDITOR** Einfache Tasche

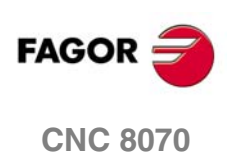

# **3.12 Rechtecktasche**

Die Art und Weise der Verbindung von Sätzen bei der Grobbearbeitung und beim Fertigstellen dieses Zykluses wird die vom Nutzer zuvor festgelegte Art sein, wobei die Befehle #HSC, G5, G50 oder G7 benutzt werden. Es wird empfohlen, dazu die Befehle #HSC oder G5 einzusetzen, wobei die Form der Kanten mit der Programmzeile #ROUNDPAR gesteuert wird

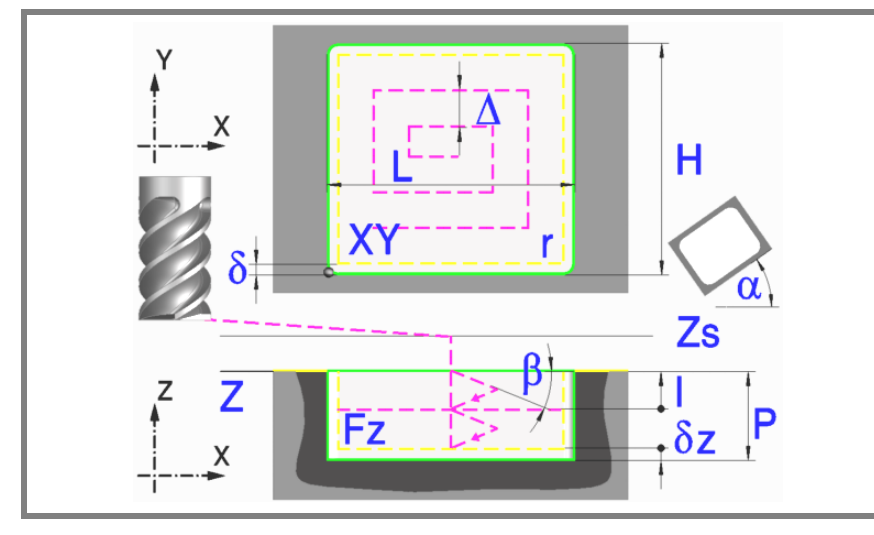

### **Geometrische Parameter:**

- X, Y Taschenecke.
- L, H Taschenabmessungen.

Das Vorzeichen gibt die Orientierung bezüglich des Punktes XY an.

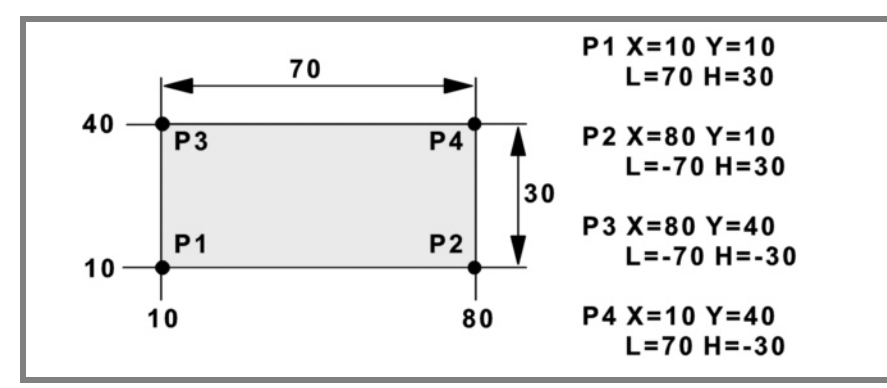

- Z Position der Werkstückoberfläche.
- Zs Position der Sicherheitsebene.
- P Gesamttiefe.
- $\alpha$  Winkel in Grad, den die Tasche mit der Abszissenachse bildet. Die Drehung erfolgt über der definierten Ecke, Punkt X, Y.

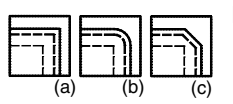

Eckentyp (Symbol).

Scharfe Ecke mit Symbol*(a)*. Runde Ecke mit Symbol*(b)*. Gefaste Ecke mit Symbol*(c)*.

r Radius der Verrundung oder Größe der Fase.

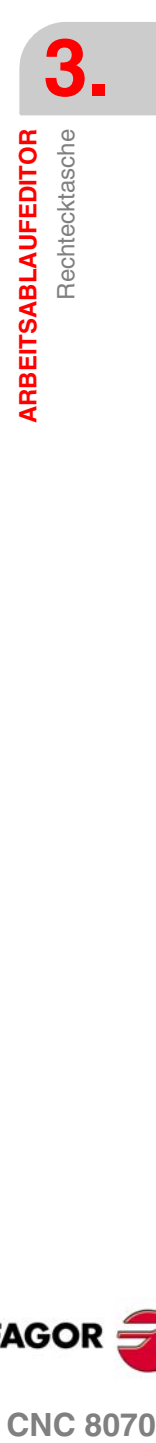

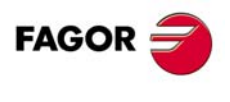

**CNC 8070** 

### **Schrupp-Parameter:**

Beim Schruppen erfolgt eine Taschenentleerung, wobei für das Schlichten folgende Aufmaße gelassen werden:

- δ Schlichtaufmaß an den Seitenwänden.
- δz Schlichtaufmaß am Taschengrund.

Beide Aufmaße werden als Schlichtparameter definiert.

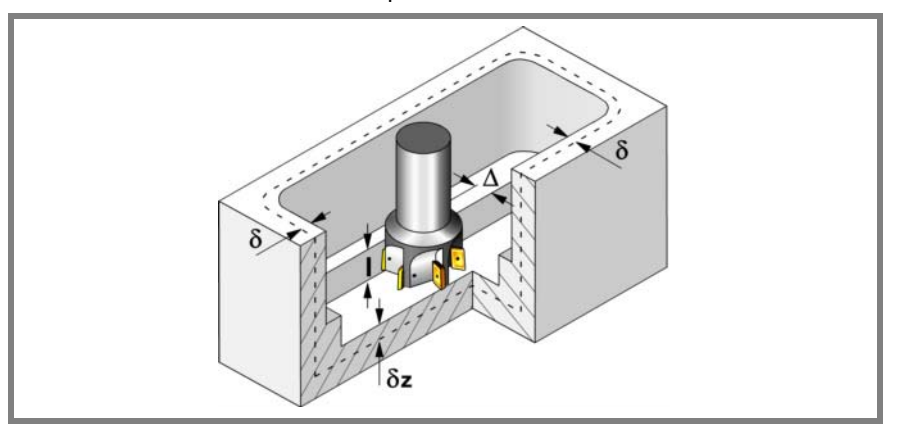

Den Schruppvorgang definieren folgende Parameter:

∆ Frässchritt oder -breite.

Der Zyklus berechnet den Schritt neu, damit alle Durchgänge gleich sind und einen Wert gleich oder kleiner dem programmierten Wert haben. Bei Programmierung mit Wert 0 werden als Wert 3/4 des Durchmessers des gewählten Werkzeugs genommen.

- I Eindringschritt.
	- **•** Wird mit positivem Vorzeichen (I+) programmiert, berechnet der Zyklus den Durchlauf neu, so dass alle Vertiefungen gleich sind und einen Wert kleiner gleich dem programmierten Wert haben.
	- **•** Wird mit negativem Vorzeichen (I-) programmiert, wird die Tasche mit dem gegebenen Schritt bearbeitet, ausgenommen der letzte Schritt, der den Rest bearbeitet.

In beiden Fällen begrenzt der Zyklus den Schritt auf die dem Werkzeug in der Tabelle zugeordnete Schneidlänge.

Fz Eindringvorschub.

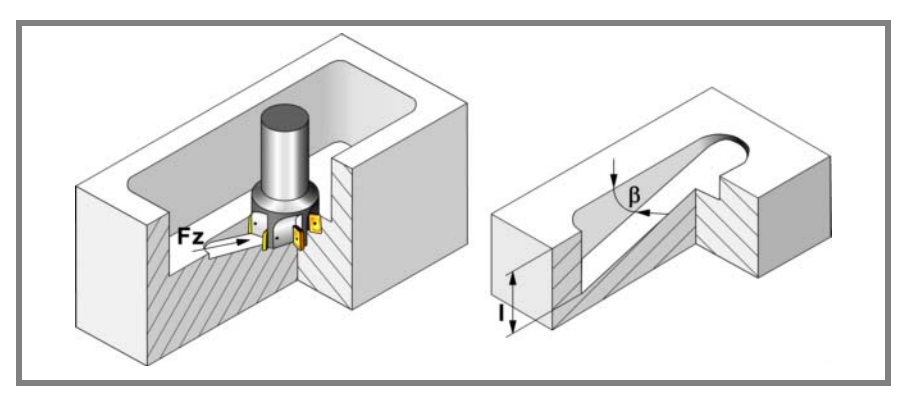

β Eindringwinkel.

Die Eindringung erfolgt im Zickzack, wobei in der Taschenmitte begonnen und aufgehört wird.

Wird mit einem Wert definiert, der über dem Wert liegt, der dem Werkzeug in der Tabelle zugeordnet ist, wird der Tabellenwert genommen.

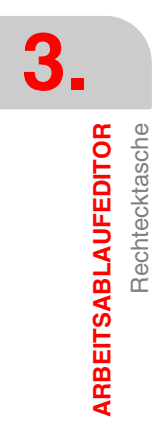

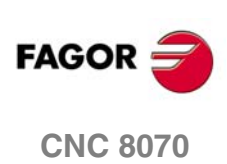
Rechtecktasche

ARBEITSABLAUFEDITOR

- F Oberflächenfräsvorschub.
- S Spindeldrehgeschwindigkeit.
- T Schruppwerkzeug.

Wird T=0 programmiert, gibt es kein Schruppen.

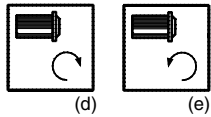

Spindeldrehsinn (Symbol).

Uhrzeigersinn mit Symbol*(d)*. Entgegen Uhrzeigersinn mit Symbol*(e)*.

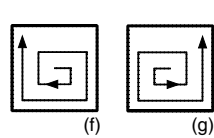

Bearbeitungsrichtung (Symbol).

Uhrzeigersinn mit Symbol*(f)*.

Entgegen Uhrzeigersinn mit Symbol*(g)*.

#### **Schlichtparameter:**

Das Schlichten erfolgt in 2 Phasen.

#### Zuerst wird mit Tangentialeingang und –ausgang der Taschengrund bearbeitet und anschließend die Seitenwände.

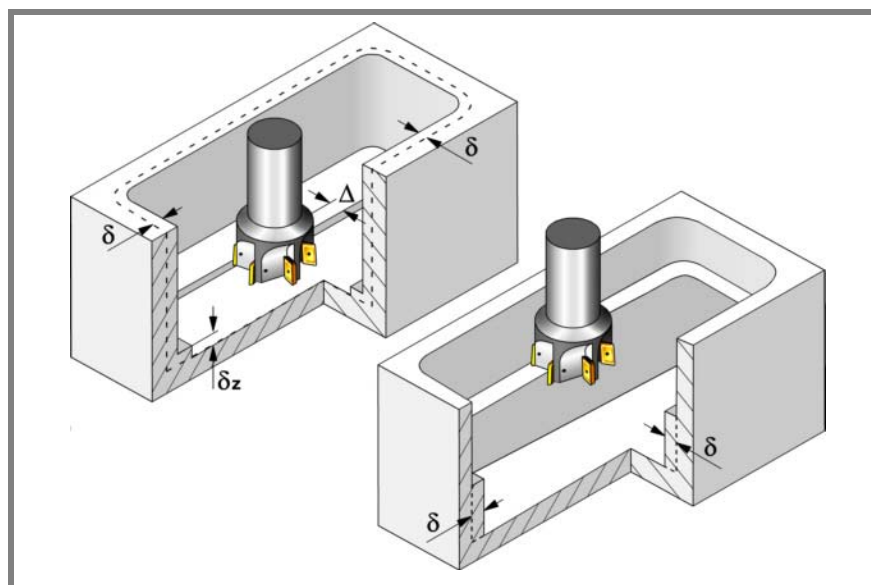

Den Schlichtvorgang definieren folgende Parameter:

- δ Schlichtaufmaß an den Seitenwänden.
- δz Schlichtaufmaß am Taschengrund.
- ∆ Frässchritt oder –breite auf dem Taschengrund.

Der Zyklus berechnet den Schritt neu, damit alle Durchgänge gleich sind und einen Wert gleich oder kleiner dem programmierten Wert haben. Bei Programmierung mit Wert 0 werden als Wert 3/4 des Durchmessers des gewählten Werkzeugs genommen.

N Anzahl der Eindringdurchgänge zur Durchführung der seitlichen Fertigbearbeitung. Wenn der resultierende Schritt größer als die dem Werkzeug in der Tabelle zugeordnete Schneidlänge ist, wird der Schritt auf diesen Wert begrenzt.

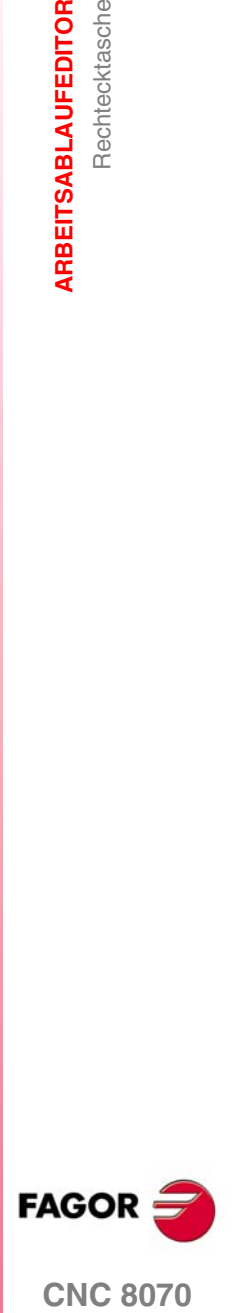

**CNC 8070** 

**ARBEITSABLAUFEDITOR**

**ARBEITSABLAUFEDITOR** 

Rechtecktasche

Rechtecktasche

θ Eindringwinkel.

Die Eindringung erfolgt in dem im Schrupp-Parameter "Fz" festgelegten Vorschub, wobei in der Taschenmitte begonnen und aufgehört wird. Wird mit einem Wert definiert, der über dem Wert liegt, der dem Werkzeug in der Tabelle zugeordnet ist, wird der Tabellenwert genommen.

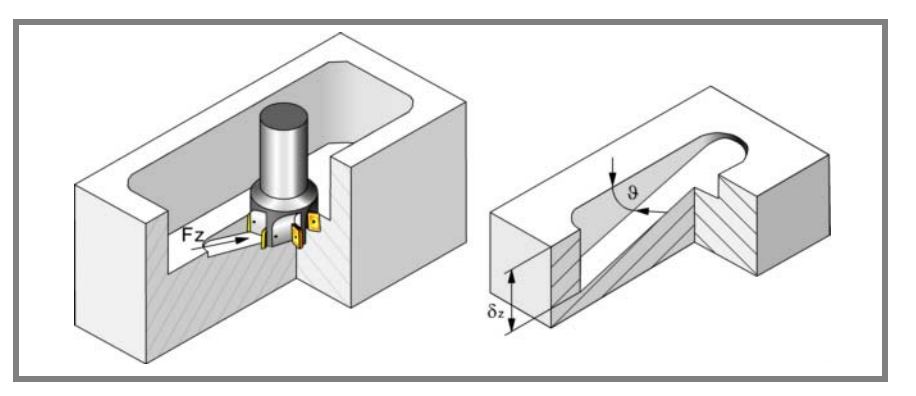

- F Oberflächen- und Seitenfräsvorschub.
- S Spindeldrehgeschwindigkeit.
- T Schlichtwerkzeug.

Wird T=0 programmiert, gibt es kein Schlichten.

D Korrektor.

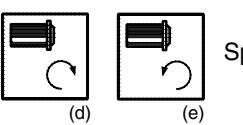

Spindeldrehsinn (Symbol).

Uhrzeigersinn mit Symbol*(d)*.

Entgegen Uhrzeigersinn mit Symbol*(e)*.

Bearbeitungsrichtung (Symbol).

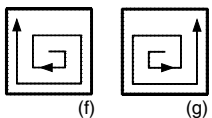

Uhrzeigersinn mit Symbol*(f)*.

Entgegen Uhrzeigersinn mit Symbol*(g)*.

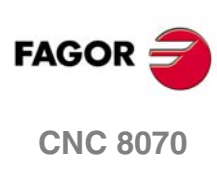

# **3.12.1 Grundlegende Funktionsweise:**

- **1.** Wählt das Schruppwerkzeug und startet die Spindel im angeforderten Drehsinn.
- **2.** Verschiebung im Eilgang (G0) bis zur Sicherheitsebene (Zs) und dabei Positionierung auf der Taschenmitte.

Je nach Werkzeugposition verfährt sie zuerst auf XY und später auf Z oder umgekehrt.

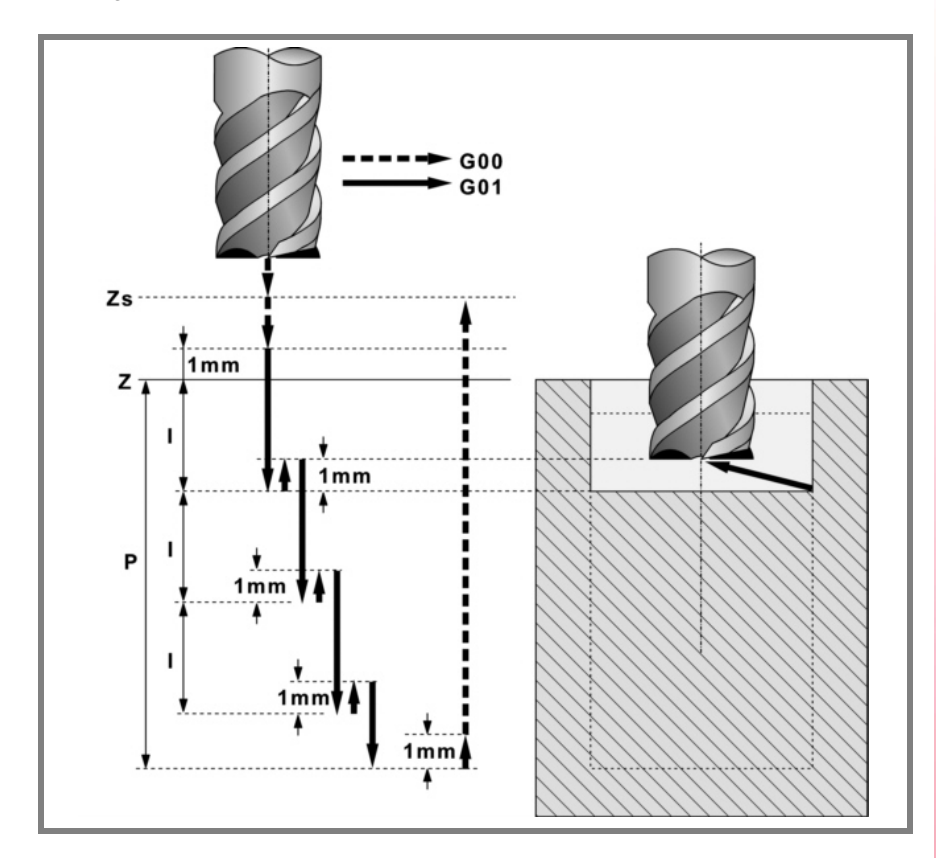

- **3.** Verschiebung im Eilgang (G0) bis zur Zustellungsebene.
- **4.** Schruppvorgang.

Erfolgt schichtweise bis zum Erreichen der Gesamttiefe weniger dem Schlichtaufmaß im Grund "δz".

- ·1· Eindringung "I" im Vorschub "Fz" und mit dem Winkel "β".
- ·2· Fräsen der Taschenoberfläche bis zu einem Abstand "δ" von der Taschenwand. Erfolgt mit Vorschub "F" und gegebenenfalls mit Neuberechnung des Schritts (∆), damit alle gleich sind.
- ·3· Rücklauf im Eilgang (G0) zur Taschenmitte, wobei 1mm. Abstand von der bearbeiteten Fläche gehalten wird.
- **5.** Rücklauf im Eilgang (G0) bis zur Sicherheitsebene Zs.
- **6.** Wählt das Schlichtwerkzeug und stellt im Eilgang (G0) bis 1mm. vom geschruppten Grund zu.
- **7.** Schlichten des Taschengrunds.
	- ·1· Eindringung im Vorschub "Fz" und mit dem Winkel "θ".
	- ·2· Fräsen des Taschengrunds bis zu einem Abstand "δ" von der Taschenwand. Erfolgt mit Schlichtvorschub "F" und gegebenenfalls mit Neuberechnung des Schlichtschritts (∆), damit alle gleich sind.
- **8.** Eilrücklauf (G0) bis zur Taschenmitte in der Zustellebene (in 1mm. über der Fläche "Z").
- **9.** Schlichten der Seitenwände.

Erfolgt in "N" Durchgängen, mit Schlichtvorschub "F" und mit Tangentialeingang und –ausgang.

**10.**Eilrücklauf (G0) in der Sicherheitsebene Zs bis zur Taschenmitte.

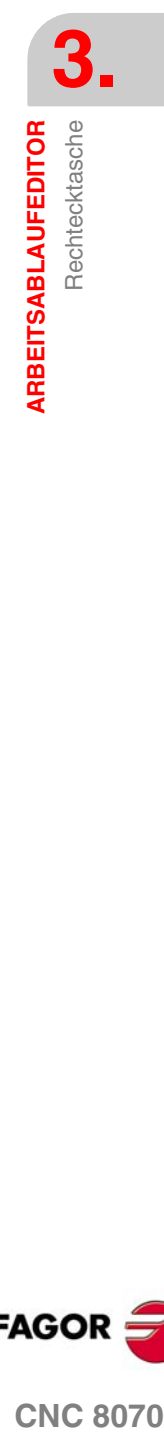

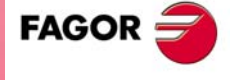

**CNC 8070** 

Ist eine Mehrfachbearbeitung zugeordnet, erfolgen so oft wie nötig die folgenden Schritte:

**11.**Verfährt im Eilgang (G0) zum nächsten Punkt.

**12.**Wiederholt die Schritte 3, 4, 5, 6, 7, 8, 9, 10.

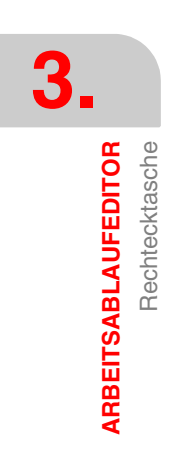

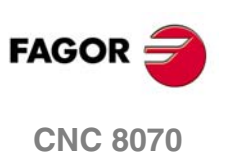

# **3.13 Kreistasche**

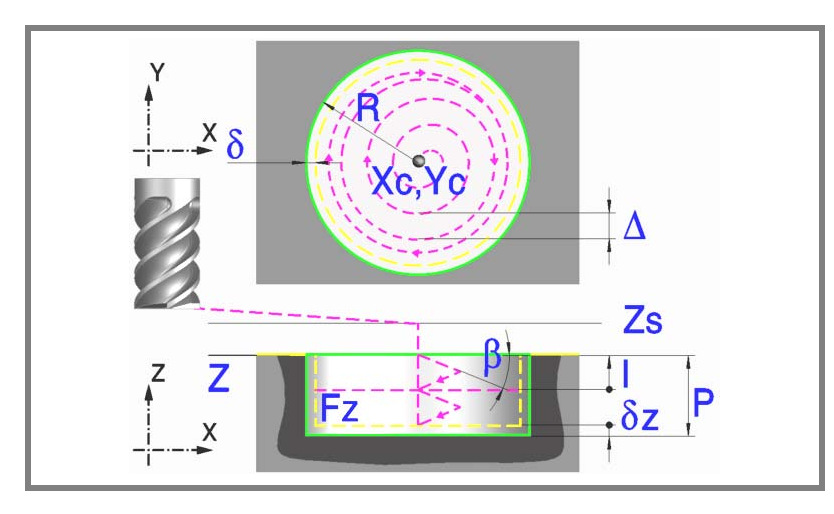

### **Geometrische Parameter:**

Xc, Yc Taschenmitte.

- R Radius der Tasche.
- Z Position der Werkstückoberfläche.
- Zs Position der Sicherheitsebene.
- P Gesamttiefe.

#### **Schrupp-Parameter:**

Beim Schruppen erfolgt eine Taschenentleerung, wobei für das Schlichten folgende Aufmaße gelassen werden:

- δ Schlichtaufmaß an den Seitenwänden.
- δz Schlichtaufmaß am Taschengrund.

Beide Aufmaße werden als Schlichtparameter definiert.

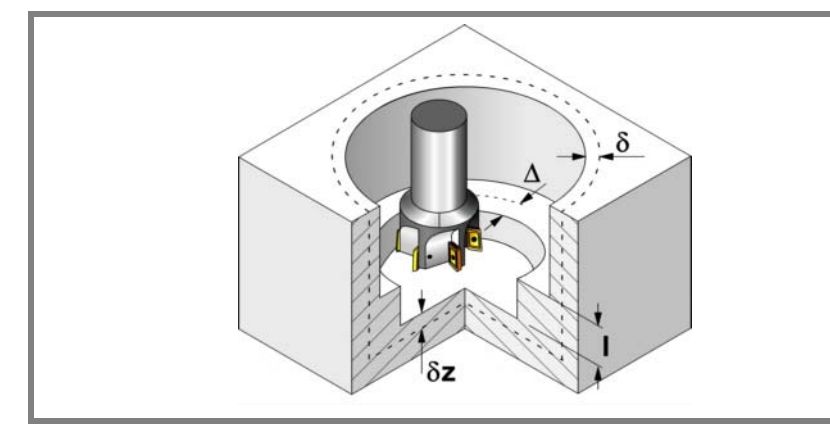

Den Schruppvorgang definieren folgende Parameter:

∆ Frässchritt oder -breite.

Der Zyklus berechnet den Schritt neu, damit alle Durchgänge gleich sind und einen Wert gleich oder kleiner dem programmierten Wert haben. Bei Programmierung mit Wert 0 werden als Wert 3/4 des Durchmessers des gewählten Werkzeugs genommen.

**(REF. 1007)**

**CNC 8070** 

**FAGOR** 

**AGOR CNC 8070**<br>Kreistasche<br>CNC 8070

**3.**

Kreistasche

ARBEITSABLAUFEDITOR

**ARBEITSABLAUFEDITOR**

**ARBEITSABLAUFEDITOR** 

Kreistasche

Kreistasche

- I Eindringschritt.
	- **•** Wird mit positivem Vorzeichen (I+) programmiert, berechnet der Zyklus den Durchlauf neu, so dass alle Vertiefungen gleich sind und einen Wert kleiner gleich dem programmierten Wert haben.
	- **•** Wird mit negativem Vorzeichen (I-) programmiert, wird die Tasche mit dem gegebenen Schritt bearbeitet, ausgenommen der letzte Schritt, der den Rest bearbeitet.

In beiden Fällen begrenzt der Zyklus den Schritt auf die dem Werkzeug in der Tabelle zugeordnete Schneidlänge.

Fz Eindringvorschub.

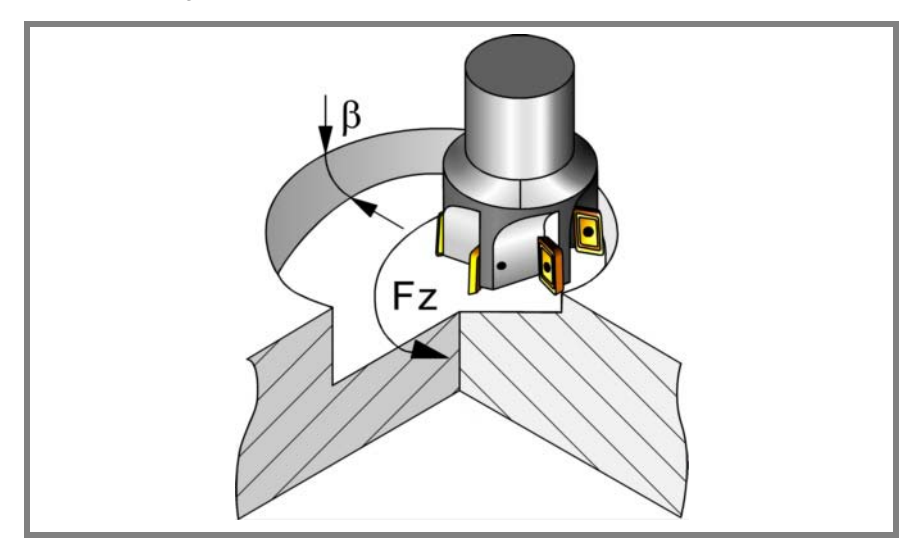

β Eindringwinkel.

Die Eindringung erfolgt im Schraubenlinienbahnverlauf, wobei in der Taschenmitte begonnen und aufgehört wird.

Wird mit einem Wert definiert, der über dem Wert liegt, der dem Werkzeug in der Tabelle zugeordnet ist, wird der Tabellenwert genommen.

- F Oberflächenfräsvorschub.
- S Spindeldrehgeschwindigkeit.
- T Schruppwerkzeug.

Wird T=0 programmiert, gibt es kein Schruppen.

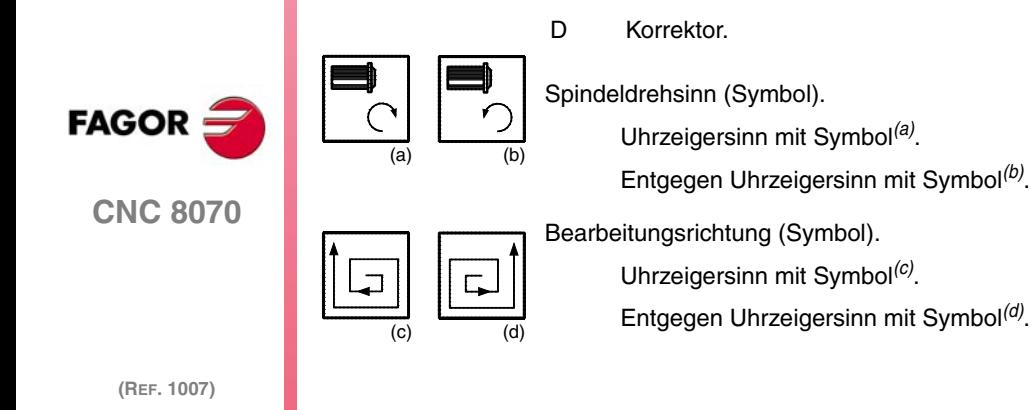

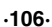

#### **Schlichtparameter:**

Das Schlichten erfolgt in 2 Phasen.

Zuerst wird mit Tangentialeingang und –ausgang der Taschengrund bearbeitet und anschließend die Seitenwände.

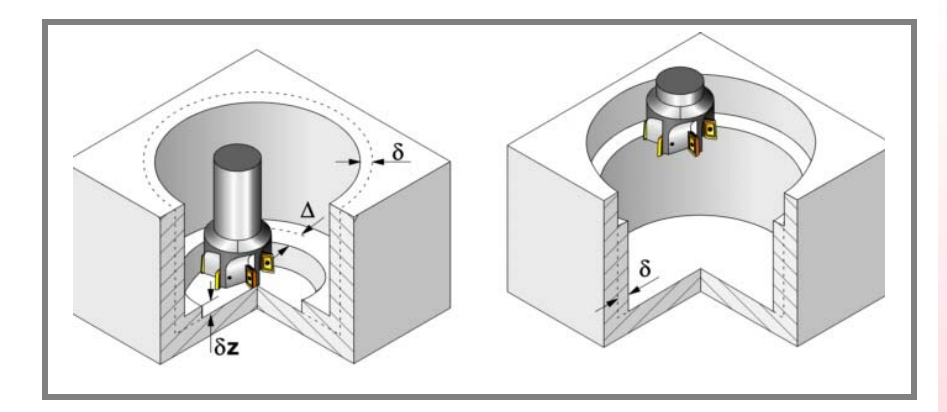

Den Schlichtvorgang definieren folgende Parameter:

- δ Schlichtaufmaß an den Seitenwänden.
- δz Schlichtaufmaß am Taschengrund.
- ∆ Frässchritt oder –breite auf dem Taschengrund.

Der Zyklus berechnet den Schritt neu, damit alle Durchgänge gleich sind und einen Wert gleich oder kleiner dem programmierten Wert haben. Bei Programmierung mit Wert 0 werden als Wert 3/4 des Durchmessers des gewählten Werkzeugs genommen.

- N Anzahl der Eindringdurchgänge zur Durchführung der seitlichen Fertigbearbeitung. Wenn der resultierende Schritt größer als die dem Werkzeug in der Tabelle zugeordnete Schneidlänge ist, wird der Schritt auf diesen Wert begrenzt.
- θ Eindringwinkel.

Die Eindringung erfolgt im Schraubenlinienbahnverlauf mit dem im Schrupp-Parameter "Fz" festgelegten Vorschub, wobei in der Taschenmitte begonnen und aufgehört wird.

Wird mit einem Wert definiert, der über dem Wert liegt, der dem Werkzeug in der Tabelle zugeordnet ist, wird der Tabellenwert genommen.

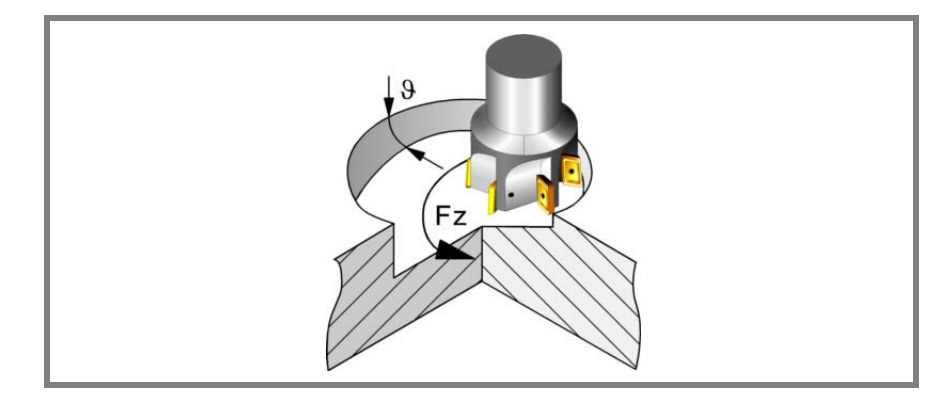

- F Oberflächen- und Seitenfräsvorschub.
- S Spindeldrehgeschwindigkeit.

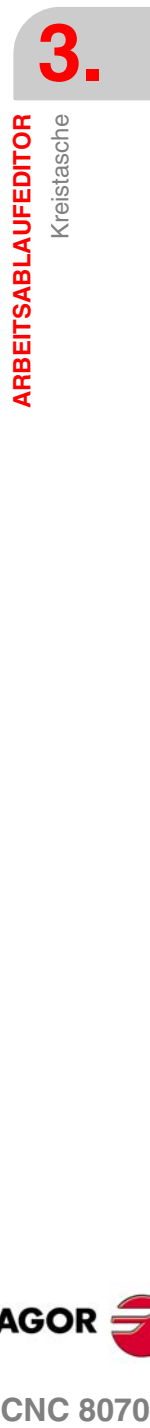

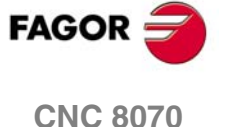

T Schlichtwerkzeug.

Wird T=0 programmiert, gibt es kein Schlichten.

D Korrektor.

(a) (b)

(c) (d)

Spindeldrehsinn (Symbol).

Uhrzeigersinn mit Symbol*(a)*.

Entgegen Uhrzeigersinn mit Symbol*(b)*.

Bearbeitungsrichtung (Symbol).

Uhrzeigersinn mit Symbol*(c)*.

Entgegen Uhrzeigersinn mit Symbol*(d)*.

**3. ARBEITSABLAUFEDITOR**<br>Kreistasche **ARBEITSABLAUFEDITOR** Kreistasche

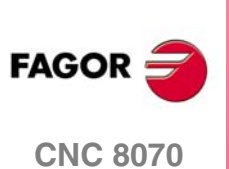

Kreistasche

ARBEITSABLAUFEDITOR

# **3.13.1 Grundlegende Funktionsweise:**

- **1.** Wählt das Schruppwerkzeug und startet die Spindel im angeforderten Drehsinn.
- **2.** Eilverfahren (G0) in der Sicherheitsebene (Zs) bis zur Taschenmitte.

Je nach Ausgangsebene erfolgt zuerst ein Verfahren auf der XY-Ebene und dann auf der Z-Ebene oder umgekehrt.

**3.** Verschiebung im Eilgang (G0) bis zur Zustellungsebene.

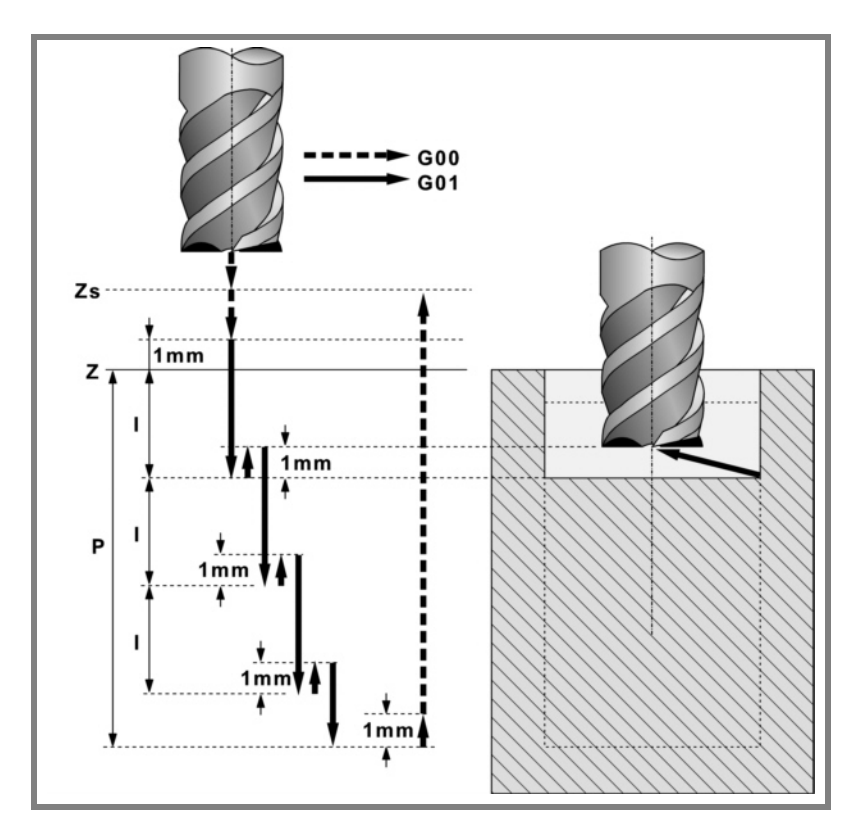

**4.** Schruppvorgang.

Erfolgt schichtweise bis zum Erreichen der Gesamttiefe weniger dem Schlichtaufmaß im Grund "δz".

- ·1· Eindringung "I" im Vorschub "Fz" und mit dem Winkel "β".
- ·2· Fräsen der Taschenoberfläche bis zu einem Abstand "δ" von der Taschenwand. Erfolgt mit Vorschub "F" und gegebenenfalls mit Neuberechnung des Schritts (∆), damit alle gleich sind.
- ·3· Rücklauf im Eilgang (G0) zur Taschenmitte, wobei 1mm. Abstand von der bearbeiteten Fläche gehalten wird.
- **5.** Rücklauf im Eilgang (G0) bis zur Sicherheitsebene Zs.
- **6.** Wählt das Schlichtwerkzeug und stellt im Eilgang (G0) bis 1mm. vom geschruppten Grund zu.
- **7.** Schlichten des Taschengrunds.
	- ·1· Eindringung im Vorschub "Fz" und mit dem Winkel "θ".
	- ·2· Fräsen des Taschengrunds bis zu einem Abstand "δ" von der Taschenwand. Erfolgt mit Schlichtvorschub "F" und gegebenenfalls mit Neuberechnung des Schlichtschritts (∆), damit alle gleich sind.
- **8.** Eilrücklauf (G0) in der Zustellungsebene Zs bis zur Taschenmitte.
- **9.** Schlichten der Seitenwände.

Erfolgt in "N" Durchgängen, mit Schlichtvorschub "F" und mit Tangentialeingang und –ausgang.

**10.**Eilrücklauf (G0) in der Sicherheitsebene Zs bis zur Taschenmitte.

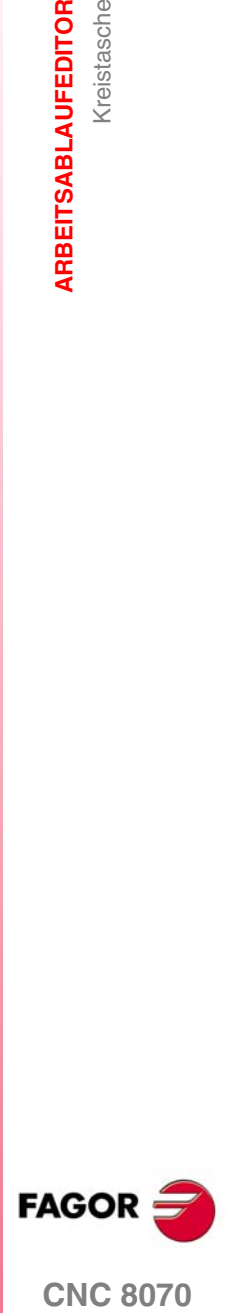

**CNC 8070** 

Ist eine Mehrfachbearbeitung zugeordnet, erfolgen so oft wie nötig die folgenden Schritte:

**11.**Verfährt im Eilgang (G0) zum nächsten Punkt.

**12.**Wiederholt die Schritte 3, 4, 5, 6, 7, 8, 9, 10.

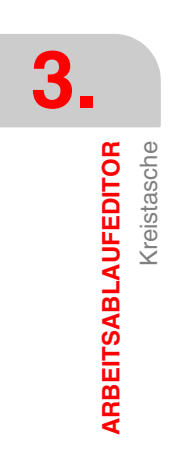

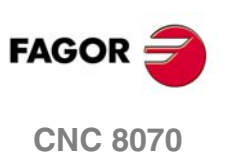

# **3.14 Vorentleerte Tasche**

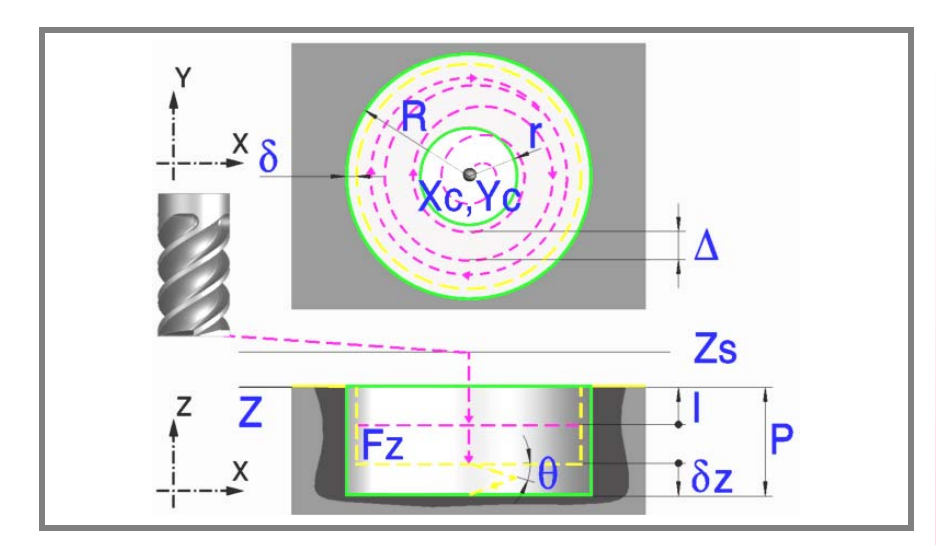

### **Geometrische Parameter:**

Xc, Yc Taschenmitte.

- R Radius der Tasche.
- r Vorentleerungsradius.
- Z Position der Werkstückoberfläche.
- Zs Position der Sicherheitsebene.
- P Gesamttiefe.

#### **Schrupp-Parameter:**

Beim Schruppen erfolgt eine Taschenentleerung, wobei für das Schlichten folgende Aufmaße gelassen werden:

- δ Schlichtaufmaß an den Seitenwänden.
- δz Schlichtaufmaß am Taschengrund.

Beide Aufmaße werden als Schlichtparameter definiert.

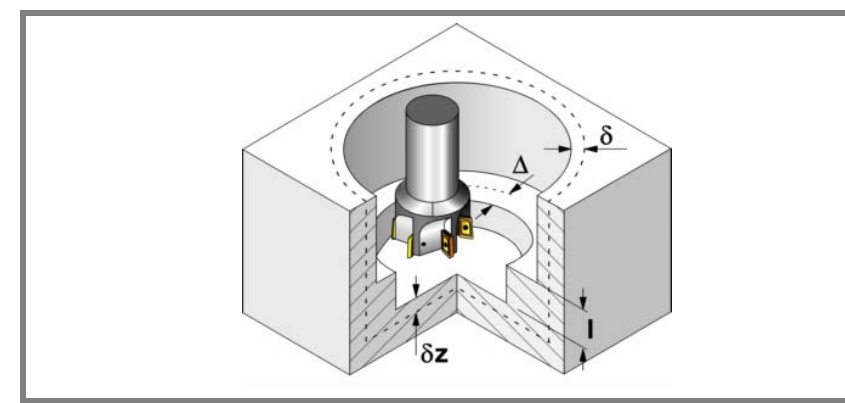

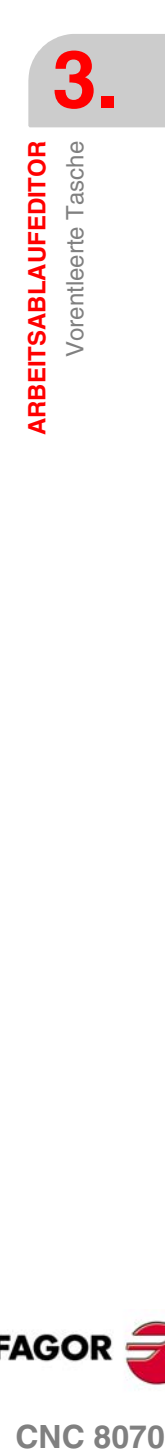

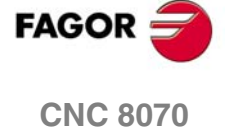

**ARBEITSABLAUFEDITOR**

ARBEITSABLAUFEDITOR

Vorentleerte Tasche

Vorentleerte Tasche

Den Schruppvorgang definieren folgende Parameter:

∆ Frässchritt oder -breite.

Der Zyklus berechnet den Schritt neu, damit alle Durchgänge gleich sind und einen Wert gleich oder kleiner dem programmierten Wert haben. Bei Programmierung mit Wert 0 werden als Wert 3/4 des Durchmessers des gewählten Werkzeugs genommen.

- I Eindringschritt.
	- **•** Wird mit positivem Vorzeichen (I+) programmiert, berechnet der Zyklus den Durchlauf neu, so dass alle Vertiefungen gleich sind und einen Wert kleiner gleich dem programmierten Wert haben.
	- **•** Wird mit negativem Vorzeichen (I-) programmiert, wird die Tasche mit dem gegebenen Schritt bearbeitet, ausgenommen der letzte Schritt, der den Rest bearbeitet.

In beiden Fällen begrenzt der Zyklus den Schritt auf die dem Werkzeug in der Tabelle zugeordnete Schneidlänge.

- F Oberflächenfräsvorschub.
- S Spindeldrehgeschwindigkeit.
- T Schruppwerkzeug.

Wird T=0 programmiert, gibt es kein Schruppen.

D Korrektor.

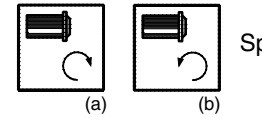

Spindeldrehsinn (Symbol).

Uhrzeigersinn mit Symbol*(a)*.

Entgegen Uhrzeigersinn mit Symbol*(b)*.

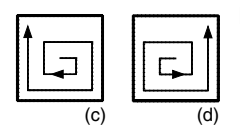

Bearbeitungsrichtung (Symbol).

Uhrzeigersinn mit Symbol*(c)*.

Entgegen Uhrzeigersinn mit Symbol*(d)*.

#### **Schlichtparameter:**

Das Schlichten erfolgt in 2 Phasen.

Zuerst wird mit Tangentialeingang und –ausgang der Taschengrund bearbeitet und anschließend die Seitenwände.

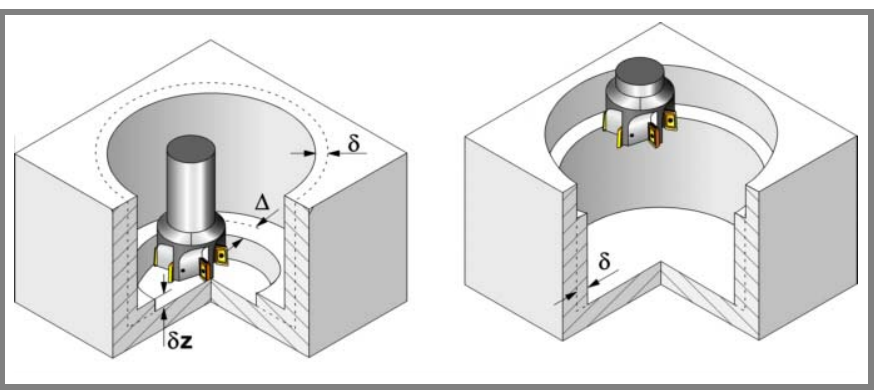

Den Schlichtvorgang definieren folgende Parameter:

- δ Schlichtaufmaß an den Seitenwänden.
- δz Schlichtaufmaß am Taschengrund.

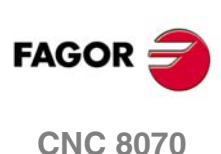

Vorentleerte Tasche

ARBEITSABLAUFEDITOR

∆ Frässchritt oder –breite auf dem Taschengrund.

Der Zyklus berechnet den Schritt neu, damit alle Durchgänge gleich sind und einen Wert gleich oder kleiner dem programmierten Wert haben. Bei Programmierung mit Wert 0 werden als Wert 3/4 des Durchmessers des gewählten Werkzeugs genommen.

- N Anzahl der Eindringdurchgänge zur Durchführung der seitlichen Fertigbearbeitung. Wenn der resultierende Schritt größer als die dem Werkzeug in der Tabelle zugeordnete Schneidlänge ist, wird der Schritt auf diesen Wert begrenzt.
- Fz Eindringvorschub.
- θ Eindringwinkel.

Die Eindringung erfolgt im Schraubenlinienbahnverlauf mit dem im Schlicht-Parameter "Fz" festgelegten Vorschub, wobei in der Taschenmitte begonnen und aufgehört wird.

Wird mit einem Wert definiert, der über dem Wert liegt, der dem Werkzeug in der Tabelle zugeordnet ist, wird der Tabellenwert genommen.

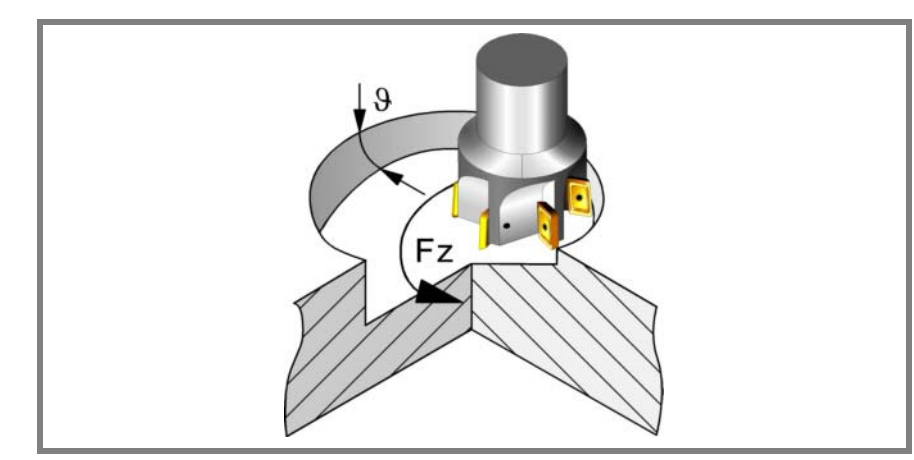

- F Oberflächen- und Seitenfräsvorschub.
- S Spindeldrehgeschwindigkeit.
- T Schlichtwerkzeug.

Wird T=0 programmiert, gibt es kein Schlichten.

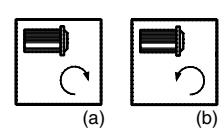

D Korrektor.

Spindeldrehsinn (Symbol). Uhrzeigersinn mit Symbol*(a)*. Entgegen Uhrzeigersinn mit Symbol*(b)*.

Uhrzeigersinn mit Symbol*(c)*.

Bearbeitungsrichtung (Symbol).

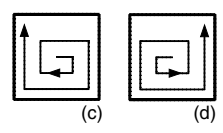

Entgegen Uhrzeigersinn mit Symbol*(d)*.

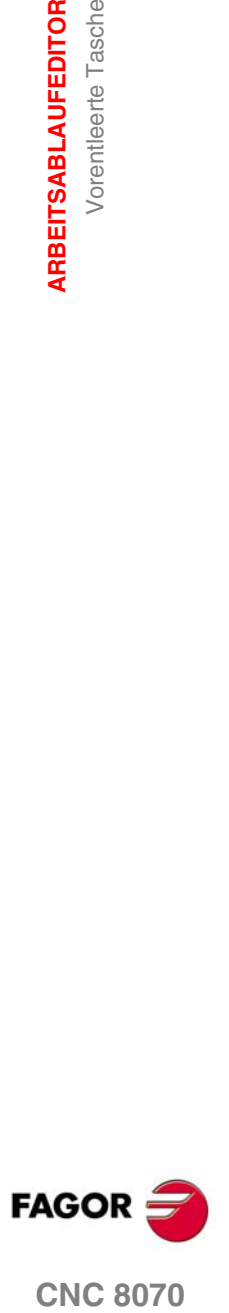

# **3.14.1 Grundlegende Funktionsweise:**

- **1.** Wählt das Schruppwerkzeug und startet die Spindel im angeforderten Drehsinn.
- **2.** Eilverfahren (G0) in der Sicherheitsebene (Zs) bis zur Taschenmitte.

Je nach Ausgangsebene erfolgt zuerst ein Verfahren auf der XY-Ebene und dann auf der Z-Ebene oder umgekehrt.

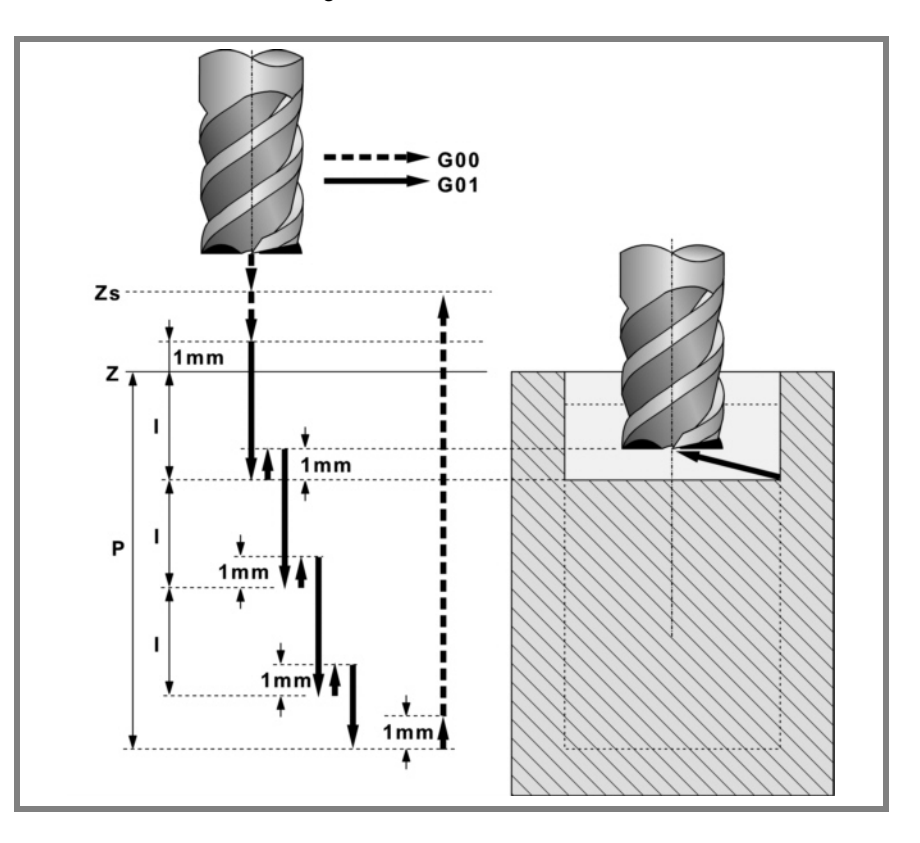

- **3.** Verschiebung im Eilgang (G0) bis zur Zustellungsebene.
- **4.** Schruppvorgang.

Erfolgt schichtweise bis zum Erreichen der Gesamttiefe weniger dem Schlichtaufmaß im Grund "δz".

- ·1· Eindringung "I".
- ·2· Zustellung zur vorentleerten Stirnseite mit Tangentialeingang.

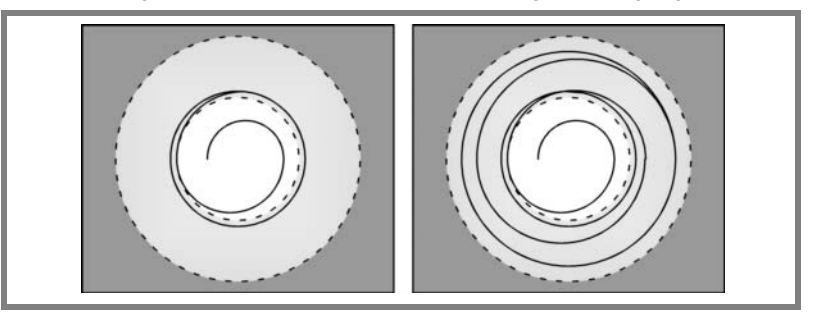

- ·3· Fräsen der Taschenoberfläche bis zu einem Abstand "δ" von der Taschenwand. Erfolgt mit Vorschub "F" und gegebenenfalls mit Neuberechnung des Schritts (∆), damit alle gleich sind.
- ·4· Rücklauf im Eilgang (G0) zur Taschenmitte, wobei 1mm. Abstand von der bearbeiteten Fläche gehalten wird.
- **5.** Rücklauf im Eilgang (G0) bis zur Sicherheitsebene Zs.
- **6.** Wählt das Schlichtwerkzeug und stellt im Eilgang (G0) bis 1mm. vom geschruppten Grund zu.
- **7.** Schlichten des Taschengrunds.
	- ·1· Eindringung im Vorschub "Fz" und mit dem Winkel "θ".

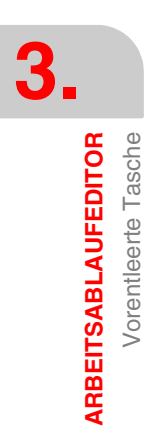

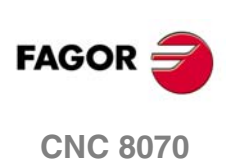

- ·2· Fräsen des Taschengrunds bis zu einem Abstand "δ" von der Taschenwand. Erfolgt mit Schlichtvorschub "F" und gegebenenfalls mit Neuberechnung des Schlichtschritts (∆), damit alle gleich sind.
- **8.** Eilrücklauf (G0) bis zur Taschenmitte in der Zustellebene (in 1mm. über der Fläche "Z").
- **9.** Schlichten der Seitenwände.

Erfolgt in "N" Durchgängen, mit Schlichtvorschub "F" und mit Tangentialeingang und –ausgang.

**10.**Eilrücklauf (G0) in der Sicherheitsebene Zs bis zur Taschenmitte.

Ist eine Mehrfachbearbeitung zugeordnet, erfolgen so oft wie nötig die folgenden Schritte:

**11.**Verfährt im Eilgang (G0) zum nächsten Punkt.

**12.**Wiederholt die Schritte 3, 4, 5, 6, 7, 8, 9, 10.

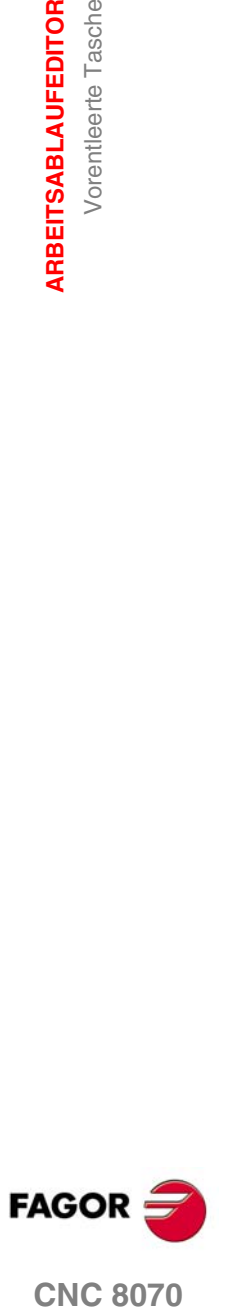

# **3.15 2D-Tasche**

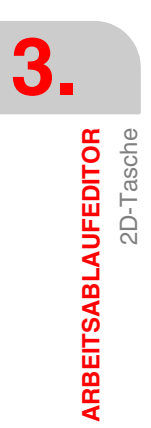

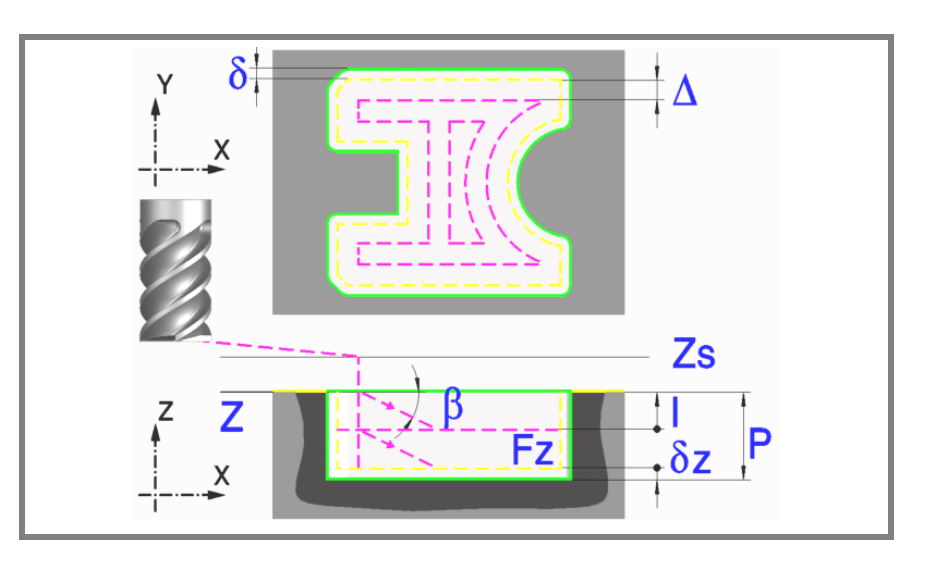

Eine Tasche besteht aus einer Außenkontur und einer Reihe von Innenkonturen, die Inseln genannt werden. Die 2D-Taschen habe alle senkrechte Wände.

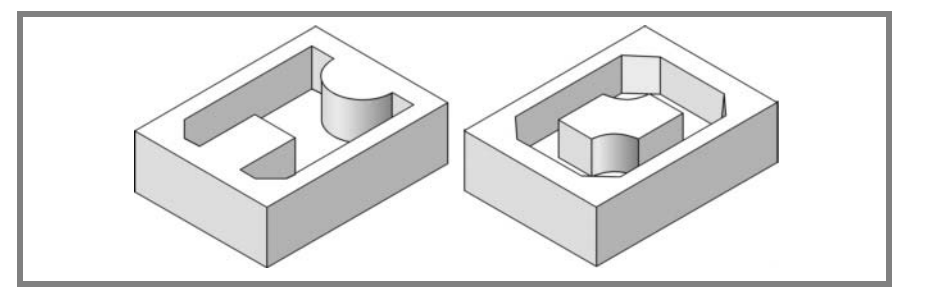

Es wird empfohlen, zuerst die Anweisung #ROUNDPAR zu definieren, um eine gute Fertigbearbeitung zu erzielen, da die Schlichtdurchgänge in G05 durchgeführt werden.

#### **Geometrische Parameter:**

Die Zusammensetzung der Tasche und des Profils in der Ebene werden in \ Cnc8070\ Users\ Profile gespeichert.

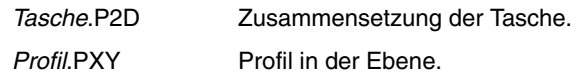

P.2D 2D-Taschenname.

Sobald die Taschenkonfiguration validiert ist, ordnet die CNC dem Namen der Tasche deren Geometrie zu.

P.XY Name des Profils in der Ebene.

In dem Profil müssen die Außenkontur der Tasche und die Kontur oder die Konturen der Inseln spezifiziert werden.

- Z Position der Werkstückoberfläche.
- Zs Position der Sicherheitsebene.
- P Gesamttiefe.

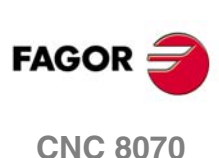

2D-Tasche

ARBEITSABLAUFEDITOR

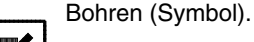

(a) (b)

Gibt an, ob der der Taschenbearbeitung eine Bohrung*(a)* vorgenommen wird oder nicht*(b)*. Deren Benutzung ist empfehlenswert, wenn das Schruppwerkzeug nicht stirnseitig (nach unten) arbeiten kann.

Für den Zugriff auf den Bohrzyklus den Softkey "Bohren" drücken und nach dessen Definition den Softkey "Ende", um zum 2D-Taschenzyklus zurückzukehren.

Der Durchmesser des Bohrwerkzeugs darf nicht größer sein als der Radius des Schruppwerkzeugs oder des Schruppens auf dem Grund, wenn kein Schruppen vorliegt.

Die Bohrungsstelle wird vom Zyklus selbst je nach programmiertem Profil und Schruppwerkzeug berechnet.

#### **Schrupp-Parameter:**

Beim Schruppen erfolgt eine Taschenentleerung, wobei für das Schlichten folgende Aufmaße gelassen werden:

- δ Schlichtaufmaß an den Seitenwänden.
- δz Schlichtaufmaß am Taschengrund.

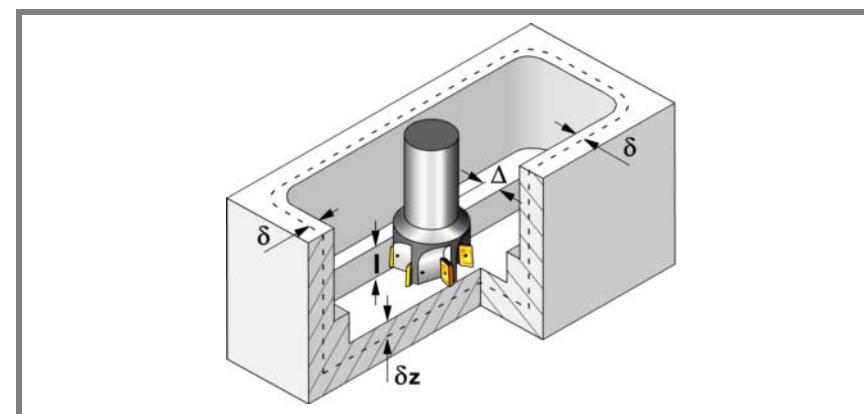

Beide Aufmaße werden als Schlichtparameter definiert.

Den Schruppvorgang definieren folgende Parameter:

∆ Frässchritt oder -breite.

Der Zyklus berechnet den Schritt neu, damit alle Durchgänge gleich sind und einen Wert gleich oder kleiner dem programmierten Wert haben. Bei Programmierung mit Wert 0 werden als Wert 3/4 des Durchmessers des gewählten Werkzeugs genommen.

- I Eindringschritt.
	- **•** Wird mit positivem Vorzeichen (I+) programmiert, berechnet der Zyklus den Durchlauf neu, so dass alle Vertiefungen gleich sind und einen Wert kleiner gleich dem programmierten Wert haben.
	- **•** Wird mit negativem Vorzeichen (I-) programmiert, wird die Tasche mit dem gegebenen Schritt bearbeitet, ausgenommen der letzte Schritt, der den Rest bearbeitet.

In beiden Fällen begrenzt der Zyklus den Schritt auf die dem Werkzeug in der Tabelle zugeordnete Schneidlänge.

Fz Eindringvorschub.

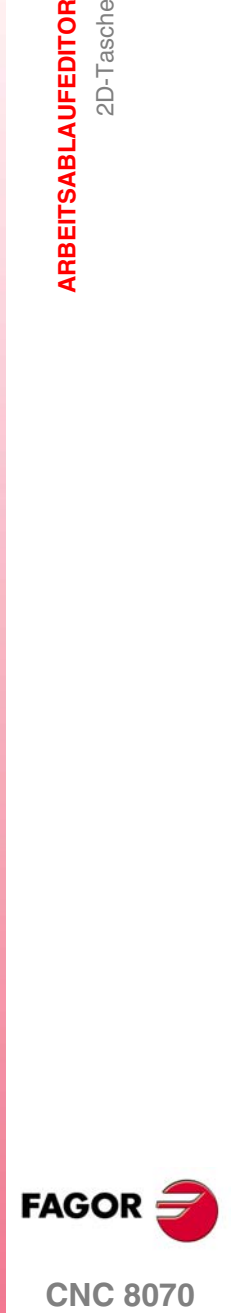

**CNC 8070** 

**ARBEITSABLAUFEDITOR**

**ARBEITSABLAUFEDITOR** 

2D-Tasche

2D-Tasche

β Eindringwinkel.

Die Eindringung erfolgt unter Beibehaltung dieses Winkels bis zum Erreichen der entsprechenden Tiefe.

Wird mit einem Wert definiert, der über dem Wert liegt, der dem Werkzeug in der Tabelle zugeordnet ist, wird der Tabellenwert genommen.

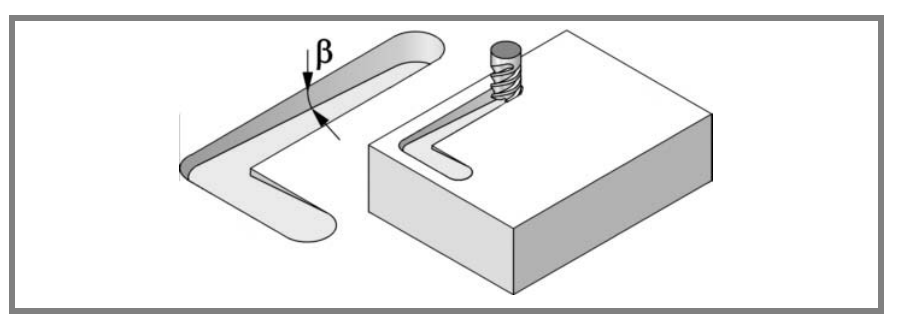

- F Oberflächenfräsvorschub.
- S Spindeldrehgeschwindigkeit.
- T Schruppwerkzeug.

Wird T=0 programmiert, gibt es kein Schruppen.

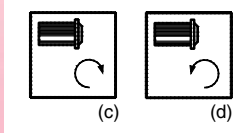

Spindeldrehsinn (Symbol).

Uhrzeigersinn mit Symbol*(c)*.

Entgegen Uhrzeigersinn mit Symbol*(d)*.

#### **Schlichtparameter:**

Das Schlichten erfolgt in 2 Phasen.

Zuerst wird mit Tangentialeingang und –ausgang der Taschengrund bearbeitet und anschließend die Seitenwände.

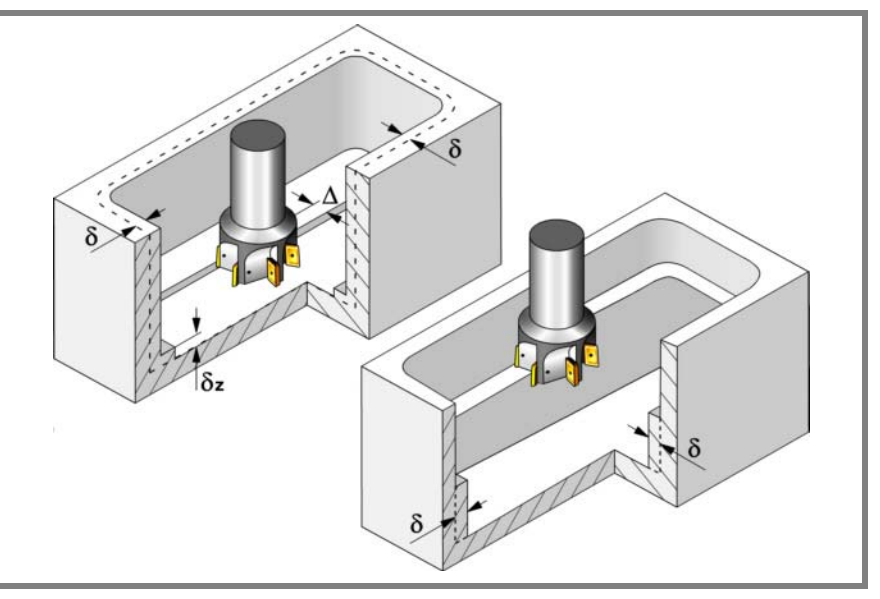

Den Schlichtvorgang definieren folgende Parameter:

- δ Schlichtaufmaß an den Seitenwänden.
- δz Schlichtaufmaß am Taschengrund.

**FAGOR CNC 8070**

2D-Tasche

ARBEITSABLAUFEDITOR

∆ Frässchritt oder –breite auf dem Taschengrund.

Der Zyklus berechnet den Schritt neu, damit alle Durchgänge gleich sind und einen Wert gleich oder kleiner dem programmierten Wert haben. Bei Programmierung mit Wert 0 werden als Wert 3/4 des Durchmessers des gewählten Werkzeugs genommen.

N Anzahl der Eindringdurchgänge zur Durchführung der seitlichen Fertigbearbeitung.

Wird mit Wert 0 programmiert, erfolgt die geringstmögliche Anzahl von Durchgängen unter Berücksichtigung der dem Werkzeug in der Tabelle zugeordneten Schneidlänge.

θ Eindringwinkel.

Die Eindringung wird in dem im Schrupp-Parameter "Fz" festgelegten Vorschub durchgeführt, wobei dieser Winkel bis zum Erreichen der entsprechenden Tiefe beibehalten wird.

Wird mit einem Wert definiert, der über dem Wert liegt, der dem Werkzeug in der Tabelle zugeordnet ist, wird der Tabellenwert genommen.

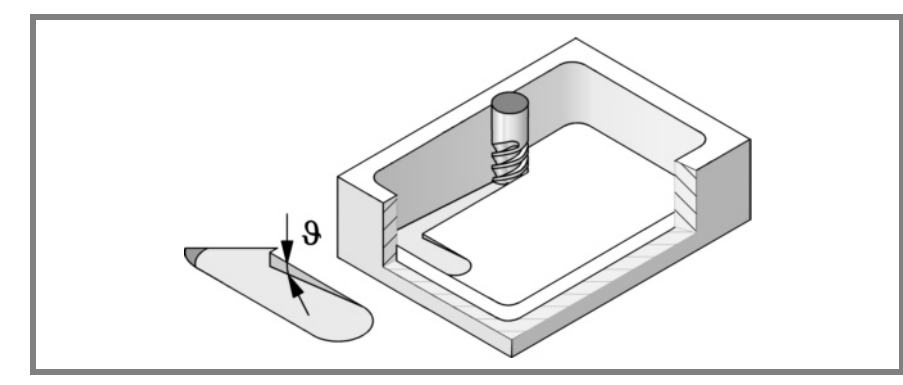

- F Oberflächen- und Seitenfräsvorschub.
- S Spindeldrehgeschwindigkeit.
- T Schlichtwerkzeug.

Wird T=0 programmiert, gibt es kein Schlichten.

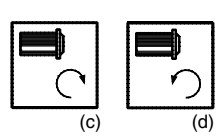

D Korrektor.

Spindeldrehsinn (Symbol). Uhrzeigersinn mit Symbol*(c)*.

Entgegen Uhrzeigersinn mit Symbol*(d)*.

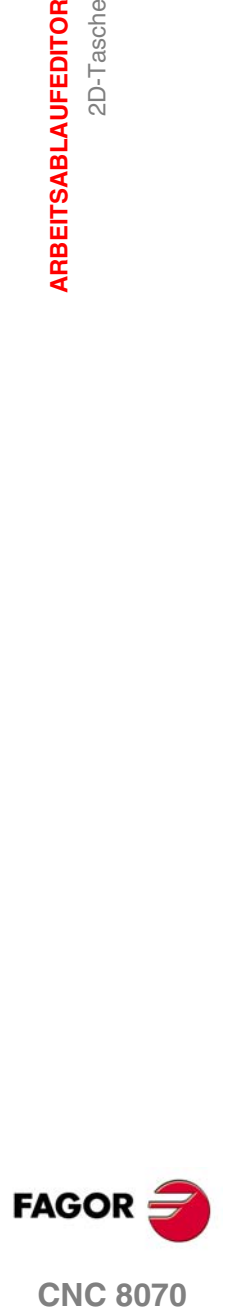

**ARBEITSABLAUFEDITOR**

**ARBEITSABLAUFEDITOR** 

2D-Tasche

2D-Tasche

# **3.15.1 Ausführbare Datei für die Tasche**

**i**

Um diese Art Aussparungen zu simulieren oder auszuführen, verwendet die CNC eine ausführbare Datei mit Informationen über deren Geometrie. Diese Datei erzeugt man beim ersten Mal, wenn die Aussparung simuliert oder ausführt. Wenn man im Editor einige Daten der Geometrie für die Aussparung oder des verwendeten Werkzeugs verändert, erzeugt die CNC noch einmal die besagte Datei.

*Bei den Versionen vor der Version 2.00 hat der Anwender die ausführbare Datei im Editor erzeugt, bevor der Zyklus eingesetzt wurde. Ab Version V2.00 ist es nicht notwendig, denn es ist die CNC, welche die ausführbare Datei erzeugt, sobald dies notwendig ist.*

Die ausführbaren Dateien werden im Verzeichnis CNC8070 mit dem Name der Aussparung (Parameter P.3D) und der Dateierweiterung *C2D*. Diese Dateien darf man nicht löschen, verschieben oder verändern. Wenn im Moment der Ausführung oder Simulation der Aussparung die CNC diese Dateien nicht findet, erzeugt die CNC diese Dateien.

In der Regel besteht eine 2D-Aussparung aus den folgenden Dateien.

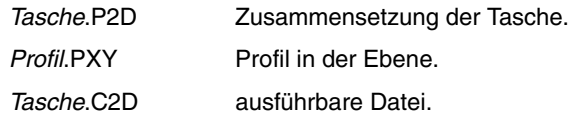

Nach einer Softwareaktualisierung, wenn das Aussparungsprogramm ausgeführt oder simuliert wird, wird auch die ausführbare Datei aktualisiert.

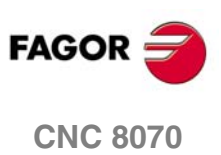

# **3.15.2 Grundlegende Funktionsweise**

Die CNC berechnet die Anfangsposition je nach der Taschengeometrie und dem Werkzeugradius.

- **1.** Bohrvorgang. Nur falls programmiert.
- **2.** Wählt das Schruppwerkzeug und startet die Spindel im angeforderten Drehsinn.
- **3.** Verfahren im Schnellgang (G0) bis zum Anfangspunkt für die Grobbearbeitung und zur Sicherheitsebene (Zs).

Je nach Ausgangsebene erfolgt zuerst ein Verfahren auf der XY-Ebene und dann auf der Z-Ebene oder umgekehrt.

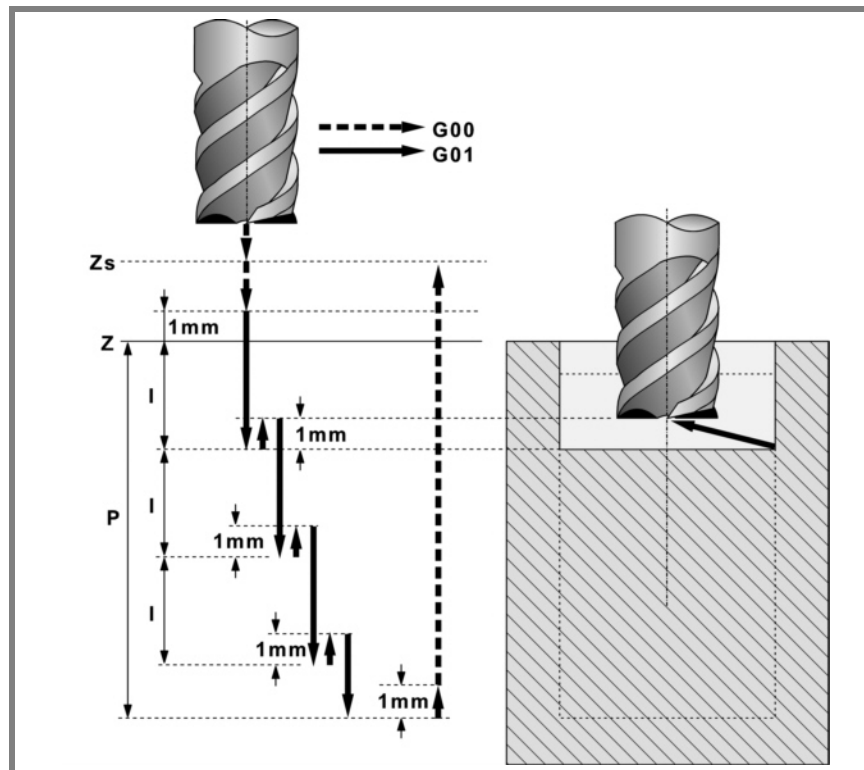

- **4.** Verschiebung im Eilgang (G0) bis zur Zustellungsebene.
- **5.** Schruppvorgang.

Erfolgt schichtweise bis zum Erreichen der Gesamttiefe weniger dem Schlichtaufmaß im Grund "δz".

- ·1· Eindringung "I" im Vorschub "Fz" und mit dem Winkel "β".
- ·2· Fräsen der Taschenoberfläche bis zu einem Abstand "δ" von der Taschenwand. Erfolgt mit Vorschub "F" und gegebenenfalls mit Neuberechnung des Schritts (∆), damit alle gleich sind.

Wird unter Verfolgung konzentrischer Bahnverläufe zum Profil in dem gleichen Sinne durchgeführt, in dem das Außenprofil definiert wurde.

Die Bearbeitung der Inselns erfolgt im gegenteiligen Sinne.

- ·3· Eilrücklauf (G0) unter 1mm. Abstand von der bearbeiteten Oberfläche.
- **6.** Rücklauf im Eilgang (G0) bis zur Sicherheitsebene Zs.
- **7.** Wählt das Schlichtwerkzeug und stellt im Eilgang (G0) bis 1mm. vom geschruppten Grund zu.
- **8.** Schlichten des Taschengrunds.
	- ·1· Eindringung im Vorschub "Fz" und mit dem Winkel "θ".
	- ·2· Fräsen des Taschengrunds bis zu einem Abstand "δ" von der Taschenwand.
		- Erfolgt mit Schlichtvorschub "F" und gegebenenfalls mit Neuberechnung des Schlichtschritts (∆), damit alle gleich sind.

Wird unter Verfolgung konzentrischer Bahnverläufe zum Profil in dem gleichen Sinne durchgeführt, in dem das Außenprofil definiert wurde.

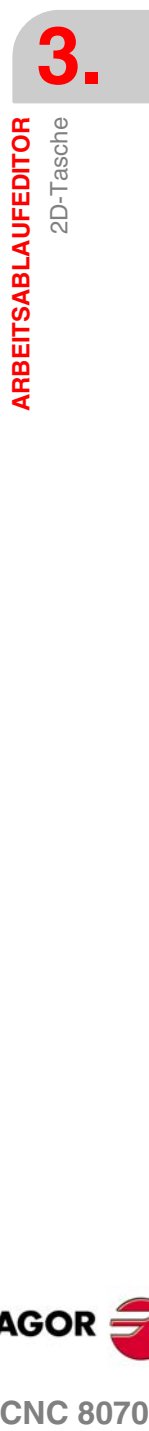

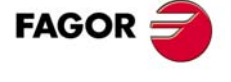

**CNC 8070** 

Die Bearbeitung der Inselns erfolgt im gegenteiligen Sinne.

- **9.** Rücklauf im Schnellgang (G0) bis zur Zustellungsebene.
- **10.**Schlichten der Seitenwände.
	- Erfolgt in "N" Durchgängen, mit Schlichtvorschub "F" und mit Tangentialeingang und –ausgang.
	- Das Außenprofil im gleichen Sinne, in dem es definiert wurde und die Inseln im entgegengesetzten Sinne.
- **11.**Rücklauf im Eilgang (G0) bis zur Sicherheitsebene Zs.

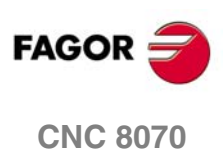

**3.**<br>ARBEITSABLAUFEDITOR **ARBEITSABLAUFEDITOR**

2D-Tasche

**ARBEITSABLAUFEDITOR**<br>2D-Tasche

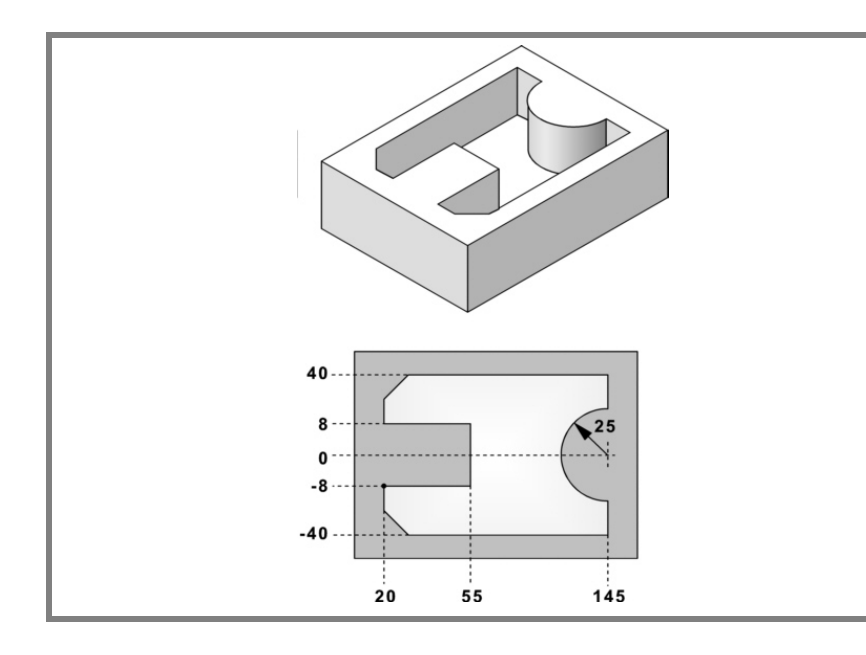

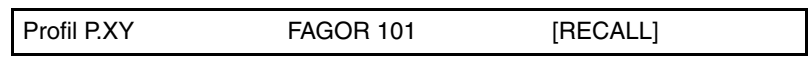

## **Konfiguration:**

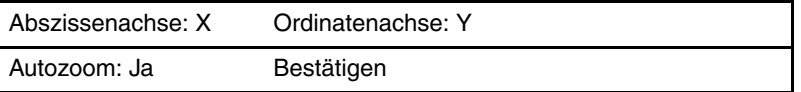

## **Profil:**

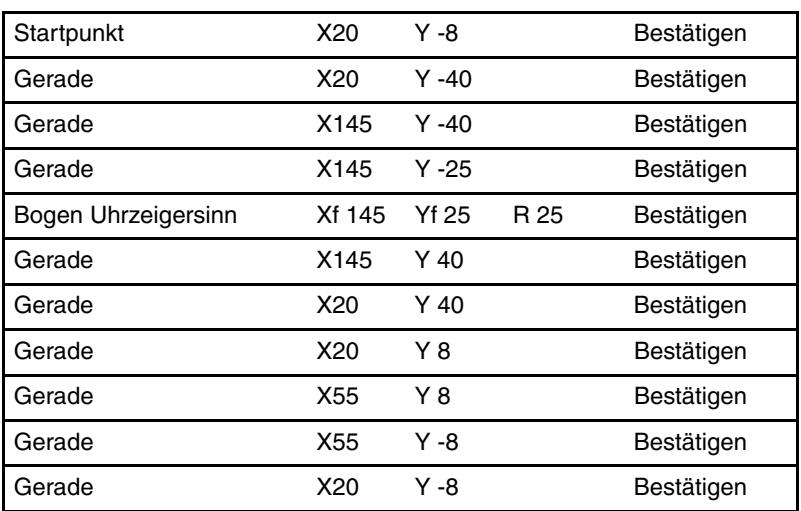

#### Kanten

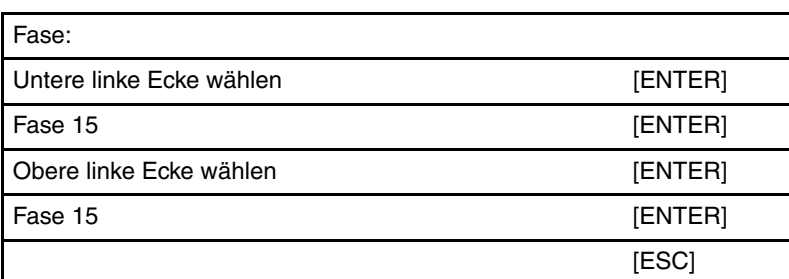

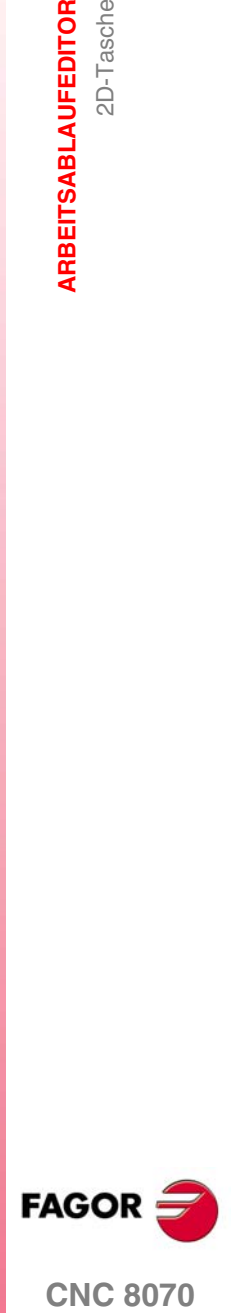

**(REF. 1007)**

#### **Beenden:**

Profil speichern

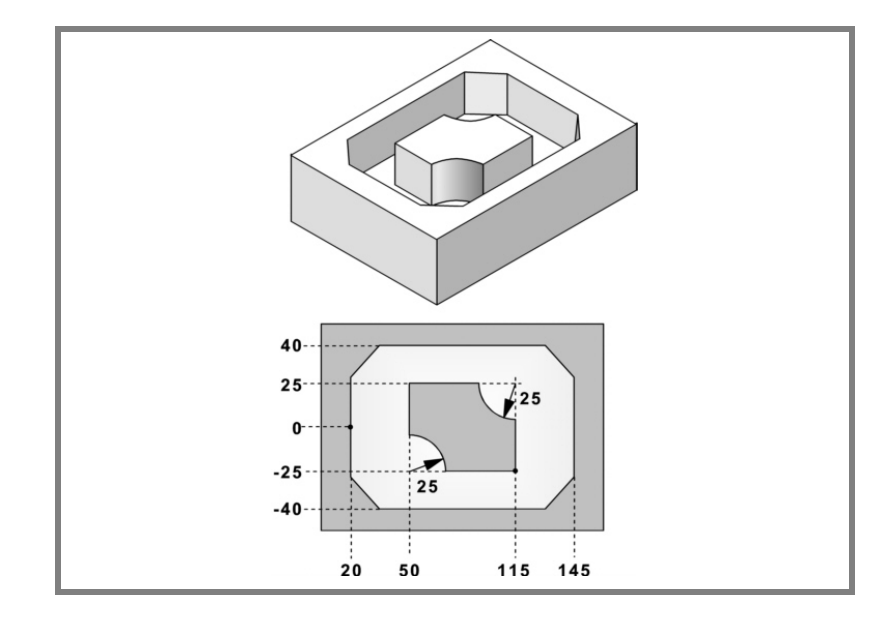

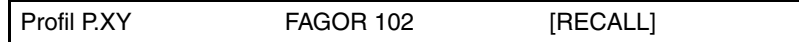

## **Konfiguration:**

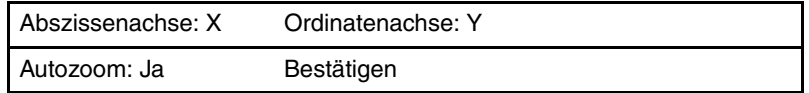

# **Profil (Außenprofil):**

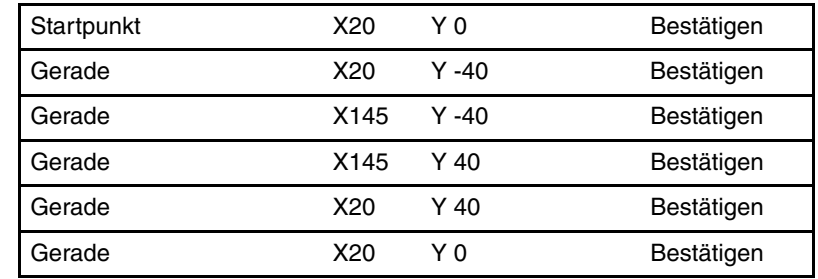

## Kanten

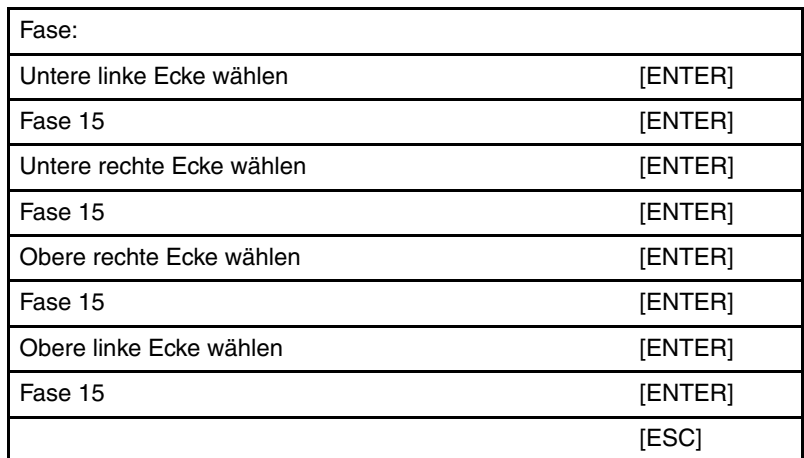

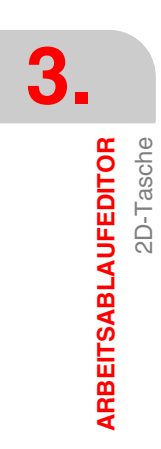

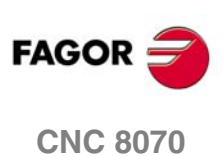

## **Neues Profil (Insel):**

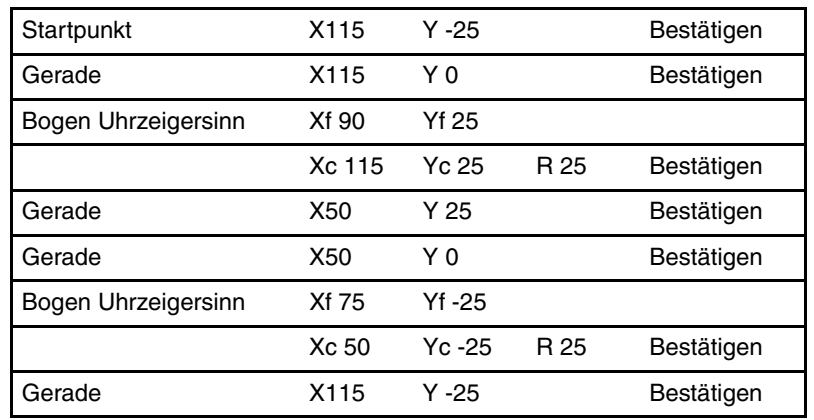

### **Beenden:**

Profil speichern

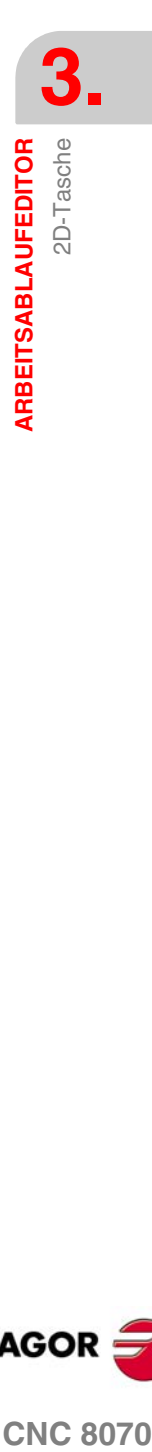

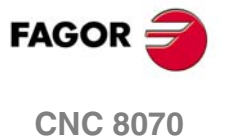

# **3.16 3D-Tasche**

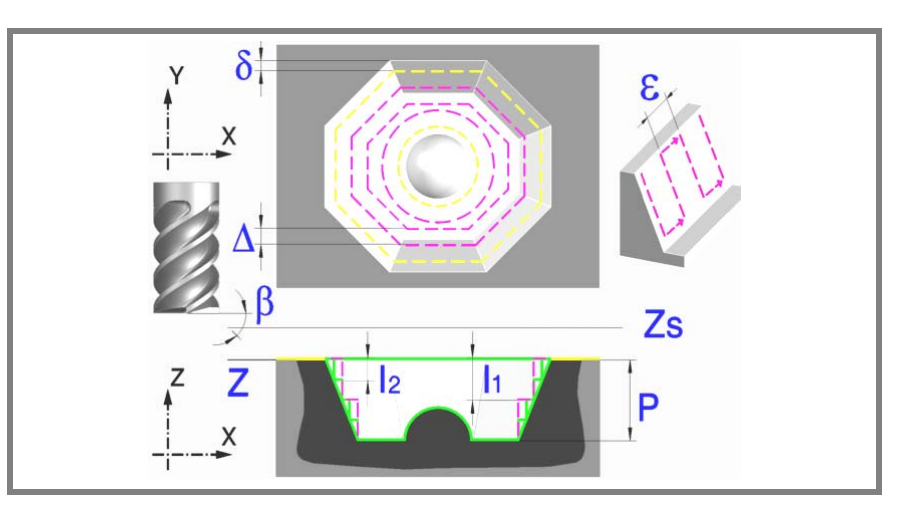

Eine Tasche besteht aus einer Außenkontur und einer Reihe von Innenkonturen, die Inseln genannt werden.

Im Unterschied zu den 2D-Aussparungen, die alle vertikale Profile haben, gestatten die 3D-Aussparungen die Definition eines anderen Tiefenprofils für jede Umgebung (maximal bis zu 4 verschiedene).

Das Oberflächenprofil definiert alle Konturen außen und innen (Inseln).

Den ersten 4 im Oberflächenprofil definierten Konturen kann ein eigenes Tiefenprofil zugeordnet werden. Die übrigen Profile sind senkrecht.

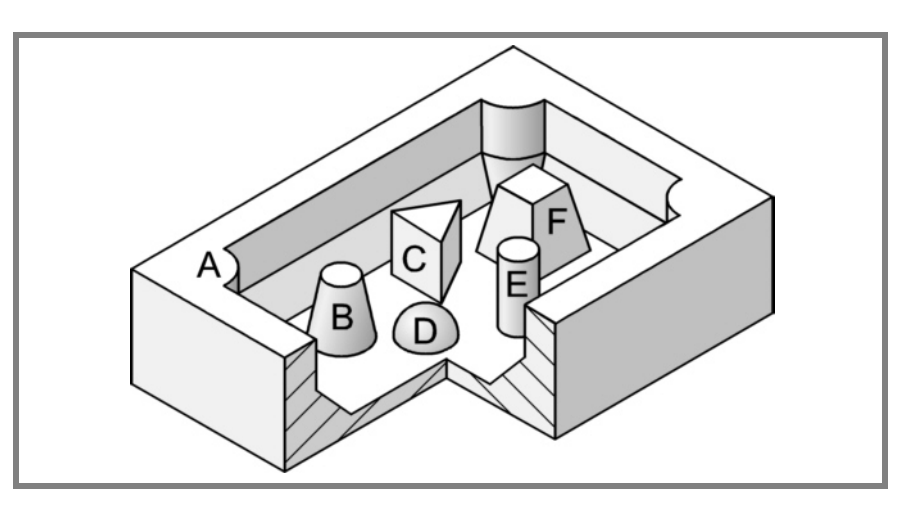

Die 3D-Tasche der Abbildung hat 2 Konturen mit "senkrechtem Profil" (C und E) und 4 Konturen mit "nicht-senkrechtem Profil" (A, B, D und F).

Da nur 4 Konturen mit "nicht-senkrechtem Profil" definiert werden können, müssen die Konturen A, B, D, F zuerst und die Konturen C, E zuletzt definiert werden.

Es wird empfohlen, zuerst die Anweisung #ROUNDPAR zu definieren, um eine gute Fertigbearbeitung zu erzielen, da die Schlichtdurchgänge in G05 durchgeführt werden.

#### **Geometrische Parameter:**

Die Zusammensetzung der Aussparung und die Profile auf der Ebene und der Tiefe werden unter \ Cnc8070\ Users\ Profile gespeichert.

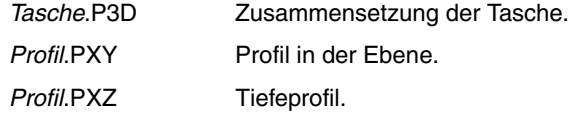

**3.** 3D-Tasche **ARBEITSABLAUFEDITOR ARBEITSABLAUFEDITOR** 3D-Tasche

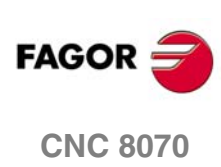

3D-Tasche

ARBEITSABLAUFEDITOR

P.3D 3D-Taschenname.

Sobald die Taschenkonfiguration validiert ist, ordnet die CNC dem Namen der Tasche deren Geometrie zu (Oberflächenprofil und Tiefenprofile).

P.XY Name des Oberflächenprofils oder Profil in der Ebene.

Es sind alle Konturen anzugeben.

Für die Außenkontur die der Oberfläche (1) entsprechende Kontur.

Für die Inselns die dem Grund (2) entsprechende Kontur.

Alle Konturen müssen geschlossen sein und dürfen sich nicht selbst schneiden.

Bei der Definition der Konturen an die Wichtigkeit der Reihenfolge denken.

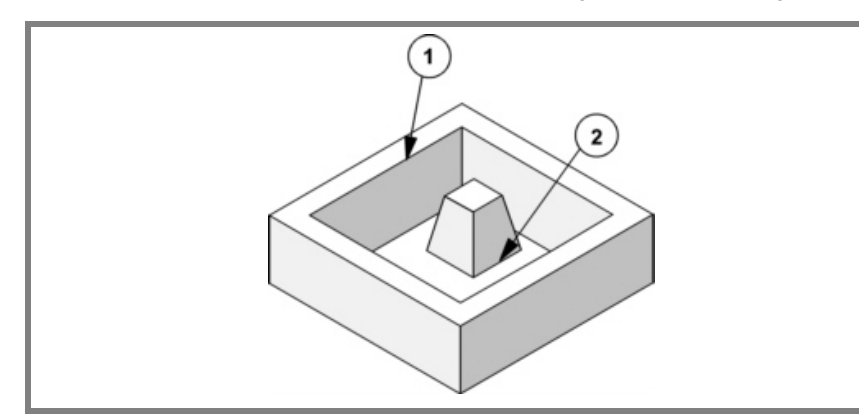

#### P.Z1 P.Z2 P.Z3 P.Z4

Namen der Tiefenprofile.

Entsprechen den ersten 4 im Oberflächenprofil definierten Konturen, die Nummer gibt die Reihenfolge an.

Zur Definition des Tiefenprofils eine der Achsen der Ebene und die Senkrechtachse benutzen.

Zur Definition des Konturbeginns und des Tiefenprofilbeginns den gleichen Punkt benutzen.

Für die Außenkontur einen der Oberfläche (1).

Für die Inselns einen der Basis (2).

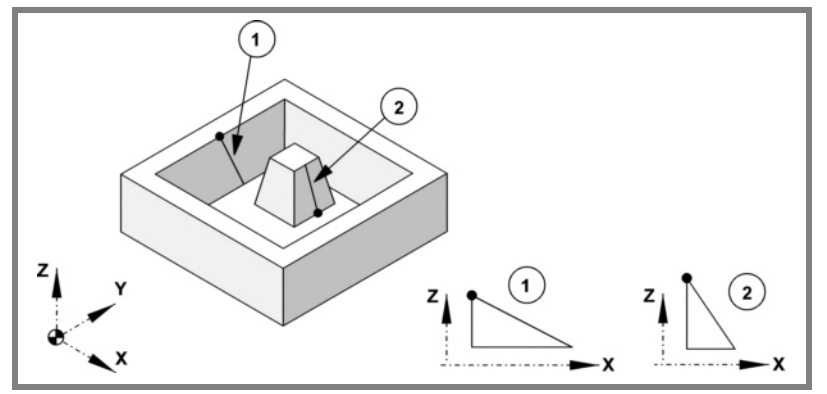

Alle Profile müssen offen sein und dürfen in ihrem Verlauf keine Richtungswechsel aufweisen (keine Zickzack).

Die der Außenkontur und den Inseln, die bis zur Oberflächenebene reichen, entsprechenden senkrechten Tiefenprofile brauchen nicht programmiert zu werden.

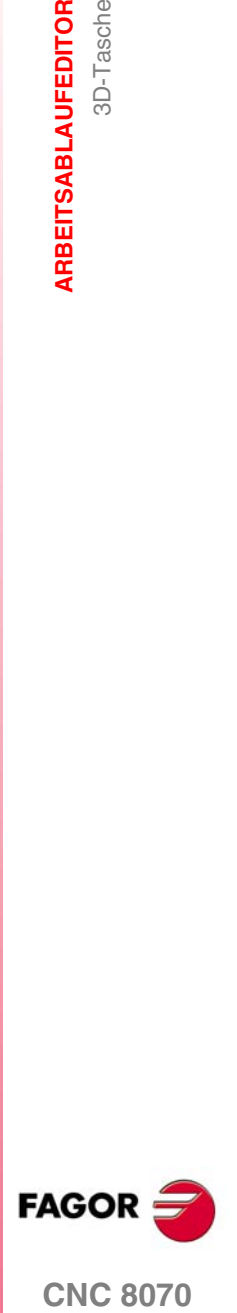

**ARBEITSABLAUFEDITOR**

**ARBEITSABLAUFEDITOR** 

3D-Tasche

3D-Tasche

In der Abbildung werden drei Programmierbeispiele gezeigt.

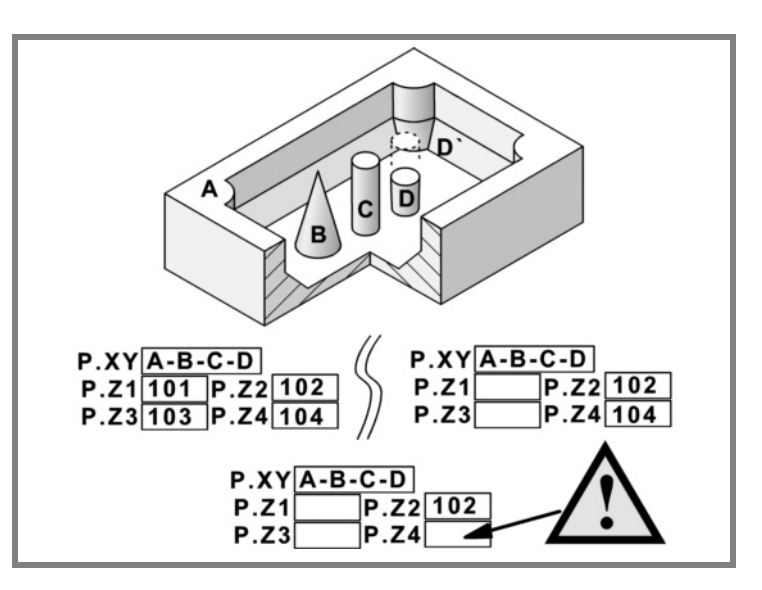

In allen Fällen muss bei der Definition der Konturen im Oberflächenprofil die Reihenfolge A-B-C-D eingehalten werden.

In dem Beispiel oben links werden alle Tiefenprofile definiert: Z1(A), Z2(B), Z3(C), Z4(D).

In dem Beispiel oben rechts wurden die senkrechten Tiefenprofile vergessen: Z1(A), Z3(C).

Das untere Beispiel ist falsch programmiert, denn es wurden alle senkrechten Tiefenprofile vergessen.

Wenn das Profil der Insel (D) vergessen wird, geht der Zyklus davon aus, dass es eine Insel ist, die bis zur Oberflächenebene reicht und bearbeitet die Insel (D').

- Z Position der Werkstückoberfläche.
- Zs Position der Sicherheitsebene.
- P Gesamttiefe.

#### **Schrupp-Parameter:**

Beim Schruppen erfolgt eine Taschenentleerung, wobei für das Schlichten an den Seitenwänden das Aufmaß δ gelassen wird. Dieses Aufmaß wird als Schlichtparameter definiert.

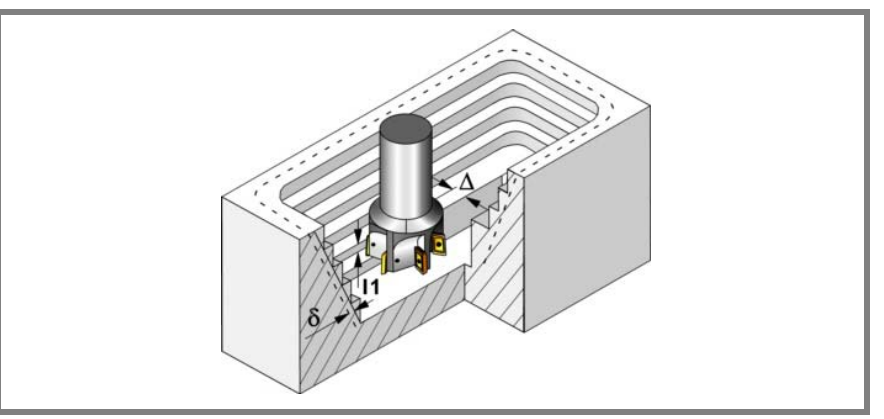

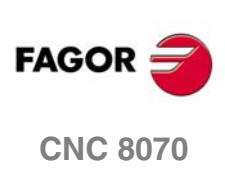

3D-Tasche

ARBEITSABLAUFEDITOR

Den Schruppvorgang definieren folgende Parameter:

∆ Frässchritt oder -breite.

Der Zyklus berechnet den Schritt neu, damit alle Durchgänge gleich sind und einen Wert gleich oder kleiner dem programmierten Wert haben. Bei Programmierung mit Wert 0 werden als Wert 3/4 des Durchmessers des gewählten Werkzeugs genommen.

- I1 Eindringschritt.
	- **•** Wird mit positivem Vorzeichen (I+) programmiert, berechnet der Zyklus den Durchlauf neu, so dass alle Vertiefungen gleich sind und einen Wert kleiner gleich dem programmierten Wert haben.
	- **•** Wird mit negativem Vorzeichen (I-) programmiert, wird die Tasche mit dem gegebenen Schritt bearbeitet, ausgenommen der letzte Schritt, der den Rest bearbeitet.

In beiden Fällen begrenzt der Zyklus den Schritt auf die dem Werkzeug in der Tabelle zugeordnete Schneidlänge.

- Fz Eindringvorschub.
- β Eindringwinkel.

Die Eindringung erfolgt unter Beibehaltung dieses Winkels bis zum Erreichen der entsprechenden Tiefe.

Wird mit einem Wert definiert, der über dem Wert liegt, der dem Werkzeug in der Tabelle zugeordnet ist, wird der Tabellenwert genommen.

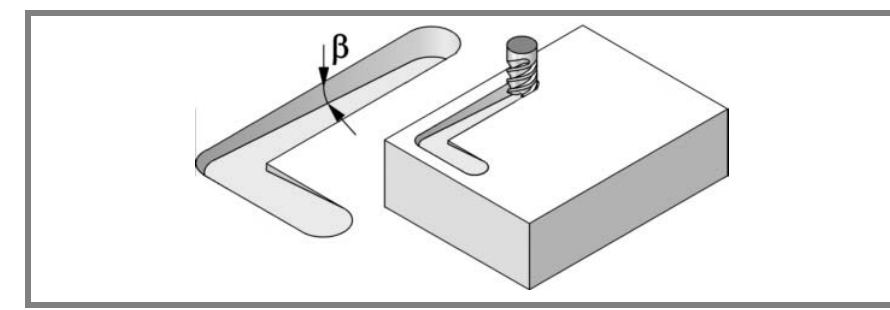

- F Oberflächenfräsvorschub.
- S Spindeldrehgeschwindigkeit.
- T Schruppwerkzeug.

Wird T=0 programmiert, gibt es kein Schruppen.

D Korrektor.

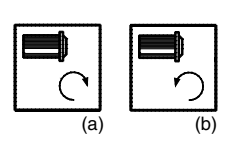

Spindeldrehsinn (Symbol).

Uhrzeigersinn mit Symbol*(a)*.

Entgegen Uhrzeigersinn mit Symbol*(b)*.

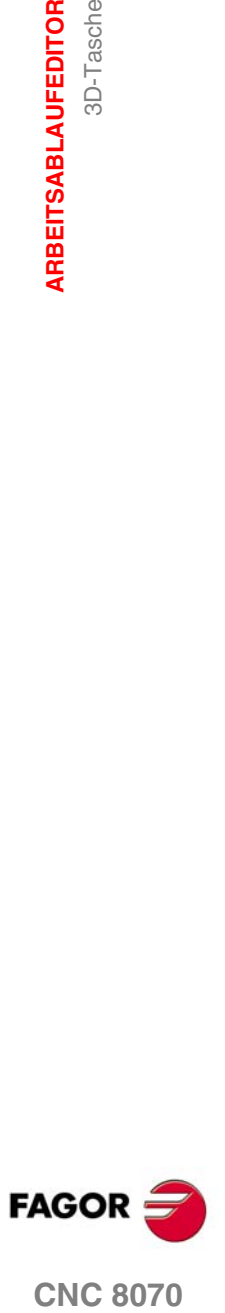

### **Vorschlichtparameter:**

Dieser Vorgang minimiert die Zugaben, die nach dem Schruppvorgang an den Seitenwänden bleiben und behält das Schlichtaufmaß δ bei.

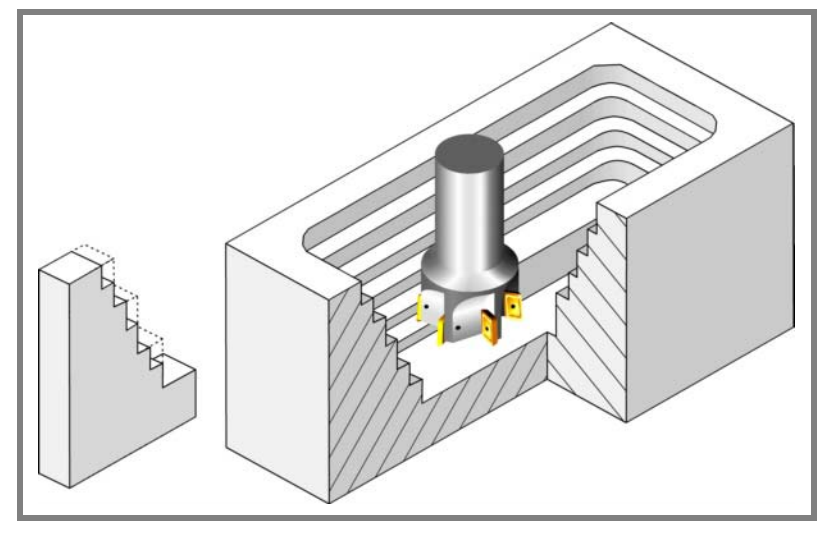

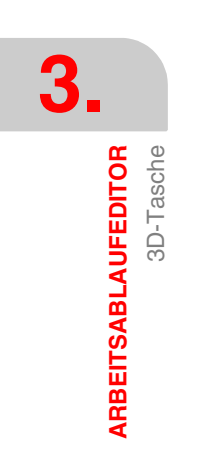

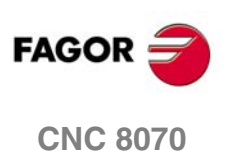

3D-Tasche

ARBEITSABLAUFEDITOR

Den Vorschichtvorgang definieren folgende Parameter:

- I2 Eindringschritt.
	- **•** Wird mit positivem Vorzeichen (I+) programmiert, berechnet der Zyklus den Durchlauf neu, so dass alle Vertiefungen gleich sind und einen Wert kleiner gleich dem programmierten Wert haben.
	- **•** Wird mit negativem Vorzeichen (I-) programmiert, wird die Tasche mit dem gegebenen Schritt bearbeitet, ausgenommen der letzte Schritt, der den Rest bearbeitet.

In beiden Fällen begrenzt der Zyklus den Schritt auf die dem Werkzeug in der Tabelle zugeordnete Schneidlänge.

- F Fräsvorschub.
- S Spindeldrehgeschwindigkeit.
- T Vorschlichtwerkzeug.

Wird T=0 programmiert, gibt es kein Vorschlichten.

D Korrektor.

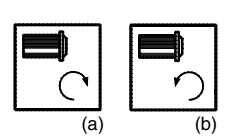

Spindeldrehsinn (Symbol).

Uhrzeigersinn mit Symbol*(a)*. Entgegen Uhrzeigersinn mit Symbol*(b)*.

#### **Schlichtparameter:**

Der Schlichtvorgang berücksichtigt die Geometrie der Werkzeugspitze. Der in der Tabelle definierte Spitzenradius wird kompensiert.

- δ Schlichtaufmaß an den Seitenwänden.
- ε Frässchritt oder –breite der Seitenwände.

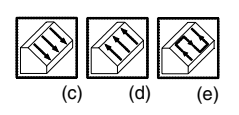

Bearbeitungssinn der Seitenwände (Symbol).

Immer nach unten*(c)*, immer nach oben*(d)*, im Zickzack*(e)*.

- F Fräsvorschub.
- S Spindeldrehgeschwindigkeit.
- T Schlichtwerkzeug.

Wird T=0 programmiert, gibt es kein Schlichten.

D Korrektor.

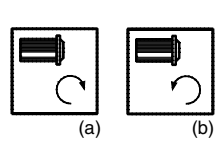

Spindeldrehsinn (Symbol).

Uhrzeigersinn mit Symbol*(a)*.

Entgegen Uhrzeigersinn mit Symbol*(b)*.

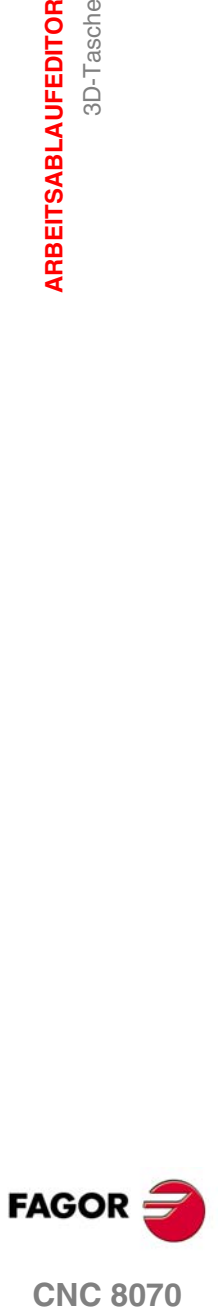

**ARBEITSABLAUFEDITOR**

**ARBEITSABLAUFEDITOR** 

3D-Tasche

3D-Tasche

# **3.16.1 Ausführbare Datei für die Tasche**

**i**

Um diese Art Aussparungen zu simulieren oder auszuführen, verwendet die CNC eine ausführbare Datei mit Informationen über deren Geometrie. Diese Datei erzeugt man beim ersten Mal, wenn die Aussparung simuliert oder ausführt. Wenn man im Editor einige Daten der Geometrie für die Aussparung oder des verwendeten Werkzeugs verändert, erzeugt die CNC noch einmal die besagte Datei.

*Bei den Versionen vor der Version 2.00 hat der Anwender die ausführbare Datei im Editor erzeugt, bevor der Zyklus eingesetzt wurde. Ab Version V2.00 ist es nicht notwendig, denn es ist die CNC, welche die ausführbare Datei erzeugt, sobald dies notwendig ist.*

Die ausführbaren Dateien werden im Verzeichnis CNC8070 mit dem Name der Aussparung (Parameter P.3D) und der Dateierweiterung *C3D*. Diese Dateien darf man nicht löschen, verschieben oder verändern. Wenn im Moment der Ausführung oder Simulation der Aussparung die CNC diese Dateien nicht findet, erzeugt die CNC diese Dateien.

In der Regel besteht eine 2D-Aussparung aus den folgenden Dateien.

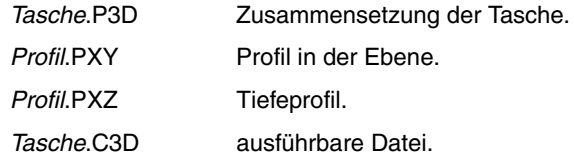

Nach einer Softwareaktualisierung, wenn das Aussparungsprogramm ausgeführt oder simuliert wird, wird auch die ausführbare Datei aktualisiert.

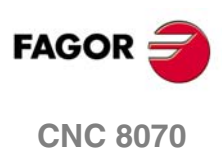

3D-Tasche

**ARBEITSABLAUFEDITOR** 

# **3.16.2 Grundlegende Funktionsweise**

Die CNC berechnet die Anfangsposition je nach der Taschengeometrie und dem Werkzeugradius.

- **1.** Wählt das Schruppwerkzeug und startet die Spindel im angeforderten Drehsinn.
- **2.** Verfahren im Schnellgang (G0) bis zum Anfangspunkt für die Grobbearbeitung und zur Sicherheitsebene (Zs).

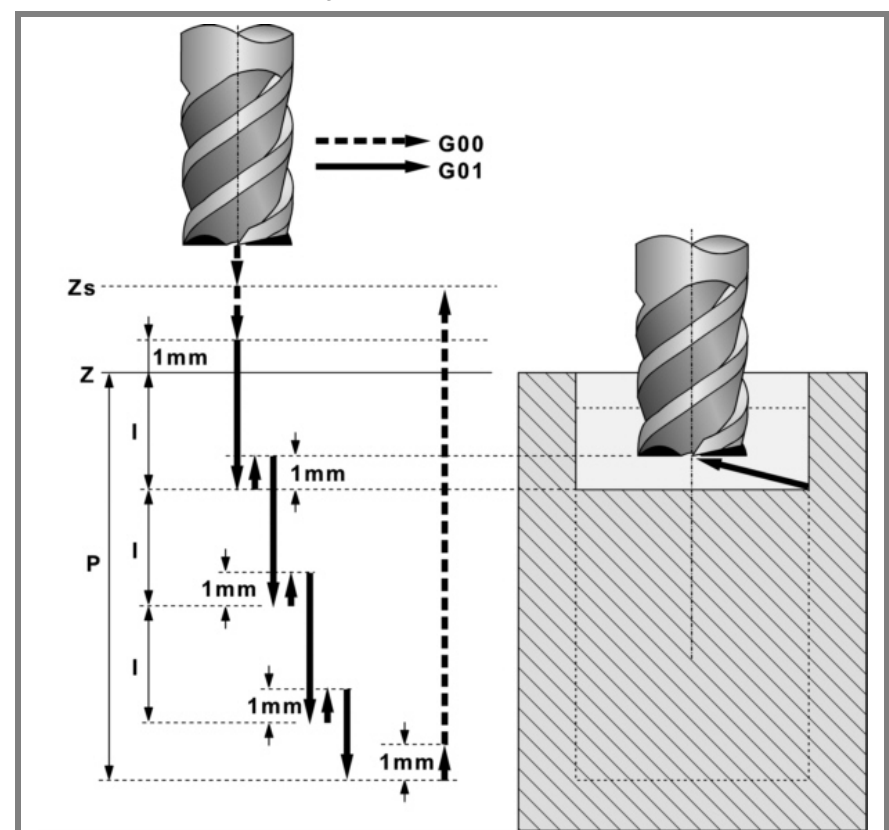

Je nach Ausgangsebene erfolgt zuerst ein Verfahren auf der XY-Ebene und dann auf der Z-Ebene oder umgekehrt.

- **3.** Verschiebung im Eilgang (G0) bis zur Zustellungsebene.
- **4.** Schruppvorgang. Erfolgt schichtweise bis zur Erreichung der Gesamttiefe.
	- ·1· Eindringung "I1" im Vorschub "Fz" und mit dem Winkel "β".
	- ·2· Fräsen der Taschenoberfläche bis zu einem Abstand "δ" von der Taschenwand. Erfolgt mit Vorschub "F" und gegebenenfalls mit Neuberechnung des Schritts (∆), damit alle gleich sind.

Wird unter Verfolgung konzentrischer Bahnverläufe zum Profil in dem gleichen Sinne durchgeführt, in dem das Außenprofil definiert wurde.

Die Bearbeitung der Inselns erfolgt im gegenteiligen Sinne.

- ·3· Eilrücklauf (G0) unter 1mm. Abstand von der bearbeiteten Oberfläche.
- **5.** Rücklauf im Schnellgang (G0) bis zur Zustellungsebene.
- **6.** Wählt das Vorschlichtwerkzeug und startet die Spindel im angeforderten Drehsinn.
- **7.** Vorschlichtvorgang der Seitenwände.

Erfolgt mit dem in "I2" angegebenen Durchgang und mit dem Vorschlichtvorschub "F". Das Außenprofil im gleichen Sinne, in dem es definiert wurde und die Inseln im entgegengesetzten Sinne.

Erfolgt schichtweise bis zur Erreichung der Gesamttiefe. Der Zyklus führt die zur Vorfertigstellung notwendigen Arbeitsgänge nicht aus, die mit einem davor auszuführenden Arbeitsgang der Grobbearbeitung zusammenfallen.

- **8.** Rücklauf im Schnellgang (G0) bis zur Zustellungsebene.
- **9.** Wählt das Schlichtwerkzeug und startet die Spindel im angeforderten Drehsinn.

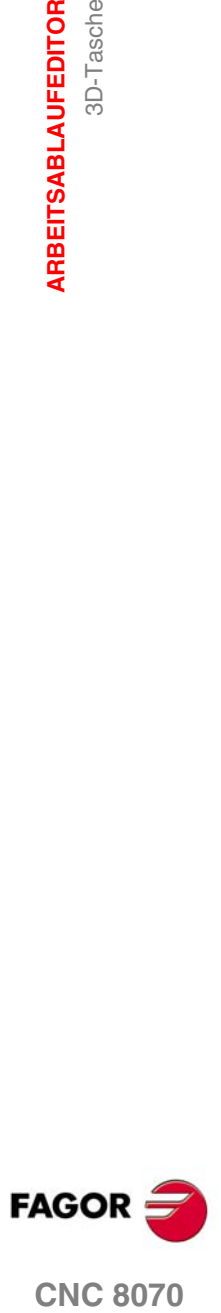

**CNC 8070** 

**10.**Schlichten der Seitenwände.

Erfolgt mit dem Schritt "ε" und in dem vom Symbol angegebenen Drehsinn. Rücklauf im Eilgang (G0) bis zur Sicherheitsebene Zs.

**3.**<br>ARBEITSABLAUFEDITOR **ARBEITSABLAUFEDITOR** 3D-Tasche

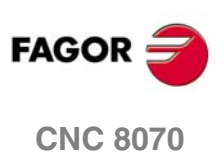

3D-Tasche

**ARBEITSABLAUFEDITOR** 

# **3.16.3 3D-Profildefinitionsbeispiele**

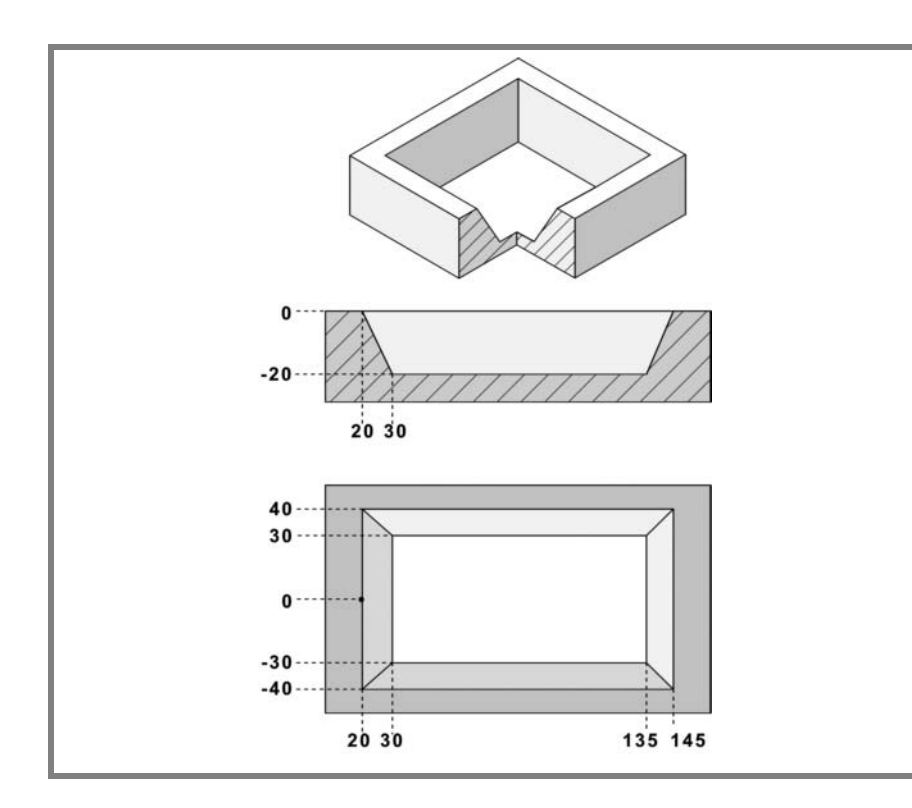

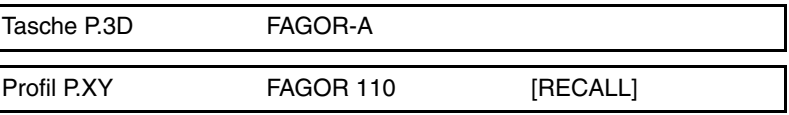

## **Konfiguration:**

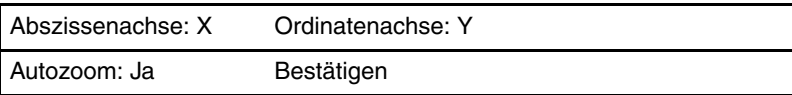

## **Profil (Außenprofil):**

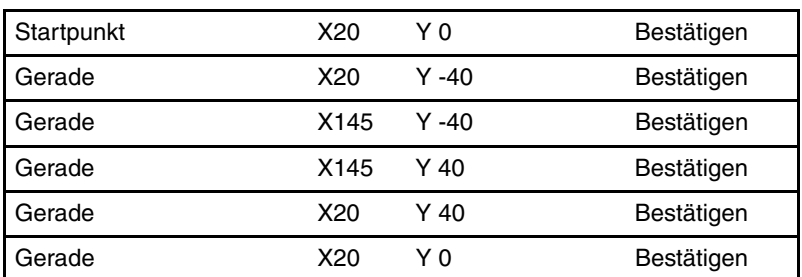

### **Beenden:**

Profil speichern

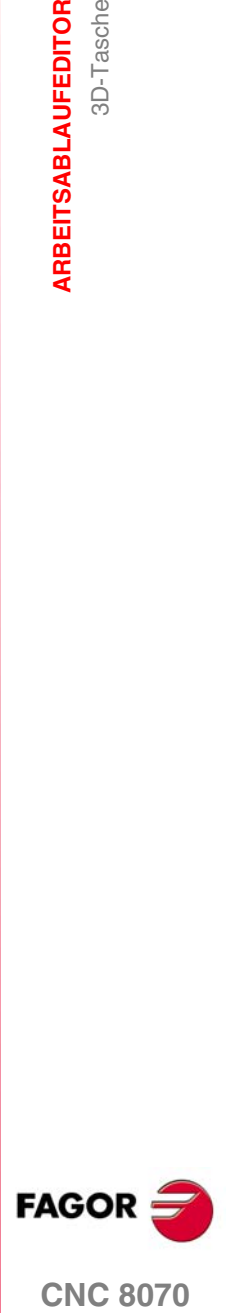

**CNC 8070** 

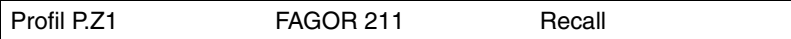

## **Konfiguration:**

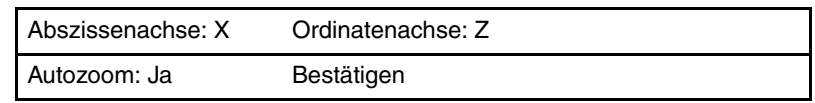

## **Profil (Außenprofil):**

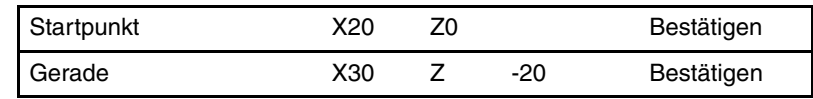

## **Beenden:**

Profil speichern

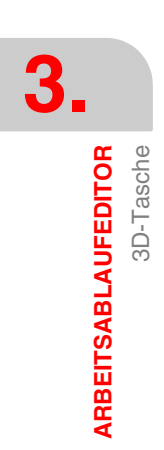

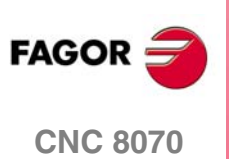
٦

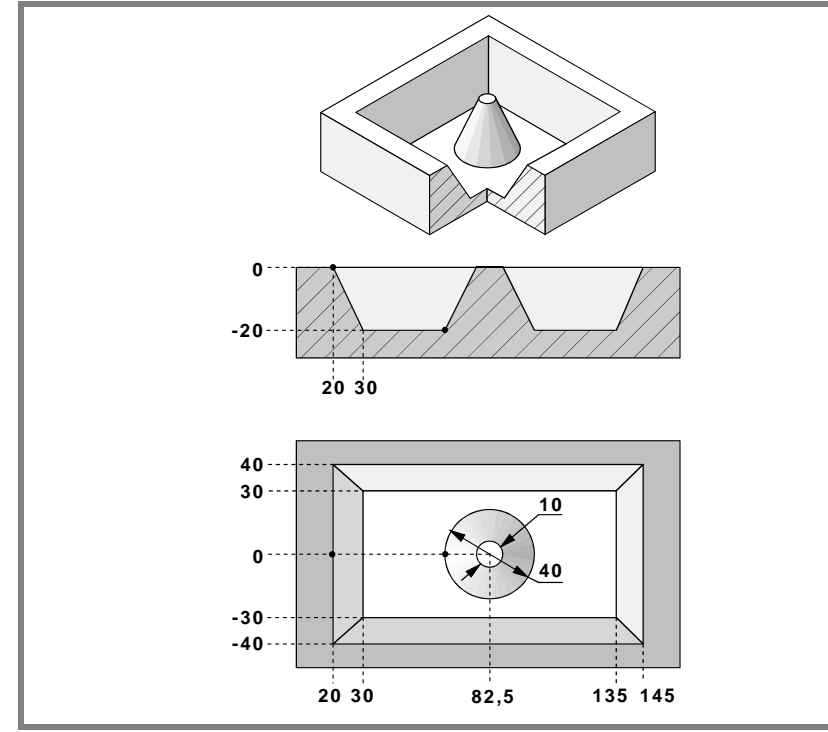

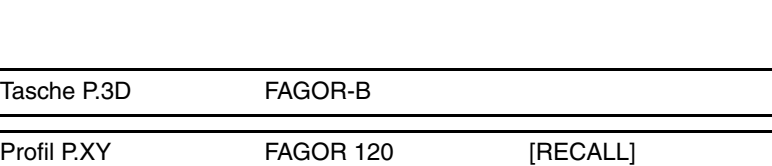

### **Konfiguration:**

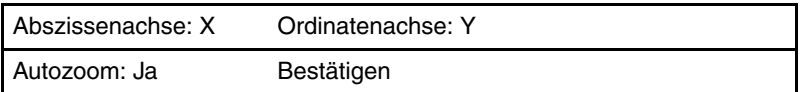

### **Profil (Außenprofil):**

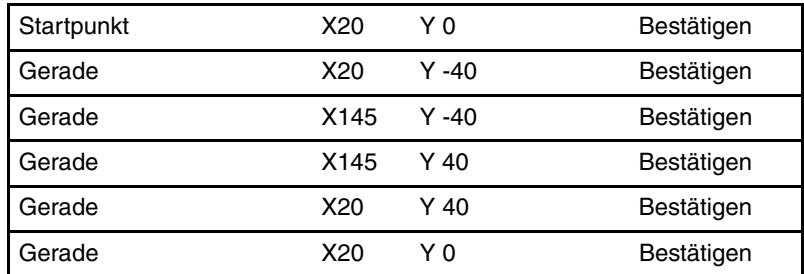

### **Neues Profil (Insel):**

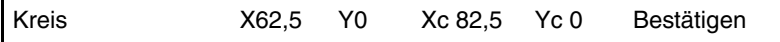

#### **Beenden:**

Profil speichern

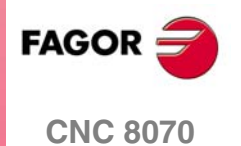

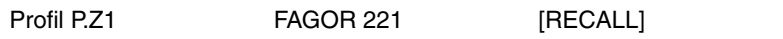

### **Konfiguration:**

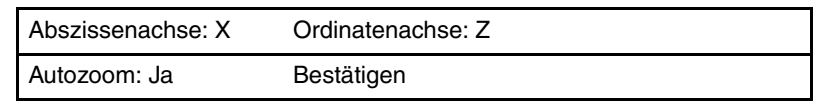

### **Profil (Außentiefenprofil):**

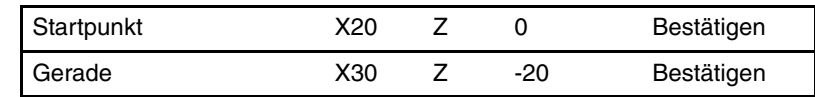

### **Beenden:**

Profil speichern

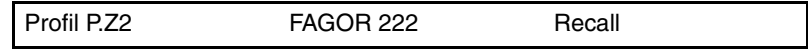

### **Konfiguration:**

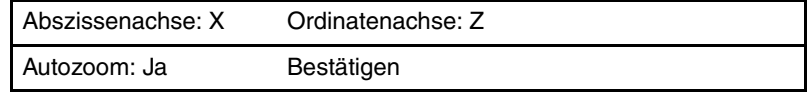

### **Profil (Inseltiefenprofil):**

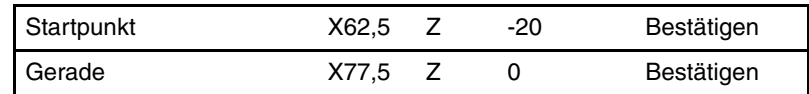

#### **Beenden:**

Profil speichern

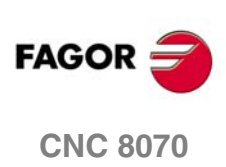

**3.**<br>ARBEITSABLAUFEDITOR **ARBEITSABLAUFEDITOR**

3D-Tasche

# **3.17 Rechtecksnabe**

Die Art und Weise der Verbindung von Sätzen bei der Grobbearbeitung und beim Fertigstellen dieses Zykluses wird die vom Nutzer zuvor festgelegte Art sein, wobei die Befehle #HSC, G5, G50 oder G7 benutzt werden. Es wird empfohlen, dazu die Befehle #HSC oder G5 einzusetzen, wobei die Form der Kanten mit der Programmzeile #ROUNDPAR gesteuert wird

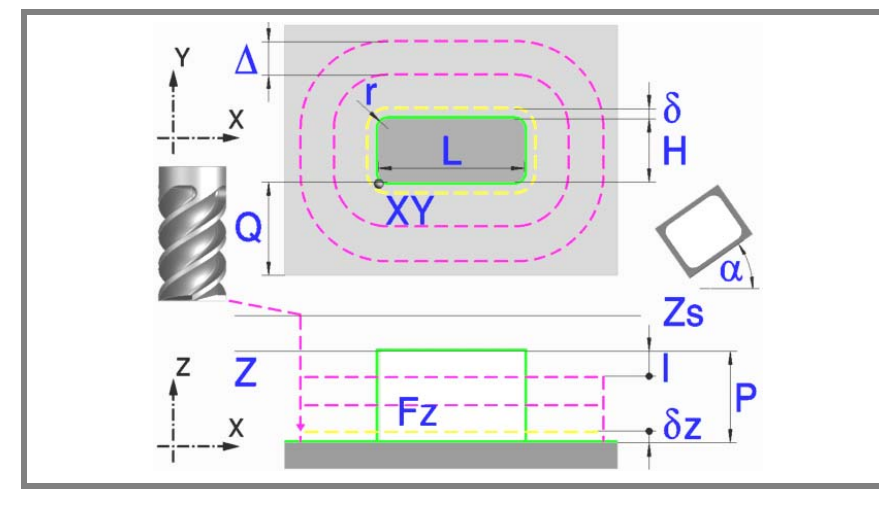

#### **Geometrische Parameter:**

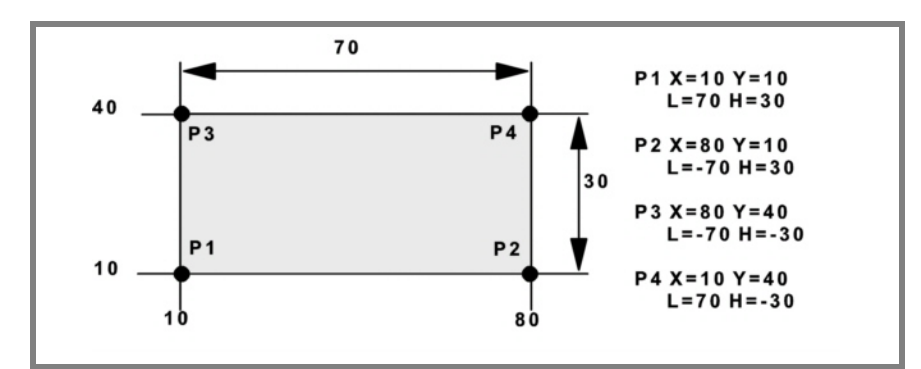

- X, Y Nabenecke.
- L, H Nabenabmessungen.

Das Vorzeichen gibt die Orientierung bezüglich des Punktes XY an.

- Z Position der Werkstückoberfläche.
- Zs Position der Sicherheitsebene.
- P Gesamttiefe.
- α Winkel in Grad, den die Nabe mit der Abszissenachse bildet. Die Drehung erfolgt über der definierten Ecke, Punkt X, Y.
- Q Materialmenge, die abgehoben werden soll.

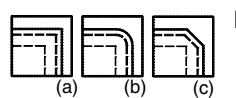

Eckentyp (Symbol).

Scharfe Ecke mit Symbol*(a)*. Runde Ecke mit Symbol*(b)*. Gefaste Ecke mit Symbol*(c)*.

r Radius der Verrundung oder Größe der Fase.

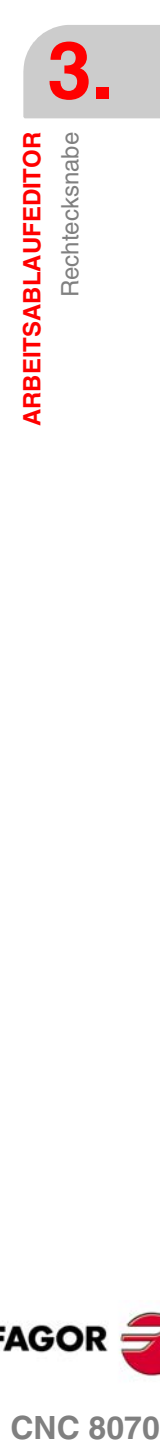

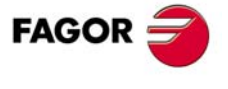

**CNC 8070** 

**ARBEITSABLAUFEDITOR**

ARBEITSABLAUFEDITOR

Rechtecksnabe

Rechtecksnabe

#### **Schrupp-Parameter:**

Beim Schruppen erfolgt eine Nabenentleerung, wobei für das Schlichten folgende Aufmaße gelassen werden:

- δ Schlichtaufmaß an den Seitenwänden.
- δz Schlichtaufmaß an der Nabenbasis.

Beide Aufmaße werden als Schlichtparameter definiert.

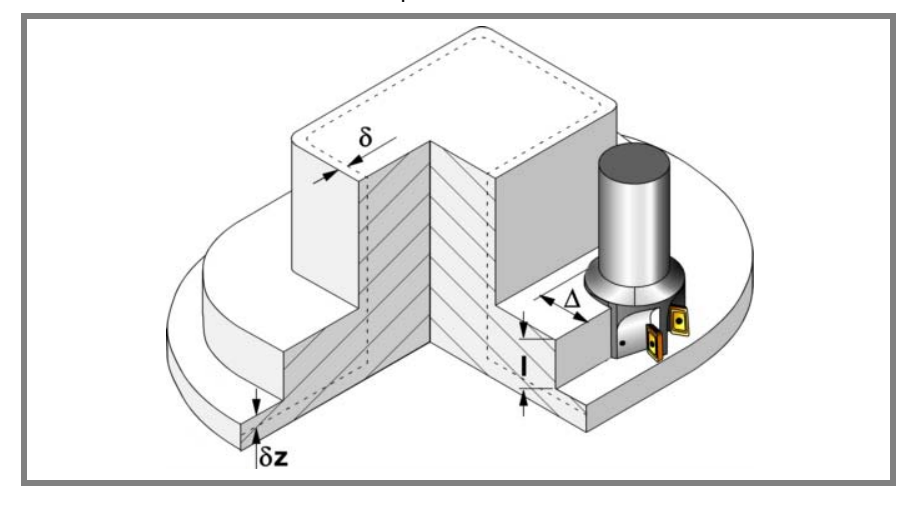

Den Schruppvorgang definieren folgende Parameter:

∆ Frässchritt oder -breite.

Der Zyklus berechnet den Schritt neu, damit alle Durchgänge gleich sind und einen Wert gleich oder kleiner dem programmierten Wert haben. Bei Programmierung mit Wert 0 werden als Wert 3/4 des Durchmessers des gewählten Werkzeugs genommen.

- I Eindringschritt.
	- **•** Wird mit positivem Vorzeichen (I+) programmiert, berechnet der Zyklus den Durchlauf neu, so dass alle Vertiefungen gleich sind und einen Wert kleiner gleich dem programmierten Wert haben.
	- **•** Wenn man mit neg.Zeichen programmiert (I-), der Zyklus wird mit der gegebene Steigung bearbeitet, nur bleibt die Ausnahme zur letzte Steigung.

In beiden Fällen begrenzt der Zyklus den Schritt auf die dem Werkzeug in der Tabelle zugeordnete Schneidlänge.

- Fz Eindringvorschub.
- F Oberflächenfräsvorschub.
- S Spindeldrehgeschwindigkeit.
- T Schruppwerkzeug.

Wird T=0 programmiert, gibt es kein Schruppen.

- D Korrektor.
- 

Spindeldrehsinn (Symbol). Uhrzeigersinn mit Symbol*(d)*.

Entgegen Uhrzeigersinn mit Symbol*(e)*.

Bearbeitungsrichtung (Symbol).

Uhrzeigersinn mit Symbol*(f)*.

Entgegen Uhrzeigersinn mit Symbol*(g)*.

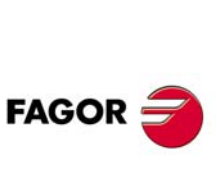

**CNC 8070**

**(REF. 1007)**

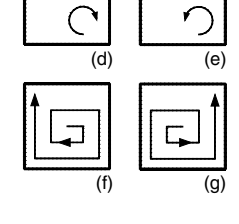

**·140·**

Rechtecksnabe

ARBEITSABLAUFEDITOR

#### **Schlichtparameter:**

Das Schlichten erfolgt in 2 Phasen.

Zuerst wird mit Tangentialeingang und –ausgang die Nabenbasis bearbeitet und anschließend die Seitenwände.

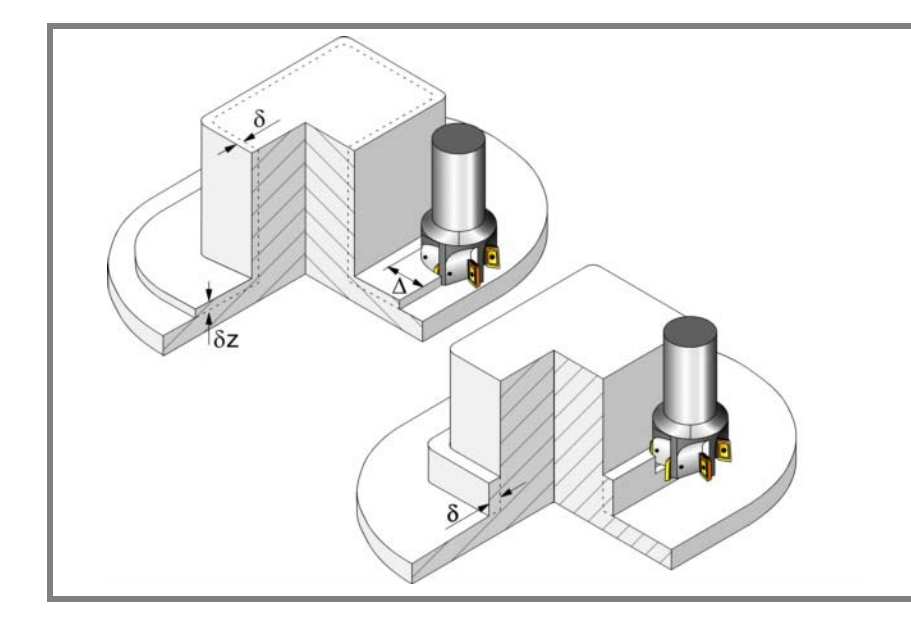

Den Schlichtvorgang definieren folgende Parameter:

- δ Schlichtaufmaß an den Seitenwänden.
- δz Schlichtaufmaß an der Nabenbasis.
- N Anzahl der Eindringdurchgänge zur Durchführung der seitlichen Fertigbearbeitung. Wenn der resultierende Schritt größer als die dem Werkzeug in der Tabelle zugeordnete Schneidlänge ist, wird der Schritt auf diesen Wert begrenzt.
- F Oberflächen- und Seitenfräsvorschub.
- S Spindeldrehgeschwindigkeit.
- T Schlichtwerkzeug.

Wird T=0 programmiert, gibt es kein Schlichten.

D Korrektor.

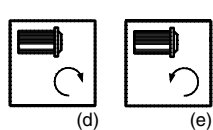

Spindeldrehsinn (Symbol).

Uhrzeigersinn mit Symbol*(d)*.

Entgegen Uhrzeigersinn mit Symbol*(e)*.

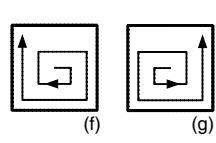

Bearbeitungsrichtung (Symbol).

Uhrzeigersinn mit Symbol*(f)*.

Entgegen Uhrzeigersinn mit Symbol*(g)*.

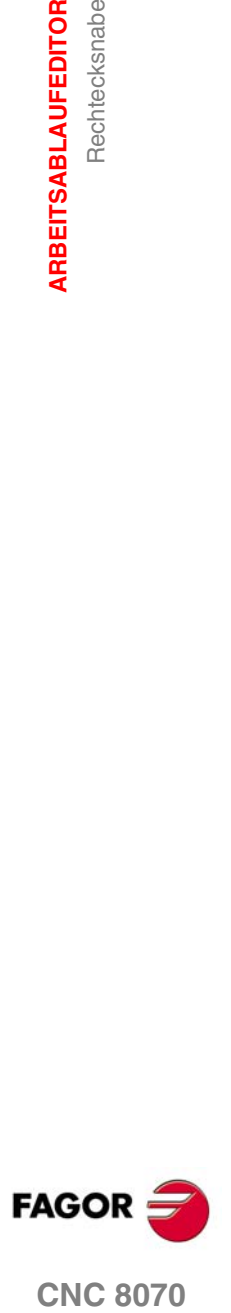

## **3.17.1 Grundlegende Funktionsweise:**

- **1.** Wählt das Schruppwerkzeug und startet die Spindel im angeforderten Drehsinn.
- **2.** Verfahren im Schnellvorlauf (G0) bis zum Anfangspunkt für die Grobbearbeitung und zur Sicherheitsebene (Zs).

Je nach Ausgangsebene erfolgt zuerst ein Verfahren auf der XY-Ebene und dann auf der Z-Ebene oder umgekehrt.

**3.** Verschiebung im Eilgang (G0) bis zur Zustellungsebene.

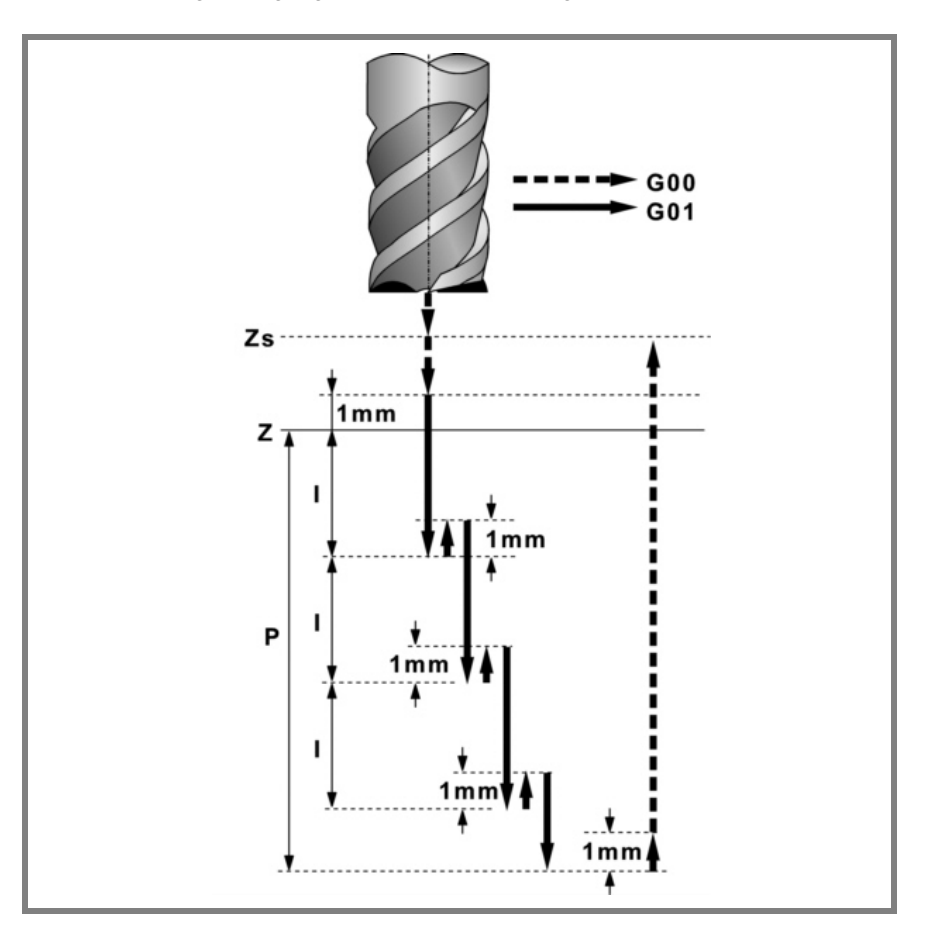

**4.** Schruppvorgang.

Erfolgt schichtweise bis zum Erreichen der Gesamttiefe weniger dem Schlichtaufmaß an der Basis "δz".

- ·1· Eindringung "I" im Vorschub "Fz".
- ·2· Fräsen der Nabenoberfläche bis zu einem Abstand "δ" von der Seitenwand. Erfolgt mit Vorschub "F" und gegebenenfalls mit Neuberechnung des Schritts (∆), damit alle gleich sind.
- ·3· Eilrücklauf (G0) zum Ausgangspunkt.
- **5.** Rücklauf im Eilgang (G0) bis zur Sicherheitsebene Zs.
- **6.** Wählt das Schlichtwerkzeug und stellt im Eilgang (G0) bis 1mm vom letzten Schruppen zu.
- **7.** Schlichten der Nabenbasis.
	- ·1· Eindringung im Vorschub "Fz".
	- ·2· Fräsen der Nabenbasis bis zu einem Abstand "δ" von der Seitenwand. Erfolgt mit Schlichtvorschub "F" und mit dem Schruppschritt.
- **8.** Rücklauf im Schnellgang (G0) bis zum Ausgangspunkt auf der Zustellungsebene.
- **9.** Schlichten der Seitenwände.

Erfolgt in "N" Durchgängen, mit Schlichtvorschub "F" und mit Tangentialeingang und –ausgang.

**10.**Rücklauf im Eilgang (G0) bis zur Sicherheitsebene Zs.

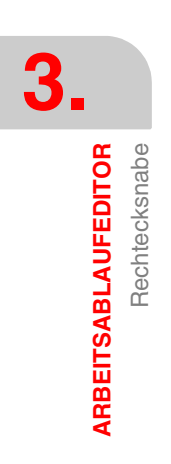

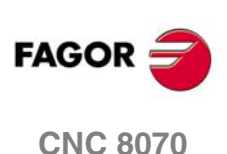

Ist eine Mehrfachbearbeitung zugeordnet, erfolgen so oft wie nötig die folgenden Schritte:

**11.**Verfährt im Eilgang (G0) zum nächsten Punkt.

**12.**Wiederholt die Schritte 3, 4, 5, 6, 7, 8, 9, 10.

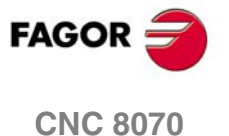

**ARBEITSABLAUFEDITOR**

**ARBEITSABLAUFEDITOR** 

Kreisnabe

Kreisnabe

# **3.18 Kreisnabe**

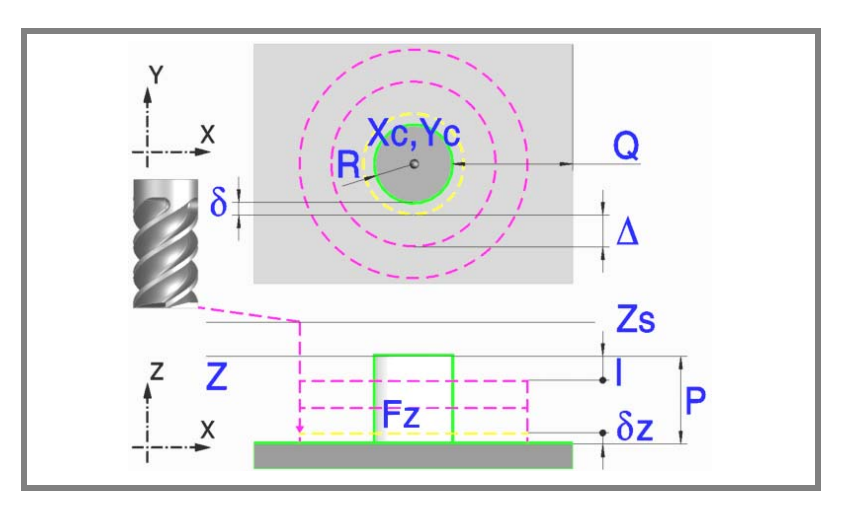

#### **Geometrische Parameter:**

- Xc, Yc Nabenmitte.
- R Nabenradius.
- Z Position der Werkstückoberfläche.
- Zs Position der Sicherheitsebene.
- P Gesamttiefe.
- Q Materialmenge, die abgehoben werden soll.

#### **Schrupp-Parameter:**

Beim Schruppen erfolgt eine Nabenentleerung, wobei für das Schlichten folgende Aufmaße gelassen werden:

- δ Schlichtaufmaß an den Seitenwänden.
- δz Schlichtaufmaß an der Nabenbasis.

Beide Aufmaße werden als Schlichtparameter definiert.

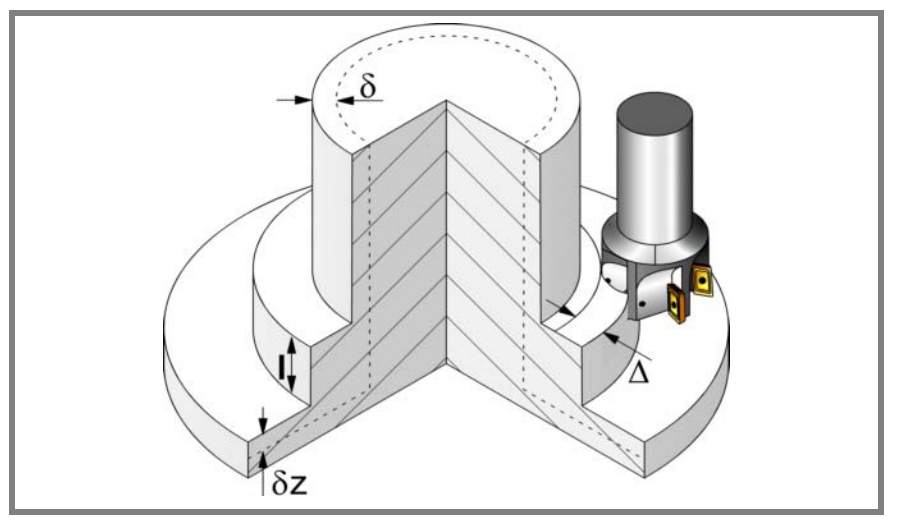

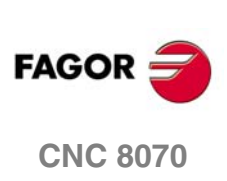

Den Schruppvorgang definieren folgende Parameter:

∆ Frässchritt oder -breite.

Der Zyklus berechnet den Schritt neu, damit alle Durchgänge gleich sind und einen Wert gleich oder kleiner dem programmierten Wert haben. Bei Programmierung mit Wert 0 werden als Wert 3/4 des Durchmessers des gewählten Werkzeugs genommen.

- I Eindringschritt.
	- **•** Wird mit positivem Vorzeichen (I+) programmiert, berechnet der Zyklus den Durchlauf neu, so dass alle Vertiefungen gleich sind und einen Wert kleiner gleich dem programmierten Wert haben.
	- **•** Wenn man mit neg.Zeichen programmiert (I-), der Zyklus wird mit der gegebene Steigung bearbeitet, nur bleibt die Ausnahme zur letzte Steigung.

In beiden Fällen begrenzt der Zyklus den Schritt auf die dem Werkzeug in der Tabelle zugeordnete Schneidlänge.

- Fz Eindringvorschub.
- F Oberflächenfräsvorschub.
- S Spindeldrehgeschwindigkeit.
- T Schruppwerkzeug.

Wird T=0 programmiert, gibt es kein Schruppen.

D Korrektor.

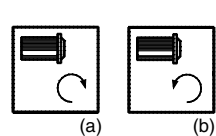

Spindeldrehsinn (Symbol). Uhrzeigersinn mit Symbol*(a)*.

Entgegen Uhrzeigersinn mit Symbol*(b)*.

(c) (d)

Bearbeitungsrichtung (Symbol). Uhrzeigersinn mit Symbol*(c)*.

Entgegen Uhrzeigersinn mit Symbol*(d)*.

#### **Schlichtparameter:**

Das Schlichten erfolgt in 2 Phasen.

Zuerst wird mit Tangentialeingang und –ausgang die Nabenbasis bearbeitet und anschließend die Seitenwände.

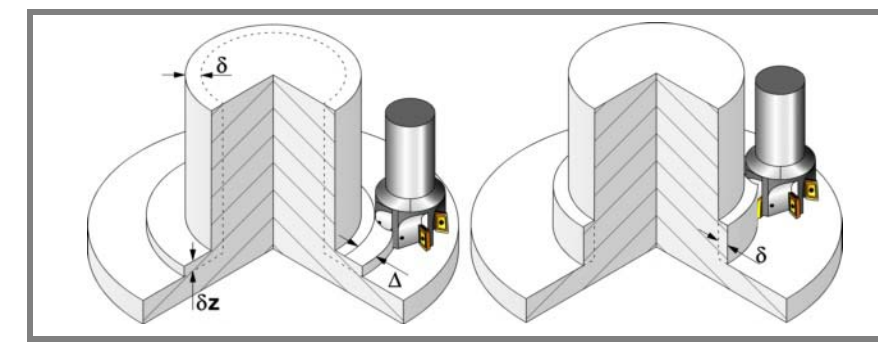

**3.** Kreisnabe **AGOR**<br>
Kreisnabe<br>
CNC 8070 ARBEITSABLAUFEDITOR

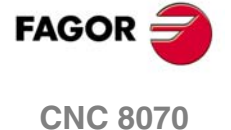

**ARBEITSABLAUFEDITOR**

**ARBEITSABLAUFEDITOR** 

Kreisnabe

Kreisnabe

Den Schlichtvorgang definieren folgende Parameter:

- δ Schlichtaufmaß an den Seitenwänden.
- δz Schlichtaufmaß an der Nabenbasis.
- N Anzahl der Eindringdurchgänge zur Durchführung der seitlichen Fertigbearbeitung. Wenn der resultierende Schritt größer als die dem Werkzeug in der Tabelle zugeordnete Schneidlänge ist, wird der Schritt auf diesen Wert begrenzt.
- F Oberflächen- und Seitenfräsvorschub.
- S Spindeldrehgeschwindigkeit.
- T Schlichtwerkzeug.

Wird T=0 programmiert, gibt es kein Schlichten.

D Korrektor.

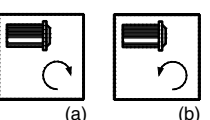

Spindeldrehsinn (Symbol).

Uhrzeigersinn mit Symbol*(a)*.

Entgegen Uhrzeigersinn mit Symbol*(b)*.

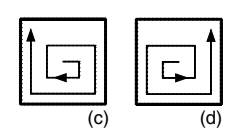

Bearbeitungsrichtung (Symbol). Uhrzeigersinn mit Symbol*(c)*.

Entgegen Uhrzeigersinn mit Symbol*(d)*.

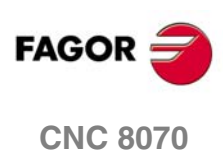

## **3.18.1 Grundlegende Funktionsweise**

- **1.** Wählt das Schruppwerkzeug und startet die Spindel im angeforderten Drehsinn.
- **2.** Verfahren im Schnellvorlauf (G0) bis zum Anfangspunkt für die Grobbearbeitung und zur Sicherheitsebene (Zs).

G٥O G01 Zs  $1mm$ z ı 1 m m P  $1mm$ Ŷ  $1mm$  $1mm$ T

Je nach Ausgangsebene erfolgt zuerst ein Verfahren auf der XY-Ebene und dann auf der Z-Ebene oder umgekehrt.

- **3.** Zustellung im Eilgang (G0) bis 1mm. von der Oberfläche "Z".
- **4.** Schruppvorgang.

Erfolgt schichtweise bis zum Erreichen der Gesamttiefe weniger dem Schlichtaufmaß an der Basis "δz".

- ·1· Eindringung "I" im Vorschub "Fz".
- ·2· Fräsen der Nabenoberfläche bis zu einem Abstand "δ" von der Seitenwand. Erfolgt mit Vorschub "F" und gegebenenfalls mit Neuberechnung des Schritts (∆), damit alle gleich sind.
- ·3· Eilrücklauf (G0) zum Ausgangspunkt.
- **5.** Rücklauf im Eilgang (G0) bis zur Sicherheitsebene Zs.
- **6.** Wählt das Schlichtwerkzeug und stellt im Eilgang (G0) bis 1mm vom letzten Schruppen zu.
- **7.** Schlichten der Nabenbasis.
	- ·1· Eindringung im Vorschub "Fz".
	- ·2· Fräsen der Nabenbasis bis zu einem Abstand "δ" von der Seitenwand. Erfolgt mit Schlichtvorschub "F" und mit dem Schruppschritt.
- **8.** Rücklauf im Schnellgang (G0) bis zum Ausgangspunkt auf der Zustellungsebene.
- **9.** Schlichten der Seitenwände.

Erfolgt in "N" Durchgängen, mit Schlichtvorschub "F" und mit Tangentialeingang und –ausgang.

**(REF. 1007)**

**CNC 8070** 

**FAGO** 

**AGOR**<br>
Kreisnabe<br>
CNC 8070

**3.**

Kreisnabe

ARBEITSABLAUFEDITOR

**10.**Rücklauf im Eilgang (G0) bis zur Sicherheitsebene Zs.

Ist eine Mehrfachbearbeitung zugeordnet, erfolgen so oft wie nötig die folgenden Schritte:

**11.**Verfährt im Eilgang (G0) zum nächsten Punkt.

**12.**Wiederholt die Schritte 3, 4, 5, 6, 7, 8, 9, 10.

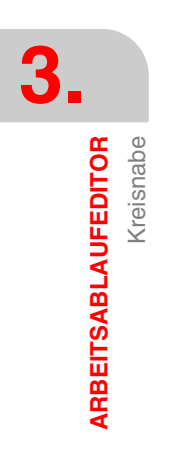

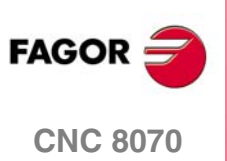

Planfräsen

ARBEITSABLAUFEDITOR

# **3.19 Planfräsen**

Die Art und Weise der Verbindung von Sätzen bei der Grobbearbeitung und beim Fertigstellen dieses Zykluses wird die vom Nutzer zuvor festgelegte Art sein, wobei die Befehle #HSC, G5, G50 oder G7 benutzt werden. Es wird empfohlen, dazu die Befehle #HSC oder G5 einzusetzen, wobei die Form der Kanten mit der Programmzeile #ROUNDPAR gesteuert wird

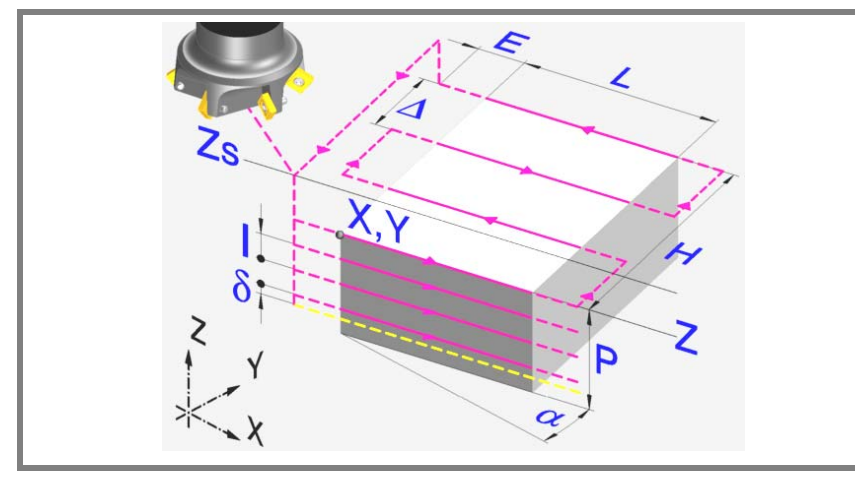

#### **Geometrische Parameter:**

Bearbeitungsrichtung (Symbol).

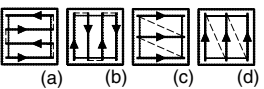

Doppelt gerichtet auf X*(a)*, Doppelt gerichtet auf Y*(b)*.

Einfach gerichtet auf X*(c)*, Einfach gerichtet auf Y*(d)*.

Ecke, an der das Planfräsen beginnt (Symbol).

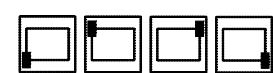

Es kann jede der 4 Ecken gewählt werden.

X, Y, L, H

Planzufräsende Oberfläche.

Z Position der Werkstückoberfläche.

Zs Position der Sicherheitsebene.

Eine der Ecken (X, Y), die Länge (L) und die Breite (H) der planzufräsenden Fläche definieren.

Der Punkt (X, Y) muss nicht unbedingt mit der als Bearbeitungsbeginn gewählten Ecke übereinstimmen. Das Vorzeichen von L und H gibt die Ausrichtung bezüglich des Punktes XY an.

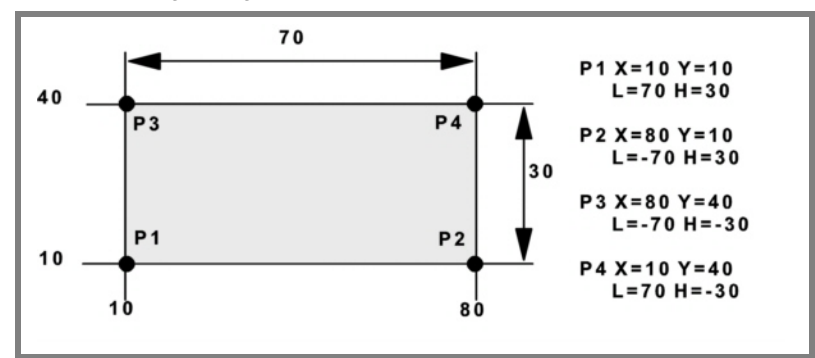

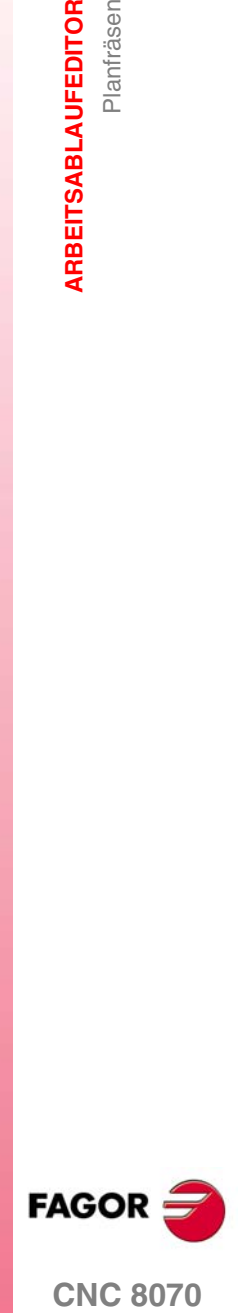

**(REF. 1007)**

P Gesamttiefe.

**ARBEITSABLAUFEDITOR**

**ARBEITSABLAUFEDITOR** 

Planfräsen

Planfräsen

α Winkel in Grad, den die Oberfläche mit der Abszissenachse bildet. Die Drehung erfolgt über der definierten Ecke, Punkt X, Y.

#### **Schrupp-Parameter:**

Beim Schruppen erfolgt ein Planfräsen, wobei für das Schlichten das Aufmaß δz gelassen wird, das als Schlichtparameter definiert wird.

Den Schruppvorgang definieren folgende Parameter:

∆ Frässchritt oder -breite.

Der Zyklus berechnet den Schritt neu, damit alle Durchgänge gleich sind und einen Wert gleich oder kleiner dem programmierten Wert haben. Bei Programmierung mit Wert 0 werden als Wert 3/4 des Durchmessers des gewählten Werkzeugs genommen.

- E Überschreitung oder Abstand, den das Ende des Werkzeugs aus der zu bearbeitenden Fläche heraussteht.
- Fz Eindringvorschub.
- I Eindringschritt.
	- **•** Wird mit positivem Vorzeichen (I+) programmiert, berechnet der Zyklus den Durchlauf neu, so dass alle Vertiefungen gleich sind und einen Wert kleiner gleich dem programmierten Wert haben.
	- **•** Wenn man mit neg.Zeichen programmiert (I-), der Zyklus wird mit der gegebene Steigung bearbeitet, nur bleibt die Ausnahme zur letzte Steigung.

In beiden Fällen begrenzt der Zyklus den Schritt auf die dem Werkzeug in der Tabelle zugeordnete Schneidlänge.

- F Oberflächenfräsvorschub.
- S Spindeldrehgeschwindigkeit.
- T Schruppwerkzeug.

Wird T=0 programmiert, gibt es kein Schruppen.

D Korrektor.

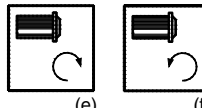

Spindeldrehsinn (Symbol).

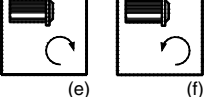

Uhrzeigersinn mit Symbol*(e)*.

Entgegen Uhrzeigersinn mit Symbol*(f)*.

#### **Schlichtparameter:**

- δz Schlichtaufmaß.
- ∆ Frässchritt oder -breite.

Der Zyklus berechnet den Schritt neu, damit alle Durchgänge gleich sind und einen Wert gleich oder kleiner dem programmierten Wert haben. Bei Programmierung mit Wert 0 werden als Wert 3/4 des Durchmessers des gewählten Werkzeugs genommen.

- F Oberflächenfräsvorschub.
- S Spindeldrehgeschwindigkeit.

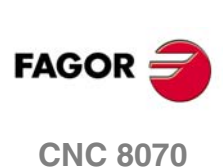

T Schruppwerkzeug.

Wird T=0 programmiert, gibt es kein Schruppen.

D Korrektor.

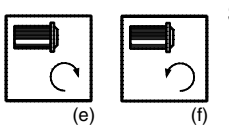

Spindeldrehsinn (Symbol).

Uhrzeigersinn mit Symbol*(e)*. Entgegen Uhrzeigersinn mit Symbol*(f)*.

**3. ARBEITSABLAUFEDITOR**<br>Planfräsen

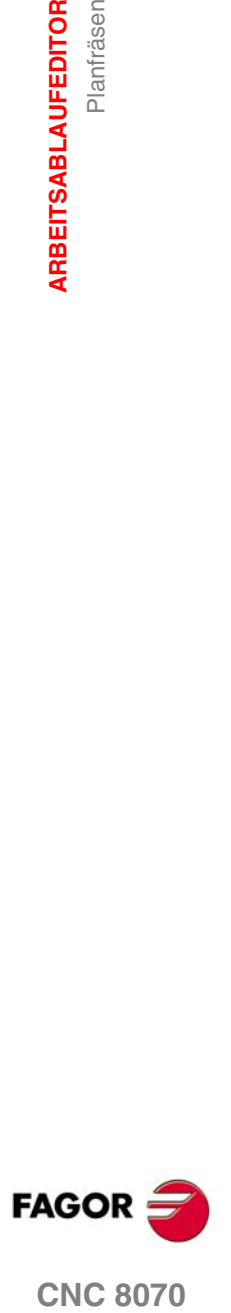

## **3.19.1 Grundlegende Funktionsweise**

- **1.** Wählt das Schruppwerkzeug und startet die Spindel im angeforderten Drehsinn.
- **2.** Verfahren im Schnellgang (G0) bis zum Anfangspunkt für die Grobbearbeitung und zur Sicherheitsebene (Zs).

Je nach Ausgangsebene erfolgt zuerst ein Verfahren auf der XY-Ebene und dann auf der Z-Ebene oder umgekehrt.

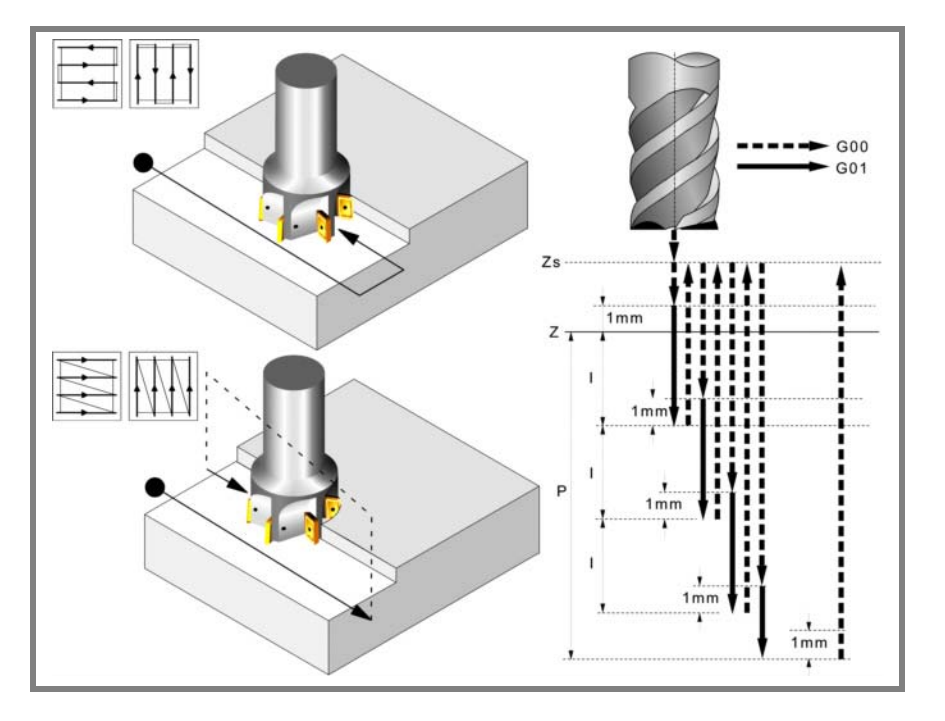

**3.** Verschiebung im Eilgang (G0) bis zur Zustellungsebene.

#### **4.** Schruppvorgang.

Erfolgt schichtweise bis zum Erreichen der Gesamttiefe weniger dem Schlichtabstand "δz".

- ·1· Eindringung "I" im Vorschub "Fz".
- ·2· Fräsen mit Vorschub "F" und gegebenenfalls mit Neuberechnung des Schritts (∆), damit alle gleich sind.

Beim doppelt gerichteten Plandrehen erfolgen alle Verschiebungen mit Vorschub "F".

Beim einfach gerichteten Plandrehen erfolgen die Verschiebungen zwischen 2 aufeinanderfolgenden Fräsdurchgängen im Eilgang und zur Sicherheitsebene auf Zs.

- ·3· Rücklauf im Eilgang (G0) bis zur Sicherheitsebene Zs.
- ·4· Eilverschiebung (G0) zum Ausgangspunkt.
- **5.** Verfahren im Schnellgang(G0) bis 1 mm. über dem letzten Durchlauf.

#### **6.** Schlichten.

- ·1· Eindringung im Vorschub "Fz".
- ·2· Fräsen mit Schlichtvorschub "F" und gegebenenfalls mit Neuberechnung des Schlichtschritts (∆), damit alle gleich sind.
- **7.** Rücklauf im Eilgang (G0) bis zur Sicherheitsebene Zs.

**3.** Planfräsen **ARBEITSABLAUFEDITOR ARBEITSABLAUFEDITOR** Planfräsen

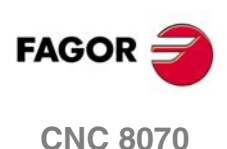

Punkteprofil

ARBEITSABLAUFEDITOR

# **3.20 Punkteprofil**

Die Art und Weise der Verbindung von Sätzen bei der Grobbearbeitung und beim Fertigstellen dieses Zykluses wird die vom Nutzer zuvor festgelegte Art sein, wobei die Befehle #HSC, G5, G50 oder G7 benutzt werden. Es wird empfohlen, dazu die Befehle #HSC oder G5 einzusetzen, wobei die Form der Kanten mit der Programmzeile #ROUNDPAR gesteuert wird

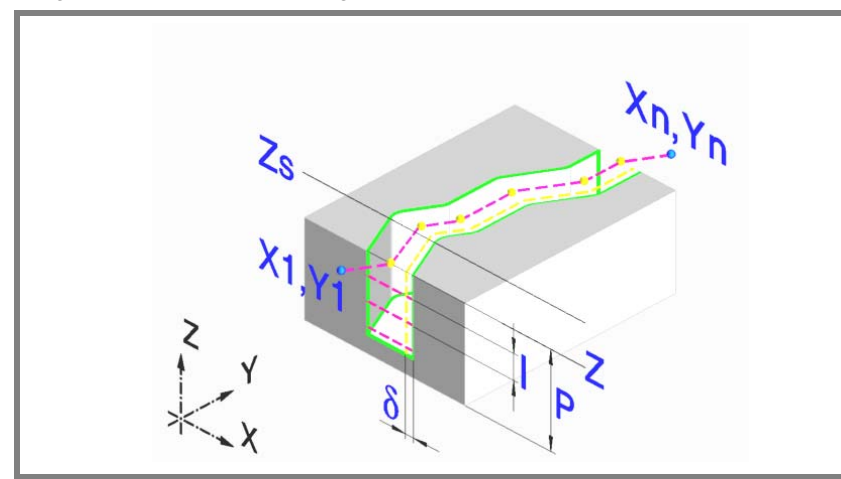

#### **Geometrische Parameter:**

- X1, Y1 Eingangspunkt zum Profil
- R1 Tangentialer Eingangsradius zum Profil
- P1..P12 Profilpunkte.

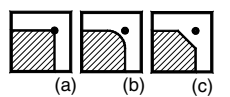

Alle Zwischenpunkte P2 bis P11 verfügen über ein Symbol zur Angabe des Eckentyps: scharf*(a)*, rund*(b)* oder gefast*(c)*.

Bei den runden und gefasten Ecken den Verrundungsradius oder die Fasengröße angeben.

Werden nicht die 12 Punkte benutzt, den ersten nicht benutzten Punkt mit den gleichen Koordinaten des letzten Profilpunkts definieren.

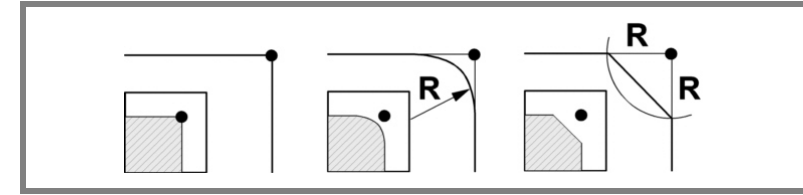

- Rn Tangentialer Ausgangsradius aus dem Profil.
- Xn, Yn Ausgangspunkt aus dem Profil
- Z Position der Werkstückoberfläche.
- Zs Position der Sicherheitsebene.
- P Gesamttiefe.

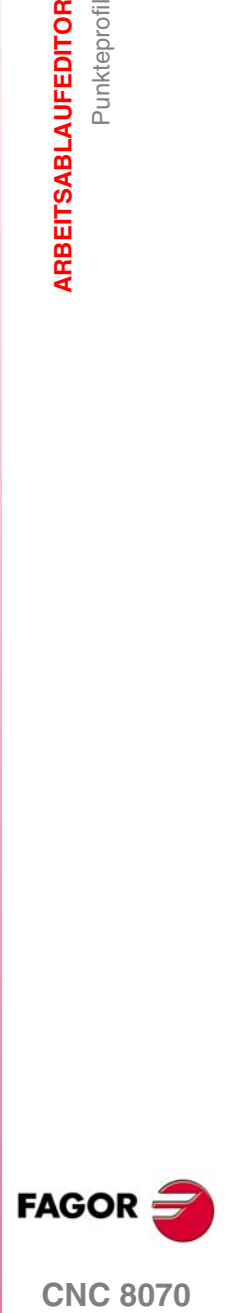

#### **Schrupp-Parameter:**

Beim Schruppen erfolgt ein Profilfräsen, wobei für das Schlichten das Aufmaß δ gelassen wird.

Dieses Aufmaß wird als Schlichtparameter definiert.

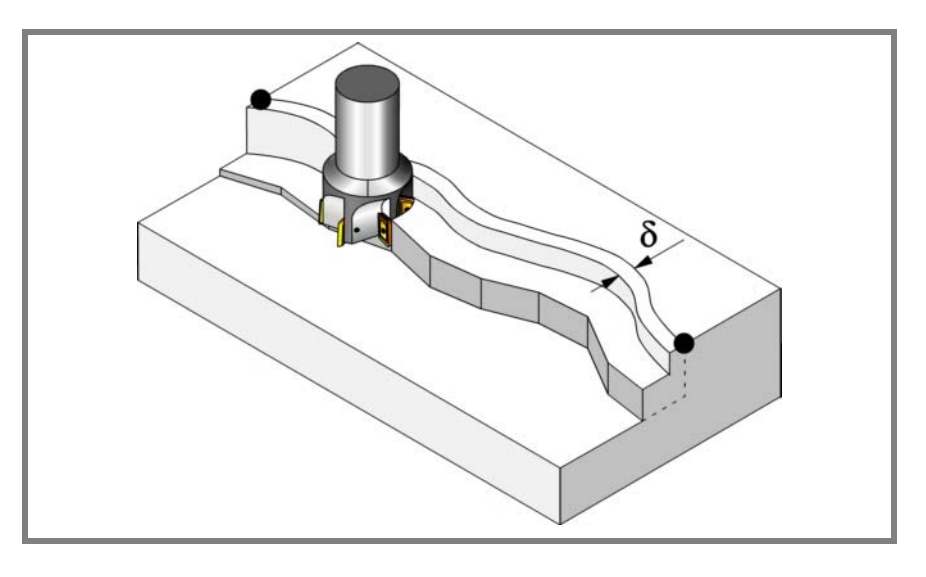

Den Schruppvorgang definieren folgende Parameter:

- Fz Eindringvorschub.
- I Eindringschritt.
	- **•** Wird mit positivem Vorzeichen (I+) programmiert, berechnet der Zyklus den Durchlauf neu, so dass alle Vertiefungen gleich sind und einen Wert kleiner gleich dem programmierten Wert haben.
	- **•** Wenn man mit neg.Zeichen programmiert (I-), der Zyklus wird mit der gegebene Steigung bearbeitet, nur bleibt die Ausnahme zur letzte Steigung.

In beiden Fällen begrenzt der Zyklus den Schritt auf die dem Werkzeug in der Tabelle zugeordnete Schneidlänge.

- F Oberflächenfräsvorschub.
- S Spindeldrehgeschwindigkeit.
- T Schruppwerkzeug.

Wird T=0 programmiert, gibt es kein Schruppen.

D Korrektor.

Spindeldrehsinn (Symbol).

Uhrzeigersinn mit Symbol*(d)*.

Entgegen Uhrzeigersinn mit Symbol*(e)*.

Werkzeugradiuskompensation (symbol).

Ohne Kompensation*(f)*.

Kompensation nach links*(g)*.

Kompensation nach rechts*(h)*.

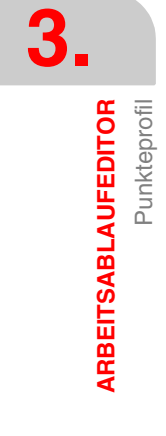

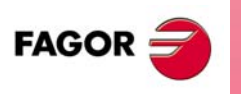

**CNC 8070**

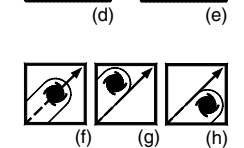

Punkteprofil

**ARBEITSABLAUFEDITOR** 

#### **Schlichtparameter:**

Für die Ausführung des Schlichtens muss das Schruppen mit Werkzeugradiuskompensation definiert werden.

Bei dem Vorgang wird das Schlichtaufmaß (δ) beseitigt.

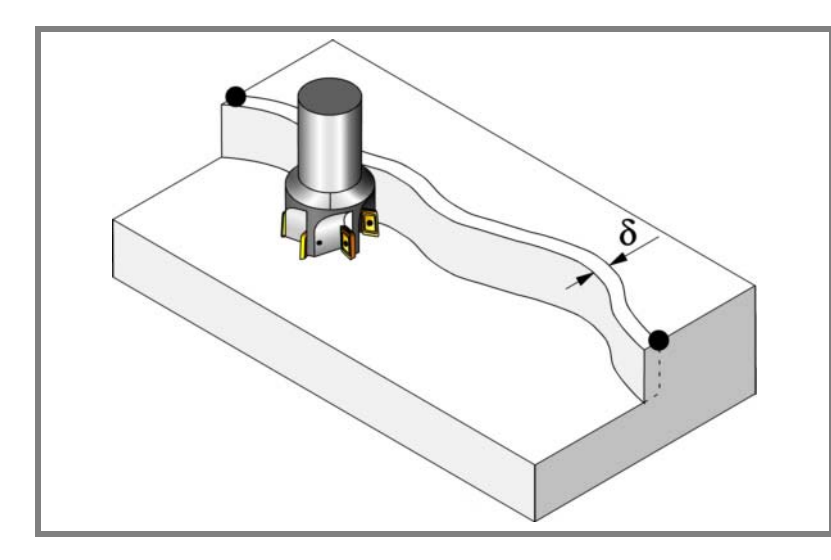

Den Schruppvorgang definieren folgende Parameter:

δ Schlichtaufmaß an den Seitenwänden.

Wenn ohne Radiuskompensation gearbeitet wird, gibt es kein Schlichten, wird das Aufmaß (δ) nicht berücksichtigt.

- F Fräsvorschub.
- S Spindeldrehgeschwindigkeit.
- T Schlichtwerkzeug.

Wird T=0 programmiert, gibt es kein Schlichten.

D Korrektor.

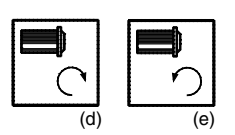

Spindeldrehsinn (Symbol).

Uhrzeigersinn mit Symbol*(d)*.

Entgegen Uhrzeigersinn mit Symbol*(e)*.

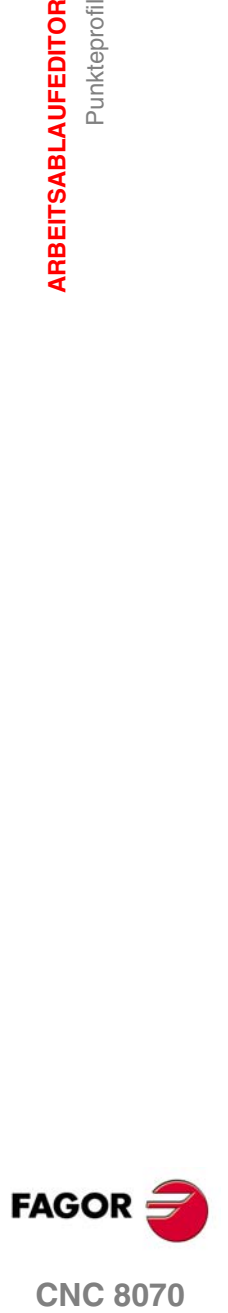

**ARBEITSABLAUFEDITOR**

**ARBEITSABLAUFEDITOR** 

Punkteprofil

Punkteprofil

## **3.20.1 Grundlegende Funktionsweise**

- **1.** Wählt das Schruppwerkzeug und startet die Spindel im angeforderten Drehsinn.
- **2.** Verschiebung im Eilgang (G0) bis zum XY-Punkt und zur Sicherheitsebene (Zs). Je nach Ausgangsebene, erfolgt zuerst ein Verfahren auf der XY-Ebene und dann auf der Z-Ebene oder umgekehrt.
- **3.** Verschiebung im Eilgang (G0) bis zur Zustellungsebene.
- **4.** Schruppvorgang.

Erfolgt schichtweise bis zur Erreichung der Gesamttiefe.

- ·1· Eindringung "I" im Vorschub "Fz".
- ·2· Profilfräsen mit Vorschub "F" und Tangentialeingang falls programmiert. Wenn mit Radiuskompensation definiert wurde, erfolgt das Fräsen in einem Abstand "δ" von der Wand.
- ·3· Ausgung zum Punkt XnYn mit Tangentialausgang falls programmiert.
- ·4· Rücklauf im Eilgang (G0) bis zur Sicherheitsebene Zs.
- ·5· Eilverschiebung (G0) zum Ausgangspunkt X1Y1.
- **5.** Wählt das Schlichtwerkzeug und startet die Spindel im angeforderten Drehsinn.
- **6.** Schlichtvorgang.
- **7.** Eindringung bis auf Grund im Vorschub "Fz".
	- ·1· Profilfräsen mit Vorschub "F" und Tangentialeingang falls programmiert.
	- ·2· Ausgung zum Punkt XnYn mit Tangentialausgang falls programmiert.
- **8.** Rücklauf im Eilgang (G0) bis zur Sicherheitsebene Zs.

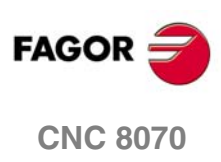

# **3.21 Profil**

Die Art und Weise der Verbindung von Sätzen bei der Grobbearbeitung und beim Fertigstellen dieses Zykluses wird die vom Nutzer zuvor festgelegte Art sein, wobei die Befehle #HSC, G5, G50 oder G7 benutzt werden. Es wird empfohlen, dazu die Befehle #HSC oder G5 einzusetzen, wobei die Form der Kanten mit der Programmzeile #ROUNDPAR gesteuert wird

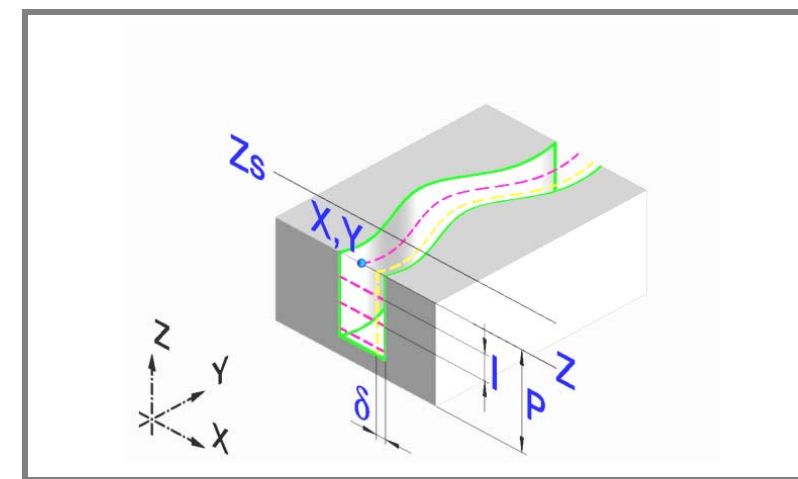

### **Geometrische Parameter:**

X, Y Eingangspunkt zum Profil

#### Profilname.

Zur Bearbeitung mit Tangentialeingang und –ausgang diese Werte innerhalb des Profils definieren.

- Z Position der Werkstückoberfläche.
- Zs Position der Sicherheitsebene.
- P Gesamttiefe.

#### **Schrupp-Parameter:**

Beim Schruppen erfolgt ein Profilfräsen, wobei für das Schlichten das Aufmaß δ gelassen wird.

Dieses Aufmaß wird als Schlichtparameter definiert.

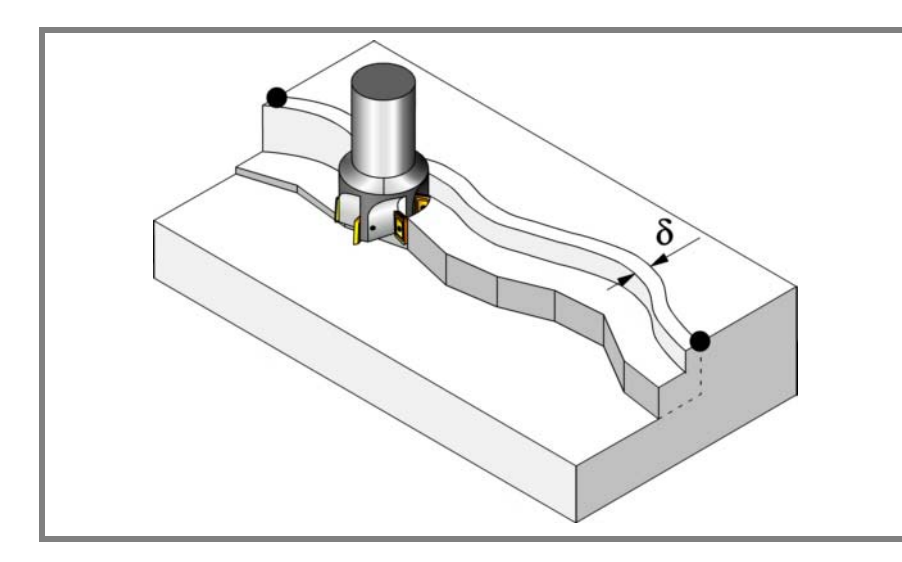

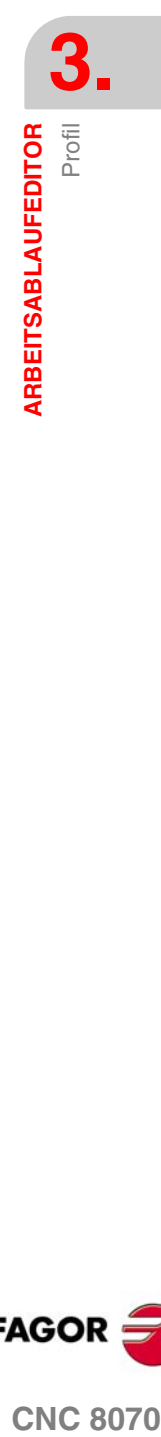

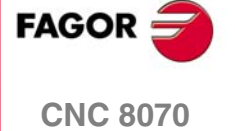

**ARBEITSABLAUFEDITOR**

**ARBEITSABLAUFEDITOR** 

Profil

Den Schruppvorgang definieren folgende Parameter:

- Fz Eindringvorschub.
- I Eindringschritt.
	- **•** Wird mit positivem Vorzeichen (I+) programmiert, berechnet der Zyklus den Durchlauf neu, so dass alle Vertiefungen gleich sind und einen Wert kleiner gleich dem programmierten Wert haben.
	- **•** Wenn man mit neg.Zeichen programmiert (I-), der Zyklus wird mit der gegebene Steigung bearbeitet, nur bleibt die Ausnahme zur letzte Steigung.

In beiden Fällen begrenzt der Zyklus den Schritt auf die dem Werkzeug in der Tabelle zugeordnete Schneidlänge.

- F Oberflächenfräsvorschub.
- S Spindeldrehgeschwindigkeit.
- T Schruppwerkzeug.

Wird T=0 programmiert, gibt es kein Schruppen.

D Korrektor.

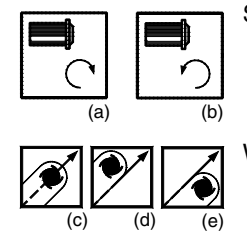

Spindeldrehsinn (Symbol).

Uhrzeigersinn mit Symbol*(a)*.

Entgegen Uhrzeigersinn mit Symbol*(b)*.

Werkzeugradiuskompensation (symbol).

Ohne Kompensation*(c)*.

Kompensation nach links*(d)*.

Kompensation nach rechts*(e)*.

#### **Schlichtparameter:**

Für die Ausführung des Schlichtens muss das Schruppen mit Werkzeugradiuskompensation definiert werden.

Bei diesem Vorgang wird das Schlichtaufmaß (δ) beseitigt.

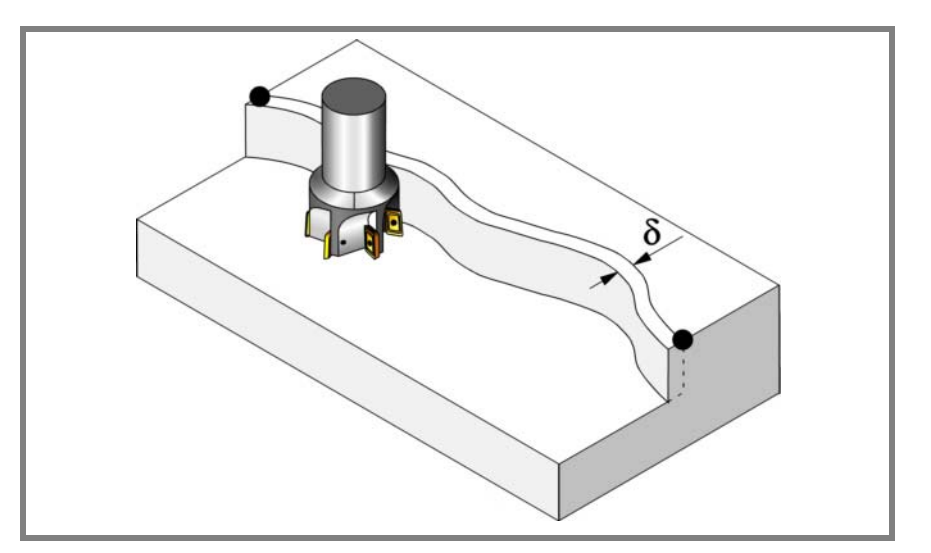

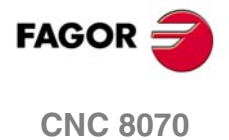

Profil

ARBEITSABLAUFEDITOR

Den Schruppvorgang definieren folgende Parameter:

δ Schlichtaufmaß an den Seitenwänden.

Wenn ohne Radiuskompensation gearbeitet wird, wird das Aufmaß (δ) nicht berücksichtigt. In diesem Fall ist der Verfahrweg der Werkzeugmitte der gleiche wie beim Schruppen und Schlichten.

- F Fräsvorschub.
- S Spindeldrehgeschwindigkeit.
- T Schlichtwerkzeug.

Wird T=0 programmiert, gibt es kein Schlichten.

- D Korrektor.
- Spindeldrehsinn (Symbol).

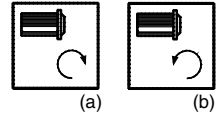

Uhrzeigersinn mit Symbol*(a)*. Entgegen Uhrzeigersinn mit Symbol*(b)*.

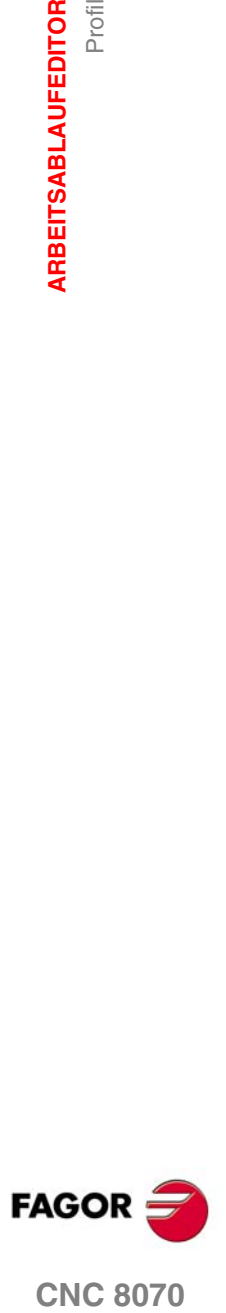

**ARBEITSABLAUFEDITOR ARBEITSABLAUFEDITOR**<br>Profil

## **3.21.1 Grundlegende Funktionsweise**

- **1.** Wählt das Schruppwerkzeug und startet die Spindel im angeforderten Drehsinn.
- **2.** Verschiebung im Eilgang (G0) bis zum XY-Punkt und zur Sicherheitsebene (Zs). Je nach Ausgangsebene, erfolgt zuerst ein Verfahren auf der XY-Ebene und dann auf der Z-Ebene oder umgekehrt.
- **3.** Verschiebung im Eilgang (G0) bis zur Zustellungsebene.
- **4.** Schruppvorgang.

Erfolgt schichtweise bis zur Erreichung der Gesamttiefe.

- ·1· Eindringung "I" im Vorschub "Fz".
- ·2· Profilfräsen mit Vorschub "F".
	- Wenn mit Radiuskompensation definiert wurde, erfolgt das Fräsen in einem Abstand "δ" von der Wand.
- ·3· Rücklauf im Eilgang (G0) bis zur Sicherheitsebene Zs.
- ·4· Eilverschiebung (G0) zum Ausgangspunkt X1Y1.
- **5.** Wählt das Schlichtwerkzeug und startet die Spindel im angeforderten Drehsinn.
- **6.** Schlichtvorgang.
- **7.** Eindringung bis auf Grund im Vorschub "Fz".
	- **•** Profilfräsen mit Vorschub "F".
- **8.** Rücklauf im Eilgang (G0) bis zur Sicherheitsebene Zs.

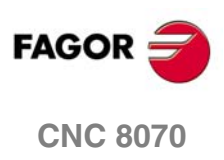

# **3.22 Nutenfräsen**

Die Art und Weise der Verbindung von Sätzen bei der Grobbearbeitung und beim Fertigstellen dieses Zykluses wird die vom Nutzer zuvor festgelegte Art sein, wobei die Befehle #HSC, G5, G50 oder G7 benutzt werden. Es wird empfohlen, dazu die Befehle #HSC oder G5 einzusetzen, wobei die Form der Kanten mit der Programmzeile #ROUNDPAR gesteuert wird

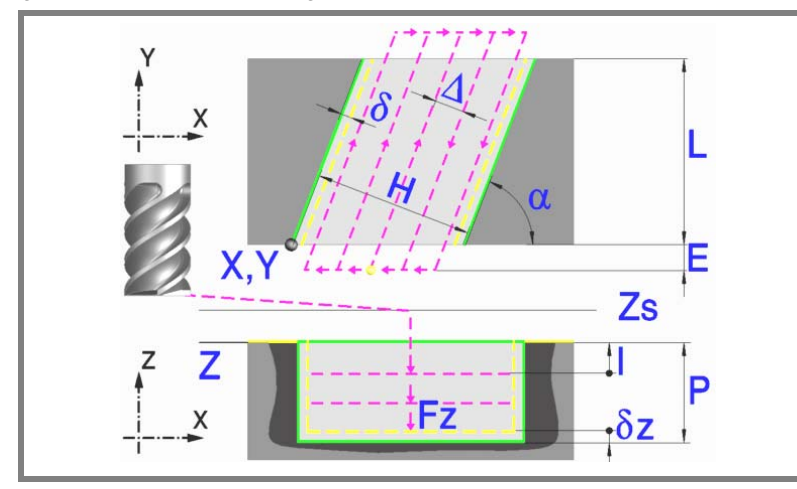

### **Geometrische Parameter:**

Nutentyp (Symbol).

Es gibt 6 mögliche Typen.

4 zum Nuten jeder einzelnen Werkstückecke.

2 zum Quernuten des Werkzeugs.

- X, Y Ecke der einzunutenden Oberfläche.
- L, H Nutenabmessungen.

Das Vorzeichen gibt die Orientierung bezüglich des Punktes XY an.

- Z Position der Werkstückoberfläche.
- Zs Position der Sicherheitsebene.
- P Gesamttiefe.
- $\alpha$  Winkel in Grad, den das Nuten mit der Abszissenachse bildet. Die Drehung erfolgt über der definierten Ecke, Punkt X, Y.

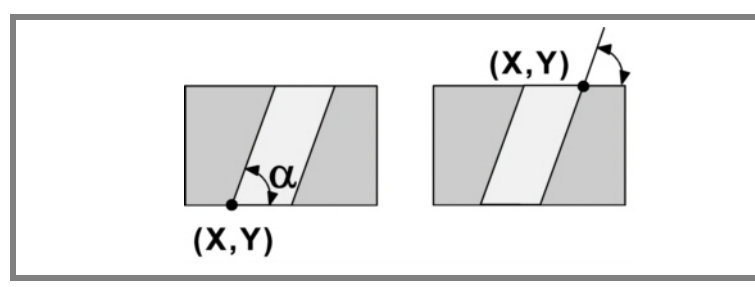

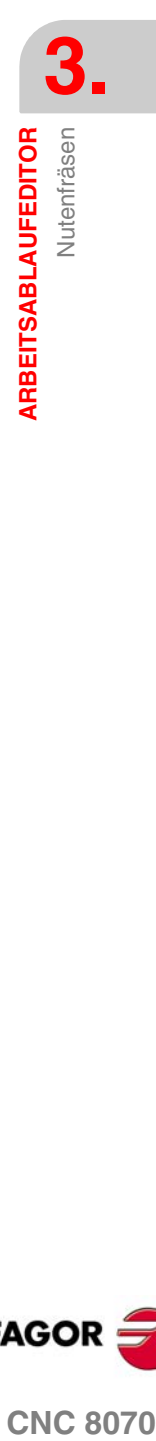

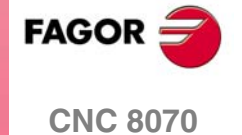

**ARBEITSABLAUFEDITOR**

**ARBEITSABLAUFEDITOR** 

Nutenfräsen

Nutenfräsen

#### **Schrupp-Parameter:**

Beim Schruppen erfolgt eine Bearbeitung, wobei für das Schlichten folgende Aufmaße gelassen werden:

- δ Schlichtaufmaß an den Seitenwänden.
- δz Schlichtaufmaß am Taschengrund.

Beide Aufmaße werden als Schlichtparameter definiert.

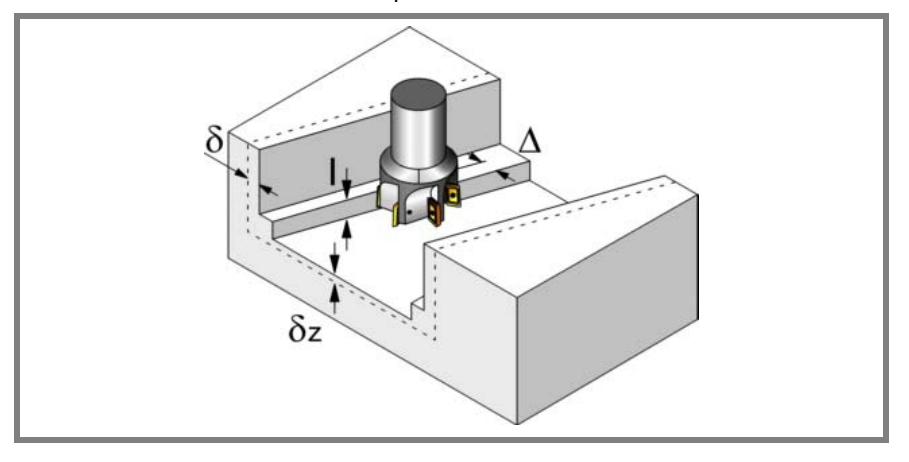

Den Schruppvorgang definieren folgende Parameter:

∆ Frässchritt oder -breite.

Der Zyklus berechnet den Schritt neu, damit alle Durchgänge gleich sind und einen Wert gleich oder kleiner dem programmierten Wert haben. Bei Programmierung mit Wert 0 werden als Wert 3/4 des Durchmessers des gewählten Werkzeugs genommen.

- E Überschreitung oder Abstand, den das Ende des Werkzeugs aus der zu bearbeitenden Fläche heraussteht.
- Fz Eindringvorschub.
- I Eindringschritt.
	- **•** Wird mit positivem Vorzeichen (I+) programmiert, berechnet der Zyklus den Durchlauf neu, so dass alle Vertiefungen gleich sind und einen Wert kleiner gleich dem programmierten Wert haben.
	- **•** Wenn man mit neg.Zeichen programmiert (I-), der Zyklus wird mit der gegebene Steigung bearbeitet, nur bleibt die Ausnahme zur letzte Steigung.

In beiden Fällen begrenzt der Zyklus den Schritt auf die dem Werkzeug in der Tabelle zugeordnete Schneidlänge.

- F Oberflächenfräsvorschub.
- S Spindeldrehgeschwindigkeit.
- T Schruppwerkzeug.

Wird T=0 programmiert, gibt es kein Schruppen.

D Korrektor.

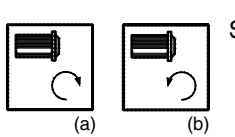

Spindeldrehsinn (Symbol).

Uhrzeigersinn mit Symbol*(a)*.

Entgegen Uhrzeigersinn mit Symbol*(b)*.

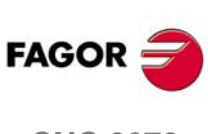

**CNC 8070**

Nutenfräsen

ARBEITSABLAUFEDITOR

Bearbeitungsrichtung (Symbol).

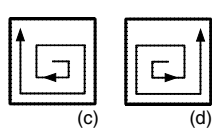

Uhrzeigersinn mit Symbol*(c)*.

Entgegen Uhrzeigersinn mit Symbol*(d)*.

#### **Schlichtparameter:**

Das Schlichten erfolgt in 2 Phasen.

Zuerst wird mit Tangentialeingang und –ausgang der Nutengrund bearbeitet und anschließend die Seitenwände.

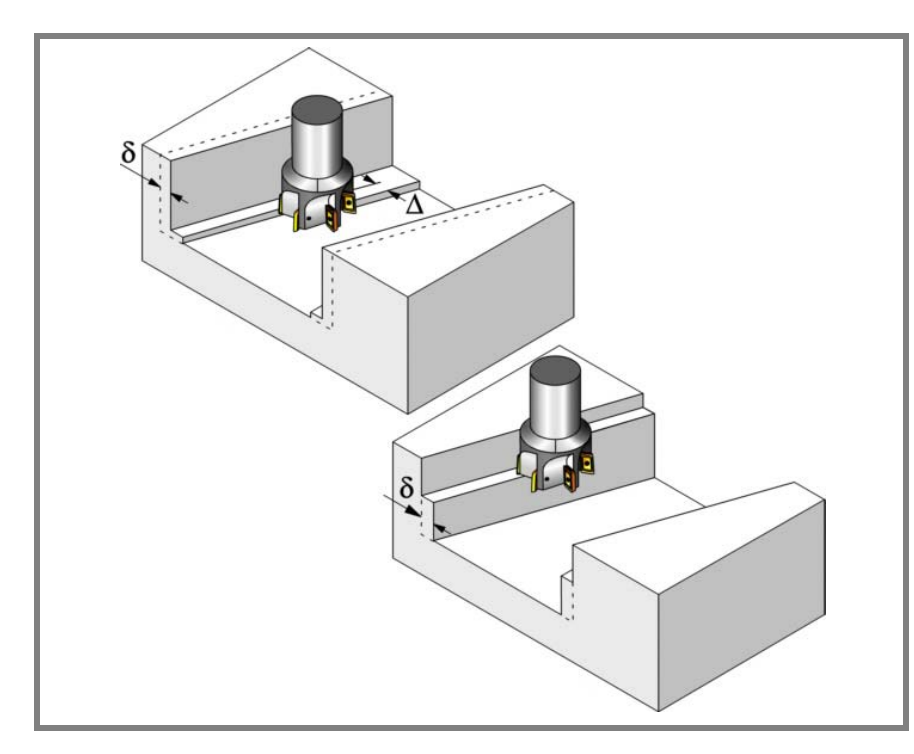

Den Schlichtvorgang definieren folgende Parameter:

- δ Schlichtdurchgang an den Seitenwänden.
- δz Schlichtdurchgang auf dem Grund.
- ∆ Frässchritt oder –breite auf dem Nutengrund.

Der Zyklus berechnet den Schritt neu, damit alle Durchgänge gleich sind und einen Wert gleich oder kleiner dem programmierten Wert haben. Bei Programmierung mit Wert 0 werden als Wert 3/4 des Durchmessers des gewählten Werkzeugs genommen.

- N Anzahl der Eindringdurchgänge zur Durchführung der seitlichen Fertigbearbeitung. Wenn der resultierende Schritt größer als die dem Werkzeug in der Tabelle zugeordnete Schneidlänge ist, wird der Schritt auf diesen Wert begrenzt.
- F Oberflächen- und Seitenfräsvorschub.
- S Spindeldrehgeschwindigkeit.
- T Schlichtwerkzeug.

Wird T=0 programmiert, gibt es kein Schlichten.

D Korrektor.

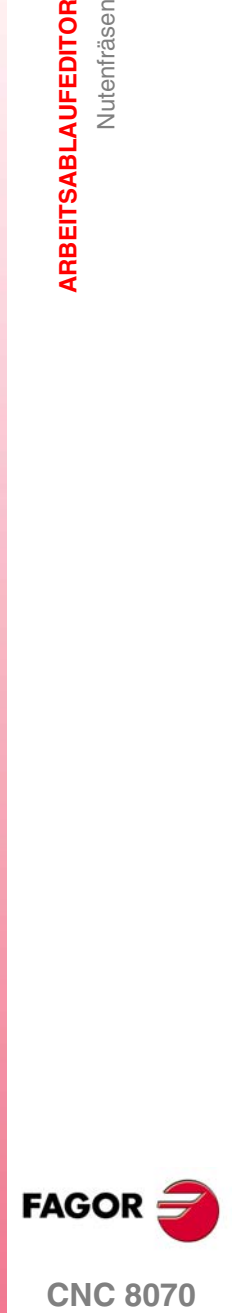

**CNC 8070** 

 *Fräsmaschinefestzyklen*

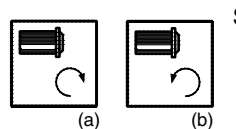

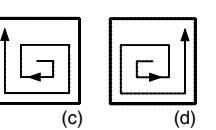

Spindeldrehsinn (Symbol).

Uhrzeigersinn mit Symbol*(a)*.

Entgegen Uhrzeigersinn mit Symbol*(b)*.

Bearbeitungsrichtung (Symbol).

Uhrzeigersinn mit Symbol*(c)*.

Entgegen Uhrzeigersinn mit Symbol*(d)*.

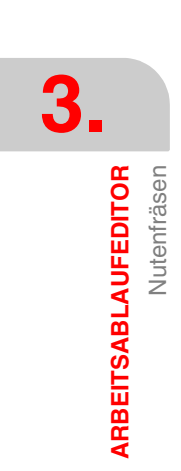

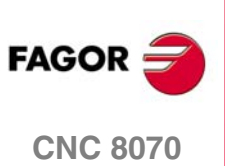

## **3.22.1 Grundlegende Funktionsweise**

- **1.** Wählt das Schruppwerkzeug und startet die Spindel im angeforderten Drehsinn.
- **2.** Verfahren im Schnellgang (G0) bis zum Anfangspunkt für die Grobbearbeitung und zur Sicherheitsebene (Zs).

Je nach Ausgangsebene erfolgt zuerst ein Verfahren auf der XY-Ebene und dann auf der Z-Ebene oder umgekehrt.

**3.** Verschiebung im Eilgang (G0) bis zur Zustellungsebene.

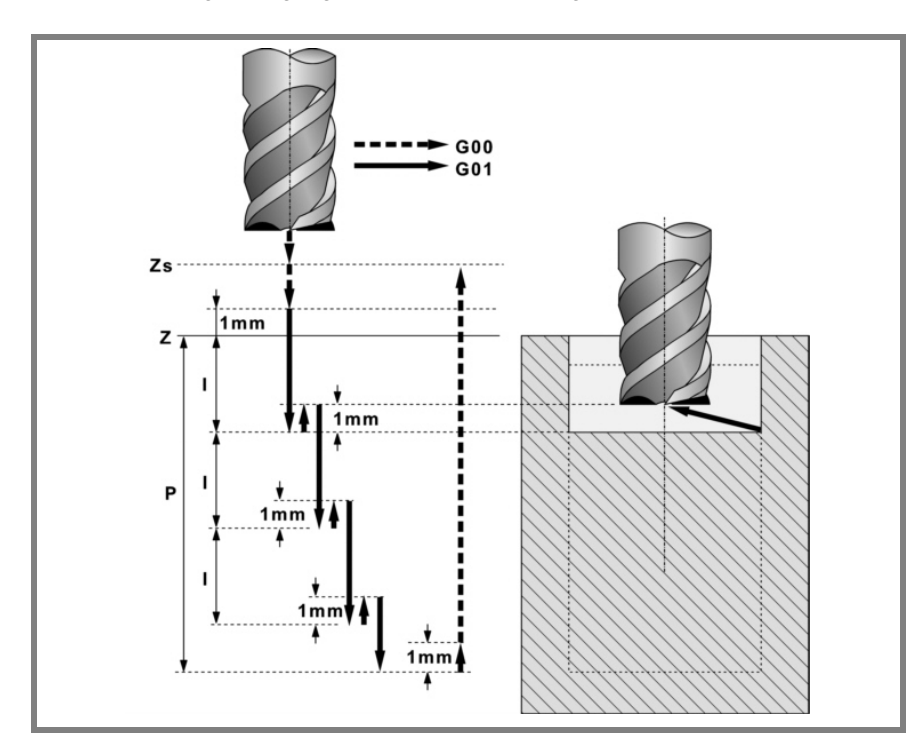

**4.** Schruppvorgang.

Erfolgt schichtweise bis zum Erreichen der Gesamttiefe weniger dem Schlichtabstand "δz".

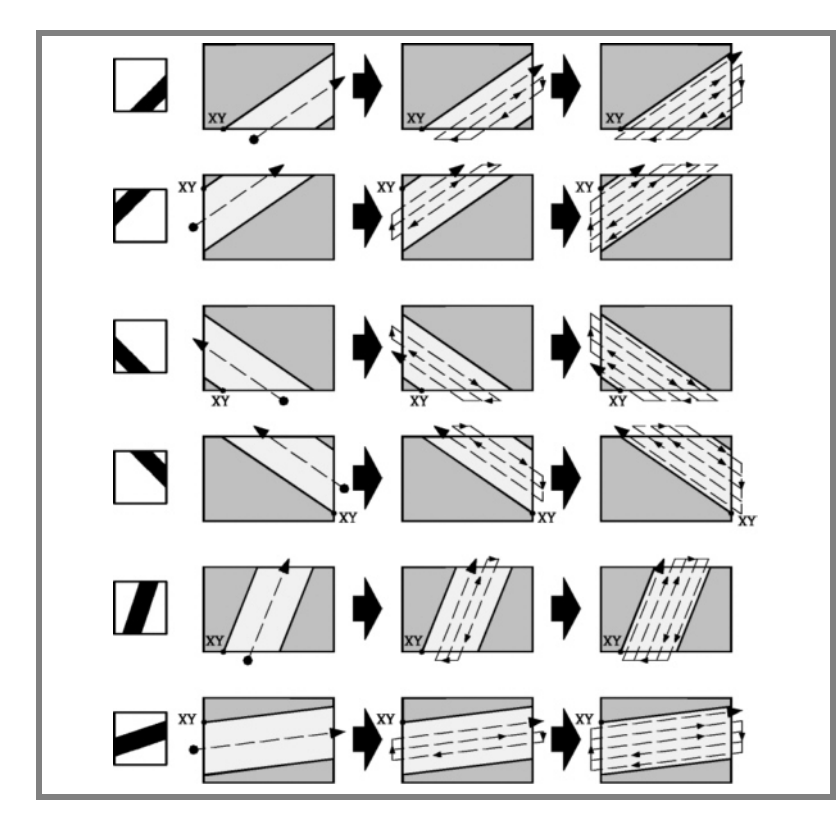

**3.** ARBEITSABLAUFEDITOR Nutenfräsen

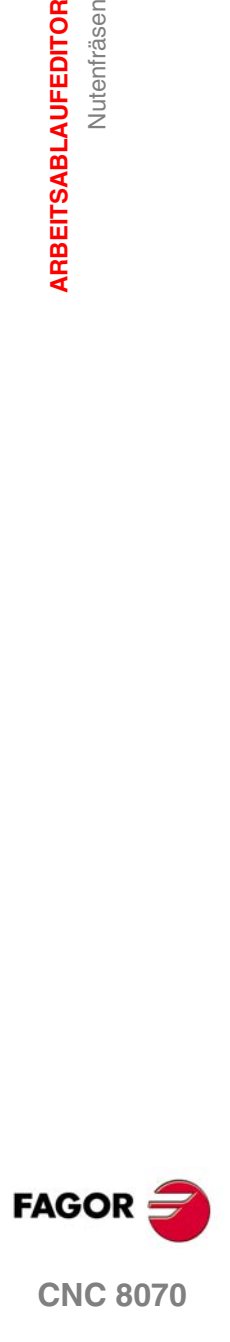

**ARBEITSABLAUFEDITOR**

**ARBEITSABLAUFEDITOR** 

Nutenfräsen

Nutenfräsen

·1· Eindringung "I" im Vorschub "Fz".

- ·2· Einstechen der Oberfläche bis zu einem Abstand "δ" von der Wand. Erfolgt mit Vorschub "F" und gegebenenfalls mit Neuberechnung des Schritts (∆), damit alle gleich sind.
- ·3· Rücklauf im Eilgang (G0) bis zur Sicherheitsebene Zs.
- ·4· Eilverschiebung (G0) zum Ausgangspunkt.
- ·5· Eilzustellung (G0) bis 1 mm von der bearbeiteten Oberfläche.
- **5.** Rücklauf im Eilgang (G0) bis zur Sicherheitsebene Zs.
- **6.** Wählt das Schlichtwerkzeug und stellt im Eilgang (G0) bis 1mm. vom geschruppten Grund zu.
- **7.** Schlichten des Nutengrunds.
	- ·1· Eindringung im Vorschub "Fz".
	- ·2· Fräsen des Nutengrunds bis zu einem Abstand "δ" von der Taschenwand. Erfolgt mit Schlichtvorschub "F" und gegebenenfalls mit Neuberechnung des Schlichtschritts (∆), damit alle gleich sind.
- **8.** Rücklauf im Eilgang (G0) bis zur Sicherheitsebene Zs.
- **9.** Schlichten der Seitenwände.

Es erfolgen "N" Durchgänge mit Schlichtvorschub "F".

**10.**Rücklauf im Eilgang (G0) bis zur Sicherheitsebene Zs.

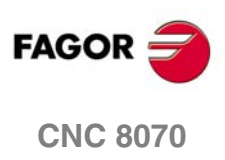

# **3.23 Mehrfachbearbeitung in gerader Linie**

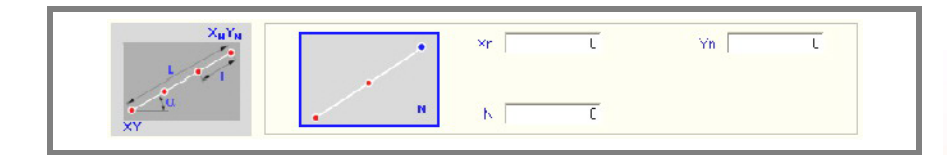

Definitionsformat (Symbol).

Es gibt 5 verschiede Formen der Bearbeitungsdefinition.

Zur Auswahl der gewünschten Form auf das Symbol gehen und die Leertaste drücken.

Die Anzahl der Bearbeitungen "N" muss auch die des Zyklusdefinitionspunkts enthalten.

#### **Programmierbeispiel**

Der an Punkt X25, Y25 definierte Festzyklus soll an den übrigen Punkten wiederholt werden.

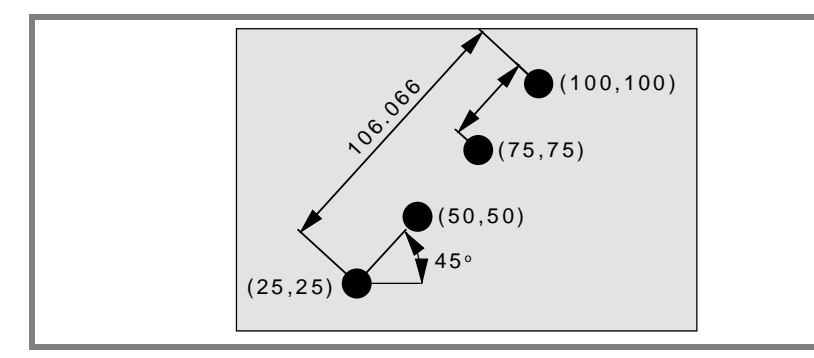

Nachfolgend werden die 5 möglichen Definitionsformen gezeigt.

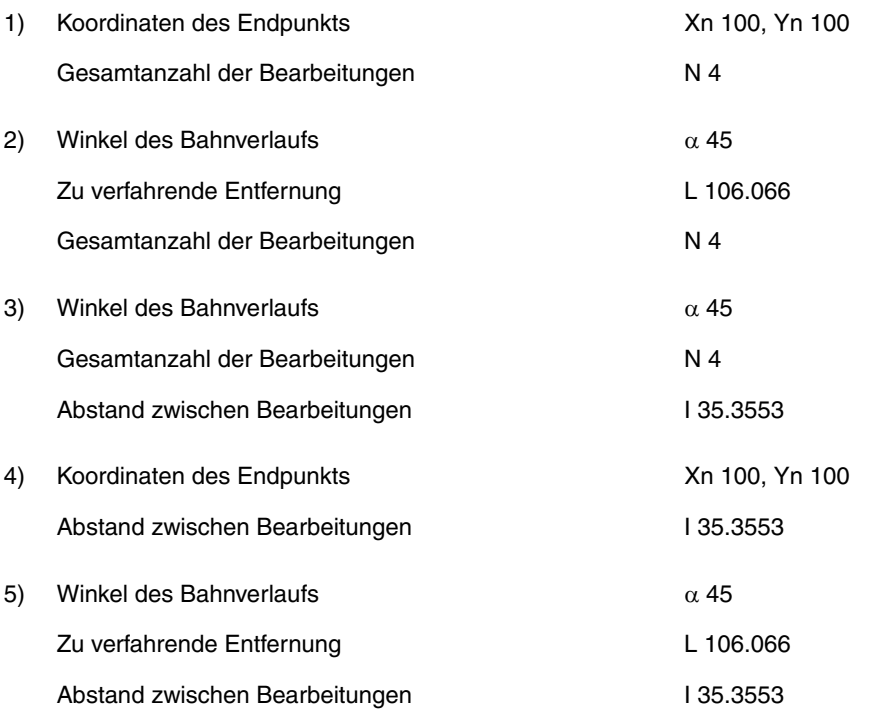

**3.** Mehrfachbearbeitung in gerader Linie **ARBEITSABLAUFEDITOR ARBEITSABLAUFEDITOR<br>Mehrfachbearbeitung in gerader Linie<br>CNC 8070** 

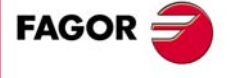

**CNC 8070** 

# **3.24 Mehrfachbearbeitung im Kreisbogen**

 $\overline{0}$  $\times a$  $\overline{1}$ Ya  $\overline{0}$  $|\mathbf{N}|$  $\overbrace{\infty}$  $\overline{\mathbf{0}}$  $\left| \cdot \right|$ Ñ

Definitionsformat (Symbol).

Es gibt 9 verschiede Formen der Bearbeitungsdefinition.

Zur Auswahl der gewünschten Form auf das Symbol gehen und die Leertaste drücken.

Die Verschiebung in Bogen erfolgt entgegen dem Uhrzeigersinn. Für deren Ausführung im Uhrzeigersinn den Winkelabstand zwischen Bearbeitungen β mit negativem Vorzeichen definieren.

Die Anzahl der Bearbeitungen "N" muss auch die des Zyklusdefinitionspunkts enthalten.

#### **Programmierbeispiel**

Der an Punkt X90, Y50 definierte Festzyklus soll an den übrigen Punkten wiederholt werden.

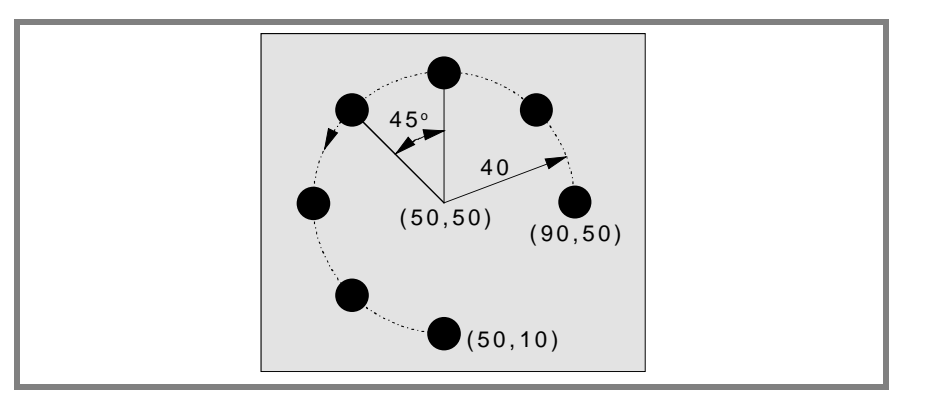

Nachfolgend werden die 9 möglichen Definitionsformen gezeigt.

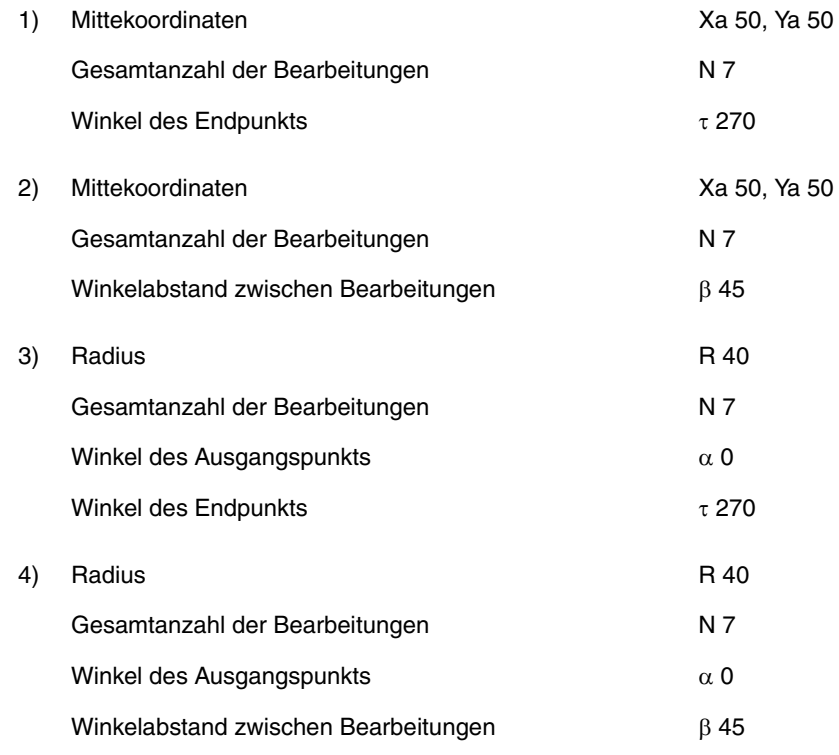

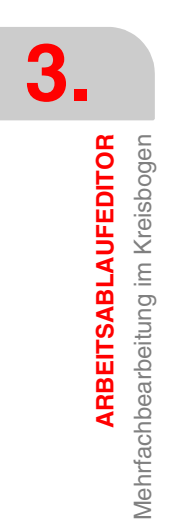

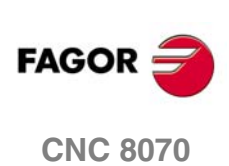

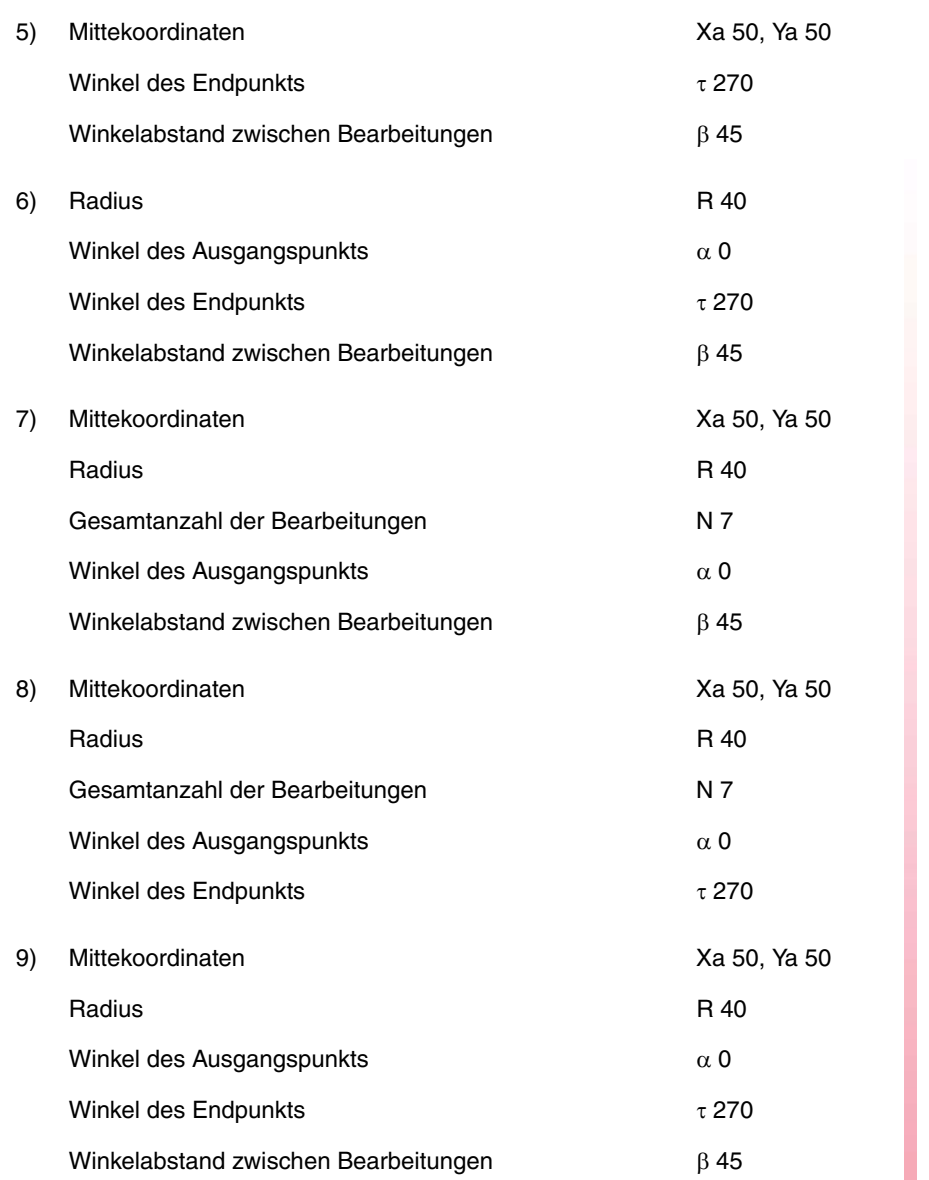

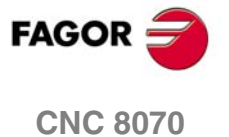

## **3.25 Mehrfachbearbeitung im Parallelogramm**

 $\overline{\mathbf{R}}$  $\overline{0}$  $Ly$  $\overline{0}$  $Nx$  $\overline{0}$  $\overline{0}$ Ny |  $\overline{0}$  $\beta$   $\lceil$  $\overline{90}$  $\alpha$ 

Definitionsformat (Symbol).

Es gibt 3 verschiede Formen der Bearbeitungsdefinition.

Zur Auswahl der gewünschten Form auf das Symbol gehen und die Leertaste drücken.

Der Zyklus übernimmt den Punkt links unten als Ausgangspunkt. Ist er dies nicht, mit dem geeigneten Vorzeichen die Abstände zwischen Löchern Ix und Iy definieren.

Die Anzahl der Bearbeitungen "N" muss auch die des Zyklusdefinitionspunkts enthalten.

#### **Programmierbeispiel**

Der an Punkt X25, Y25 definierte Festzyklus soll an den übrigen Punkten wiederholt werden.

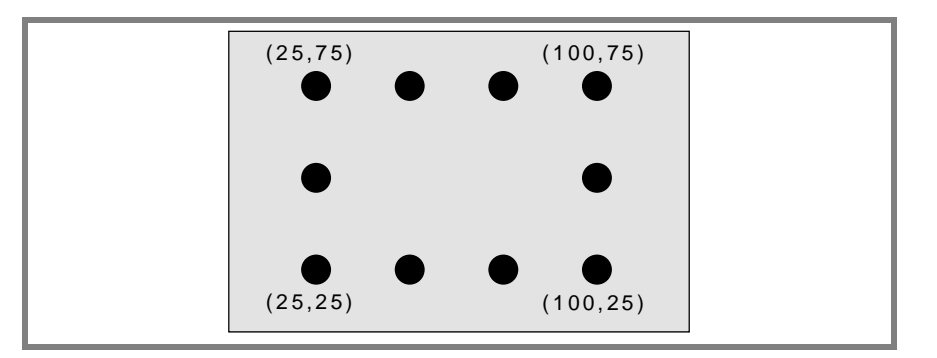

Nachfolgend werden die 3 möglichen Definitionsformen gezeigt.

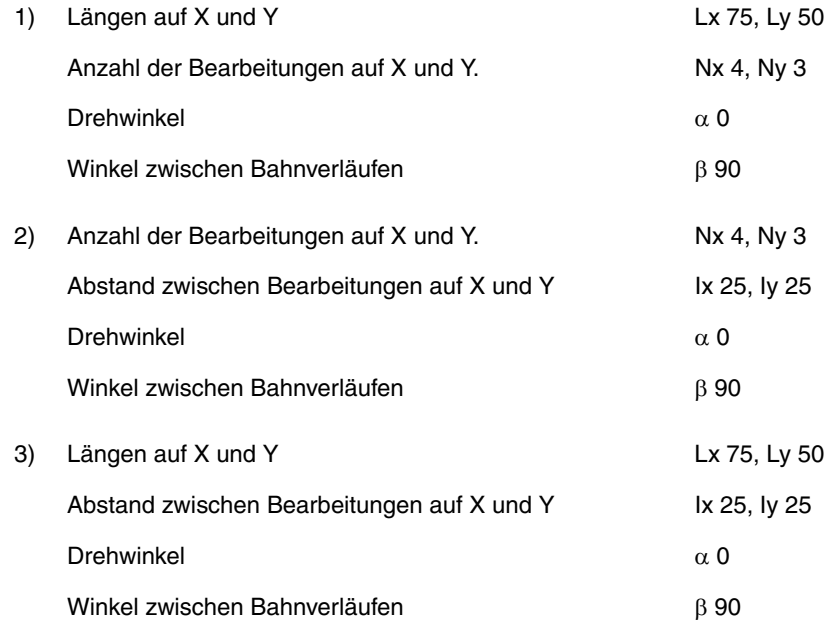

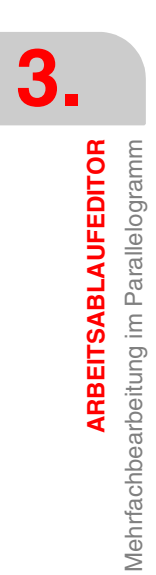

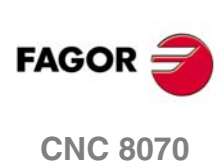

ARBEITSABLAUFEDITOR

Mehrfachbearbeitung unter Rasterbildung

# **3.26 Mehrfachbearbeitung unter Rasterbildung**

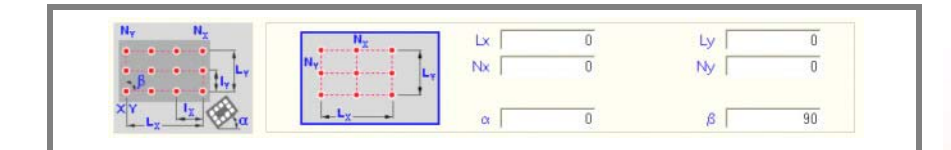

Definitionsformat (Symbol).

Es gibt 3 verschiede Formen der Bearbeitungsdefinition.

Zur Auswahl der gewünschten Form auf das Symbol gehen und die Leertaste drücken.

Der Zyklus übernimmt den Punkt links unten als Ausgangspunkt. Ist er dies nicht, mit dem geeigneten Vorzeichen die Abstände zwischen Löchern Ix und Iy definieren.

Die Anzahl der Bearbeitungen "N" muss auch die des Zyklusdefinitionspunkts enthalten.

#### **Programmierbeispiel**

Der an Punkt X25, Y25 definierte Festzyklus soll an den übrigen Punkten wiederholt werden.

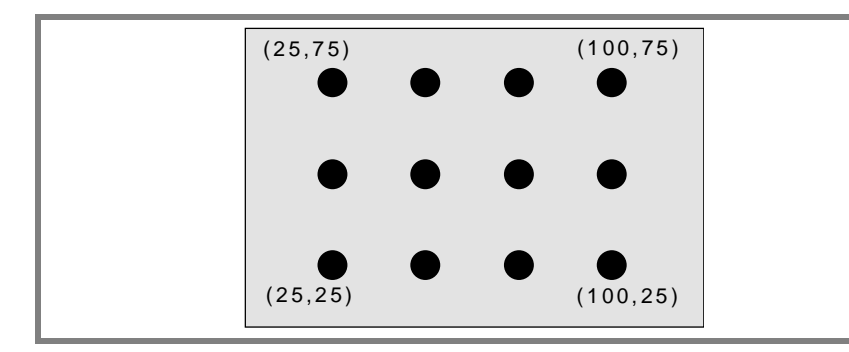

Nachfolgend werden die 3 möglichen Definitionsformen gezeigt.

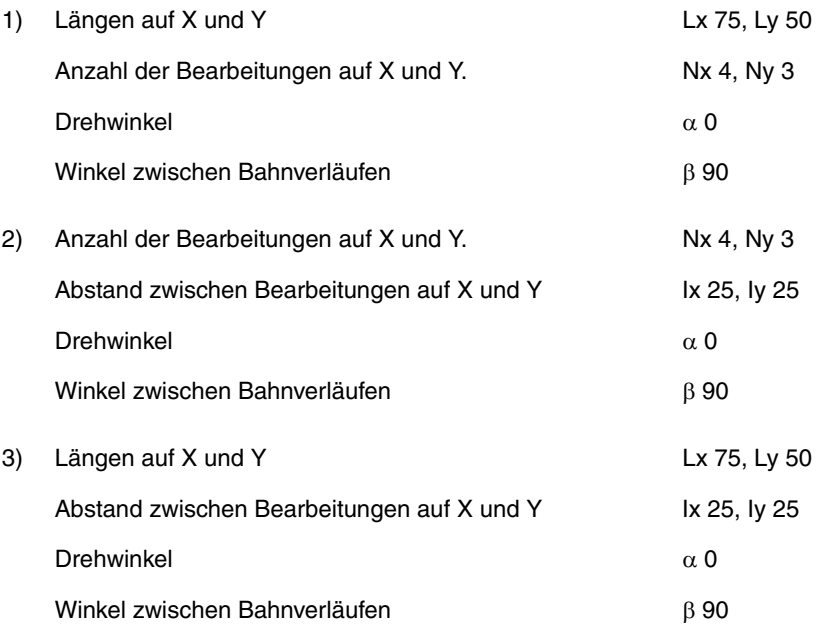

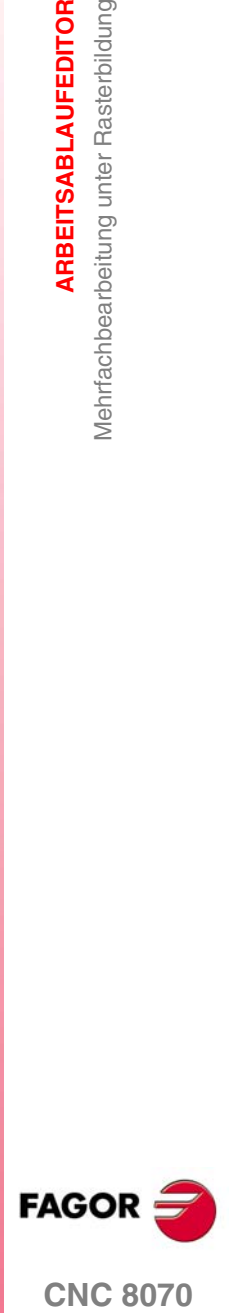

**CNC 8070** 

**ARBEITSABLAUFEDITOR** Mehrfachbearbeitung Random

Mehrfachbearbeitung Random **ARBEITSABLAUFEDITOR** 

# **3.27 Mehrfachbearbeitung Random**

 $X_{\mathbf{N}}Y_{\mathbf{N}}$  $\overline{\mathbf{x}}$ Point 2 Point 3 Point 4 Point<sup>p</sup>

Der Ausgangspunkt ist der Definitionspunkt des Zyklus.

In dem der Mehrfachbearbeitung entsprechenden Bereich müssen die übrigen Punkte (P2) bis (P12) definiert werden.

Werden nicht alle benutzt, den ersten nicht benutzten Punkt mit den gleichen Koordinaten des letzten Profilpunkts definieren.

#### **Programmierbeispiel**

Der an Punkt X25, Y25 definierte Festzyklus soll an den übrigen Punkten wiederholt werden.

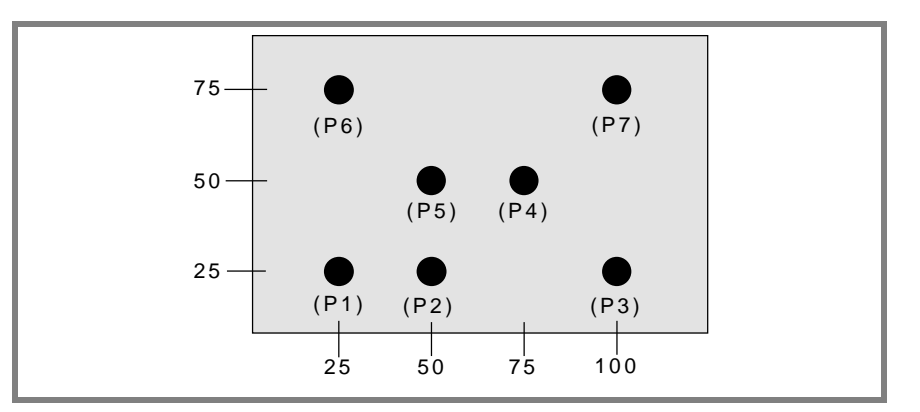

Der Festzyklus wird an dem Punkt (P1) X25, Y25 definiert

In dem der Mehrfachbearbeitung entsprechenden Bereich müssen die übrigen Punkte (P2) bis (P7) definiert werden.

Da es nur 7 Punkte gibt, muss (P8) = (P7) definiert werden.

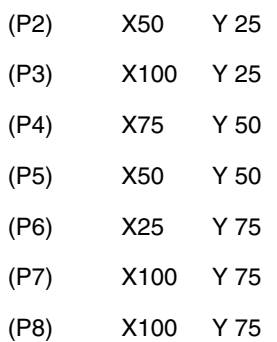

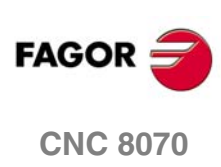